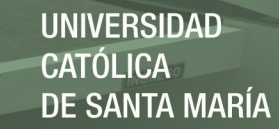

# **Universidad Católica de Santa María**

# **Facultad de Ciencias e Ingenierías Físicas y**

# **Formales**

## **Escuela Profesional de Ingeniería Mecánica, Mecánica**

**Eléctrica y Mecatrónica** 

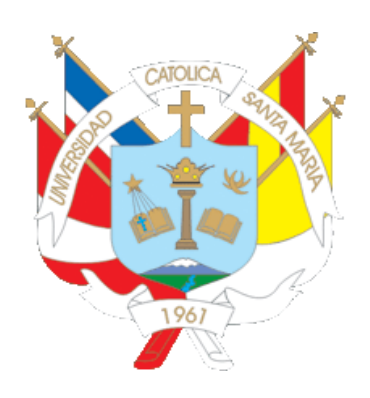

**"DISEÑO E IMPLEMENTACIÓN DE UN MÓDULO DE CONTROL DE NIVEL DE LÍQUIDO USANDO UN VARIADOR DE VELOCIDAD SINAMICS V20 Y ARDUINO PARA LA ADQUISICIÓN DE SEÑALES MEDIANTE COMUNICACIÓN MODBUS RTU Y TCP"**

> Tesis presentada por los bachilleres: **Loayza Rodríguez, Jonathan Paris Mendiola Villanueva, Gino Alfredo** Para optar el Título Profesional de: **Ingeniero Mecatrónico**

**Asesor:** Ing. Mestas Ramos, Sergio

**Arequipa - Perú 2020**

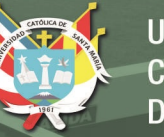

**UCSM-ERP** 

## UNIVERSIDAD CATÓLICA DE SANTA MARÍA INGENIERIA MECANICA, MECANICA-ELECTRICA Y MECATRONICA DICTAMEN APROBACIÓN DE BORRADOR DE TESIS

Arequipa, 27 de Agosto del 2020

#### Dictamen: 001127-C-EPIMMEM-2020

Visto el borrador de tesis del expediente 001127, presentado por:

#### 2010100461 - LOAYZA RODRIGUEZ JONATHAN PARIS

Titulado:

#### DISEÑO E IMPLEMENTACIÓN DE UN MÓDULO DE CONTROL DE NIVEL DE LÍOUIDO USANDO UN VARIADOR DE VELOCIDAD SINAMICS V20 Y ARDUINO PARA LA ADQUISICIÓN DE SEÑALES MEDIANTE COMUNICACIÓN MODBUS RTU Y TCP.

Nuestro dictamen es:

**APROBADO** 

1936 - MESTAS RAMOS SERGIO ORLANDO **DICTAMINADOR** 

2213 - OUISPE CCACHUCO MARCELO JAIME **DICTAMINADOR** 

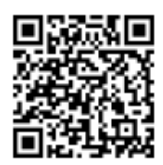

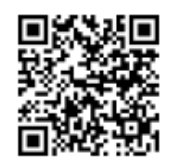

Publicación autorizada con fines académicos e investigativos En su investigación no olvide referenciar esta tesis

#### **AGRADECIMIENTO**

<span id="page-2-0"></span>Le agradezco a Dios, por ser el inspirador y darme fuerzas para continuar en este proceso de obtener uno de los anhelos más deseados y por su compañía y protección durante mi desarrollo personal y profesional.

Y a mis padres, por su amor, trabajo y sacrificio en todos estos años, gracias a ustedes he logrado llegar hasta aquí́ y convertirme en lo que soy. Es un orgullo y privilegio ser su hijo.

*Jonathan Loayza Rodríguez*

Gracias a Dios, a mi madre por ser el principal motor de mis sueños, por cada día confiar en mí y en mis expectativas, por estar dispuestas a acompañarme cada larga y agotadora jornada de estudio, gracias por cada consejo y cada una de sus palabras que guiaron cada paso en mi vida. No ha sido sencillo el camino hasta ahora, pero gracias a su aliento constante, amor, bondad y apoyo lo complicado de esta meta se ha notado menos y hoy es una realidad.

Gracias a la vida por este nuevo triunfo y a todas las personas que me apoyaron y creyeron en la realización de este proyecto.

*Gino Alfredo Mendiola Villanueva*

#### **RESUMEN**

<span id="page-3-0"></span>En la industria actual, la adquisición de señales eléctricas, la comunicación de estas usando estándares de comunicación industrial y su uso para realizar sistemas de control automático son herramientas presentes en todas las industrias de la automatización y control, orientadas a satisfacer los requerimientos de la industria moderna. El presente trabajo buscó una estrategia de control óptima para un sistema de suministro de agua utilizando un variador de velocidad Sinamics V20 conectado al motor de una bomba centrífuga. El control del sistema está a cargo del PLC Siemens S7 – 1200. El sistema consta de un tanque de suministro para agua de altura  $H(t)$ , el nivel del tanque se mide con un sensor ultrasónico que entrega el valor real del nivel en el reservorio. La comunicación entre el PLC y el variador se hizo mediante el protocolo MODBUS RTU, así mismo, la señal de nivel será procesada por un microcontrolador Arduino y este a su vez se comunica con el PLC a través del protocolo de comunicación MODBUS TCP, siendo en ambos casos el PLC el maestro y el variador y el controlador Arduino esclavos. Adicionalmente, se desarrolló un HMI que permite el monitoreo en tiempo real de los parámetros del sistema, así como el cambio de la consigna y creación de ventanas de iteración amigables para el monitoreo del módulo. Para poder encontrar la mejor estrategia de control, se realizaron pruebas experimentales en

el módulo, obteniendo repuestas óptimas tanto para cambios en la referencia de tipo escalón como a perturbaciones dentro del sistema.

**Palabras Claves:** Control de nivel de agua, MODBUS, RTU, TCP, variador de velocidad, Arduino, PLC.

#### **ABSTRAC**

<span id="page-4-0"></span>In currently industry, the acquisition of electrical signals, their communication using industrial communication standards and their use to make automatic control systems are tools present in all automation and control industries, aimed at satisfying the requirements of the industry modern.

The present work sought an optimal control strategy for a water supply system using a Sinamics V20 variable speed drive connected to the motor of a centrifugal pump. The control of the system is in charge of the PLC Siemens S7 - 1200.

The system consists of a supply tank for water of height  $H(t)$ , the level of the tank is measured with an ultrasonic sensor that gives the real value of the level in the reservoir. The communication between the PLC and the drive was made through the MODBUS RTU protocol, likewise, the level signal will be processed by an Arduino microcontroller and this in turn will communicate with the PLC through the MODBUS TCP communication protocol, being in both cases the PLC the master and the inverter and the Arduino controller, the slaves.

Additionally, an HMI was developed that allows real-time monitoring of the system parameters, as well as the change of the setpoint and the creation of friendly iteration windows for the monitoring of the module.

In order to find the best control strategy, experimental tests were carried out in the module, obtaining optimal responses both for changes in the step type reference and for disturbances within the system.

**Keywords:** Water level control, MODBUS, RTU, TCP, variable speed drive, Arduino, PLC.

## **INDICE GENERAL**

<span id="page-5-0"></span>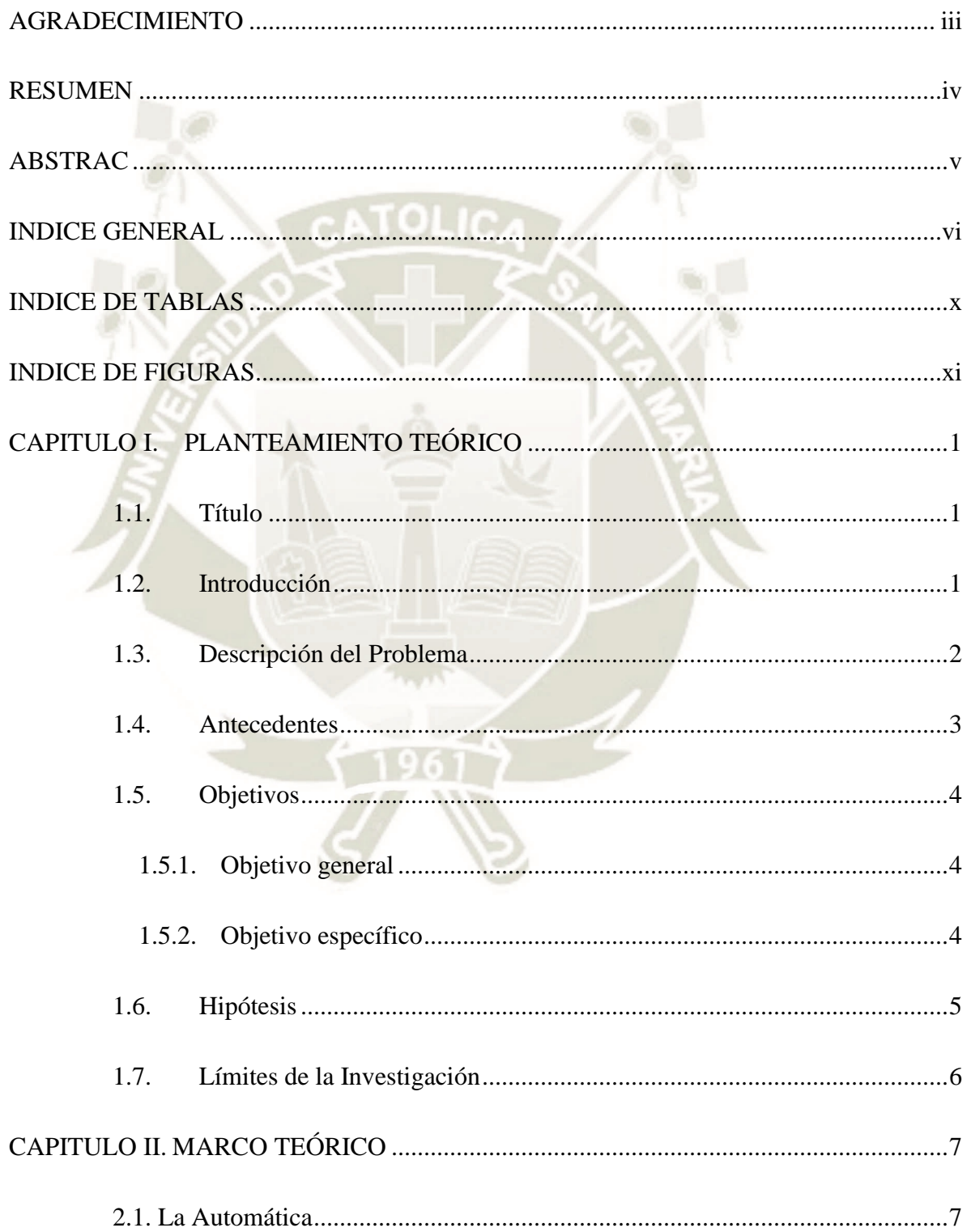

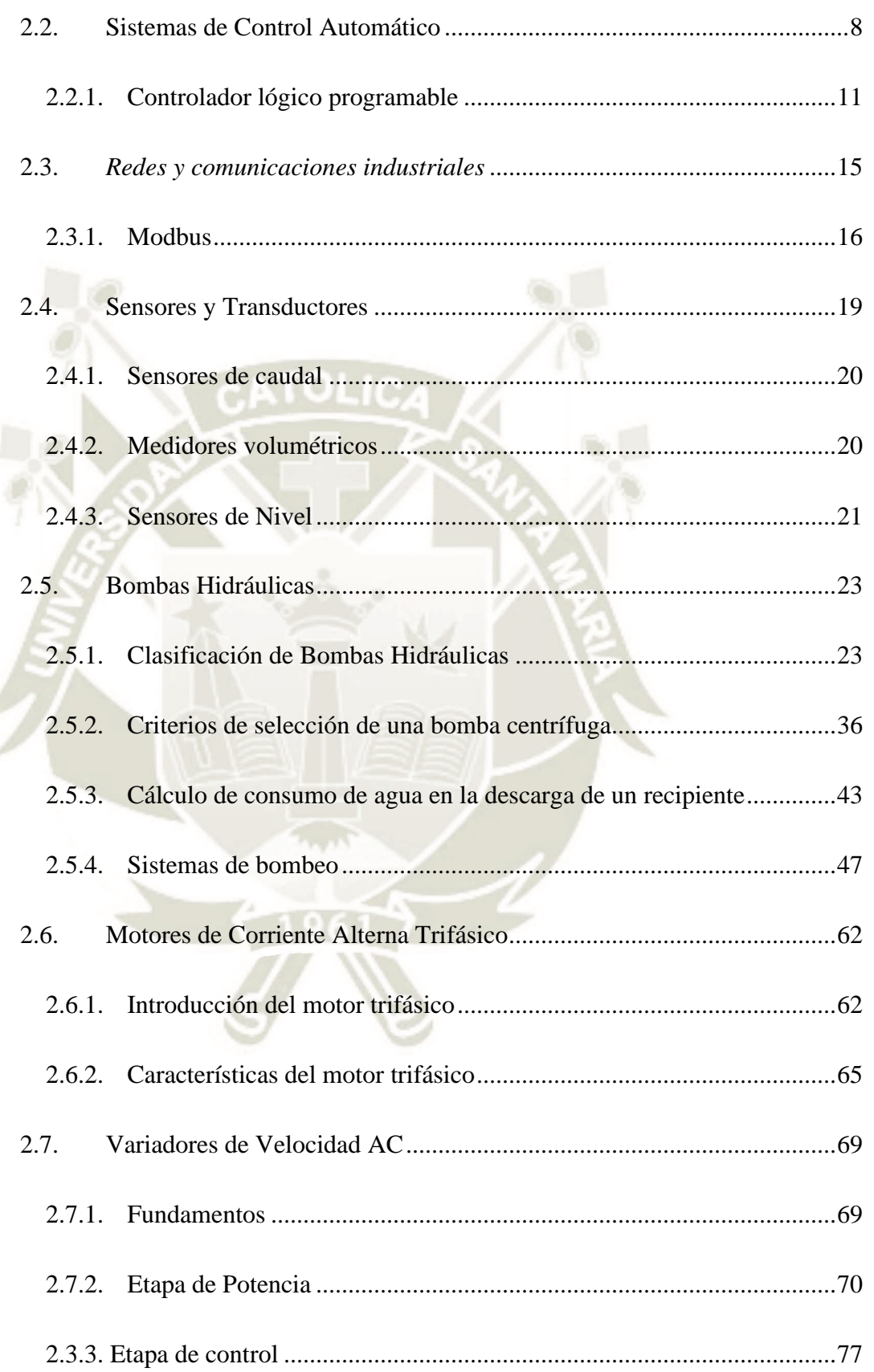

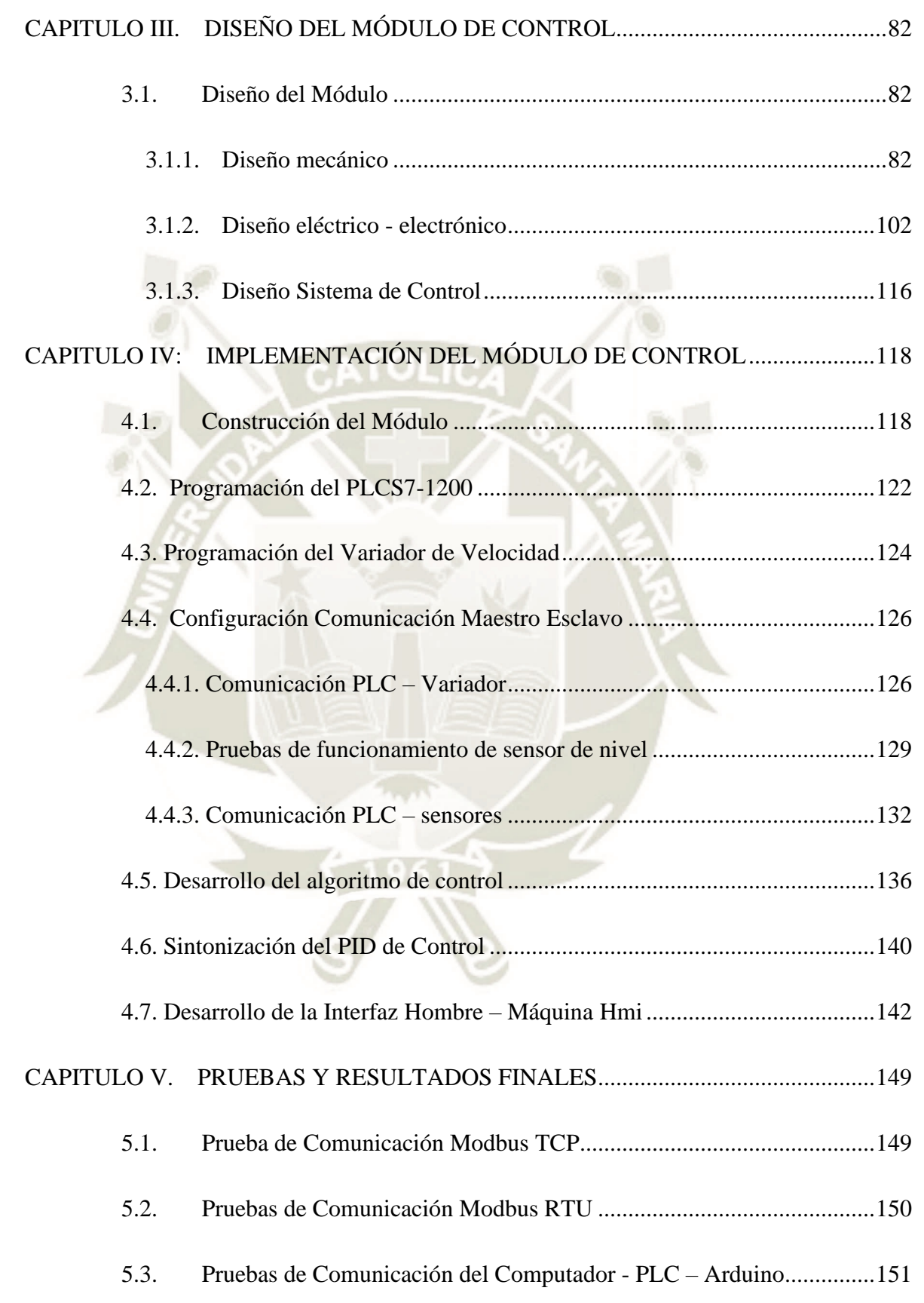

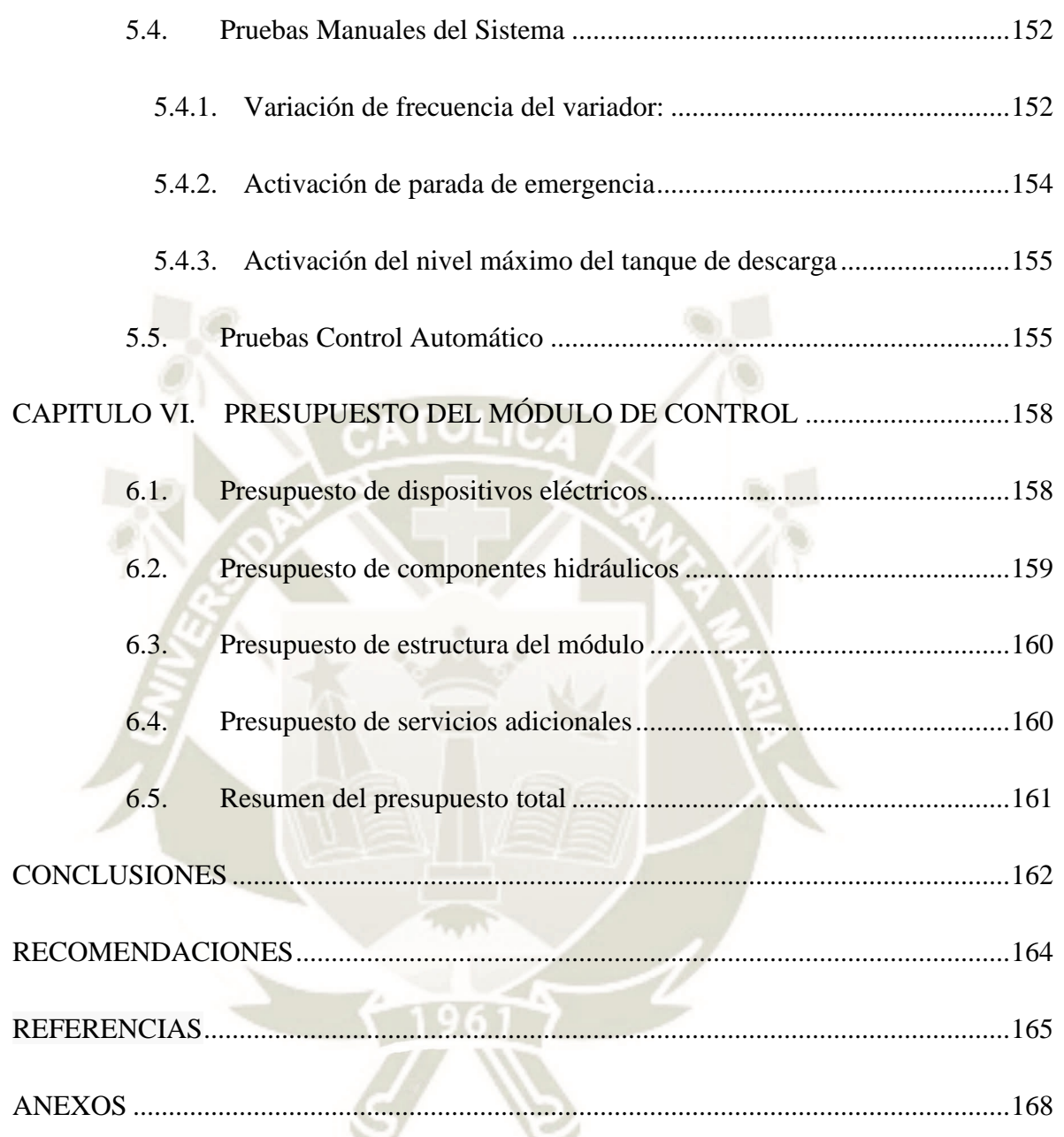

Publicación autorizada con fines académicos e investigativos En su investigación no olvide referenciar esta tesis

### **INDICE DE TABLAS**

<span id="page-9-0"></span>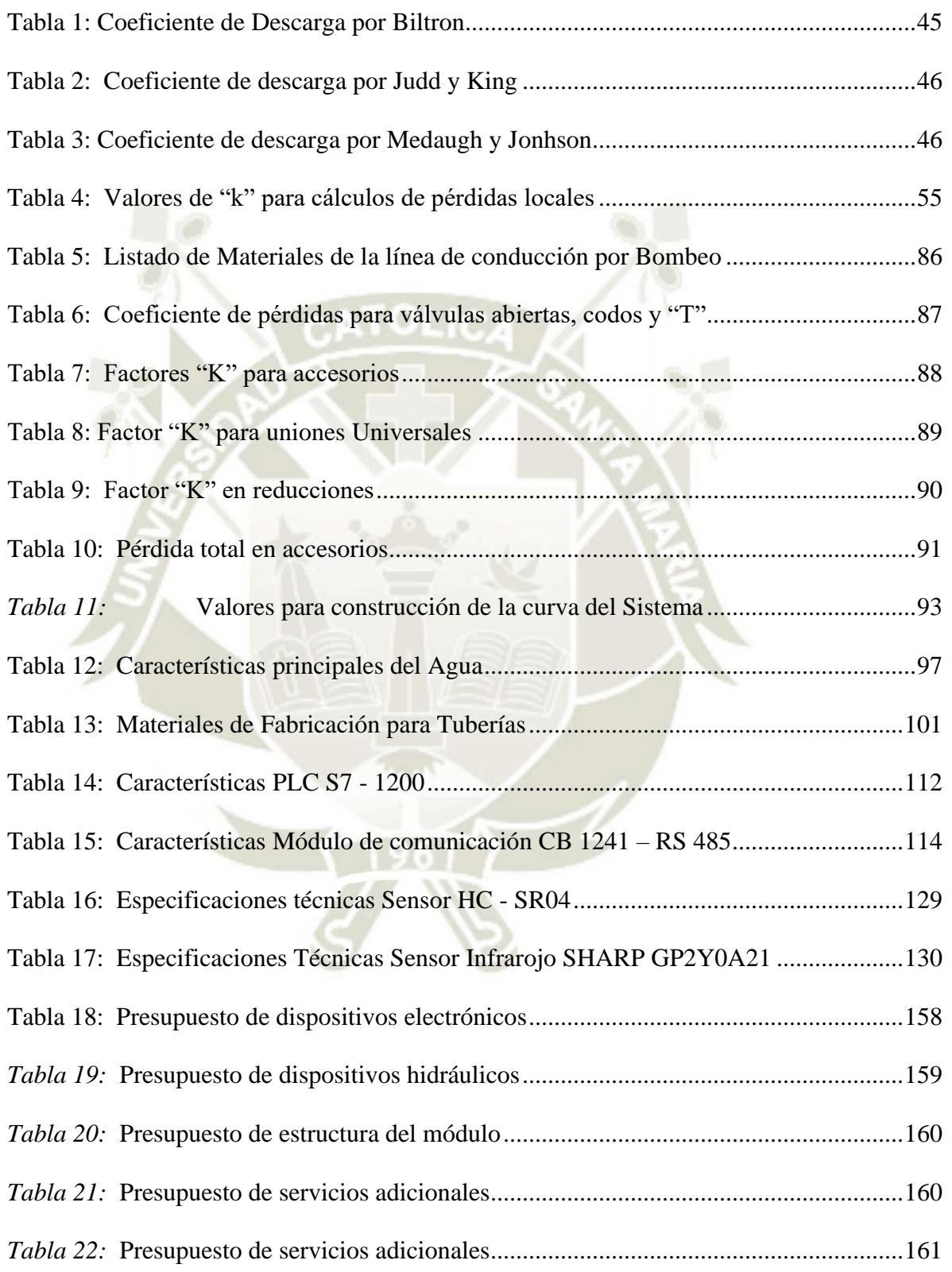

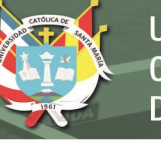

#### **INDICE DE FIGURAS**

<span id="page-10-0"></span>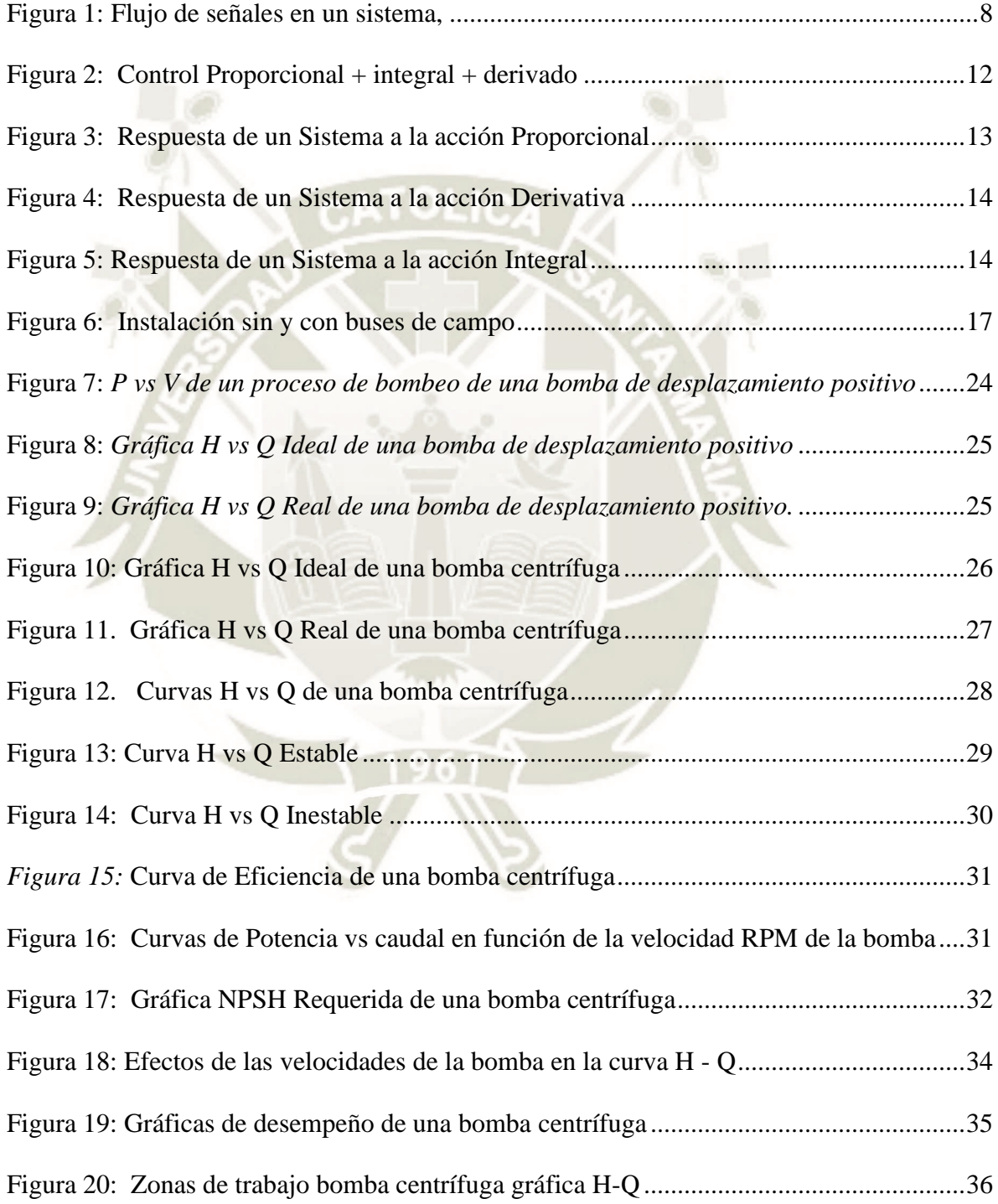

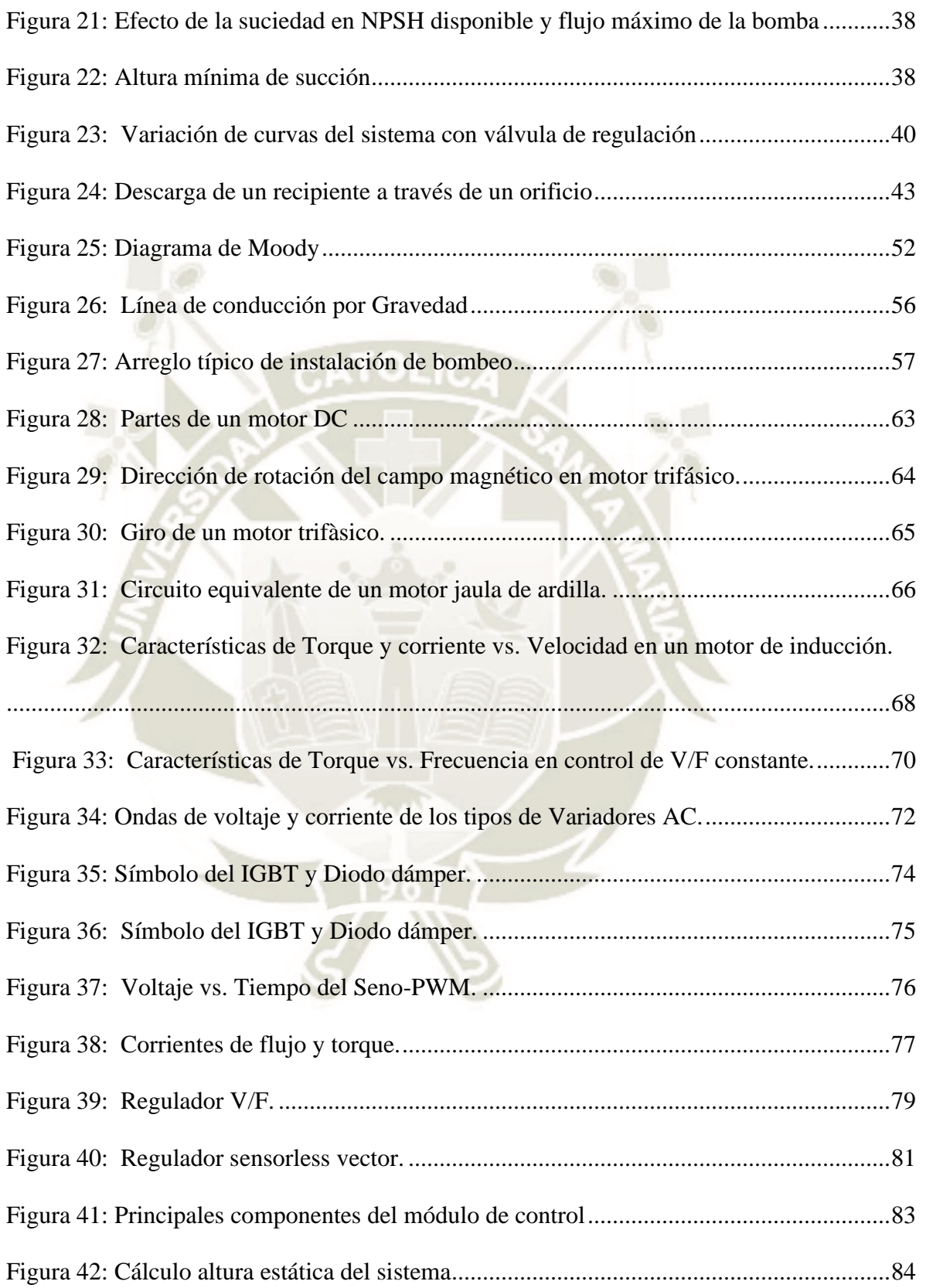

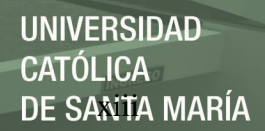

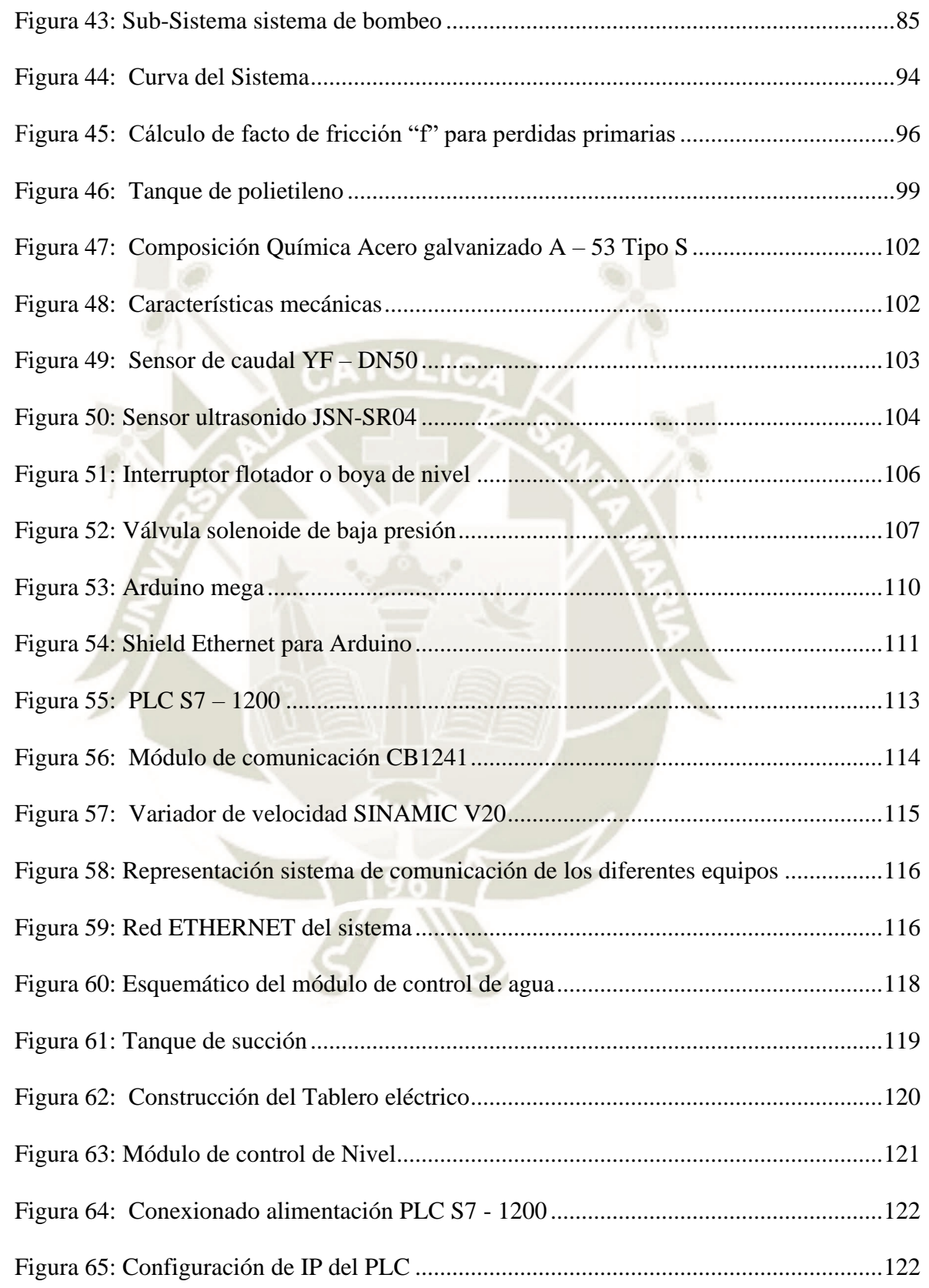

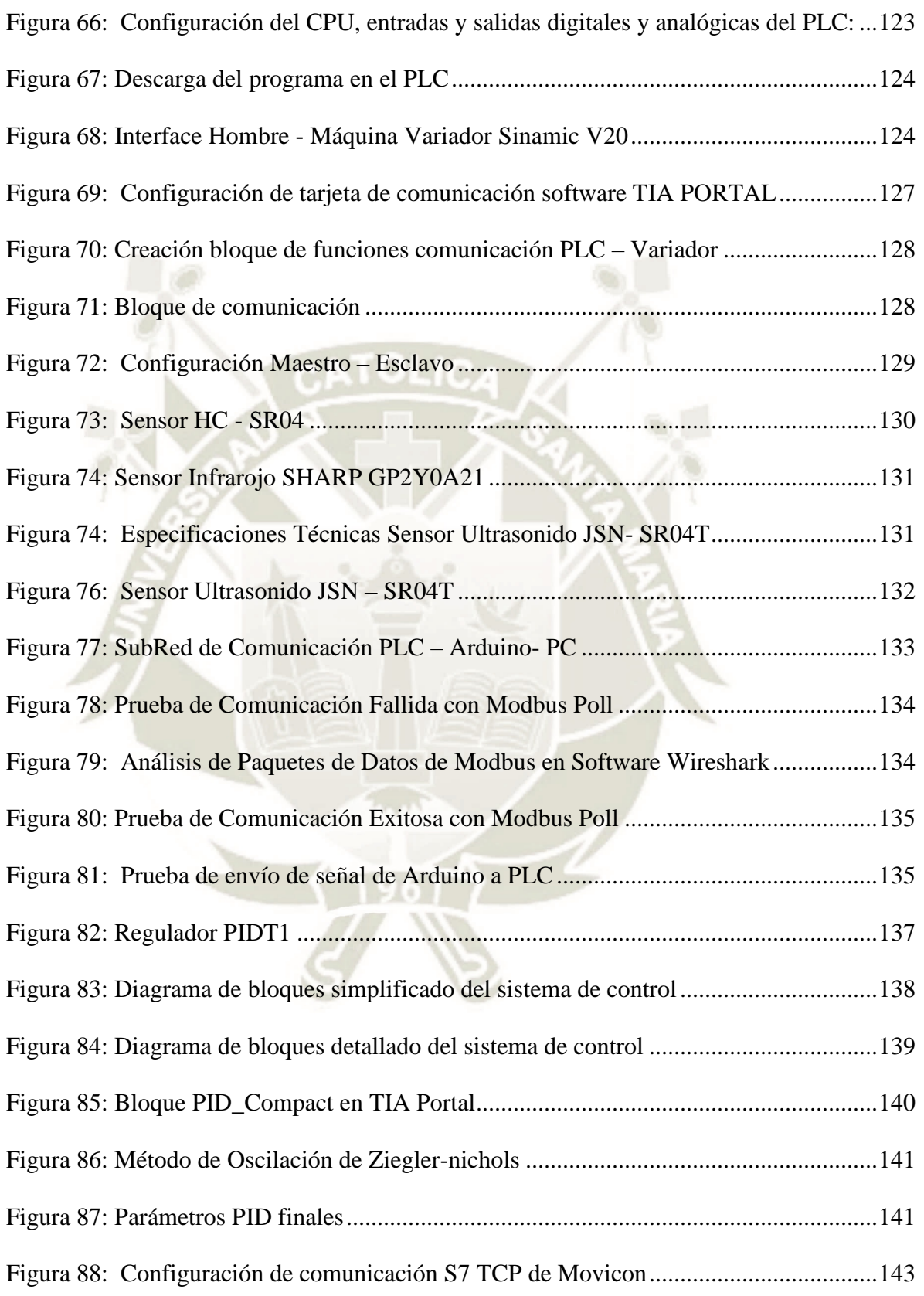

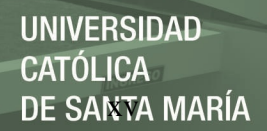

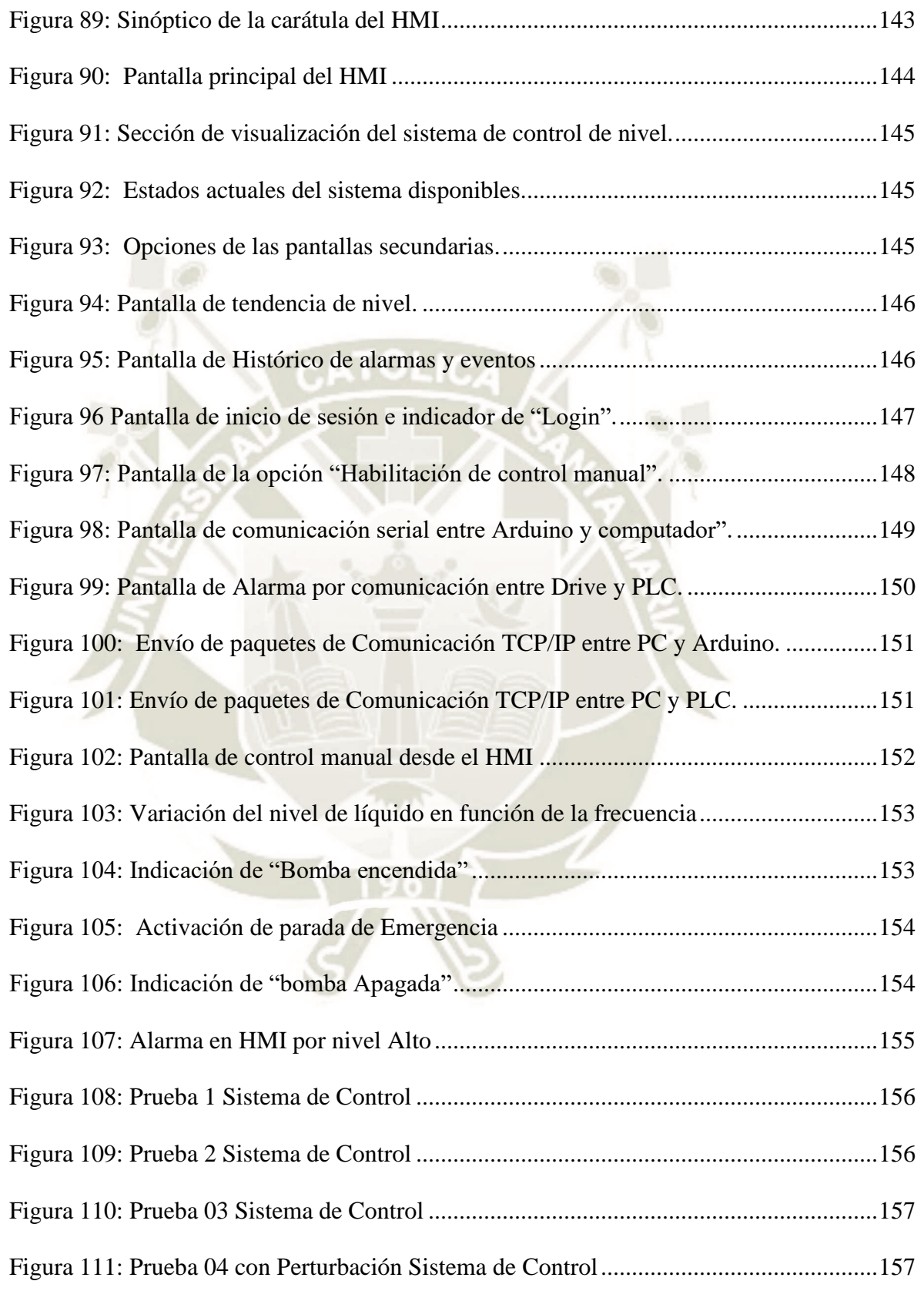

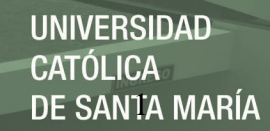

### **CAPITULO I. PLANTEAMIENTO TEÓRICO**

#### <span id="page-15-0"></span>**1.1. Título**

<span id="page-15-1"></span>"DISEÑO E IMPLEMENTACIÓN DE UN MÓDULO DE CONTROL DE NIVEL DE LÍQUIDO USANDO UN VARIADOR DE VELOCIDAD SINAMICS V20 Y ARDUINO PARA LA ADQUISICIÓN DE SEÑALES MEDIANTE COMUNICACIÓN MODBUS RTU Y TCP"

#### <span id="page-15-2"></span>**1.2. Introducción**

Con frecuencia dentro de un proceso industrial se cuenta con sistemas de tuberías, caudales, tanques pulmones, válvulas y todos relacionados unos con otros. Para estos procesos de producción que requieren del suministro de algún tipo de líquido como materia prima, es imprescindible la constante revisión y control de este, tal como, nivel y caudales que ingresa y salen dentro del sistema. Para lograr controlar un proceso es importante tratarlo como un sistema continuo en el tiempo, en el cual cada una de sus variables se interrelaciona en un todo.

El control de nivel de un líquido requiere de una serie de subsistemas, los cuales reciben y entregan señales que representan las variables del proceso, dichas señales son suministradas por sensores, ubicados en la entrada y la salida, con el fin de retroalimentar el sistema y conocer su evolución para tomar decisiones sobre como manipular las variables de control del sistema de manera óptima.

Todos los procesos industriales requieren de sistemas automáticos que permitan monitorear parámetros de operación, llevar tendencias, capacidad para arrancar o parar

sistemas, de respuesta rápida y de menor costo. Para ello, hacen uso de un controlador lógico programable (PLC) el cual, permite dentro de su configuración y/o programación el control de manera secuencial y cíclica. Este, asociado a un sistema de supervisión y adquisición de datos (SCADA) permitirá lograr los objetivos antes mencionados.

#### <span id="page-16-0"></span>**1.3. Descripción del Problema**

El proceso de control de nivel de un líquido en un depósito es indispensable en procesos de producción que requieren un líquido como materia prima, sistemas de monitoreo de nivel en canales, plantas de tratamiento de agua, controles de nivel de tanques de almacenamiento de agua, sistemas de control de embalses, tanques de lubricantes para sistemas mecánicos de transmisión de movimientos y par, etc. El objetivo es desarrollar métodos y utilizar instrumentos de medida de nivel de líquido, válvulas, sistemas de bombeo y sistemas de control para su monitorización y aplicación en un sistema real, desarrollando un controlador eficaz que interrelacione estos parámetros.

En la industria existen sistemas de control automático que monitorean este parámetro obteniendo buenos resultados, pero no resultando ser en su totalidad 100 % eficientes, con márgenes de error o tiempos de respuesta bastante amplios que pueden ser o no aceptados por la industria.

En ocasiones el control de nivel de un líquido es subestimado, sin embargo, mediciones incorrectas o inapropiadas puede ocasionar problemas de bombeo y dañar finalmente la bomba (nivel bajo), desde el otro lado niveles altos puede causar desborde y creen problemas potenciales de seguridad y ambientales. Niveles intermedios puede

ocasionar operaciones ineficientes y afectar a la contabilidad de materiales y pérdidas económicas importantes a la empresa.

La totalidad de eficiencia no se logra en mucho de los casos por factores externos tales como los sensores y/o actuadores seleccionados, perdida o disminución de la calidad de la señal por el distanciamiento físico respecto de un controlador o RTUs, protocolos de comunicación poco robustos.

Es por ello, que el presente proyecto de investigación busca una óptima estrategia de control con márgenes de error mínimos, tiempo de respuesta cortos y con la selección adecuada de sensores y actuadores, además de establecer la comunicación con protocolos de comunicación robustos que garanticen el envío y recepción de todas las señales desde y hacia el controlador principal tales como el MODBUS.

En la actualidad los sensores de nivel de buenas prestaciones y tiempos de respuesta óptimos son de precios elevados, por ello se buscará un sistema de control óptimo usando sensores de un costo sustancialmente menor y que garanticen la misma calidad y precisión de un sensor industrial.

#### <span id="page-17-0"></span>**1.4. Antecedentes**

Chacca, E., & Siles, F. (2012) en su tesis titulada "Diseño e implementación de un módulo de caudal controlado por PLC y Supervisión de proceso mediante SCADA", desarrollaron un módulo de control de caudal a diferencia del actual proyecto que monitorea y controla el nivel de agua, además que en la tesis mencionada la comunicación con el sensor de caudal y con el variador es mediante señales analógicas

mientras que nosotros usamos protocolos de comunicación industrial MODBUS RTU y TCP.

Saavedra J.A., (2007), como referencia internacional, con la tesis "Control de presión de agua mediante variador de frecuencia y motobomba", expone que en la industria existen sistemas de control de flujo de demanda variable que utilizan variadores de velocidad como su principal herramienta, pero a diferencia del presente proyecto, su variable de control es la presión dentro del sistema, este tipo de control es el más común, pero no siempre el más eficiente.

#### <span id="page-18-0"></span>**1.5. Objetivos**

#### <span id="page-18-1"></span>*1.5.1.Objetivo general*

Diseñar e implementar un módulo de control de nivel de agua para un sistema de suministro de agua variable, obteniendo respuestas con tiempos de establecimiento menores a 35 segundos, sobre-impulsos menores al 10% y sin errores de estado estacionario.

#### <span id="page-18-2"></span>*1.5.2.Objetivo específico*

- Utilizar una estrategia de control del nivel de agua de un reservorio, con respuestas óptimas, la cual será determinada a partir de métodos empíricos y uso de software específicos.
- Realizar la programación del sistema de control en el PLC S7 1200 y la creación de una interfaz (HMI), que mostrara el estado de todas las variables del proceso en

tiempo real (nivel, frecuencia, entre otras) a partir de la adquisición de datos de los sensores y actuadores del sistema.

- Establecer la comunicación entre el PLC S7 1200 y el variador de velocidad Sinamics V20, utilizando el protocolo de comunicación industrial Modbus, basándonos en la arquitectura esclavo/maestro RTU, de tal manera que el PLC pueda tener un enviar y recibir la Palabra de control, palabra de estado y referencia de velocidad al y del variador de velocidad para garantizar un control y monitoreo en tiempo real del mismo.
- Establecer la comunicación entre el PLC S7 1200 y Arduino, a través de una placa de circuito modular (Shield) ethernet, para la adquisición de las señales de los sensores a través de la comunicación industrial Modbus TCP.

#### <span id="page-19-0"></span>**1.6. Hipótesis**

Dado que la lógica del sistema de control de nivel es un sistema de mayor complejidad debido a que muestra un comportamiento no lineal frente a un impulso y/o variación, es probable que para lograr el modelamiento y/o diseño del controlador se utilizarán también métodos empíricos dejando de lado los métodos tradicionales.

Así mismo, dado que se implementará protocolos de comunicación industrial entre esclavos y maestro, es probable que se puedan monitorear más señales de los esclavos que usando cableado para el envío y recepción de señales analógicas y digitales.

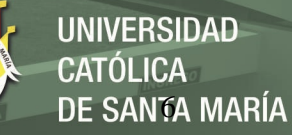

#### <span id="page-20-0"></span>**1.7. Límites de la Investigación**

- El presente módulo tendrá la capacidad de controlar la velocidad de una bomba centrífuga a partir del uso de un variador de frecuencia industrial en configuración maestro – esclavo a través de la comunicación Modbus RTU, sin embargo, el módulo tendrá la capacidad de controlar mayor cantidad de motores a partir de la instalación de un módulo de comunicación y de un variador por cada motor adicional.
- La consigna de nivel se ingresará a través de la interfaz hombre máquina HMI, este HMI será utilizado desde un computador, de esta manera, instalando el software Movicon en otra computadora y copiando el proyecto HMI diseñado, podrá ser usado en cualquier computadora con los requerimientos mínimos para el funcionamiento del software Movicon. Además, esto permitirá que se pueda acceder al HMI a través de otra computadora, celular o Tablet a través de una VPN o softwares de acceso remoto.
- Se usará un microcontrolador Arduino y un sensor de nivel ultrasónico como un conjunto, simulando un sensor de nivel ultrasónico de grado industrial con protocolo de comunicación embebido, esto debido a que un sensor de estas prestaciones tiene un elevado costo.
- La comunicación entre el microcontrolador Arduino y el PLC será a través del protocolo de comunicación Modbus TCP, de esta manera, las señales de los sensores serán enviados al PLC.

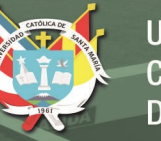

#### UNIVERSIDAD **ÓLICA** DE SANTA MARÍA

## **CAPITULO II. MARCO TEÓRICO**

#### <span id="page-21-1"></span><span id="page-21-0"></span>**2.1. La Automática**

Valdivia Miranda, C. (2012) definió a la automática como la ciencia que representa los procesos y métodos para la sustitución del ser humano por una equipo o máquina autónomo en la realización de una específica tarea con el objetivo de incrementar producción y disminuir riesgos.

Sintetizando, la automática estudia el comportamiento de los sistemas en un plano dinámico. Siendo un sistema una compleja colección de elementos íntimamente relacionados y que realiza un fin determinado. Desde el punto de vista de la ingeniería de automatización y control, un sistema puede verse como un ente que crea una transformación de señales. En conclusión, un sistema posee señales de entrada que pueden ser empleadas y señales de salida que pueden ser monitoreadas, estando estas últimas relacionadas con las entradas a través de la transformación del sistema, el cual es su objetivo. Además, existen perturbaciones que son estímulos externos o internos que no se pueden manipular y que afectan al sistema. Estas perturbaciones pueden ser de carácter aleatorio como el ruido o un carácter determinista como las interferencias.

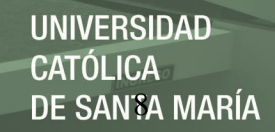

#### <span id="page-22-1"></span>**Figura 1:**

Flujo de señales en un sistema,

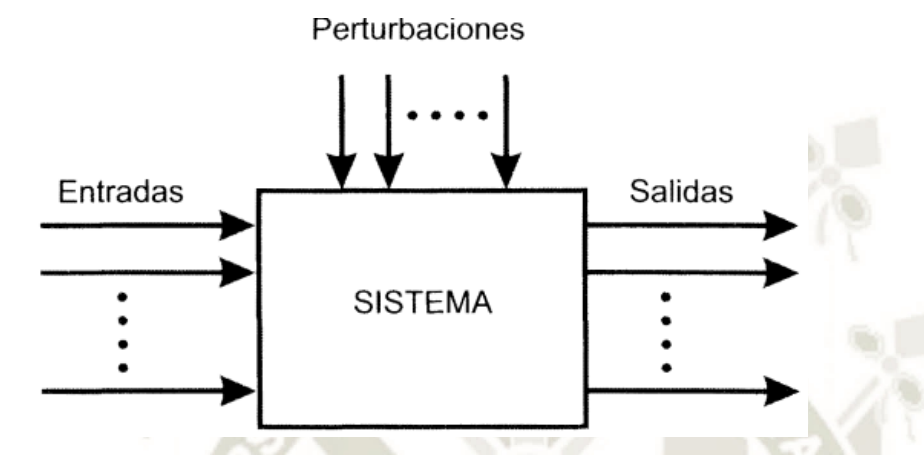

Fuente: Sistemas de control continuos y discretos, Carlos Valdivia Miranda, 2012 Ediciones Paraninfo, SA 1ª edición, 2012

Usando un lenguaje más técnico, se concluye que los sistemas de control tienen como finalidad que las señales de salida sean capaces de ser manipuladas o gobernadas por las instrucciones marcadas por las señales de entrada eficazmente, es decir, con independencia de las estímulos externos o internos o también llamados perturbaciones. Además, como se sabe, las señales no necesariamente son de naturaleza eléctrica. Pueden ser temperaturas, presiones, niveles, caudales, velocidades, fuerzas, deformaciones, etc. Sin embargo, basados en el procesamiento eléctrico de señales se emplean transductores para transformar señales de cualquier otra naturaleza al tipo eléctrico.

#### <span id="page-22-0"></span>**2.2. Sistemas de Control Automático**

Son sistemas que facultan que los procesos se ejecuten bajo ciertas condiciones corrigiendo desviaciones o perturbaciones, a través de parámetros establecidos como

referencia y aplicando diversas acciones de regulación para alcanzar los requerimientos

deseados y que se lleven a cabo sin la intervención del hombre.

Los elementos de un sistema de control son los siguientes:

- **Proceso:** Es el ente u objeto a regular, es decir donde se aplicarán los cambios deseados.
- **Variables:**
	- Variable controlada: Variable a mantener dentro de las condiciones
		- requeridas.

Variable manipulada: Variable intencionalmente modificada para intervenir en la variable controlada.

− Valor deseado: Valor de consigna al cual se llevará la variable controlada.

Variable de perturbación: variable que causa desviación entre la variable controlada y el valor deseado.

#### • **Instrumentos:**

- − Medidor: elemento a través del cual se monitorea o visualiza el comportamiento de las múltiples variables.
- Controlador: Dispositivo que evalúa las condiciones para producir las acciones de control.
- − Actuador: Dispositivo o elemento que ejecuta la acción de control directa sobre el proceso.

#### **Ejemplo:**

Proceso: Tanque de agua

Variable controlada: Nivel de líquido

**JNIVERSIDAD** DE SANTA MARÍA

Variable manipulada: Caudal de la electrobomba o frecuencia del motor.

Valor deseado: Altura del líquido en el tanque.

Variable de perturbación: Caudal de salida de válvulas.

Medidor: Sensor de nivel

Actuador: Electrobomba y electroválvulas

Controlador: PLC S7-1200.

Se denominan procesos continuos a los procesos que se caracterizan por proporcionar a su salida un flujo continuo de un producto, ya sea líquido o sólido.

Estos de procesos se representan tanto por generar como por recibir en sus entradas variables analógicas. A los sistemas relacionados con estos procesos se les denominan sistemas de control de procesos y generalmente son de ciclo cerrado.

El sistema electrónico de control, también llamado regulador o controlador, puede usar internamente señales discretas o continuas.

Los controladores continuos o analógicos se usan cuando el proceso a controlar es sencillo, los controladores digitales programables son los más idóneos para procesos complejos, también llamadas plantas, en las que es necesario alterar la función que ejecutan tanto en la fase de diseño como a lo largo de su vida útil. Adicionalmente, existen diferentes algoritmos o estrategias cuyo objetivo es lograr que la variable del proceso tenga un valor independiente de los cambios que se originen en otras variables que actúan sobre la planta.

#### <span id="page-25-0"></span>**2.2.1. Controlador lógico programable**

El controlador lógico programable o comúnmente llamado por sus siglas en inglés PLC, es un dispositivo flexible y capaz de controlar una gran gama de dispositivos para diferentes tareas de control y automatización en tiempo real y bajo un ambiente industrial. La Unidad central de procesos o CPU, cuenta con una unidad de control, memoria y dispositivos de entrada y salida.

Una vez creado y cargado el programa en la CPU, ésta contiene la lógica requerida para monitorear y controlar los dispositivos para una aplicación específica. La CPU monitorea las señales de entradas y modifica el estado de las señales de salidas según la lógica programada por el usuario, la cual puede incluir, pero no se limita en lógica booleana, instrucciones de temporización y conteo, funciones matemáticas avanzadas, así como comunicación entre dispositivos maestros y esclavos. Adicionalmente, se pueden emplear funciones de protección de contenido al acceso a la CPU y al programa de control desarrollado (protección de know-how).

#### *2.2.1.1. Control PID*

<span id="page-25-1"></span>El tipo de control PID permite que un sistema de lazo o bucle cerrado consiga el estado de salida deseado o consigna a partir de 03 elementos, los cuales son  $k_p$ proporcional,  $k_d$  derivativo y  $k_i$  integral, cada uno de estos elementos forma parte fundamental del sistema de control:

### **Figura 2:**

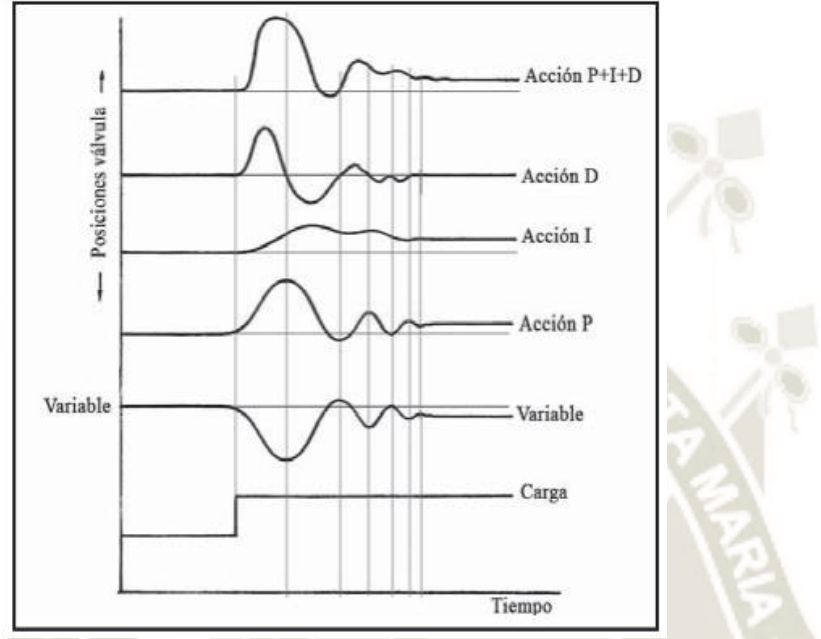

*Control Proporcional + integral + derivado*

Fuente: Instrumentación Industrial, Antonio Creus, Alfaomega Grupo Editor, SA 8ª edición, (2010)

Proporcional  $k_p$ : La acción proporcional multiplica la señal de error  $e(t)$  por la constante llamada  $k_p$ . Con el objetivo de minimizar el error del sistema y a través de esta variable se busca modular los tiempos de respuestas de acuerdo a los requerimientos del sistema, es decir, con ella podemos conseguir las salidas requeridas en un mayor o menos tiempo (no implica una salida sin error, para ello tenemos las variables ID), por su valor proporcional, cuando el error es grande, la acción de control también lo será.

#### <span id="page-27-0"></span>**Figura 3:**

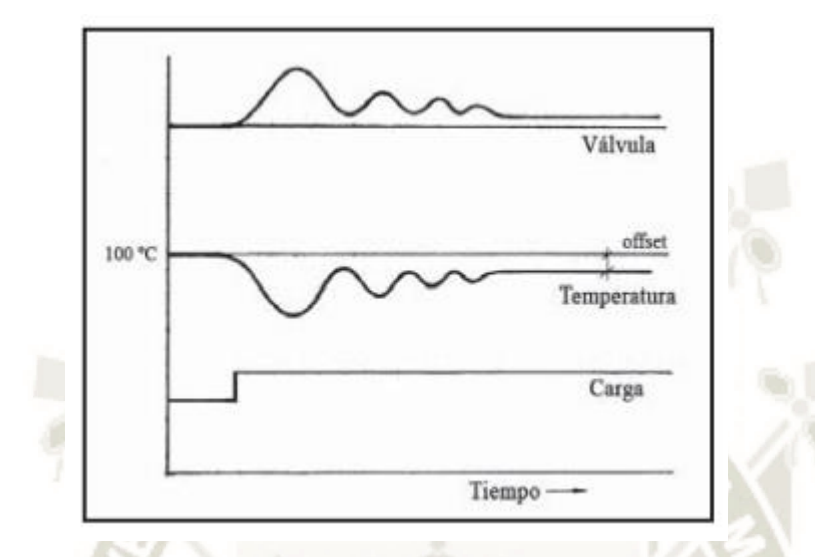

*Respuesta de un Sistema a la acción Proporcional*

Fuente: Instrumentación Industrial, Antonio Creus, Alfaomega Grupo Editor, SA 8ª edición, (2010)

Acción derivativa  $k_d$ : El principal problema de la acción proporcional es que, debido a la larga inercia intrínseca a esta acción, el sistema se pasará de largo cuando el sistema se mueve a una gran velocidad hacia la consigna. Causando sobreimpulsos y/u oscilaciones en torno a la consigna o referencia. Por eso, es requerido que el mismo sistema pueda determinar a qué velocidad se acerca a la consigna para poderla frenar con anticipación y evitar que efectos de sobreimpulsos.

La constante derivativa estabiliza el sistema y disminuye su velocidad, mientras que el error permanece igual. La "derivada" del error es su velocidad.

#### <span id="page-28-0"></span>**Figura 4:**

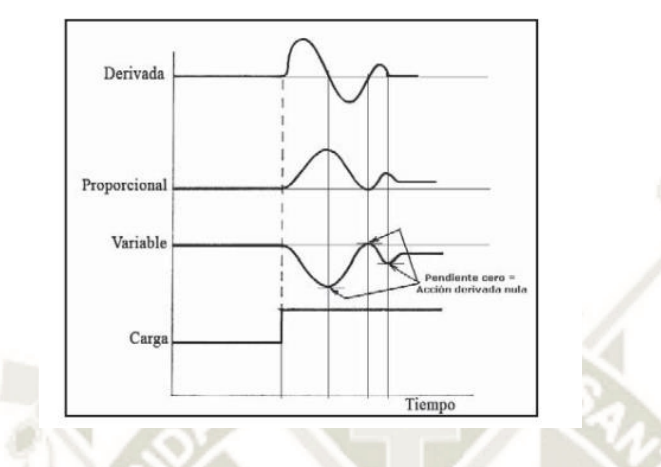

*Respuesta de un Sistema a la acción Derivativa*

Fuente: Instrumentación Industrial, Antonio Creus, Alfaomega Grupo Editor, SA 8ª edición, 2010

• Acción integral  $k_i$ : La integral corresponde a la acumulación o sumatoria del error. Esta acción permite suprimir el error de estado estacionario. Su principal desventaja es que incrementa la inestabilidad del sistema y la velocidad del error. Por ello, es siempre recomendado usar la acción integral acompañada de la acción derivativo.

<span id="page-28-1"></span>**Figura 5:**

*Respuesta de un Sistema a la acción Integral*

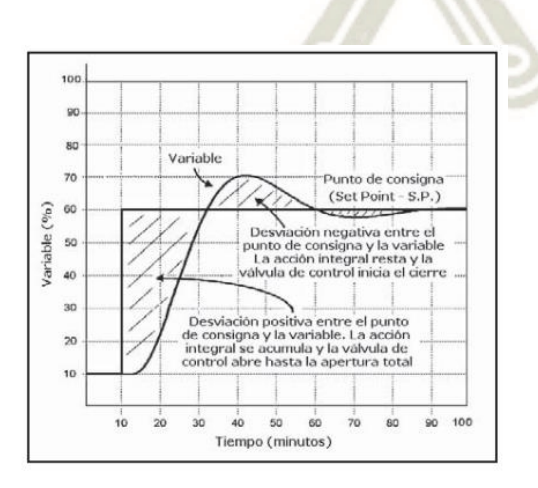

Fuente: Instrumentación Industrial, Antonio Creus, Alfaomega Grupo Editor, SA 8ª edición, 2010

Publicación autorizada con fines académicos e investigativos En su investigación no olvide referenciar esta tesis

#### INIVERSIDAD ÓLICA DE SANTA MARÍA

#### <span id="page-29-0"></span>**2.3.** *Redes y comunicaciones industriales*

Guerrero V., Yuste R. & Martínez L. (2010) consideran que, en la industria moderna, las comunicaciones de datos entre diferentes sistemas, procesos e instalaciones suponen uno de los pilares para que ésta se encuentre en un nivel de competitividad exigida en los procesos industriales actuales. En un sistema de comunicación de datos industrial es tanto más exigente cuanto más cerca del proceso nos encontramos.

Tradicionalmente, el cableado de equipos eléctricos se realizaba hilo a hilo. La normativa internacional de máquinas IEC 60 204-1 y las normas específicas de instalaciones (diferentes en cada país) definen con precisión secciones, aislantes y marcado de color. La mayoría de estas conexiones se realizan con unidades de cable flexible con una sección de  $1.5 - 2.5$   $mm^2$  (AWG 16 y 14), protegidos en sendas extremidades.

Hasta hace una década, estas soluciones cubrían todos los requerimientos, tanto para señales digitales como para señales analógicas, requiriendo en muchos casos cables protegidos contra interferencias electromagnéticas.

Influenciadas por las tecnologías de la información y las normas de la industria automovilística, la llegada de la tecnología digital a otras industrias ha tenido un impacto considerable en el diseño y en la construcción de equipamiento eléctrico.

El intercambio de datos digitales impuso conexiones por redes de comunicación que implicaban el uso de conectores y conexiones prefabricadas. Esto simplifica muchísimo la construcción de equipamiento eléctrico dado que los errores de cableado son reducidos significativamente, así como las tareas de mantenimiento.

Luego de la invención del controlador lógico programable, las redes poco a poco fueron incluyéndose, inicialmente como enlaces de tipo serial. Desde hace algunos años, numerosas aplicaciones han acogido el bus de campo. Este pilar del automatismo es una potente herramienta de flexibilidad, intercambio y visibilidad en los dispositivos conectados a él. El bus de campo ha conducido gradualmente a una revisión de la arquitectura:

- Supresión del cableado de entradas/salidas.
- Supresión o descentralización de los interfaces de entradas/salidas.
- Descentralización y distribución de la inteligencia.
- Interconexión vía internet.

#### <span id="page-30-0"></span>**2.3.1.** *Modbus*

Rosado Muñoz, A (2009) define al estándar de comunicación MODBUS como uno de los protocolos más usados que apareció en 1979 para transmitir y recibir datos de control entre los controladores y los sensores a través del puerto RS-232 (comunicación punto a punto), con un alcance máximo de 350 metros. Opera mediante el sistema master/slave, y posee dos modos esenciales de funcionamiento, modo ASCII, enviando dos caracteres de 2 bytes para cada mensaje, con hasta 1 segundo de diferencia entre ellos, y modo RTU (Remote Terminal Unit), donde se envían 4 caracteres hexadecimales de 4 bits cada uno, para cada mensaje. La opción RTU es la más empleada. Existe la versión MODBUS plus que emplea el puerto RS485 para permitir hasta 32 nodos y cubrir distancias de hasta 1.5 kilómetros con la técnica de transmisión de paso de testigo. Se medio físico el par trenzado apantallado y la tensión de alimentación es independiente

**JNIVERSIDAD** ÓLICA DE SANTA MARÍA

para cada dispositivo. Se trata de un protocolo con limitaciones y donde sólo es recomendable usarlo en caso de instalaciones donde existan instalaciones de este tipo (para mantener compatibilidad). Actualmente se está impulsando el empleo de MODBUS sobre TCP/IP para aprovechar las infraestructuras que se están implantando para Internet, y usar protocolos industriales empleando las mismas líneas y empaquetando mensajes MODBUS dentro de los paquetes TCP/IP, de modo que son necesarios unos módulos de encapsulado y desencapsulado para conectar con módulos tradicionales MODBUS.

#### <span id="page-31-0"></span>**Figura 6:**

*Instalación sin y con buses de campo.*

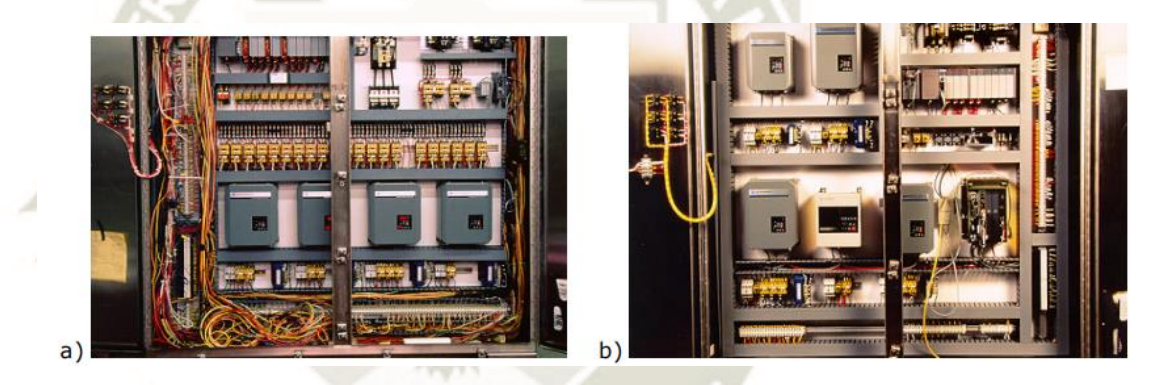

Fuente: Sistemas industriales distribuidos, Alfredo Rosado, Universidad de Valencia, 3° ITT-SE.

MODBUS se considera un protocolo de mensajería de capa de aplicación, que proporciona comunicación Maestro / Esclavo entre dispositivos conectados entre sí a través de redes o buses de campo. En el modelo OSI, MODBUS se posiciona en la capa 7 o de aplicación. MODBUS está destinado a ser un protocolo de solicitud / respuesta y entrega servicios especificados por códigos de función. Los códigos de función de MODBUS son elementos de las PDU de solicitud / respuesta de MODBUS (Unidad de datos de protocolo).

Para preparar la unidad de datos de la aplicación MODBUS, el cliente debe comenzar una transacción MODBUS. Es la función que anuncia al servidor sobre qué tipo de acción realizar. El formato de una solicitud iniciada por un maestro se establece mediante el protocolo de aplicación MODBUS. El campo de código de función se codifica en un byte. Solo los códigos dentro del rango de 1 a 255 se consideran válidos, y 128-255 se reservan para las respuestas de excepción. Cuando el maestro envía un mensaje al esclavo, es el campo de código de función el que informa al servidor qué tipo de acción realizar.

#### *2.3.1.1. Propiedades del objeto de datos*

Los paquetes MODBUS RTU solo están destinados a enviar datos; no tienen la capacidad de enviar parámetros como nombre de punto, resolución, unidades, etc. Si se necesita la capacidad de enviar dichos parámetros, se debe usar un BACnet, EtherNet / IP u otros protocolos modernos.

#### *2.3.1.2. Modbus RTU versus otros protocolos*

A pesar de las limitaciones de MODBUS RTU, todavía hay muchas buenas razones por las cuales todavía es un competidor entre otros protocolos de automatización industrial. Por un lado, MODBUS RTU es mucho más fácil de implementar que los protocolos más nuevos y es una fuerza dominante en el mercado. MODBUS RTU también requiere significativamente menos memoria. Para implementar MODBUS RTU, puede ajustar el tamaño necesario de 2Kb en una pequeña CPU de 8 bits o procesador PIC, mientras que con BACnet y EtherNet / IP, puede necesitar 30-100Kb de memoria.

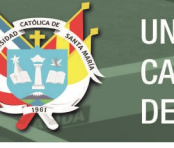

#### *2.3.1.3. Requisitos de dirección Modbus RTU*

Las direcciones de nodos MODBUS RTU estándar son 1-254, con 0 reservado para mensajes de difusión y solo escritura. Sin embargo, la dirección 0 rara vez se utiliza debido al hecho de que no hay confirmación de que el mensaje se recibió correctamente en el nodo esclavo. Esto no tiene mucho efecto si su capa física es RS-232 ya que solo un nodo puede implementarse de todos modos. RS-485 limita el número de nodos a 32, aunque algunos controladores le permitirán extender la cantidad.

#### *2.3.1.4. La diferencia entre Modbus RTU y Modbus TCP*

La diferencia más básica entre MODBUS RTU y MODBUS TCP (también conocido como MODBUS IP, MODBUS EtherNet y MODBUS TCP / IP) es que MODBUS TCP se ejecuta en una capa física Ethernet y Modbus RTU es un protocolo de nivel serie. Modbus TCP también usa un encabezado de 6 bytes para permitir el enrutamiento.

#### <span id="page-33-0"></span>**2.4. Sensores y Transductores**

Creus, A. (2010) define a los sensores y transductores de la siguiente manera: Los sensores perciben el valor de la variable de proceso y emiten una señal de salida predeterminada. El sensor puede ser parte de otro instrumento (por ejemplo, un transmisor) o bien puede ser dispositivos separados. También se le conoce como elemento primario o detector por estar en primer contacto con la variable, con lo que utiliza o absorbe energía del medio controlado para dar, al sistema de medición, una

respuesta a la variación de la variable. El efecto producido por el elemento primario puede ser un cambio posición, medida eléctrica, presión, fuerza, etc.

Por ejemplo: en los elementos primarios de temperatura de bulbo y capilar, el resultado es la variación de presión del fluido que los llena y en los de termopar el efecto es una variación de diferencial de voltaje.

Creus, A. (2010) define a los transductores como dispositivos que reciben una señal de entrada función de una o varias cantidades físicas y la convierten modificada o no a una señal de salida, es decir, convierten la energía de entrada de un tipo de energía de salida en otra forma. Son transductores, un relé, un elemento primario, un transmisor, un convertidor PP/I (presión de proceso a intensidad), un convertidor PP/P (presión de proceso a señal neumática), etc.

#### <span id="page-34-0"></span>**2.4.1. Sensores de caudal**

Existen dos tipos de medidores, los volumétricos que determinan el caudal en volumen del fluido, y los de masa que determinan la caudal masa. Se reservan los medidores volumétricos para la medida general de caudal y se destinan los medidores de caudal másico a aquellas aplicaciones en las que la exactitud de la medida es importante.

#### <span id="page-34-1"></span>**2.4.2.** *M***edidores volumétricos**

Los medidores volumétricos determinan el caudal en volumen de fluido, bien sea directamente (desplazamiento), bien indirectamente por deducción o inferencia (presión diferencial, área variable, velocidad, fuerza, tensión inducida, torbellino). Es necesario señalar que la medida de caudal volumétrico en la industria se lleva a cabo

principalmente con elementos que dan lugar a una presión diferencial al paso del fluido. Entre estos elementos se encuentran la placa orificio o diafragma, la tobera, el tubo Venturi, el tubo Pitot y el tubo Annubar.

#### *2.4.2.1. Medidores de caudal de masa*

Si bien en la industria se utilizan normalmente medidores volumétricos de caudal, con el caudal determinado en las condiciones de servicio, en ocasiones interesa medir la caudal masa, sea inferencialmente por compensación de la presión, la temperatura o la densidad, o bien aprovechando características medibles de la masa con sistemas básicos de medida directa, los instrumentos térmicos, los de momento angular y los de Coriolis.

#### <span id="page-35-0"></span>**2.4.3. Sensores de Nivel**

En la industria, la medición de nivel es muy importante, tanto desde el punto de vista del funcionamiento correcto del proceso como de la consideración del balance adecuado de materias primas o de productos finales. La utilización de instrumentos electrónicos con microprocesador en la medida de otras variables, tales como la presión y la temperatura, permite añadir "inteligencia" en la medida del nivel, y obtener exactitudes en la lectura altas, del orden del  $\pm$  0,2%, en el inventario de materias primas o finales o en transformación en los tanques del proceso. El transmisor de nivel "inteligente" hace posible la interpretación del nivel real (puede eliminar o compensar la influencia de la espuma en flotación del tanque, en la lectura), la eliminación de las falsas alarmas (tanques con olas en la superficie debido al agitador de paletas en movimiento), y la fácil calibración del aparato en cualquier punto de la línea de transmisión.
Los instrumentos de nivel pueden dividirse en medidores de nivel de líquidos (los cuales, según nuestros requerimientos necesitan mayor atención) y de sólidos, que son dos mediciones claramente diferenciadas.

# *2.4.3.1. Medidores de nivel de líquidos*

Los medidores de nivel de líquidos trabajan midiendo, bien directamente la altura de líquido sobre una línea de referencia, bien la presión hidrostática, bien el desplazamiento producido en un flotador por el propio líquido contenido en el tanque del proceso, bien aprovechando características eléctricas del líquido o bien utilizando otros fenómenos.

Los primeros instrumentos de medida directa se dividen en: sonda, cinta y plomada, nivel de cristal, nivel de flotador, magnético, palpador servoperado y magnetostrictivo. Los aparatos que miden el nivel aprovechando la presión hidrostática son:

- Medidor manométrico
- Medidor de tipo burbujeo
- Medidor de presión diferencial de diafragma

El empuje producido por el propio líquido lo aprovecha el medidor de desplazamiento. Los instrumentos que utilizan las características eléctricas del líquido son:

- Medidor resistivo/conductivo
- Medidor capacitivo
- Medidor ultrasónico
- Medidor de radar o microondas

UNIVERSIDAD CATÓLICA DE SANTA MARÍA

- Medidor de radiación
- Medidor de láser

Y los que se basan en otros fenómenos:

- Medidor óptico
- Vibratorio
- Detector de nivel térmico o de dispersión térmica

#### **2.5. Bombas Hidráulicas**

### **2.5.1. Clasificación de Bombas Hidráulicas**

Existen muchas formas de clasificar a las bombas, entre las más comunes se tiene:

- Posición del eje: Verticales y Horizontales.
- Carcaza: Voluta y Difusor
- Modo de Operación: Desplazamiento positivo y Roto dinámicas
- Por el tipo de impulsor: Abierto, Semicerrado y Cerrado

Para el desarrollo del proyecto solo tocaremos las bombas según su modo de operación:

### **a. Bombas de desplazamiento positivo**

El trabajo desarrollado por este tipo de bombas es a partir de la expansión y compresión de una cavidad, espacio y/o límite movible dentro del cuerpo de la bomba.

A este tipo de transferencia de energía a los fluidos se le conoce como **hidrostática**. El cuerpo al desplazarse (parte móvil de la bomba) reduciendo el espacio del trabajo del fluido y lo bombea hacia la tubería.

**UNIVERSIDAD CATÓLICA** DE SANTA MARÍA

Por tal, el trabajo W<sub>s</sub> viene siendo la multiplicación de la fuerza F de

desplazamiento y su distancia S.

$$
W_s=F\ast S
$$

También pudiéndose expresar como el resultado de la presión p de elevación y Vs

de cilindrada.

$$
W_s = A * P * S = V_s - p
$$

La potencia pasada al fluido se puede calcular con el caudal Q volumétrico y

presión p de elevación.

 $P = Q * p$ 

**Figura 7:**

*P vs V de un proceso de bombeo de una bomba de desplazamiento positivo*

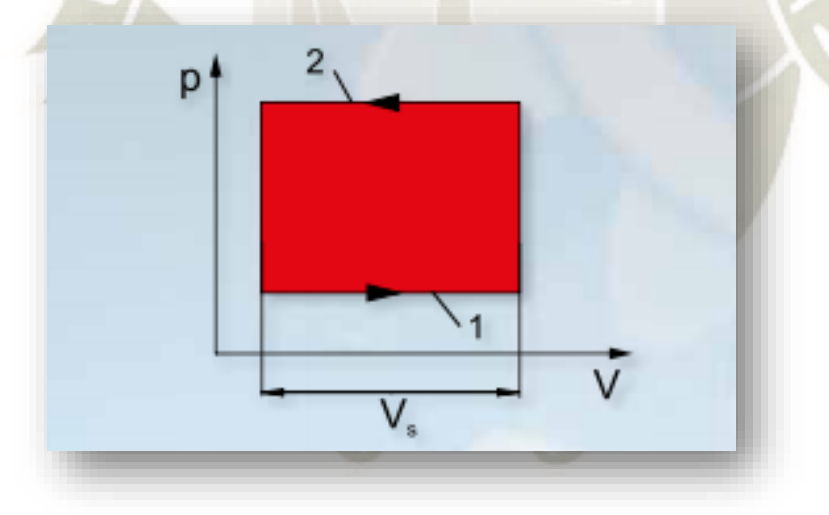

Fuente: Máquinas Fluidomecánicas Hidráulicas – Bombas de desplazamiento positivo, Gunt Hamburg, (SF).

1 = Aspiración: Aumento el volumen a baja presión

2 = Desplazamiento:Se produce la reducción del volumen a alta presión.

**Nota:** La superficie circunscrita corresponde al trabajo realizado en el fluido

De acuerdo a Bachus en el 2003 menciona que en el espacio disponible (volumen) en cualquier punto dentro de la bomba es constante, por tal, podemos decir que las bombas de desplazamiento positivo son consideradas en teoría de volumen constante con cada revolución o ciclo recíproco.

Curva característica de las bombas de desplazamiento positivo.

#### **Figura 8:**

*Gráfica H vs Q Ideal de una bomba de desplazamiento positivo*

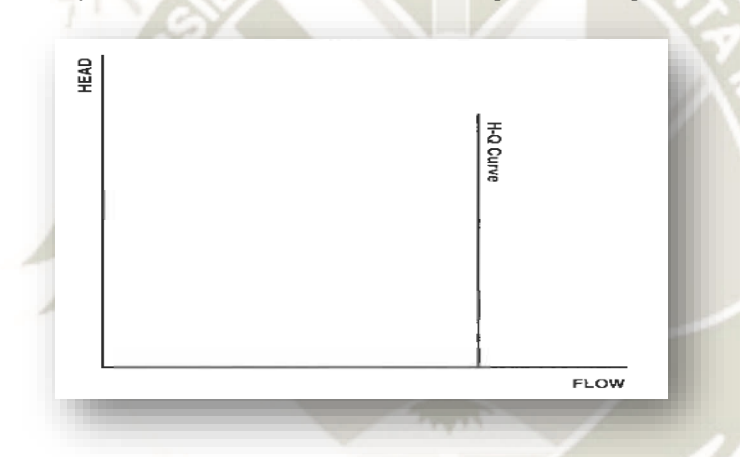

Fuente: Know and understand centrifugal Pumps, Larry bachus and Angel Custodio, (2003).

En la realidad siempre existen algún tipo pérdida mínima. Cuando se presenta aumentos de presión o resistencia al paso del fluido en un proceso de bombeo (Bachus,2003), la figura N°3 se ve altera, por lo cual una mejor representación de este tipo de bombas se muestra en la siguiente figura:

# **Figura 9:**

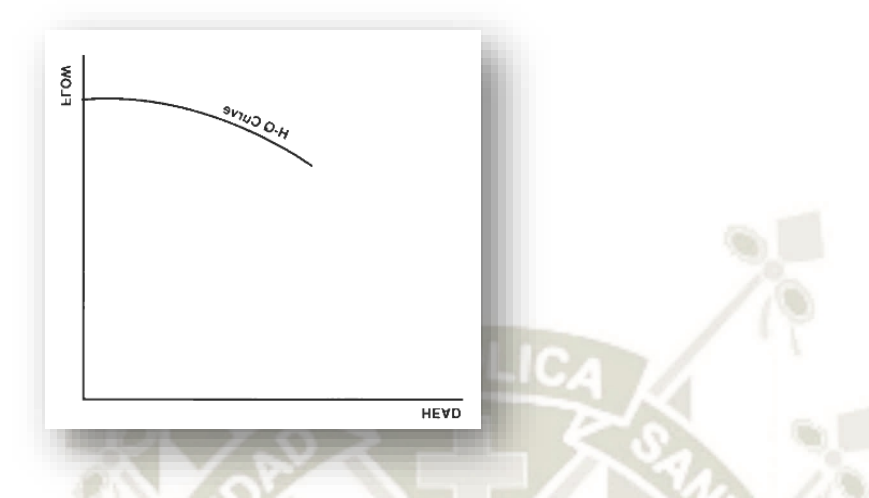

*Gráfica H vs Q Real de una bomba de desplazamiento positivo.*

 Fuente: Know and understand centrifugal Pumps, Larry bachus and Angel Custodio, (2003) De preferencia podemos optar por este tipo de bombas sobre las centrifugas para ciertas aplicaciones:

Líquidos viscosos.

- Mediciones precisas (dosificación, industria farmacéutica, Etc.).
- Sistemas de alta presión y con bajo flujo.

## **b) Bombas centrífugas**

Las bombas centrifugas tiene la misma función que la de desplazamiento positivo, sin embargo, estas la cumplen de manera diferente. Las bombas generan presión por aceleración y desaceleración del líquido a través de ella. Ello debido a que el diámetro del impulsor y su velocidad del motor son en su gran mayoría constantes, esta clase de bomba se puede considerar como un dispositivo depresión o altura constante.

(Bachus,2003)

# **Figura 10:**

*Gráfica H vs Q Ideal de una bomba centrífuga*

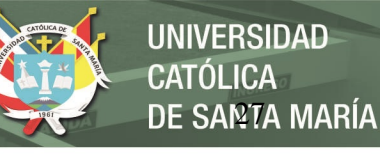

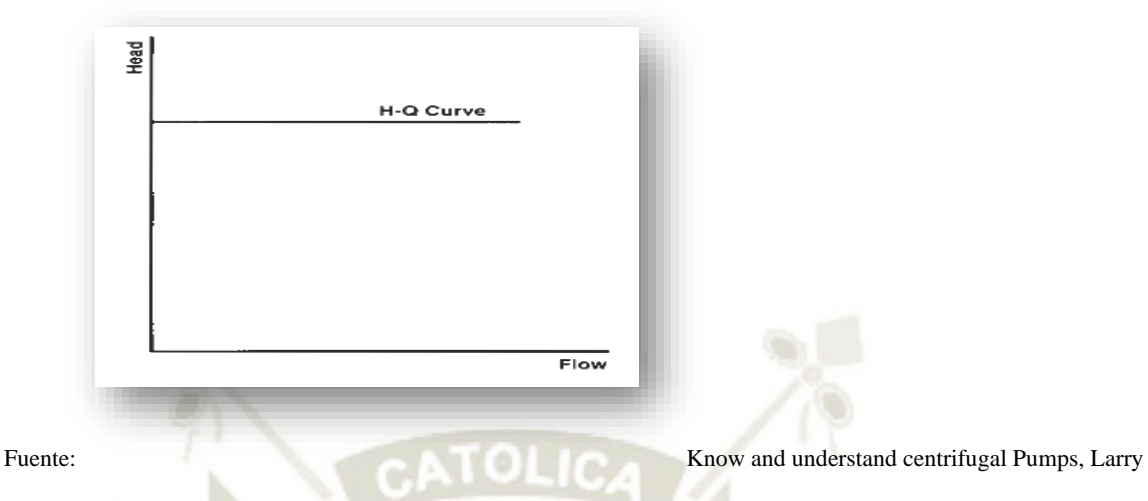

bachus and Angel Custodio, (2003).

Al igual que las bombas de desplazamiento positivo, estas bombas pierden presión a medida que la energía se canaliza en el aumento del flujo y la velocidad, por tal:

**Figura 11.**

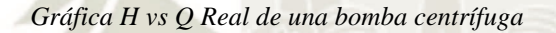

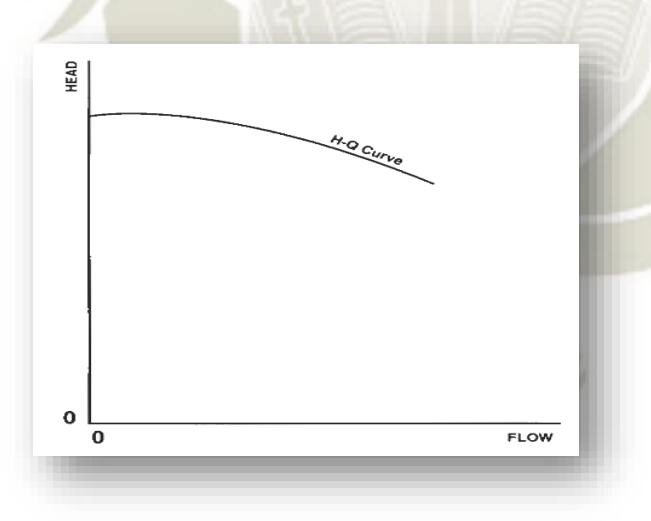

Fuente: Know and understand centrifugal Pumps, Larry bachus and Angel Custodio, (2003).

# *2.5.1.1. Curva característica de bombas centrífugas*

En el 2003, Bachus identifico que las propiedades hidráulicas de cualquier bomba centrifuga son estudiadas a partir de tomar la velocidad N del eje de la bomba constante.

Las curvas de rendimiento o también llamadas curvas características de las bombas

centrifugas son cuatro, las cuales se encuentran relacionadas entre sí en un gráfico

común. Estas cuatro curvas son las siguientes:

- Altura Caudal conocida como la curva  $H Q$ .
- Curva de Eficiencia
- Curva de energía y/o potencia.
- Curvas de NPSH requerido (curva neta de aspiración requerida)

Ciertos autores nombran a la curva NPSH como una curva de características suplementarias.

# **a) Curva h-q**

En 2005, Paresh define la bomba es una maquina diseñada para agregar energía a un líquido con el propósito de trasladarlo de un lugar a otro a través de una tubería, la velocidad a la cual realiza esto, se le conoce como la capacidad de una bomba. Dicha capacidad disminuye a medida que se aumenta la presión en la descarga de la bomba.

La gráfica H-Q se representa en la siguiente figura:

**Figura 12.**

*Curvas H vs Q de una bomba centrífuga*

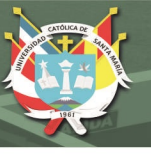

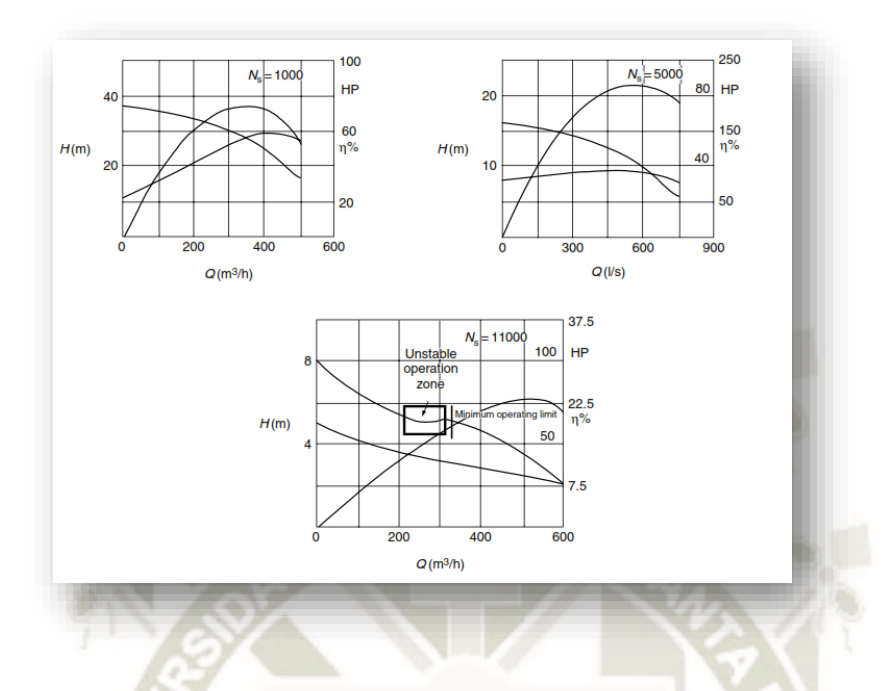

Fuente: Practical centrifugal Pumps – Design, operation and maintenance, Paresh Girdhar B. Eng and Octo Moniz CEng, MBA, (2005).

Existen 2 tipo de curvas H-Q:

- **H-Q Estable**
- H-Q Inestable

# **b) Curva h-q estable**

Se caracteriza porque la carga hidráulica máxima está en el shut-off, a partir de allí, la carga disminuye progresivamente con el aumento del flujo (Paresh, 2005), tal como se muestra en la siguiente imagen:

### **Figura 13:**

*Curva H vs Q Estable*

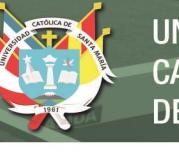

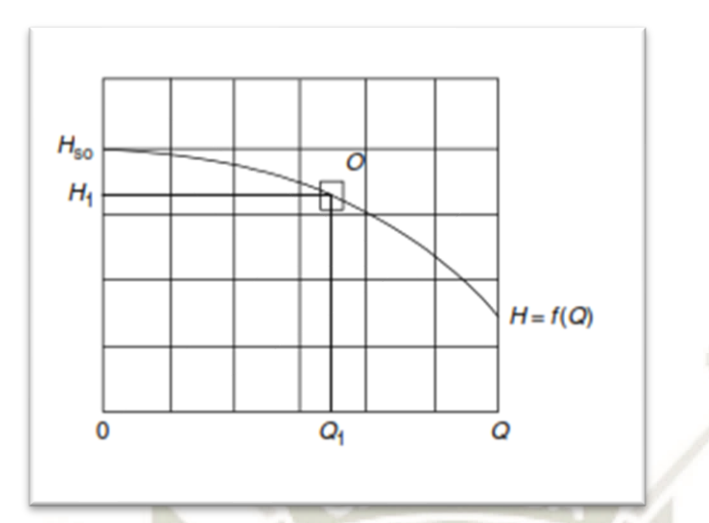

Fuente: Practical centrifugal Pumps – Design, operation and maintenance, Paresh Girdhar B. Eng and Octo Moniz CEng, MBA, (2005).

# **c) Curva H-Q Inestable**

Se caracteriza porque a partir del punto Shut-off la carga hidráulica incrementa hasta alcanzar un punto máximo A para posteriormente caer de manera progresiva. Lo cual, en una operación real producirá una oscilación entre ambos flujos generando modulación del caudal y posibles vibraciones en la tubería (Paresh,2005). Es una característica no deseada en las bombas centrífugas.

**Figura 14:**

.

*Curva H vs Q Inestable*

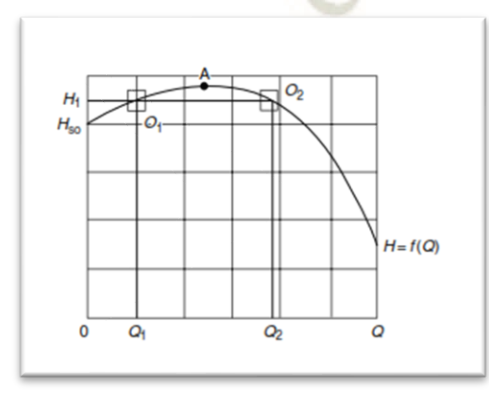

# **REPOSITORIO DE TESIS UCSM**

UNIVERSIDAD CATÓLICA DE SANTA MARÍA

Fuente: Practical centrifugal Pumps – Design, operation and maintenance, Paresh Girdhar B. Eng and Octo Moniz CEng, MBA, (2005).

### **d) Curva de eficiencia**

Paresh, en el 2005 nos dice que la curva de eficiencia inicialmente incrementa

hasta alcanzar un punto máximo BEP (punto de máxima eficiencia) para posteriormente a

medida que aumenta la velocidad del flujo (caudal) disminuye.

Como se observa en la siguiente imagen, la caída o disminución de eficiencia se

da posterior al punto BEP y con el aumento de la velocidad del flujo.

## *Figura 15:*

Curva de Eficiencia de una bomba centrífuga

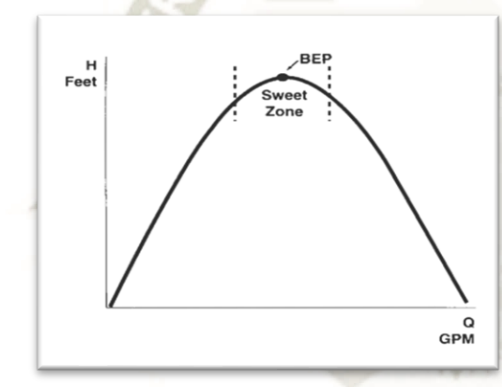

Fuente: Know and understand centrifugal Pumps, Larry bachus and Angel Custodio, (2003).

# **e) Curva de potencia**

La forma de la curva de P VS Q está muy relacionada y depende de la velocidad específica de la bomba.

Paresh, en el 2005, de lo anteriormente indicado, por ejemplo, cuando se trabaja con bombas centrifugas con velocidad especificas bajas a medias la curva de potencia tiende a incrementarse. En cambio, para velocidad altas, la curva puede ser aproximadamente plana e incluso horizontal, tal como se muestra en la siguiente imagen:

# **Figura 16:**

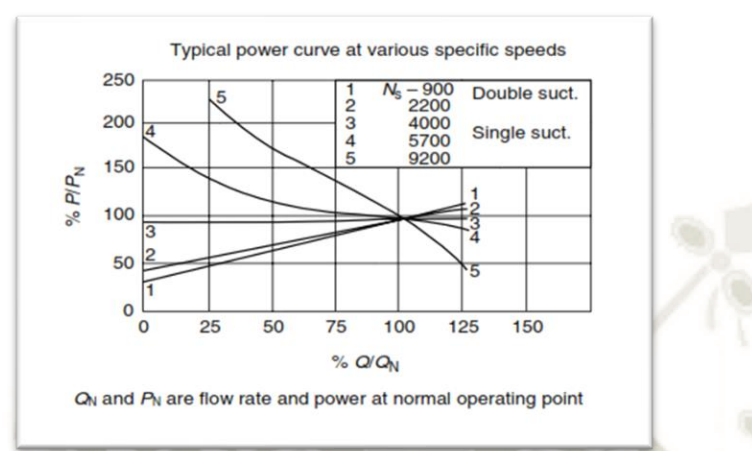

*Curvas de Potencia vs caudal en función de la velocidad RPM de la bomba*

Fuente: Practical centrifugal Pumps – Design, operation and maintenance, Paresh Girdhar B. Eng and Octo Moniz CEng, MBA, (2005).

De las curvas anteriores se desprende que existen 2 tipos de curva de P VS Q:

- Sin sobrecarga
- Con sobrecarga

Los términos son derivados en función de que la potencia de una bomba aumenta

o disminuye con el aumento del flujo.

## **f) Curva de npsh requerido**

Paresh (2005) nos dice que básicamente la curva del NPSH requerido es normalmente plana con una ligera inclinación ascendente hasta que atraviesa la zona de la máxima eficiencia (BEP), donde la curva y los valores de esta incrementan de manera exponencial, tal como se muestra en la siguiente figura:

# **Figura 17***:*

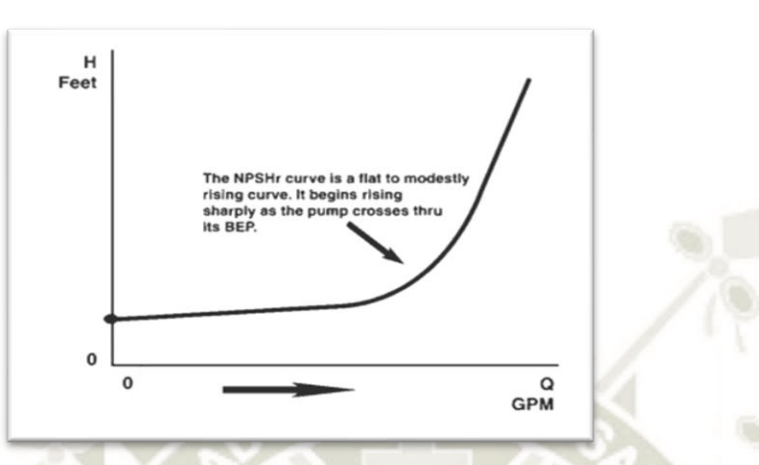

*Gráfica NPSH Requerida de una bomba centrífuga*

Fuente: Know and understand centrifugal Pumps, Larry bachus and Angel Custodio, (2003). El valor de NPSH expresa la energía que la bomba precisa en la entrada para que no se produzca cavitación, por esta razón, es el valor de referencia que todo fabricante debe suministrar dentro de las características del equipo (Paresh,2005).

# *2.5.1.2. Efectos de variación del rpm de una bomba en las curvas de rendimiento*

Cuando la velocidad de funcionamiento de una bomba es cambiada o variada entonces también sus factores asociados (caudal y carga hidráulica) serán variados.

Durante el desarrollo del presente documento se ha venido trabajando bajo la suposición de que la bomba se encuentra a velocidad constante. Sin embargo, en los casos prácticas de la industria, muchas bombas operan conectadas con un variador de velocidad o "Drive" el cual modificará las curvas de desempeño de la bomba.

# **Figura 18:**

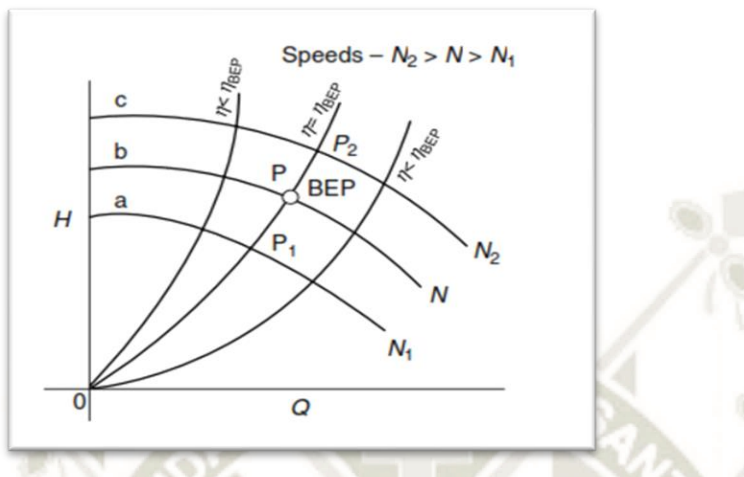

*Efectos de las velocidades de la bomba en la curva H - Q*

Fuente: Practical centrifugal Pumps – Design, operation and maintenance, Paresh Girdhar B. Eng and Octo Moniz CEng, *MBA, (2005).*

Paresh (2005), nos dice que como la potencia es proporcional al producto del

caudal Q y la carga H, Entonces, la potencia es proporcional a N <sup>3</sup>.

$$
\frac{P_1}{P_2} = \left(\frac{N_1}{N_2}\right)^3
$$

Estas ecuaciones normalmente no coinciden con los valores obtenidos en la práctica, ya que estas ecuaciones suponen una eficiencia constante a lo largo de todo el funcionamiento de la bomba. Estas diferencias se hacen más evidentes cuando la variación de la velocidad es superior al  $\pm$  25 % (Parish, 2005).

# *2.5.1.3. Análisis de las curvas de desempeño de las bombas centrífugas*

### **Figura 19:**

*Gráficas de desempeño de una bomba centrífuga*

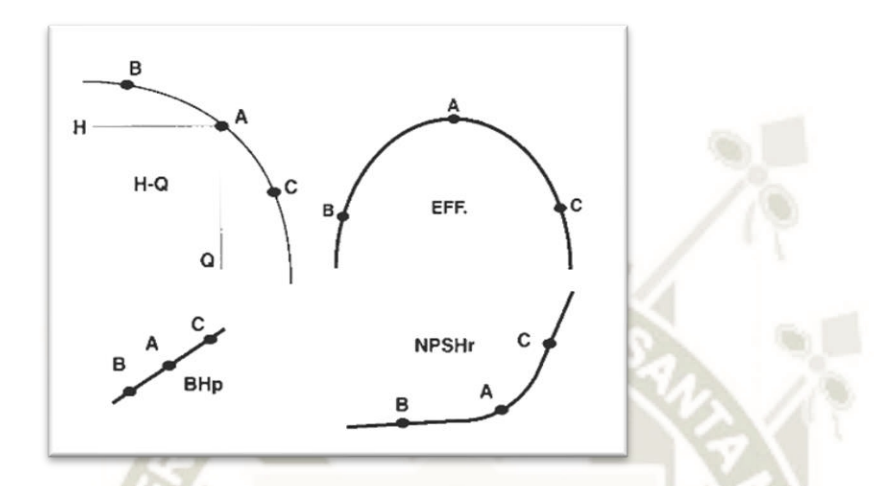

Fuente: Know and understand centrifugal Pumps, Larry bachus and Angel Custodio, (2003).

Bachus, en el 2003, analiza las curvas de la siguiente manera:

Punto A: Punto de máxima eficiencia y el punto ideal de trabajo de una bomba centrifuga, con consumo medio de energía y requerimiento de carga de succión positiva mínima (justo antes de la pendiente).

Punto B (Zona izquierda del BEP): Disminución del caudal de trabajo y aumenta de la carga hidráulica (disminución de la eficiencia de la bomba). Mínimos requerimiento de energía y de carga de succión positiva.

Con la caída de la eficiencia y la disminución del caudal, la bomba aumenta sus niveles de vibración, pudiendo presentar deflexión en el eje, falla en los rodamientos y sellos mecánicos.

Trabajar en un punto muy alejado del BEP (Zona D de la Figura N°15) es peligroso y ocasiona severos daños. La bomba se vuelve muy ineficiente con una excesiva recirculación (interior de la bomba) y aumento de la temperatura del líquido, está sometida a altos niveles de presión y cargas radiales, deflexión del eje y altas vibraciones.

Punto C (Zona derecha del BEP): Aumento del caudal de trabajo y disminución de la carga hidráulica (disminución de la eficiencia). Aumento del requerimiento de energía (sobrecarga del motor) y de la carga de succión positiva. En este punto, el líquido puede ser expulsado de la bomba más rápido de lo que ingresa, es la zona típica en donde se presentan daños por cavitación (Bachus,2003).

## **Figura 20**:

*Zonas de trabajo bomba centrífuga gráfica H-Q*

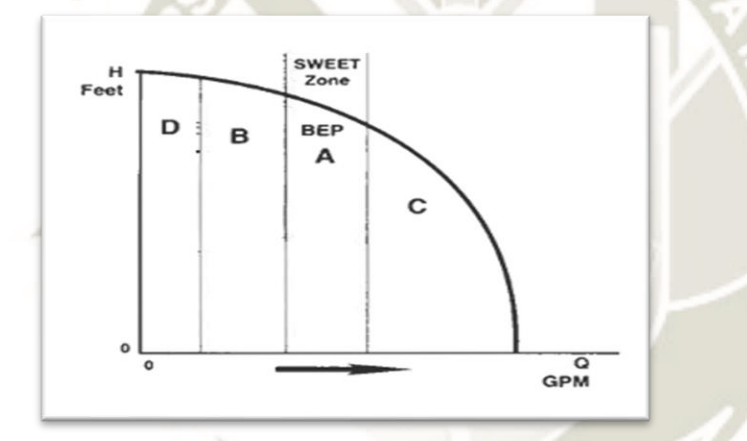

Fuente: Know and understand centrifugal Pumps, Larry bachus and Angel Custodio, (2003).

## **2.5.2.** *Criterios de selección de una bomba centrífuga*

En 2005, Paresh definió criterios para la selección de bombas a partir de:

- Análisis del sistema.
- Requerimientos mecánicos.

# *2.5.2.1. Análisis del sistema*

Siendo el primer paso mandatario para poder definir las especificaciones de nuestra

bomba. Se evaluarán los siguientes puntos:

**UNIVERSIDAD CATÓLICA** DE SANTA MARÍA

- Límites de operación de la bomba.
- Características del fluido.
- Niveles de Operación.
- Criticidad del servicio.

# *2.5.2.1.1. Límites de operación*

## **a. NPSH disponible y NPSH requerido**

El NPSH disponible está determinado por los siguientes factores:

- Presión del líquido.
- Perdidas en la tubería de succión.
- Altura Neta.
- Presión absoluta.

Todas las perdidas en la succión ya se por suciedad, incremento en la temperatura del agua, falta de mantenimiento, accesorios, longitud de tuberías, etc. Ocasionan una disminución en el NPSH disponible. Este efecto ocasiona que el margen entre el NPSH disponible y el NPSH requerido sea menor reduciendo también el caudal máximo de operación de la bomba (Paresh,2005).

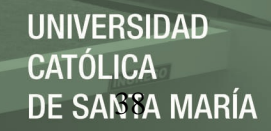

Este efecto se puede visualizar en la figura siguiente:

# **Figura 21:**

*Efecto de la suciedad en NPSH disponible y flujo máximo de la bomba*

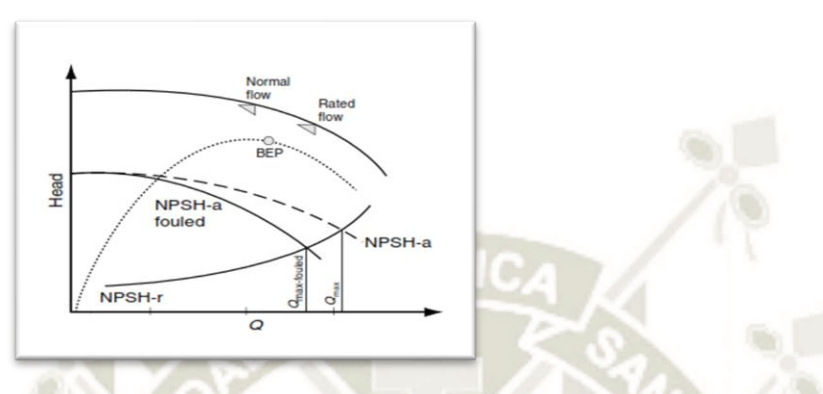

Fuente: *Practical centrifugal Pumps – Design, operation and maintenance, Paresh Girdhar B. Eng and Octo Moniz CEng,* MBA, (2005).

Dentro de las consideraciones del diseño del sistema, debe analizarse el nivel

mínimo de operación de líquido el cual representa la altura mínima de succión de la

bomba. De esta manera, se considerará como límite de operación el caudal máximo

esperado con el nivel mínimo de succión (Paresh,2005).

#### **Figura 22:**

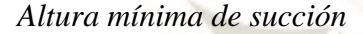

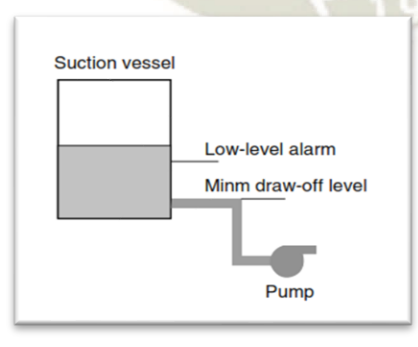

Fuente: *Practical centrifugal Pumps – Design, operation and maintenance, Paresh Girdhar B. Eng and Octo Moniz CEng,* MBA, (2005).

El NPSH requerido da una indicación de la capacidad de succión de una bomba,

tal que, cuando menor es el valor requerido, tanto mayor es su capacidad de aspiración

(medidas constructivas). El NPSH disponible debe de ser igual o mayor al NPSH

requerido, la mayoría de las especificaciones de la bomba citan un margen de no menor

de 1 a 1.5 en todo el rango de operación.

# **b. Velocidad de succión**

La velocidad de succión está definida con la siguiente ecuación:

$$
N_{SS} = \frac{N * \sqrt{Q}}{(NPSH_r)^{3/4}}
$$

N = Revoluciones por minuto de la bomba (RPM).

 $Q =$ Caudal BEP (US GPM).

 $NPSH_r = NPSH$  requerido (pies)

Estudios empíricos realizados establecen que bombas con velocidad de succión menores a 11 000 son más estables y confiables durante su operación. Tomando como base esta recomendación, mucho de los usuarios toman valores entre los 8000 – 110000 como el rango de funcionamiento óptimo y libre de problemas. Para bombas que trabajan  $\cos N$  > 11000, generalmente se recomienda que los niveles de operación no sean menores al 60 – 70 % de su caudal en el punto de operación óptimo (Paresh,2005).

Cuando la bomba es operada por debajo de estos valores se podría experimentar problemas tales como:

- Erosión en la carcasa y en el impulsor.
- Estrés y deflexión en el eje.
- Falla en los rodamientos.
- Problema con los sellos.

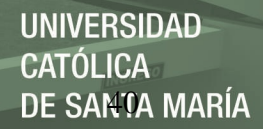

# **c. Altura del sistema**

En 2005, Paresh considera los siguientes factores:

- Altura estática entre la succión y la descarga.
- El aumento y/o disminución de las pérdidas en función del caudal.

Sistemas con gran cantidad de perdidas (grandes números de codos, reducciones,

válvulas, etc) producen que la curva del sistema aumente rápidamente, impidiendo o

estableciendo límites al caudal máximo requerido.

Las válvulas de regulación (válvulas de control) permiten modificar la tasa de incremente de la curva del sistema, tal como se puede visualizar en la siguiente imagen (Paresh,2005):

#### **Figura 23:**

*Variación de curvas del sistema con válvula de regulación*

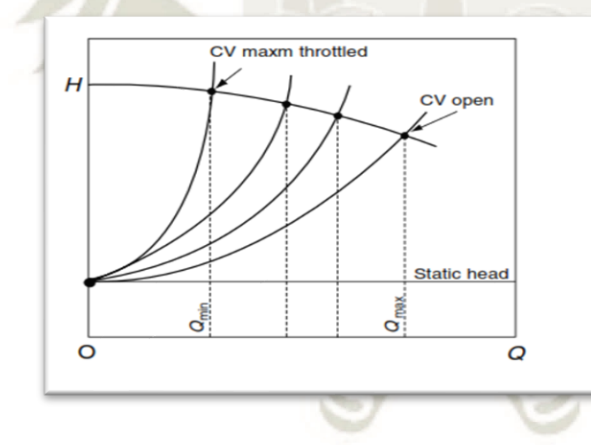

Fuente: *Practical centrifugal Pumps – Design, operation and maintenance, Paresh Girdhar B. Eng and Octo Moniz CEng,* MBA, (2005).

En caso se encuentren en el sistema, estas deben de ser dimensionadas tal que, proporcionen pérdida de carga artificial a la tasa de flujo nominal y perdida mínima en

las tasas de flujo máxima.

# *2.5.2.1.2. Niveles de operación*

En las especificaciones técnicas de las bombas, normalmente se indican 2 tipos de caudales:

- Caudal Normal: Flujo de operación normal de la bomba.
- Caudal Nominal: Flujo que garantiza el proveedor bajo ciertas condiciones de operación.

Usualmente el caudal Nominal es un 10% superior al caudal normal para flujos bajos a medios y un 5% superior para caudales grandes. Cabe indicar que los costos por ciclo de vida de bombas que trabajan en sistemas de operación cercanas a sus características (datos de placa, punto de operación óptimo) son menores. (Pasresh,2005).

# *2.5.2.1.3. Características del fluido*

Paresh (2005) nos dice que las características del fluido a transportar de un sistema determinan también características de las bombas, tales como:

- Características de construcción.
- Sellos mecánicos.
- Potencia.
- Entre otros.

Todos los líquidos utilizados se debe comprobar sus niveles de riesgos y potencial toxicidad, los cuales pueden incluir acides, riesgos para la salud y medio ambiente, riesgos de explosión, etc. Líquidos peligrosos como tóxicos, inflamables, ácidos, cancerígenos entre otros, demandan condiciones estrictas de diseño (Paresh,2005).

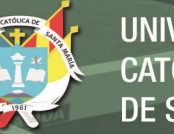

# UNIVERSIDAD CATÓLICA DE SANTA MARÍA

# *2.5.2.1.4. Criticidad del servicio*

Las criticidades de las bombas están definidas por los mismos usuarios

(operadores, mantenedores y dueños del equipo), pero pueden basarse en los siguientes factores (Paresh,2005):

- Fallas que afectan la seguridad operacional y del personal y no cuentan con un respaldo (standby).
- Bombas principales, cuya falla obligan a la paralización de la operación.
- Bombas de alto costo de adquisición, mantenimiento y/o reparación (periodos largos de reparación).

Para todos los sistemas críticos dentro de una industria y/o proceso la recomendación principal es siempre tener un sistema de respaldo, que garantice una operación continua (Paresh,2005).

# *2.5.2.1.5. Requerimientos mecánicos*

Compuesta por la hoja técnica (Data sheet) de la misma bomba, la cual es construida a partir de pruebas y estudios realizados por los mismos fabricantes (Paresh,2005).

En la hoja técnica se debe exigir la siguiente información:

- Datos de Operación (Tipo de fluido con el que trabaja)
- Datos de la bomba (Sistema, curvas características, RPM, Potencia)
- Condiciones del sitio
- Dimensiones
- Rodamientos y lubricación
- Etc.

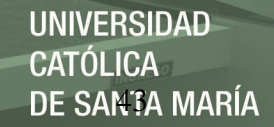

# **2.5.3. Cálculo de consumo de agua en la descarga de un recipiente**

#### **Figura 24:**

*Descarga de un recipiente a través de un orificio*

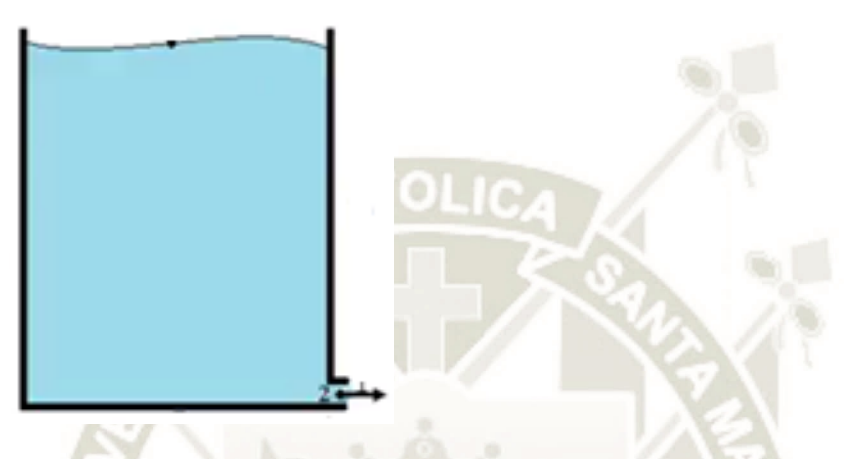

Fuente: Diseño propio, (2019).

# **Ecuación de Bernoulli**

$$
h_1 + \frac{V_1^2}{2 * g} + \frac{p_1}{\rho * g} = h_2 + \frac{V_2^2}{2 * g} + \frac{p_2}{\rho * g}
$$

Tomando las siguientes consideraciones:

- Diámetro del reservorio en 1 es bastante grande en comparación con el diámetro del agujero en 2.
- Densidad en 1 es igual a la densidad en 2 (densidad del líquido constante).
- $H2 = 0$  (nivel de referencia)

Tenemos:

$$
h_1 = \frac{{V_2}^2}{2 * g}
$$

Por tal:

$$
v = c_v * \sqrt{2 * g * h} \quad (x)
$$

La ecuación "x" representa el principio o teorema de Torricelli (1643) que es una aplicación del principio de Bernoulli:

"La velocidad de un líquido en una vajilla abierta por un orificio, es la que tendría un cuerpo cualquiera cayendo libremente en el vacío desde el nivel del líquido hasta el centro de gravedad del orificio" Torricelli

# *2.5.3.1. Coeficiente de velocidad*

Se ha visto y demostrado en muchos proyectos de investigación que la velocidad en el punto 2 real es menor que la velocidad teórica (ecuación "x"), el coeficiente de velocidad es un valor que oscila entre 0 y 1, y depende de factores tales como la viscosidad del fluido, tensión superficial, diámetro del orificio, etc.:

 $0 \leq c_v \leq 1$ 

Para determinar el valor del coeficiente de velocidad existen tablas experimentales como las de Smith y Waker.

# *2.5.3.2. Coeficiente De Concentración*

Es la relación entre el área contraída y la del orificio. Su concepto radica en el cambio brusco de sentido que son sometidas las partículas de la pared interior del reservorio principal próximas al orificio. Su valor numérico varía de acuerdo al diámetro del orificio y la carga, disminuyendo con diámetros mayores y con incrementos en la carga.

# *2.5.3.3. Coeficiente de descarga*

El volumen del fluido está definido por el producto de la sección contraída con la velocidad real del fluido:

DE SANTA MARÍA

**UNIVERSIDAD** 

**CATÓLICA** 

$$
Q = A_c * v
$$
  

$$
Q = A * C_c * C_v * \sqrt{2 * g * h}
$$
  

$$
C_d = C_c * C_v
$$
  

$$
Q = A * C_d * \sqrt{2 * g * h}
$$

Numéricamente el coeficiente de descarga es el producto de dos coeficientes (Coeficiente de velocidad y el coeficiente de concentración). Y sus valores para el agua han sido determinados experimentalmente por J. Bilton en 1908, Judd y King, Medaugh y Johnson en Julio de 1940. (Ver tabla 2, 3 y 4)

#### **Tabla 1:**

*Coeficiente de Descarga por Biltron*

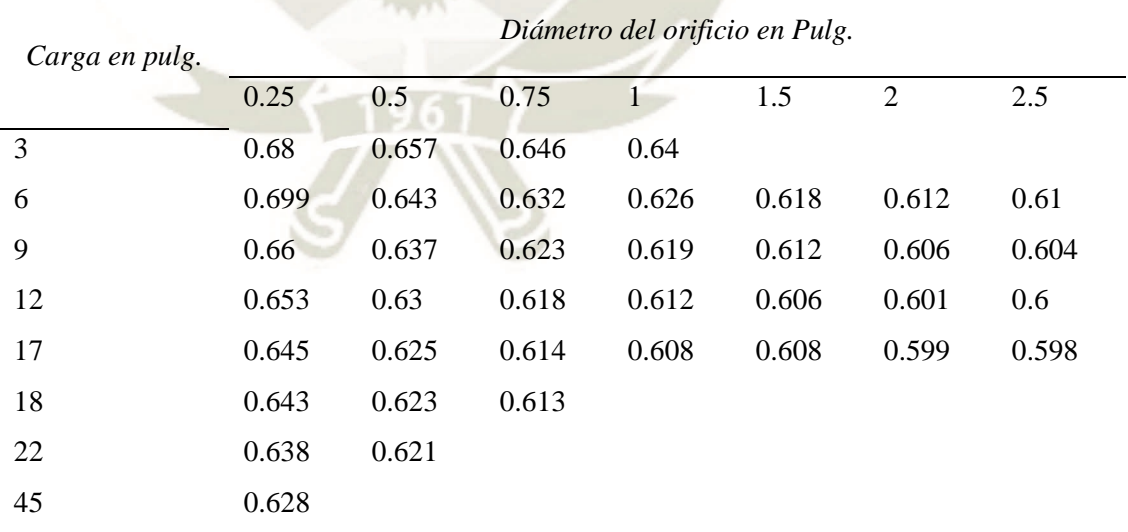

Fuente: Mecánica de fluidos, White Frank, (2004).

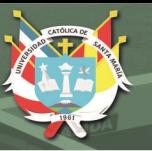

# **Tabla 2***:*

*Coeficiente de descarga por Judd y King*

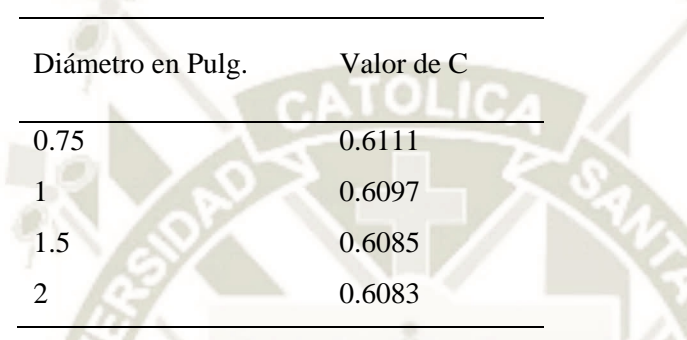

Fuente: Mecánica de fluidos, White Frank, (2004).

# **Tabla 3:**

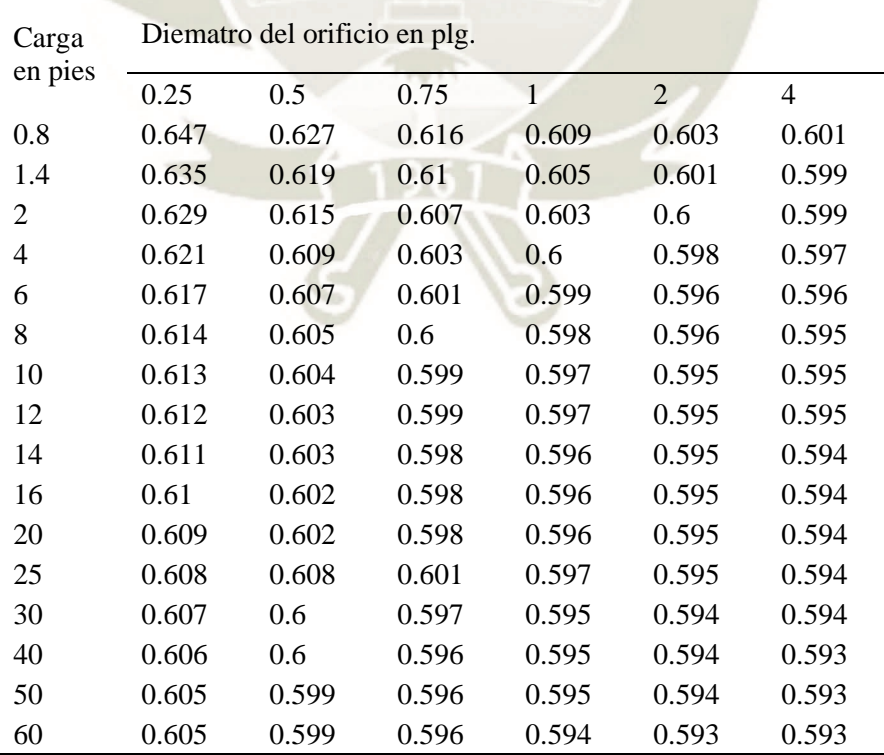

*Coeficiente de descarga por Medaugh y Jonhson*

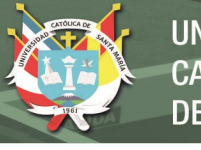

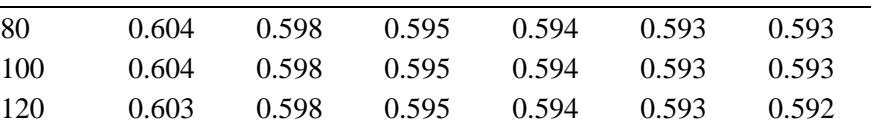

Fuente: Mecánica de fluidos, White Frank, (2004).

### **2.5.4. Sistemas de bombeo**

### *2.5.4.1. Clasificación de líneas de conducción*

## *2.5.4.1.1. Conducción por bombeo*

Los sistemas de conducción por bombeo son aquellos en donde adicionar energía es necesario para transporte el consumo de agua, gas, etc. De un punto a otro.

Generalmente, cuando la altura piezométrica en la fuente u origen es inferior a la

requerida en el punto de llegado o entrega.

# *2.5.4.1.2. Conducción por gravedad*

A diferencia del sistema de conducción por bombeo, para este tipo de sistemas la altura piezométrica de agua en la fuente es superior a la requerida en el punto de entrega.

En otras palabras, la conducción se da sin necesidad de bombear el fluido a raíz

del aprovechamiento de la energía disponible presente con la diferencia piezométrica.

# *2.5.4.1.3. Conducción por bombeo-gravedad*

Al tener un sistema conformado por puntos con una elevación mayor que en el punto de suministro, y según la necesidad se requiera evaluar la instalación de un tanque intermedio de almacenamiento. Esta simple modificación lo convierte en un sistema mixto.

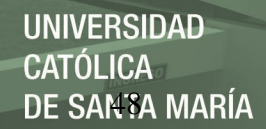

# *2.5.4.2. Cálculos hidráulicos*

#### *2.5.4.2.1. Consideraciones técnicas*

#### **a. Ecuación de conservación de la energía**

Toda bomba debe de satisfacer las necesidades del sistema donde está instalada

(presión y caudal), la cual puede estar sometida a variaciones, cambios permanentes y/o temporales, tales como:

- Ampliación de las tuberías, válvulas y racores.
- Aumento en la cantidad de consumo (mayor requerimiento de flujo)
- Entre otros.

Todas estas variaciones en el sistema moverán a la bomba de su punto de operación inicial, lo cual puede llevar a que la bomba trabaje en condiciones de operación para cual no ha sido diseñada.

$$
\left(z_1 + \frac{{V_1}^2}{2 * g} + \frac{P_1}{\gamma}\right) - \left(z_2 + \frac{{V_2}^2}{2 * g} + \frac{P_2}{\gamma}\right) = H_f
$$

A esta ecuación se le conoce como "Ecuación de Bernoulli Modificada" y puede aplicarse a cualquier sistema de tuberías interconectadas entre sí, con distintos tipos de accesorios cada una (válvulas, codos, "T", etc.).

Los sistemas dinámicos de las bombas están compuestos generalmente por 4 elementos, los cuales se describen a continuación (White,2015):

1.  $H_s$  – Carga Estática: O cambio en la elevación del líquido en todo el sistema (diferencia en el nivel de la superficie del líquido en la succión frente a la descarga), medido en metros o pies. Cuando no existe una diferencia de nivel medida, se dice que el sistema no cuenta con carga estática.

DE SANTA MARÍA

UNIVERSIDAD

TÓLICA

$$
H_v = \frac{V^2}{2 * g}
$$

 $V = Velocidad del Líquido$  (  $\boldsymbol{m}$  $\mathcal{S}_{0}$ )

- $G =$  Aceleración de la gravedad (  $\overline{m}$  $\frac{1}{s^2}$
- 3.  $H_f$  Carga de fricción: Perdidas por fricción en el sistema (expresado en metros o pies).

Perdidas por fricción está constituida por 02 grupos, perdidas primarias o mayores y las perdidas secundarias o menores:

$$
H_f = h_f + h_a
$$

**Donde:**

 $h_f$  = Perdidas primarias o mayores  $(m)$ 

 $h_a$  = Perdidas secundarias o menores  $(m)$ 

Cada uno de estos grupos se desarrollarán a continuación.

# **b.** Perdidas de energía por fricción en la conducción  $(h_f)$

Las pérdidas de fricción se producen por (White,2015):

• Paso del fluido (rozamiento en las paredes, que está en función de la rugosidad de la tubería, diámetros, velocidad, viscosidad y densidad del fluido).

- Cambio de dirección del flujo, estrangulamiento u obstrucción en el paso del fluido.
- Entre otros.

Las pérdidas para una tubería recta se expresan por la ecuación de Darcy-

Weisbach:

$$
h_f = \left(f * \frac{L}{D}\right) * \frac{v^2}{2 * g}
$$

$$
k = f * \frac{L}{D}
$$

# **Donde:**

 $f = Coeficiente$  de pérdidas (Adimensional)

 $L = Longitud de la tubería (m)$ 

- $D =$  Diametro de la tubería  $(m)$
- $v = Velocidad~media~del~fluido~($  $\overline{m}$  $\mathcal{S}_{\mathcal{S}}$ )
- g = Aceleración de la gravedad (  $\overline{m}$ s2 )
- $h_f$  = Pérdidas por fricción (m)

La relación L / D se refiere a la longitud equivalente en diámetros de tubería recta que causa la misma perdida de presión que el obstáculo, en las mismas condiciones de flujo. El coeficiente de perdidas  $f$  por su parte, está en función de la rugosidad de las paredes la tubería por donde circula el fluido, para cuestiones de cálculo y/o diseño se toma un valor promedio ya que, este valor difiera a lo largo de todo el sistema (White,2015).

Este coeficiente fue determinado a través de estudios experimentales y fue

asociado al diámetro, rugosidad del material de la tubería y el número de Reynolds:

$$
Re = \frac{V * D}{v}
$$

**Donde:**

$$
v = Viscosidaa
$$
 cinematica del fluido  $\left(\frac{m^2}{s}\right)$ 

 $Re = Numero de Reynolds$ 

Para valores de Reynolds mayores a 4000 (Zona de transición y turbulencia completa) fue determinado por Coolebrook y White (1939) de acuerdo a la siguiente formula:

$$
\frac{1}{\sqrt{f}} = -2 * \log\left(\frac{\frac{\varepsilon}{D}}{3.71} + \frac{2.51}{Re * \sqrt{f}}\right)
$$

**Donde:**

$$
\varepsilon
$$
 = Rugosidad absoluta de la Pared interior del tubo

 $Re = Numero de Revnolds$ 

En base a los resultados, Moody (1944) presento un diagrama universal para determinar el coeficiente de fricción para tuberías de rugosidad comercial (Figura N°19).

Por otra parte, Swamee – Jain (1976) presentó una aproximación para el cálculo de forma directa del coeficiente de perdidas, de acuerdo a la siguiente fórmula formula:

$$
f = \frac{0.25}{\frac{\varepsilon}{(\log(\frac{\overline{D}}{3.71} + \frac{5.74}{Re^{0.9}})^2}}
$$

Valido para 5000 <  $Re$  < 10<sup>6</sup> y 10<sup>-6</sup> <  $\frac{\varepsilon}{R}$  $\frac{\varepsilon}{D}$  < 10<sup>-2</sup>

Finalmente, para las zonas hidráulicamente lisas de flujo turbulento en tuberías se

tiene una ecuación empírica que fuese desarrollada por Blasius:

$$
f = \frac{0.3164}{Re^{1/4}}
$$

**Figura 25:**

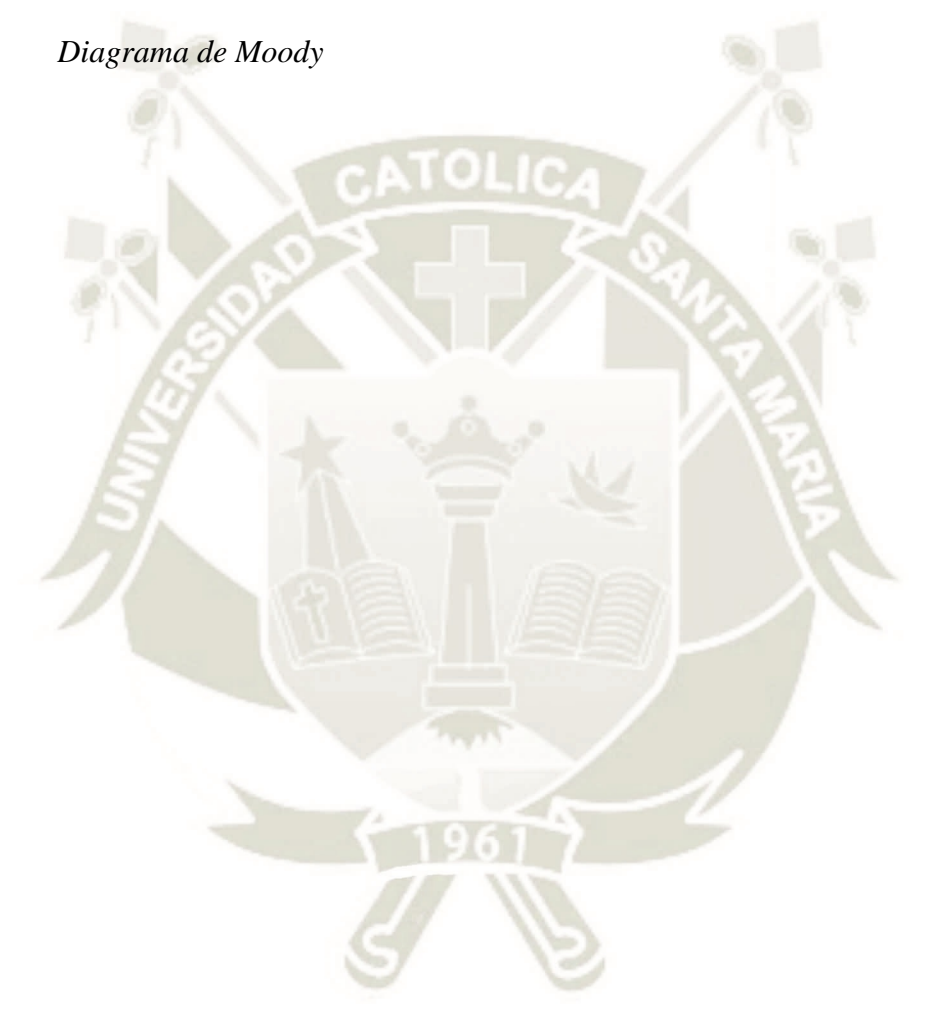

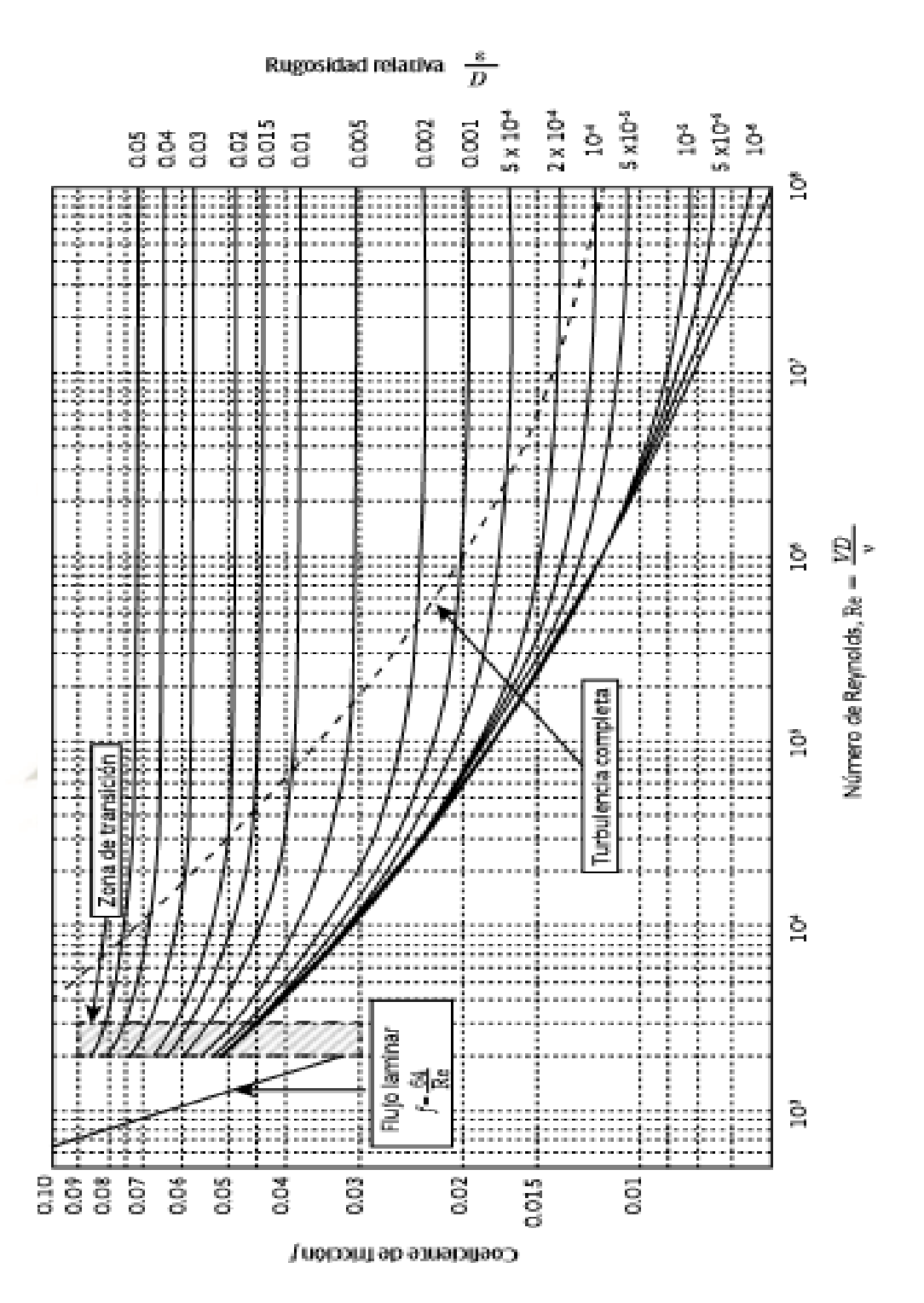

Fuente: Mecánica de fluidos, White Frank, (2004).

# **c. Perdidas de energía por uso de accesorios**

$$
h_a = k * \frac{v^2}{2 * g}
$$

### **Donde:**

- $k = Coeficiente$  de resistencia (Adimensional)
- $v = V$ elocidad media del fluido  $\big($  $\boldsymbol{m}$  $\mathcal{S}_{0}$ )
- $g =$  Aceleración de la gravedad (  $\overline{m}$ s2 )
- $h_a = P\'erdidas por fricción (m)$

El coeficiente de resistencia  $k$  en la ecuación de pérdidas de energía por uso de accesorios, está definido como la perdida de presión de velocidad para una válvula o accesorio y pueden ser definidas o estimadas en base a los valores proporcionados por los fabricantes. Dicho factor, está siempre asociado con el diámetro de la tubería (White,2015).

# **Tabla 4:**

*Valores de "k" para cálculos de pérdidas locales*

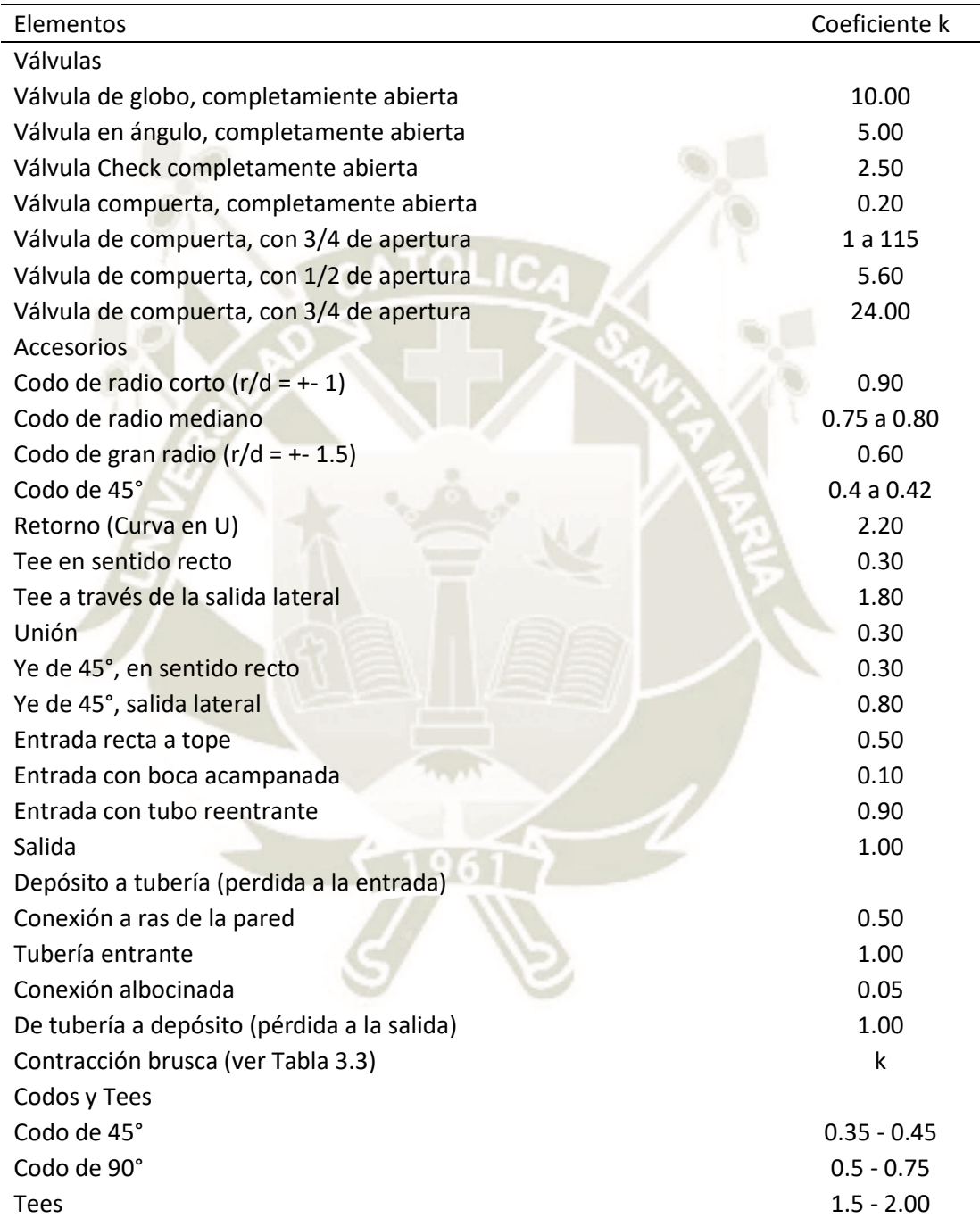

Fuente: (Sotelo, 1997)

# *2.5.4.2.2. Diseño hidráulico de líneas de conducciones por gravedad*

### **Figura 26:**

*Línea de conducción por Gravedad*

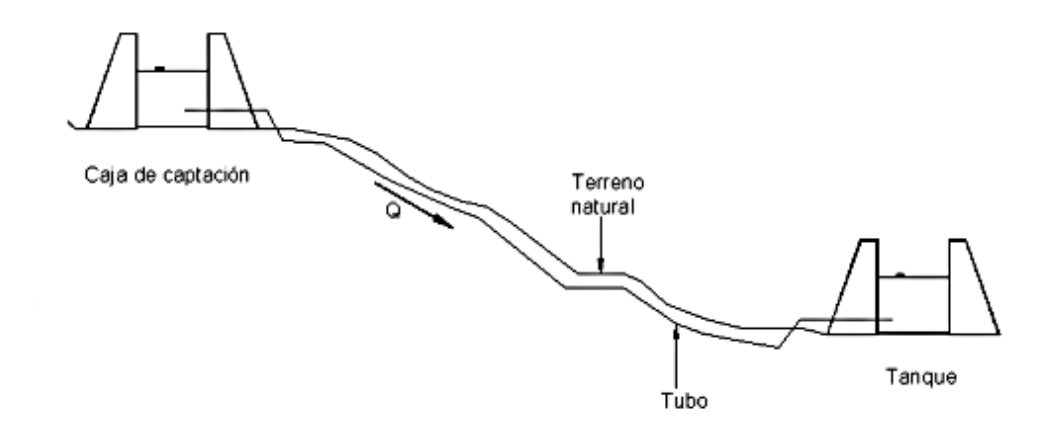

Fuente: CONAGUA (2014), Manual de agua potable, alcantarillado y saneamiento

Para este tipo de sistemas de conducción como se ha mencionado anteriormente la energía disponible está dada por las cargas hidráulicas existentes en la captación (fuente) y la descarga (depósito final).

Por tal, el problema radica en poder determinar el diámetro óptimo de la tubería, tal que, podemos obtener los niveles de caudal y presión requeridos con las pérdidas mínimas.

Otro punto importante a considerar son las velocidades de diseño, velocidades mínimas para evitar la precipitación de partículas que arrastra el agua y la velocidad máxima que ocasionaría grandes erosiones y por ende perdidas de fricción en las paredes de la tubería (CONAGUA,2014).

$$
v_{\rm min}=0.3\ \frac{m}{s}
$$

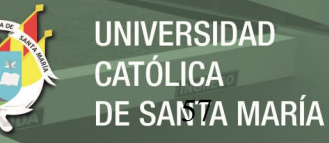

$$
v_{\text{max}} = 3 - 5 \frac{m}{s}
$$

En la práctica no se llega a alcanzar dichos valores ya sea por cuestiones económicas, operación y/o efectos transitorios. Se recomienda que las velocidades fluctúen entre 2.1 a 2.5 m/s como velocidades máximas, y 0.5 m/s para velocidades mínimas (CONAGUA,2014).

# *2.5.4.2.3. Diseño hidráulico de líneas de conducciones por bombeo*

Tal como su nombre lo indica, para este tipo de sistemas existirá uno o varios equipos que adicionarán cargas al sistema, por tal, la ecuación de Bernoulli se modificará de la siguiente manera:

$$
\left(z_1 + \frac{{V_1}^2}{2*g} + \frac{P_1}{\gamma}\right) - \left(z_2 + \frac{{V_2}^2}{2*g} + \frac{P_2}{\gamma}\right) = H_f + H_B
$$

**Donde:**

 $H_B$  = Energía de la bomba (m)

En la figura número 23 se muestra el arreglo típico de una instalación de bombeo para servicio de agua.

## **Figura 27:**

*Arreglo típico de instalación de bombeo*
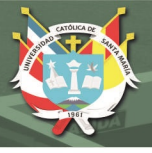

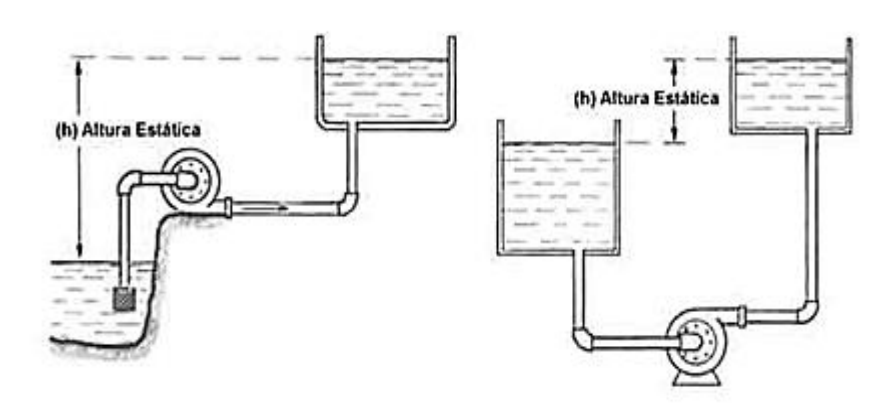

Fuente: Mecánica de fluidos, White Frank, (2004).

#### *2.5.4.3. Selección de la tubería*

#### *2.5.4.3.1. Diámetro optimo*

A fin de encontrar el diámetro optimo, es decir, aquel que sume ambos intereses de bajo costo en instalación y operación se desarrollaron varios modelos empíricos tales como Fórmula de Mendiluce, Melzer, Vibert y de Bresse

Para fines de desarrollo del presente proyecto se utilizará la fórmula de Bresse, puesto que se trata de un modelo elemental y conservado (no considera costos de energía y asume un consumo constante de bombeo a lo largo de todo el sistema) que toma como referencia velocidad del fluido y horas de operación (CONAGUA,2014).

$$
D = k * \sqrt{Q}
$$

#### **Donde:**

 $k = Coeficiente economico (commmente entre 0.8 y 1.3)$ 

$$
v = \text{Caudal}\left(\frac{m^3}{s}\right)
$$

Publicación autorizada con fines académicos e investigativos En su investigación no olvide referenciar esta tesis

### *2.5.4.3.2. Criterios para la selección del material*

CONAGUA, en el 2014 considera los siguientes criterios para la selección del material:

#### **a. Económico**

Para la selección se deberá evaluar la mejor relación calidad / precio:

- Costos de adquisición e instalación de tuberías (Diámetro, espesor, Normas)
- Costo de Operación de mantenimiento (Consumo de energía, mantenimiento

protección anti-corrosión, vigilancia, detección de fallas, etc.

#### **b. Propiedades mecánicas**

Propiedades del material para soportar una carga estática y dinámica.

La selección de un material para cualquier aplicación estructural dependerá de sus propiedades mecánicas. Dentro de estos parámetros se encuentra las características de resistencia a la tensión, fluencia, elongación, dureza, rugosidad, fatiga, entre otros.

#### *c. Resistencia a la corrosión*

La corrosión es un fenómeno que se puede presentar en diversas formas

generalizadas, galvánica, por picadura y en zonas estancas.

Por ello, el material seleccionado para la tubería deberá considerar los aspectos de corrosión tanto interna como externa.

- Corrosión interna: Características propias del fluido, temperatura, contacto con metales diferentes.
- Corrosión externa: Resistencia del terreno, cercanía al mar o río, cloruro en el suelo, cercanía a torres de alta tensión.

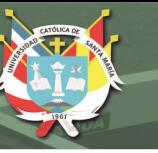

### *d. Facilidad de instalación*

Indicador relacionado directamente con los costos de instalación.

El principal factor está relacionado al peso de la tubería, tuberías muy pesadas

dificulta las maniobras de instalación. Se debe optar por tuberías de alta resistencia,

ligeras y flexibles.

### *e. Vida útil*

Tiempo en el que la tubería estará en operación y cubriendo la demanda para la cual ha sido diseñada.

### *2.5.4.4. Tipos de válvulas en sistemas de bombeos*

Las válvulas pueden clasificarse de muchas formas, como, por ejemplo:

- Forma de Cierre: Giro, asiento y diafragma
- Tipo de accionamiento: Motorizadas, manuales, neumáticas, entre otras.
- Función que realizan dentro del sistema:
	- o Válvulas de control
	- o Válvulas reguladoras de presión
	- o Válvulas de protección
	- o Válvulas de operación

En el presente proyecto desarrollaremos más a detalle la clasificación de acuerdo

a la función que realizan:

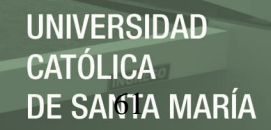

#### *2.5.4.4.1. Válvulas de control*

Tal como su nombre lo indica, son válvulas utilizadas para controlar la cantidad de flujo de un fluido que pasa a través de ella, pueden ser operadas de manera remota utilizando energía de un sistema (agua, aire, aceite) como también pueden operar de manera autónoma. Con el control de estas válvulas se consigue el control de la variable del proceso.

#### *2.5.4.4.2. Válvulas reguladoras de presión*

En 2014, CONAGUA define las válvula reguladores de presión según los siguientes criterios:

#### **a. Válvula aliviadora de presión**

El objetivo de estas válvulas es liberar presión del sistema lo antes posible, es por ello, que dichas válvulas abren rápidamente si la presión del sistema es excedida a un valor predeterminado y hacer un cierre lento.

#### **b. Válvulas reductoras de presión**

Utilizadas para mantener una presión constante en el Sistema.

#### **c. Válvulas anticipadoras de onda**

Este tipo de válvulas permiten detectar de manera anticipada un transitorio, de tal forma que abre o cierra de manera automática, evitando así las sobrepresiones que se pudieran presentar en el sistema.

#### *2.5.4.4.3. Válvulas de protección*

Válvulas utilizadas para evitar daños y/o fallos de un equipo o sistema.

#### **a. Válvulas check (no retorno)**

Tal como su nombre lo indica, evita el flujo en sentido contrario al del sistema

(flujo en retroceso), de esta manera, se evita la recirculación en el sistema.

#### **b. Válvulas de aire (venteo)**

Para que un sistema conducción presente un comportamiento adecuado es necesario que se controle los niveles de aire tanto en el llenado y vaciado como en operación.

Ello con la finalidad de evitar sobrepresiones en el sistema que ponga en peligro la tubería.

#### **2.6. Motores de Corriente Alterna Trifásico**

#### **2.6.1. Introducción del motor trifásico**

Chapman, S. (2012) separa a los motores eléctricos en dos grandes grupos, motores de inducción o asíncronos y síncronos. Entre los motores de tipo inducción están los motores monofásicos, trifásicos y de rotor bobinado, mientras que en el tipo síncrono están los ato-excitados y DC excitados.

Entre los motores citados, el más usado es el motor de inducción de jaula de ardilla, en el cual su estator presenta un bobinado trifásico simétricamente distribuido formando un ángulo de 120°.

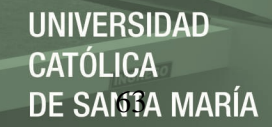

#### **Figura 28:**

*Partes de un motor DC*

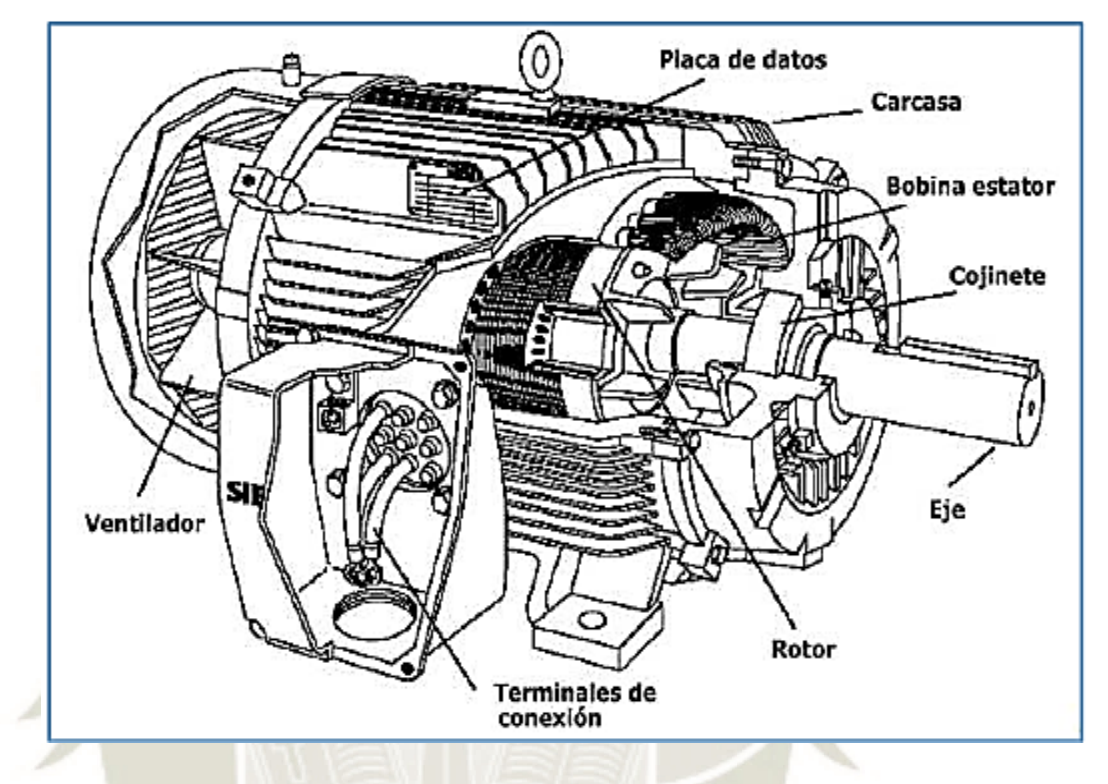

Fuente: Variadores de velocidad, Capítulo I: Introducción a motores eléctricos – Tecsup, (2014)

El rotor o parte móvil está compuesto por un núcleo de hierro laminado atravesado longitudinalmente por varillas de aluminio unidas en sus extremos por anillos del mismo material, al aplicar en el estator o parte fija una fuerza electromotriz de alimentación trifásica desfasada 120° eléctricos, se forma un campo magnético giratorio (teorema de Ferraris) de magnitud y velocidad constante que gira a una velocidad denominada "sincronismo" (Ns).

La velocidad síncrona, es representada con la siguiente ecuación.

$$
Ns = 120 \frac{f}{p}
$$

#### **Donde:**

Publicación autorizada con fines académicos e investigativos En su investigación no olvide referenciar esta tesis

: Frecuencia del voltaje de alimentación (Hz).

: Número de polos del estator del motor.

#### **Figura 29:**

*Dirección de rotación del campo magnético en motor trifásico.*

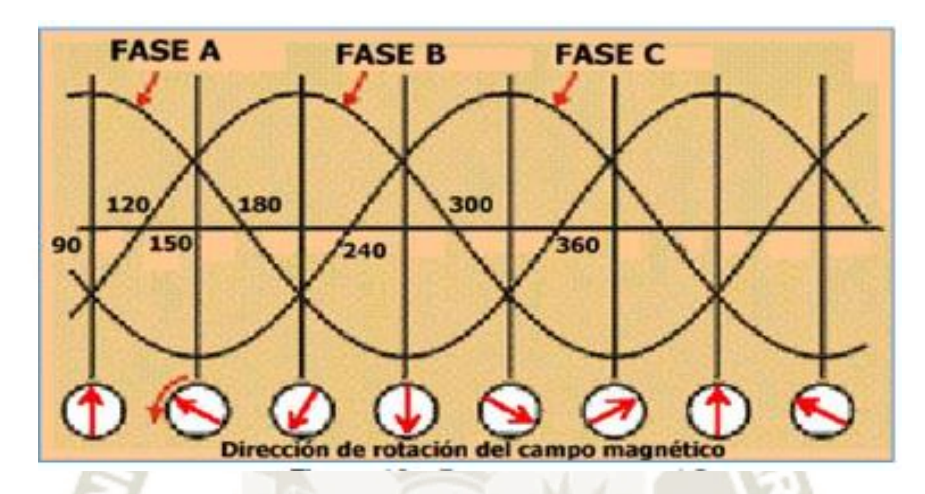

Fuente: Variadores de velocidad, Capítulo I: Introducción a motores eléctricos – Tecsup, (2014).

Este campo magnético giratorio creado induce corriente en las varillas de aluminio del rotor, estas varillas a su vez generan sus propios campos magnéticos, esto ocasiona que estos dos imanes interactúen causando que el imán del rotor persiga al imán del estator, creando rotación. La velocidad del rotor se representa por Nr.

La velocidad de rotación del campo magnético del estator o velocidad de sincronismo determina la velocidad del rotor, y la fuerza de los campos magnéticos determina la fuerza de atracción entre ellos. Dicha fuerza de atracción al contraponerse en sentido contrario con referencia el eje de rotación, crean un torque que se mide en libras fuerza – pie  $(lb - ft)$  o Newton – metro  $(N - m)$ .

Publicación autorizada con fines académicos e investigativos En su investigación no olvide referenciar esta tesis

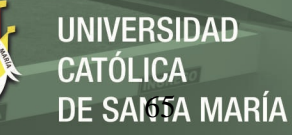

#### **Figura 30:**

*Giro de un motor trifásico.*

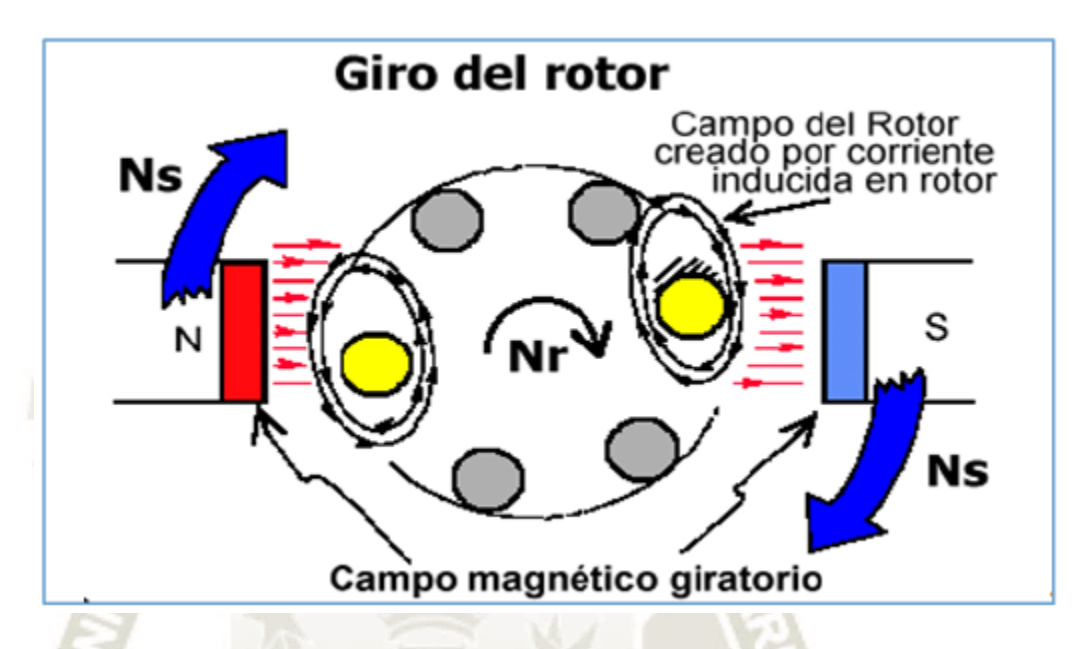

Fuente: Variadores de velocidad, Capítulo I: Introducción a motores eléctricos – Tecsup, (2014).

La velocidad del rotor o parte móvil del motor nunca alcanza la velocidad síncrona, esta diferencia de velocidad se denomina "deslizamiento" o "slip" y es representada por:

$$
slip = \frac{Ns - Nr}{Ns}
$$

#### **2.6.2.** *Características del motor trifásico*

Para entender mejor las características de funcionamiento de un motor de jaula de ardilla o de inducción, es necesario conocer su representación matemática.

Suponiendo que el motor trabaja con voltaje y corriente balanceados, en la imagen se muestra el circuito equivalente por cada fase del motor de inducción, válido para régimen permanente, es decir, en el motor existen tres de estos circuitos.

#### **Figura 31:**

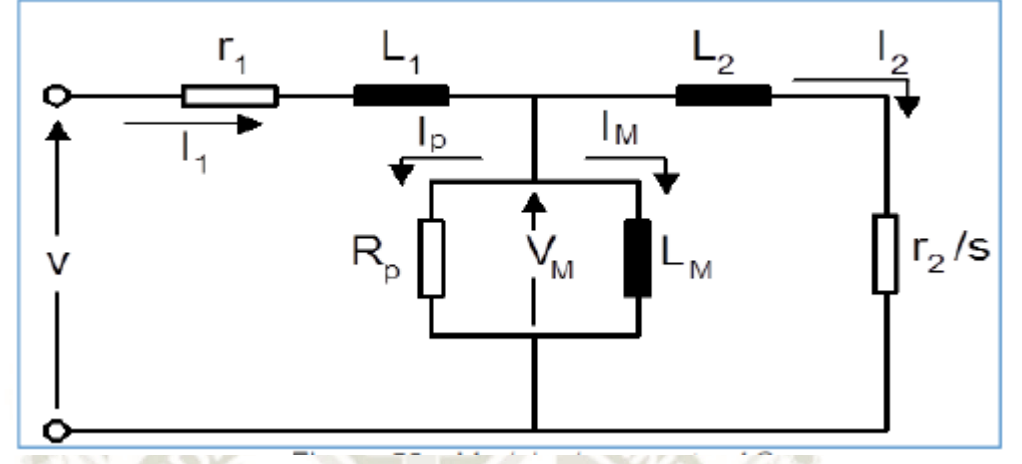

*Circuito equivalente de un motor jaula de ardilla.*

Fuente: Variadores de velocidad, Capítulo I: Introducción a motores eléctricos – Tecsup, (2014).

#### **Donde:**

- $r_1$ : Resistencia por fase del bobinado del estator.
- $L_1$ : Inductancia por fase del bobinado del estator.
- $I_1$ : Corriente total por fase consumida por estator.
- $R_p$ : Resistencia de pérdidas por magnetización.
- $I_p$ : Corriente por pérdidas por magnetización.
- $V_m$ : Voltaje inducido en el estator a frecuencia de línea, debido al voltaje en el entrehierro

(fuerza contra-electromotriz).

- $L_m$ : Inductancia de magnetización (establece el flujo en el entrehierro).
- $I_m$ : Corriente de magnetización que establece el flujo magnético en el entrehierro.
- $L_2$ : Inductancia por fase en el rotor referida al estator.
- $I_2$ : Corriente en el rotor responsable de producir el torque electromagnético  $T_e$ .
- $r_2$ /s: Resistencia por fase en el rotor referida al estator entre el deslizamiento.

Dado esto, podemos definir el torque electromagnético mediante la siguiente

ecuación:

$$
T_e = k_2 I_m I_2 \cos{(\gamma)}
$$

#### **Donde:**

 $k_2$ : Constante.

 $\gamma$ : Ángulo de desfase entre la corriente del rotor  $I_2$  y la corriente de magnetización  $I_m$ .

Y la potencia en el eje P es:

$$
P = P_{ag} - P_r = T_e \omega
$$

#### **Donde:**

 $P_{ag}$ : Potencia que cruza el entre-hierro.

- $P_r$ : Potencia perdida en el rotor.
- : Velocidad angular del eje del motor.

Como se observa, tanto  $I_m$  como  $I_2$ , ingresan al motor de inducción por un terminal, lo que dificulta el control independiente de ambas. Si se desea que el motor de inducción presente características de control similares a las de los motores DC tipo Shunt, debe de controlarse  $I_1$  de tal modo que se tengan los valores adecuados de  $I_2$  e  $I_m$  y el ángulo γ. Tal forma de control era imposible de realizar limitado por la tecnología de la época hace unos años, pero en la actualidad debido al avance de la electrónica y a la fabricación de componentes electrónicos más potentes, se han alcanzado estrategias de control que permiten grandes prestaciones de operación en los motores de inducción tanto como si se tratase de un motor DC.

Las características de corriente y toque en función de la velocidad del motor de jaula de ardilla se muestran en la siguiente figura. El motor presenta un gran consumo de corriente que puede llegar hasta 6 veces el valor de la corriente nominal al ser arrancado con el voltaje nominal aplicado a sus bornes y el torque alcanza un 200% de su valor nominal.

#### **Figura 32:**

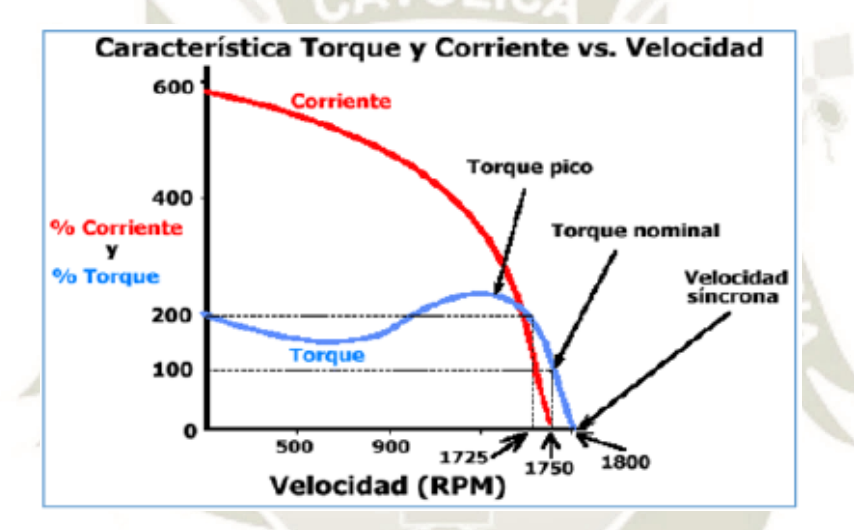

*Características de Torque y corriente vs. Velocidad en un motor de inducción.*

Fuente: Variadores de velocidad, Capítulo I: Introducción a motores eléctricos – Tecsup, (2014).

Además, se observa que la velocidad del eje del motor depende de la carga presente, logrando mantenerse con una pequeña variación debido a la característica casi vertical de una aparte de la curva de torque.

Respecto del deslizamiento o slip "s", este valor aumenta de manera directamente proporcional a la carga; es decir, a mayor carga el deslizamiento aumenta.

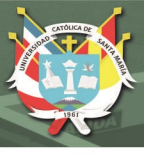

#### **2.7. Variadores de Velocidad AC**

#### **2.7.1. Fundamentos**

Debido a la construcción del motor, se entiende que es imposible controlar independientemente las corrientes que producen el flujo magnético y el torque.

Por estas condiciones, las prestaciones de control del motor de jaula de ardilla eran muy deficientes en comparación a lo logrado por el motor DC.

Pero, gracias al avance tecnológico de nuevos tipos de dispositivos de control de potencia, como el Transistor Bipolar de Compuerta Aislada (IGBT) y los procesadores y microcontroladores cada vez más potentes, en la actualidad, se ha logrado desarrollar variadores de velocidad con prestaciones de control similares al de los motores DC.

#### *2.7.1.1. Control de velocidad*

Para alcanzar un control de torque máximo constante en todo rango de variación de velocidad se usa el control de V/F constante. De esta manera, para obtener torque constante, la frecuencia y tensión deben ser variables, lo necesario para que el flujo magnético sea controlado a su valor máximo. Basado en esto, la tensión y la frecuencia varían de tal forma que:

$$
\frac{V_m}{\omega} = constante
$$

Con este tipo de control, las características torque vs. Velocidad de un motor de jaula de ardilla queda como se muestra en la figura. Dicho esto, por lo menos para el estado de régimen permanente, el motor de inducción llega a tener características de operación similares a las de un motor DC.

### **Figura 33:**

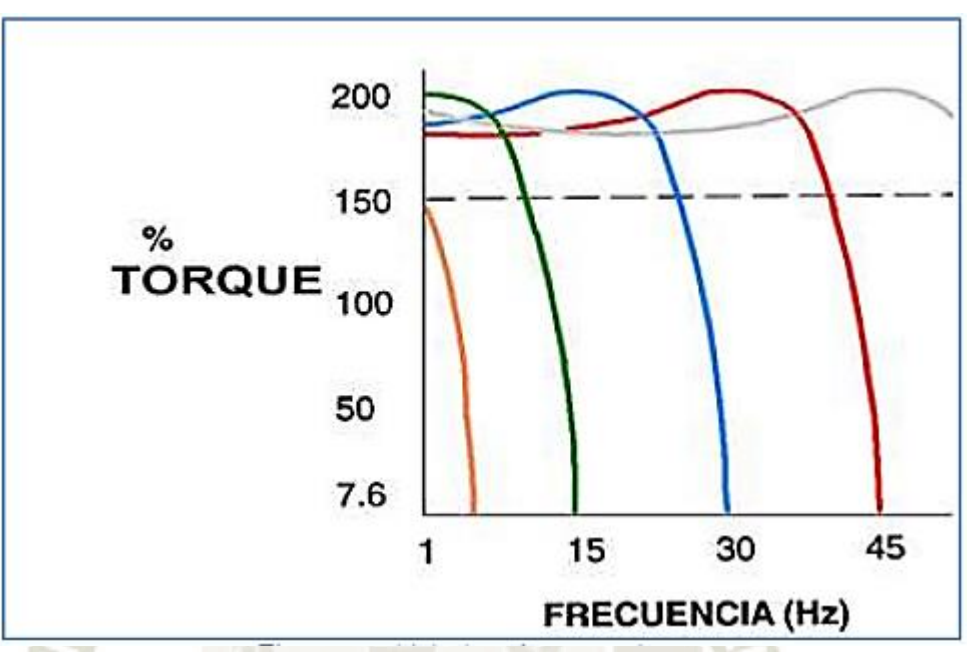

*Características de Torque vs. Frecuencia en control de V/F constante.*

Fuente: Variadores de velocidad, Capítulo III: Variador de velocidad de motor AC – Tecsup, (2014).

#### **2.7.2. Etapa de Potencia**

#### *2.7.2.1. Tipos de variadores de velocidad ac*

Los controladores de variadores AC de velocidad ajustable son fabricados en tres tipos: Voltaje de Entrada Variable (VVI), Entrada de Fuente de Corriente (CSI) y Modulación por Ancho de Pulso (PWM). Cada uno tiene características específicas.

#### *2.7.2.1.1. Voltaje de entrada variable (VVI)*

Este diseño es en la actualidad muy limitado para aplicaciones especiales, tal

como variadores que desarrollan alta velocidad (400 a 3 000 Hz).

El diseño VVI, recibe voltaje AC de alimentación, lo rectifica y controla,

desarrollando un voltaje DC variable hacia el amplificador de potencia (etapa inversora).

Luego, la etapa inversora, transforma el voltaje DC variable a frecuencia variable y voltaje variable AC. Esto puede ser realizado por transistores o tiristores de potencia. La salida de voltaje desde una unidad VVI es comúnmente llamada "onda de seis pulsos".

#### *2.7.2.1.2. Inversor fuente de corriente (CSI)*

Usado mayormente para potencias superiores a 50HP. Las unidades CSI son bien empleadas para el control de ventiladores y bombas como una alternativa de ahorro de energía para el control de flujo.

Capaces de ofrecer eficiencias cercanas a los variadores DC, el diseño CSI logra economía sobre las unidades VVI y PWM para aplicaciones en bombas, ventiladores y similares. El CSI además ofrece la capacidad de regeneración; es decir, ante una sobre carga, el controlador retorna la energía al sistema AC.

#### *2.7.2.1.3. Modulación por ancho de pulso (PWM)*

Las unidades PWM, también conocidas como "variadores V/Hz" ofrecen trabajo a cero velocidades. En ocasiones, proporcionan rango de frecuencias cercanas a 200:1. Este rango tan amplio es posible pues el controlador convierte voltaje de entrada AC a un voltaje DC fijo por medio de una etapa de rectificación de potencia.

Luego de esta etapa, el voltaje DC es modulado a través de un inversor para producir pulsos de diferentes anchos, para modificar el voltaje efectivo. A pesar de que el voltaje creado es del tipo es modulado, la forma de onda de la corriente es muy similar a una onda senoidal, alcanzando desempeños mejores que cualquier otro sistema. Las unidades PWM usan transistores bipolares de puerta aislada IGBT.

#### **Figura 34:**

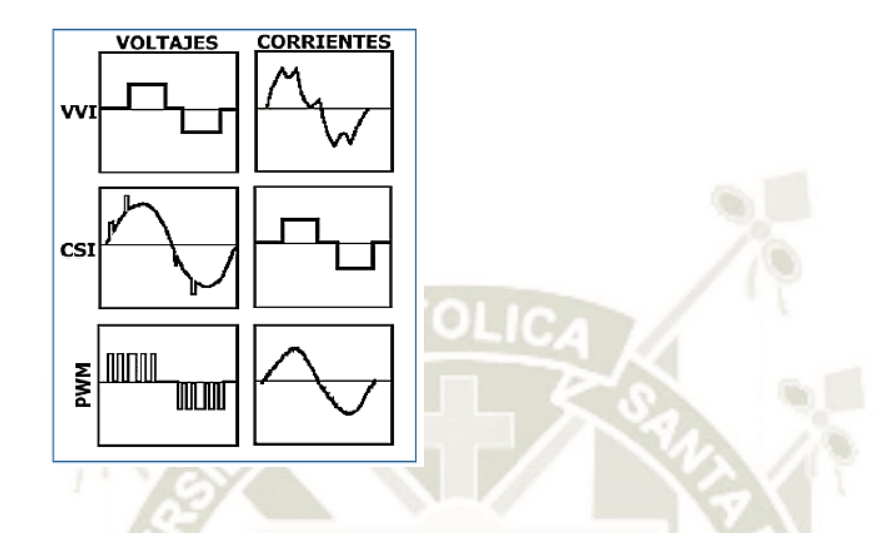

*Ondas de voltaje y corriente de los tipos de Variadores AC.*

Fuente: Variadores de velocidad, Capítulo III: Variador de velocidad de motor AC – Tecsup, (2014).

Basándonos en las formas de ondas representadas en la figura anterior, se deduce que el variador de velocidad o frecuencia tipo PWM, proporciona mejor calidad de corriente al motor AC (casi senoidal), logrando un control de torque más fino. Por este motivo, son los más usados en la industria actual.

La onda de tensión producida por el variador tipo PWM se le conoce como "Seno PWM" y es producto del trabajo a gran velocidad de conmutación (llegando hasta 20 kHz) de los transistores IGBT, los cuales son controlados por microcontroladores y microprocesadores de grandes prestaciones.

#### *2.7.2.2. El transistor IGBT*

El transistor bipolar de compuerta aislada (comúnmente llamado IGBT) es el resultado de muchas investigaciones desarrolladas por los fabricantes de dispositivos electrónicos, con el objetivo de adquirir un dispositivo con una gran velocidad de conmutación, un mínimo consumo de corriente de control y una buena capacidad de soporte a voltajes y corrientes elevados.

Observe que los terminales Colector-Emisor normalmente vienen con un diodo "Damper" instalado en dicha posición para la protección de estos IGBTs contra cargas inductivas.

Para conmutar un IGBT, se debe aplicar voltaje de un valor determinado a sus terminales de control Gate-Emisor. El consumo de corriente de dicho terminal de control es muy cercano a cero; por ende, se dice que el IGBT no consume corriente. Esto elimina los retardos de tiempo asociados con componentes que consumen corriente de control tal como los transistores bipolares BJT.

Un transistor IGBT actúa rápidamente a los cambios de señal (menores a 1 us), reduciendo los niveles audibles en el motor AC mientras se está controlando la velocidad y el torque. Y, su muy buena frecuencia de conmutación (frecuencia portadora) provee un control de corriente de excelente respuesta dinámica. Además, las pérdidas en un IGBT son muy pequeñas como producto de disponerse en encapsulados compactos dentro del variador de velocidad.

### **Figura 35:**

*Símbolo del IGBT y Diodo dámper.*

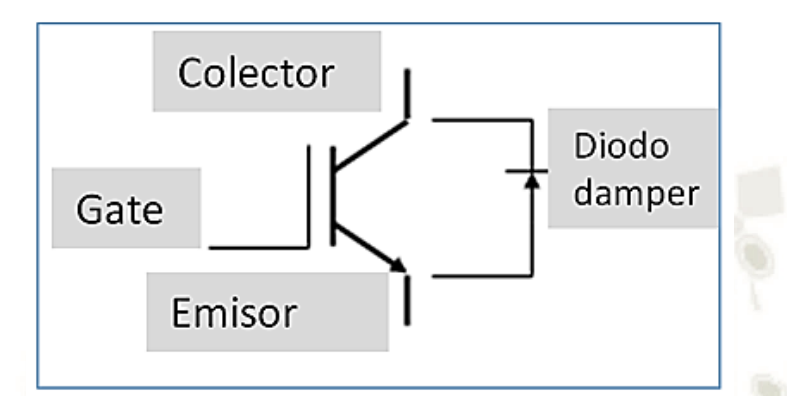

Fuente: Variadores de velocidad, Capítulo III: Variador de velocidad de motor AC – Tecsup, (2014).

### *2.7.2.3. El inversor puente trifásico*

Un motor AC puede ser controlado a velocidades que no son su valor nominal y

aun así conservar las características de su torque nominal.

En la imagen se detallan los componentes que forman la etapa de fuerza de todo

tipo de variador de frecuencia de motor de jaula de ardilla en la actualidad.

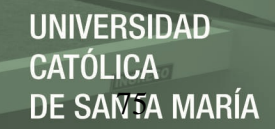

#### **Figura 36:**

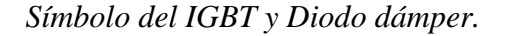

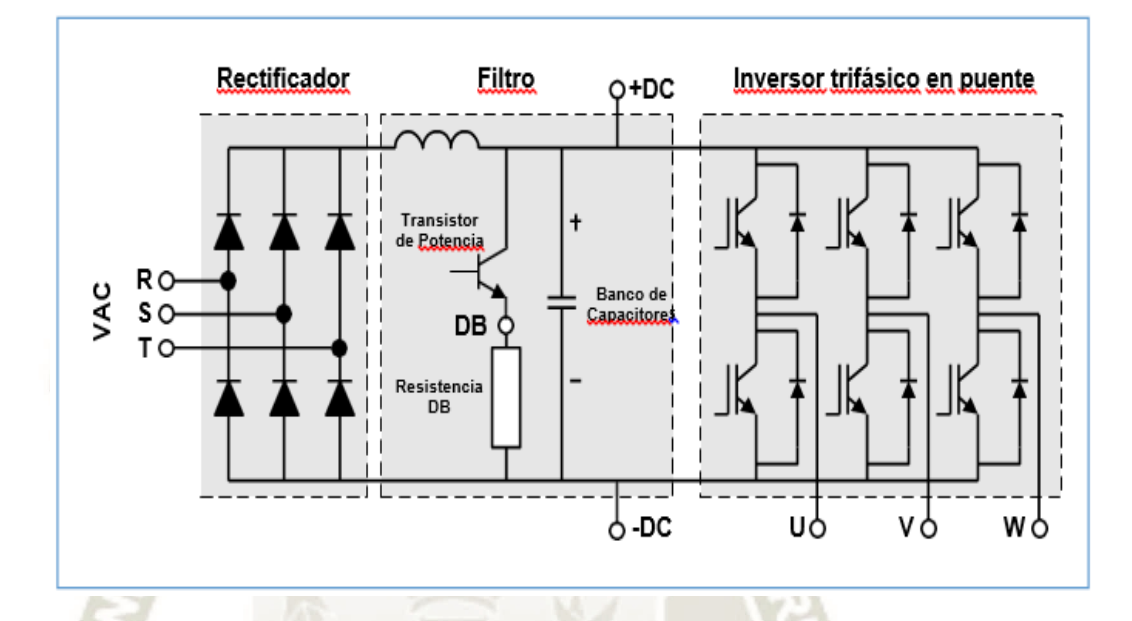

Fuente: Variadores de velocidad, Capítulo III: Variador de velocidad de motor AC – Tecsup, (2014).

La alimentación de entrada es VAC trifásico o monofásica dependiendo de la potencia del motor de inducción a controlar. Este voltaje AC es rectificado por la etapa rectificadora compuesta medio de un puente de diodos trifásico o monofásico.

En segundo lugar, se tiene la etapa de filtrado formada de un filtro de corriente (inductancia) y un filtro de voltaje (capacitor) con el propósito de tener de una barra DC lo más continua posible (terminales +DC/-DC).

Esta barra DC es la entrada a la etapa inversora, la cual por medio de la acción conmutada de los IGBT la convierte en un voltaje de salida (terminales U, V, W) denominada "Seno-PWM" que cumple con el objetivo de sostener la relación V/F a relación constante.

#### *2.7.2.4. Voltaje SENO-PWM*

La figura 37 representa de manera detallada la onda "Seno-PWM" de salida del inversor trifásico. La amplitud (Vd) es determinada por el valor de la barra de voltaje DC (terminales +DC/- DC de entrada a la etapa inversora).

El motor es alimentado por esta onda de voltaje por los terminales de salida U, V, W y la filtra obteniendo valores de corrientes (IU, IV. IW) de forma muy cercana a senoidal. El promedio del valor de voltaje RMS "V" depende al ancho de los diferentes pulsos y a la frecuencia efectiva "f" determinada por es 1/T. La frecuencia de conmutación de los transistores IGBT es determinada por 1/t también llamada "frecuencia portadora".

El producto es que el motor recibe la relación "V/F" proporcional a sus valores nominales, consiguiendo buen torque a bajas velocidades.

#### **Figura 37***:*

*Voltaje vs. Tiempo del Seno-PWM.*

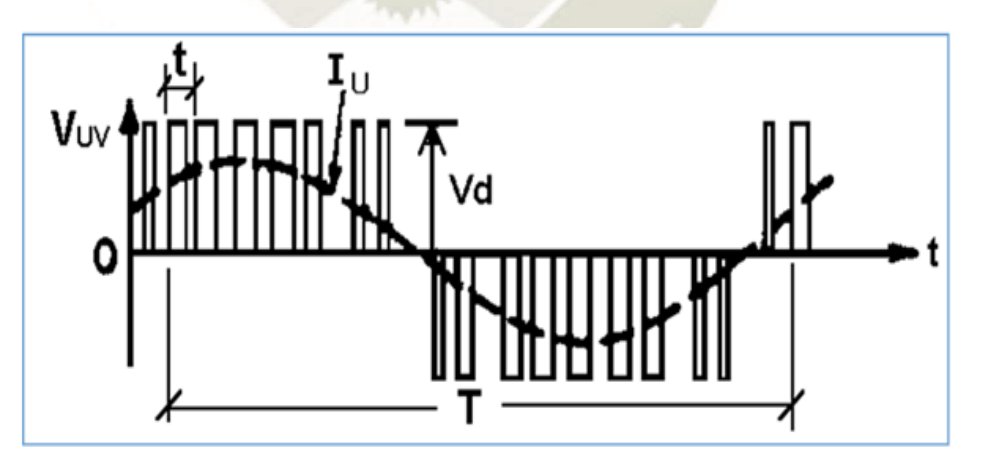

Fuente: Variadores de velocidad, Capítulo III: Variador de velocidad de motor AC – Tecsup, (2014).

#### *2.3.3.* **Etapa de control**

Basándonos con el circuito equivalente por fase de un motor trifásico, observamos que los circuitos de flujo y torque están íntimamente relacionados.

En los bornes del motor CA se tienen tres cables que transportan el vector suma de las corrientes que producen torque y flujo. Esta es el motivo por el cual el control vectorial de un motor AC es más riguroso que el correspondiente a un motor DC. El desafío para el control del variador del motor de inducción es diferenciar ambas corrientes sin la ventaja de tener circuitos separados.

Basándonos en la imagen 38, la corriente del estator I<sub>1</sub> es el vector suma de las corrientes que producen torque  $I_2$  y flujo  $I_M$ . El ángulo entre  $I_2$  e  $I_M$  cambia regularmente bajo diferentes circunstancias. En conclusión, la corriente del estator debe ser regulada con el objetivo de resultar en la corriente de torque solicitada, entretanto la corriente de magnetización debe ser conservarse.

#### **Figura 38:**

*Corrientes de flujo y torque.*

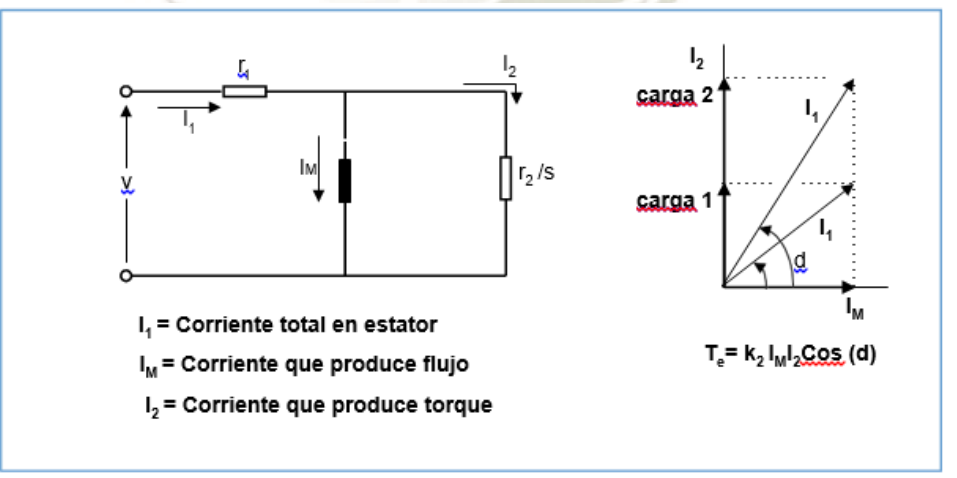

Fuente: Variadores de velocidad, Capítulo III: Variador de velocidad de motor AC – Tecsup, (2014).

Existen muchos métodos de diseñar el control del variador debido a que se tienen diferentes variables involucradas en el cálculo de las corrientes. Estos contienen bosquejos directos e indirectos. Los esquemas directos calculan el ángulo del flujo del rotor eléctricamente. El control indirecto de observación de campo usa el "feedback" de posición o velocidad del motor y apreciaciones de deslizamiento para proveer comandos instantáneos de flujo y torque.

El circuito PWM de potencia es mayormente usado con tres tipos básicos de reguladores. Son estos reguladores los que definen las capacidades del variador, incluyendo regulación de velocidad debido a cambios transitorios de carga y capacidad de buen torque a bajas velocidades.

#### *2.3.3.1. Regulador V/F*

Usado en aplicaciones con o sin retroalimentación de velocidad, es la configuración de menor costo y más común. Este prototipo presenta los ajustes básicos de un variador, incluyendo límite de torque, ajuste de velocidad, V/Hz, mínima y máxima velocidad, rampas de aceleración y desaceleración y otras configuraciones semejantes que reúnen los requisitos para la mayoría de aplicaciones en la industria actual.

El control V/F recibe una instrucción de referencia de velocidad desde un agente externo y cambia el voltaje y frecuencia aplicado al motor.

Correspondiente a que mantiene una relación de V/F constante, el variador de frecuencia es capaz de variar la velocidad del motor conectado, pero no de regular el torque.

En la figura 39 se muestra el diagrama de bloques del regulador V/F. Es típico encontrar, un limitador de corriente que supervisa la corriente del motor y modifica el comando de frecuencia cuando la corriente en el motor supera el valor predeterminado. El variador solo trabaja con la corriente del estator y no es capaz de diferenciar los límites de capacidad de  $I_M$  de  $I_2$ , además el límite máximo de torque es de 1.5 el valor nominal.

El módulo "compensación de deslizamiento" modifica la referencia de frecuencia cuando la carga se ve modificada para mantener la velocidad real del motor cercana a la velocidad de referencia.

Este tipo de control es adecuado para múltiples usos, pero no es muy útil cuando se requiere gran rapidez de respuesta dinámica, cuando el motor debe desempeñarse a velocidades muy bajas o usos que necesitan control directo del torque del motor en lugar de frecuencia del motor.

**Figura 39:**

*Regulador V/F.*

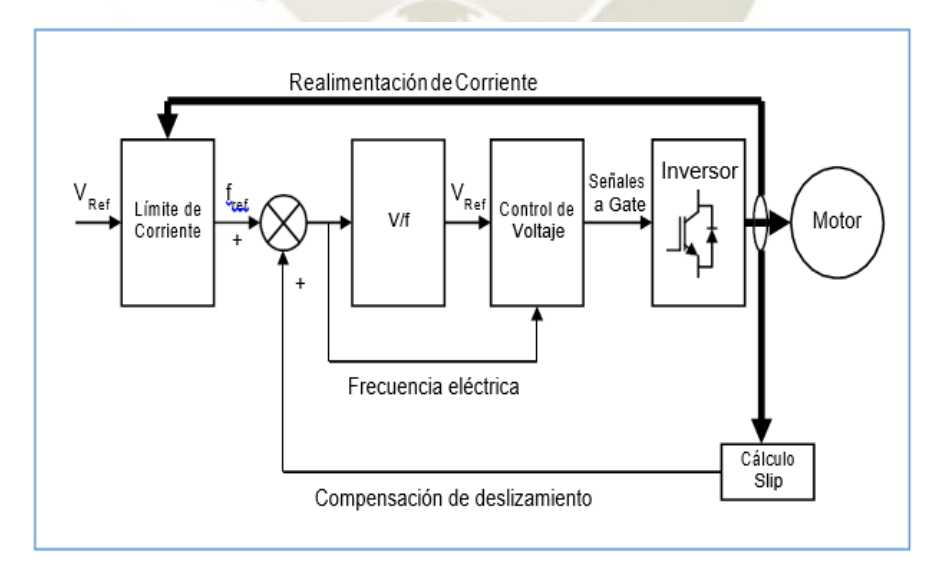

Fuente: Variadores de velocidad, Capítulo III: Variador de velocidad de motor AC – Tecsup, (2014).

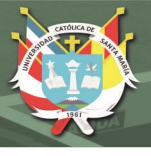

#### *2.3.3.2. Regulador vector básico*

Desarrollado a mediados de 1980, este regulador fue un progreso significativo frente al modelo V/Hz. Cada regulador usa un método de aproximación para regular el ángulo del flujo del rotor-estator y de esta manera optimizar la operación del motor de inducción.

Algunos variadores vectores tenían la perspectiva de lograr regulación de velocidad en lazo abierto semejante a un variador de velocidad de motores DC con realimentación. Si bien estas unidades no se acercaron a estas expectativas, el vector básico ofrece buenos rendimientos.

#### *2.3.3.3. Regulador sensorless vector*

Desarrollado a mediados de 1990, fueron introducidos los reguladores Vector mejorados. Estos poseían los más recientes avances tecnológicos en microprocesadores y DSPs que potenciaron considerablemente las operaciones del variador, incluyendo la capacidad de regulación de posición y respuesta. Una causa por la cual las capacidades del vector funcionaran considerablemente mejor, fue la capacidad de "observar" la EMF (fuerza contra- electromotriz) producida por el motor, entonces la electrónica ajusta el arranque de cada tren de pulsos PWM y la duración específica de cada pulso.

Los variadores Vector se usan en herramientas de impresión de gran velocidad, imprentas, bobinadoras y otros sistemas de maquinarias de trabajo combinado y ordenado. También usados en sistemas de servoposicionamiento, como en las maquinas ovilladoras. Algunos tienen rampas de aceleración que los llevan desde el reposo a máxima velocidad en tiempos de 1 a 200 ms.

Con estos modelos de variadores, una señal de retroalimentación de posición o velocidad incrementa el desempeño del trabajo del variador. En la figura 40 se aprecia el tipo de regulador vector, en donde se ha preferido obtener la señal de velocidad del motor mediante un dínamo o tacómetro en vez de inclinarse por un observador. Sin embargo, la intensidad magnetizante y el torque producido se consiguen del observador.

#### **Figura 40:**

*Regulador sensorless vector.*

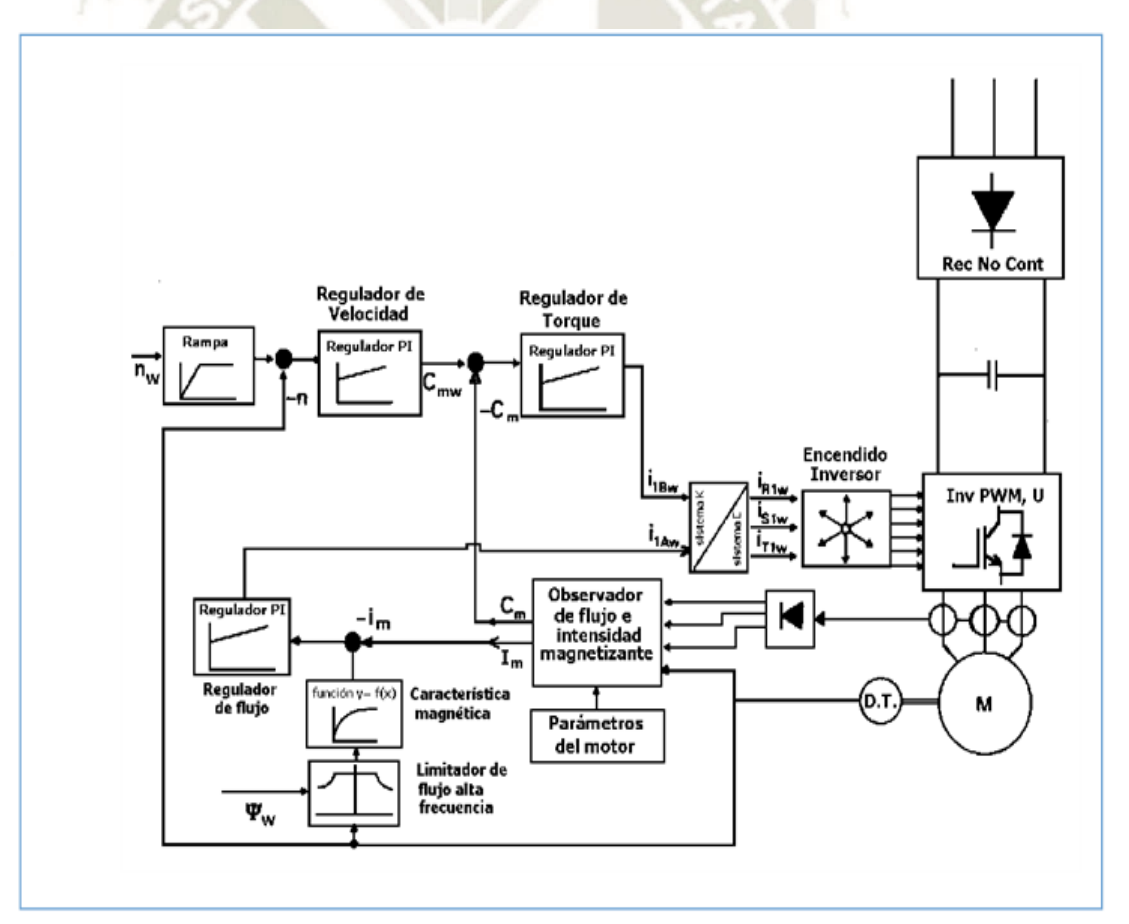

Fuente: Variadores de velocidad, Capítulo III: Variador de velocidad de motor AC – Tecsup, (2014).

# **CAPITULO III. DISEÑO DEL MÓDULO DE CONTROL**

#### **3.1. Diseño del Módulo**

La fabricación del módulo de control se dividirá de la siguiente manera:

- Diseño Mecánico
- Diseño eléctrico / Electrónico
- Diseño del Sistema de Control

#### **3.1.1. Diseño mecánico**

El cual estará subdivido de la siguiente manera:

- Sistema de Bombeo de Agua
	- o Diseño y cálculos de la línea de conducción por Bombeo y Gravedad
	- o Selección de la electrobomba
	- o Dimensionamiento del Tanque de la línea de conducción por Gravedad
	- o Selección de material para las tuberías
	- o Periféricos

#### *3.1.1.1. Sistema de bombeo de agua*

#### *3.1.1.1.1. Diseño de la línea de conducción por bombeo y gravedad*

El concepto principal utilizado para el tendido o ruta de la tubería se definió a

partir de poder alcanzar los siguientes requerimientos:

• Accesibilidad: Acceso libre a los equipos de control y medición (Mantenimiento y Operación)

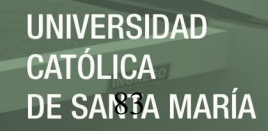

- Flexibilidad: Para poder realizar ampliaciones al módulo actual.
- Perturbaciones: El sistema de tuberías tendrá la capacidad para generar

perturbaciones (caídas de presión, desviaciones de caudal) que pondrán a prueba

la respuesta del sistema de Control.

En la figura 38 se muestra los principales componentes definidos para el proyecto

en desarrollo:

#### **Figura 41:**

*Principales componentes del módulo de control*

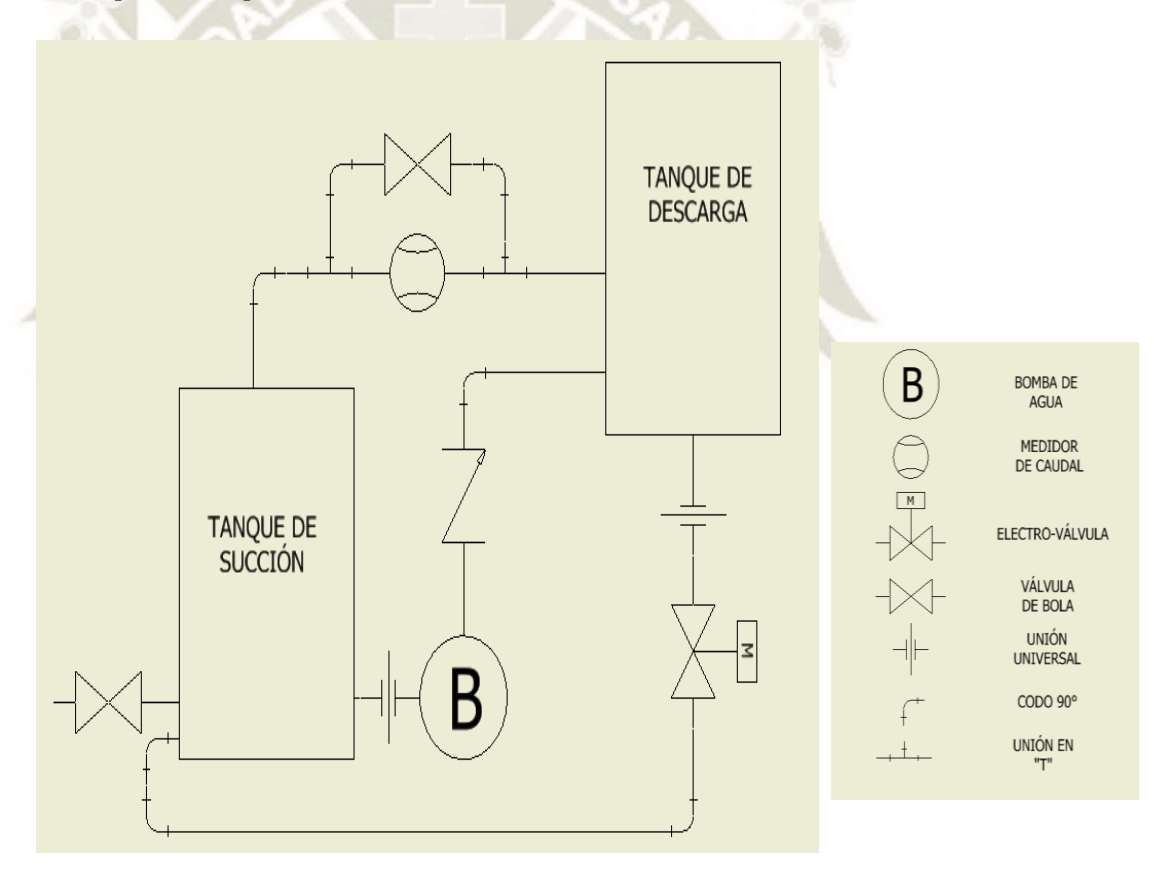

Fuente: Diseño propio, (2019).

El sistema de perturbación está compuesto por una línea paralela al sensor de caudal, dicha configuración permitirá generar una desviación entre el caudal que pasa a través del caudalímetro y la descarga real del tanque que es calculada a partir del nivel de agua de él mismo.

Tanto la señal de cauda y de nivel son tomadas por el PLC el cual deberá de acuerdo a lo lógica cargada establecer los parámetros de control necesarios para alcanzar el setting de cauda o altura requerido.

### *3.1.1.1.2. Selección de la electrobomba*

De todos los criterios descritos en el capítulo II, de acuerdo a nuestro sistema (desarrollo del presente proyecto) se tomaron los siguientes:

- **a. Cálculos del sistema:**
- **Cálculo de la altura del sistema:**
	- − **Altura estática**

De acuerdo al módulo construido

#### **Figura 42:**

*Cálculo altura estática del sistema*

 $H_e = 1 m$ 

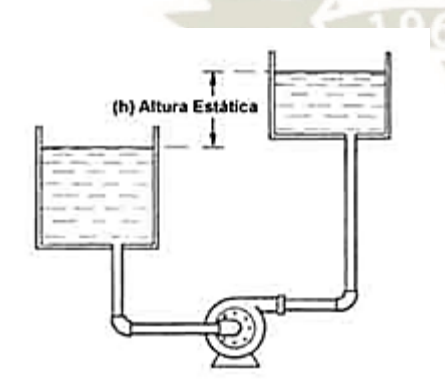

Fuente: *[https://www.ingenierocivilinfo.com/2011/11/nociones-generales-sobre-bombeo.html,](https://www.ingenierocivilinfo.com/2011/11/nociones-generales-sobre-bombeo.html) (SF).*

#### − **Cálculo altura por perdidas en función del caudal:**

El sistema total se dividirá en 2 subsistemas, Sistema de línea de conducción por

Bombeo y Sistema de línea de conducción por Gravedad (Ver figura 40).

Sistema de conducción por Bombeo ( $\longrightarrow$ ): Constituido por Tanque de Succión –

Bomba – Tanque de Descarga.

Sistema de conducción por Gravedad ( $\longrightarrow$ ): Constituido por Tanque de

Descarga – Caudalímetro – Tanque de Succión.

#### **Figura 43:**

*Sub-Sistema sistema de bombeo*

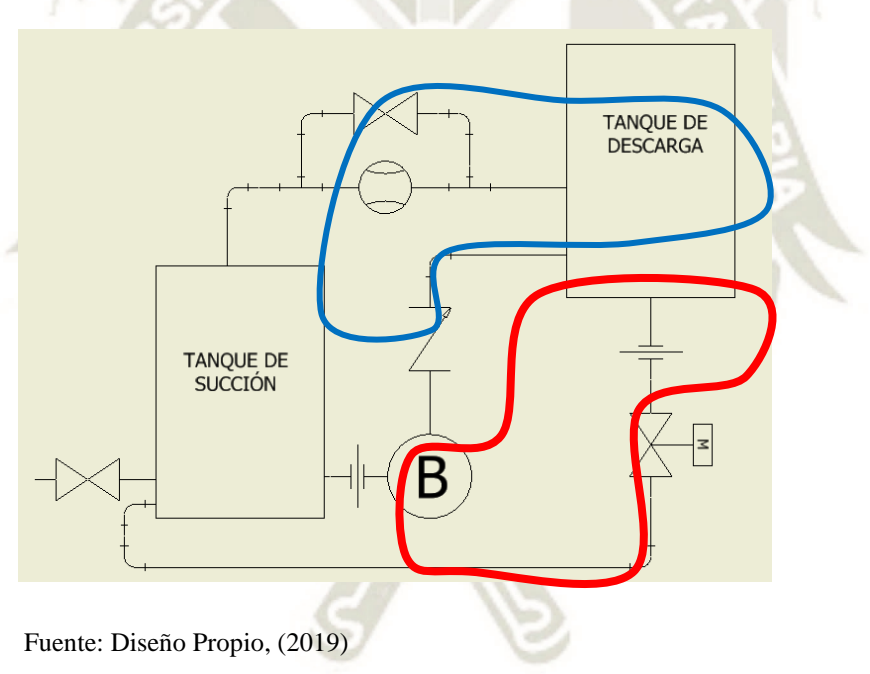

Para la correcta selección de la electrobomba, se analizará el sistema de conducción por bombeo:

− **Cálculo de las pérdidas secundarias o menores**

Tomando la ecuación para diseño de líneas de conducción por Bombeo

$$
\left(z_1 + \frac{{V_1}^2}{2 * g} + \frac{P_1}{\gamma}\right) - \left(z_2 + \frac{{V_2}^2}{2 * g} + \frac{P_2}{\gamma}\right) = H_f + H_B \dots (YY)
$$

Donde H<sub>f</sub> (Ecuación XX):

$$
H_f = h_f + h_a
$$
  
\n
$$
H_f = \left(f\frac{L}{D} + \Sigma K + f\frac{\Sigma leq}{D}\right) \cdot \frac{8. Q^2}{\pi^2 . D^4 . g} \dots (XX)
$$

*Tabla 5:* 

*Listado de Materiales de la línea de conducción por Bombeo*

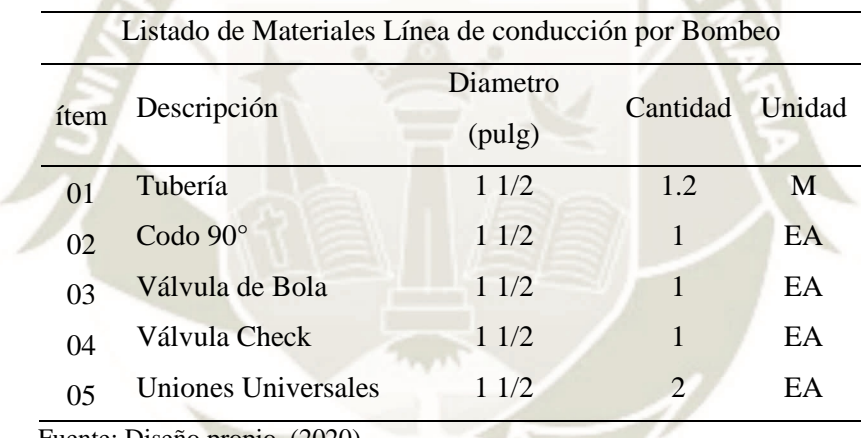

Fuente: Diseño propio, (2020).

Para poder hallar la cantidad de pérdidas por menores en el sistema, se recurrió a las tablas de Factor o coeficiente "K" para accesorios importantes conectados a la tubería.

## **Tabla 6:**

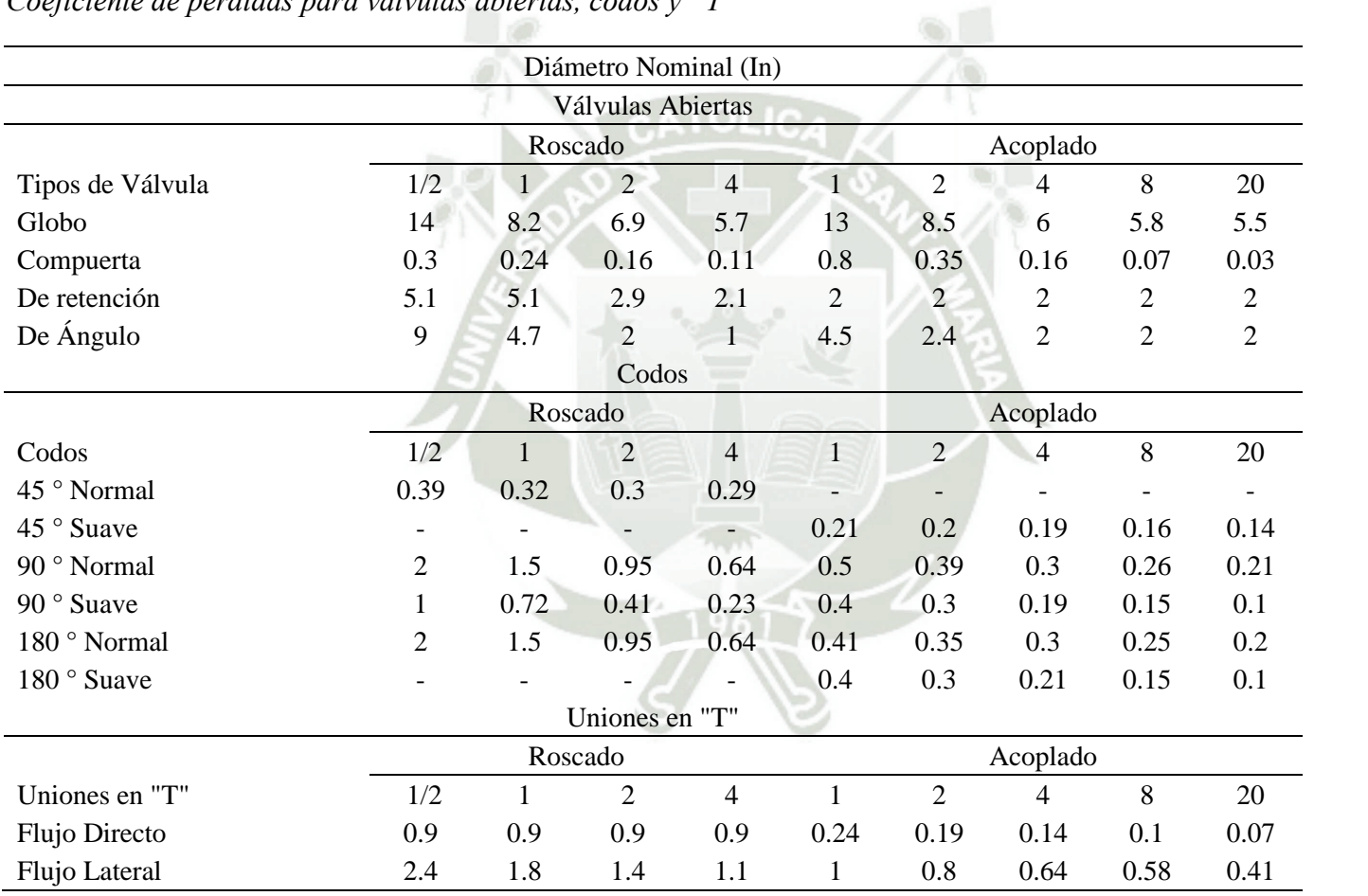

## *Coeficiente de pérdidas para válvulas abiertas, codos y "T"*

Fuente: Mecánica de fluidos, White Frank, (2004).

## **Tabla 7:**

# *Factores "K" para accesorios*

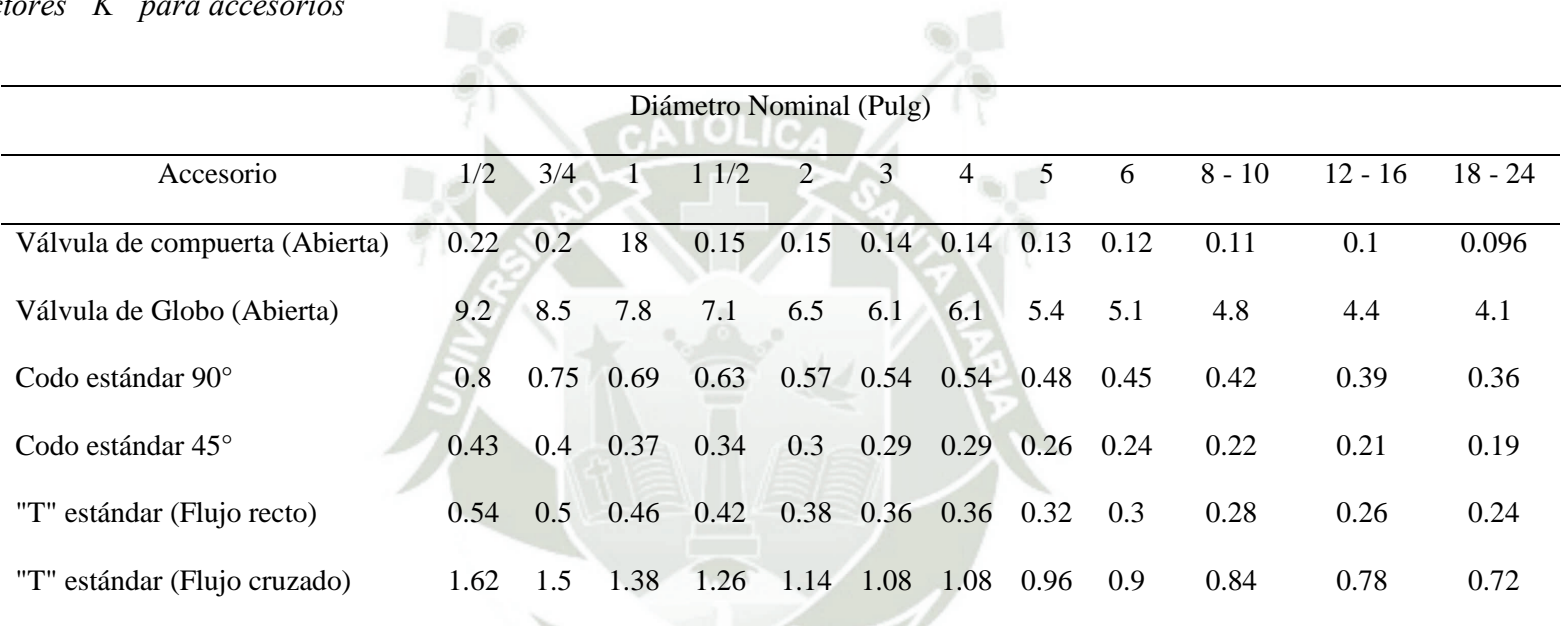

 $Z^{\prime\prime}$ 

Fuente: Mecánica de fluidos, H. Shames Irving (1995)

Para el cálculo de pérdidas en reducciones y uniones universales tenemos:

De acuerdo a lo indicado en el Libro Cameron Hidraulic Data, el factor "K" para

uniones universales se considera el promedio de un conjunto de entradas y salidas de

tuberías:

**Tabla 8:**

*Factor "K" para uniones Universales*

#### **CAMERON HYDRAULIC DATA INGERSOLL-RAND**

#### Friction of Water (Continued) **Friction Loss in Pipe Fittings** use in formula  $h_r = K \frac{V^2}{2g}$ **Resistance coefficient** All pipe sizes Fitting K value Description Pipe exit projecting<br>sharp edged<br>rounded  $1.0$ 0.78 Pipe entrance inward projecting Pipe entrance flush sharp edged  $0.5$  $= 0.02$  $0.28$ r/d  $0.24$ r/d  $= 0.04$  $r/d$  $= 0.06$  $0.15$  $r/d$  $= 0.10$  $0.09$  $= 0.15$  & up  $0.04$ r/d

From Crane Co. Technical Paper 410.

Fuente: Cameron Hidraulic Data, C.R. Westaway A.W. Loomys, (1984).

Port lo tanto, tenemos:

 $K_{Universales} = 0.89$ 

Publicación autorizada con fines académicos e investigativos En su investigación no olvide referenciar esta tesis

**Tabla 9:**

*Factor "K" en reducciones*

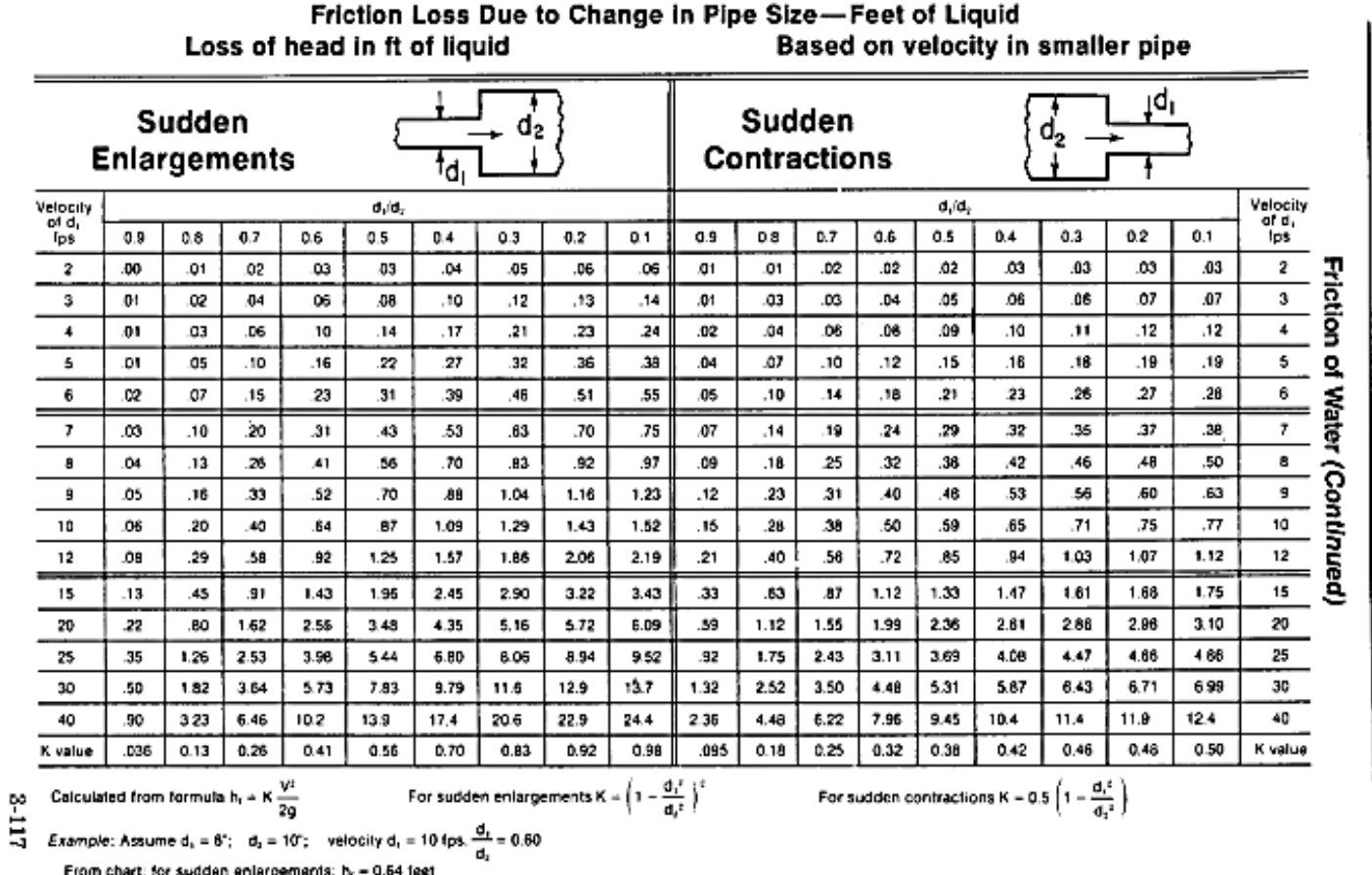

from sudden entergements: n<sub>r</sub> = 0.64 teet<br>from sudden contractions: h<sub>r</sub> = 0.50 feet

Fuente: Cameron Hidraulic Data, C.R. Westaway A.W. Loomys, (1984).

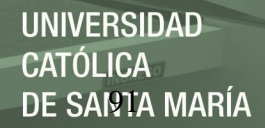

De acuerdo al cuadro anterior, para la reducción (ampliación):

$$
k = (1 - \frac{{d_1}^2}{{d_2}^2})^2 = (1 - \frac{0.0254^2}{0.0381^2})^2 = 0.31
$$

Finalmente, preparamos un cuadro con el total de pérdidas secundarias:

#### **Tabla 10:**

*Pérdida total en accesorios*

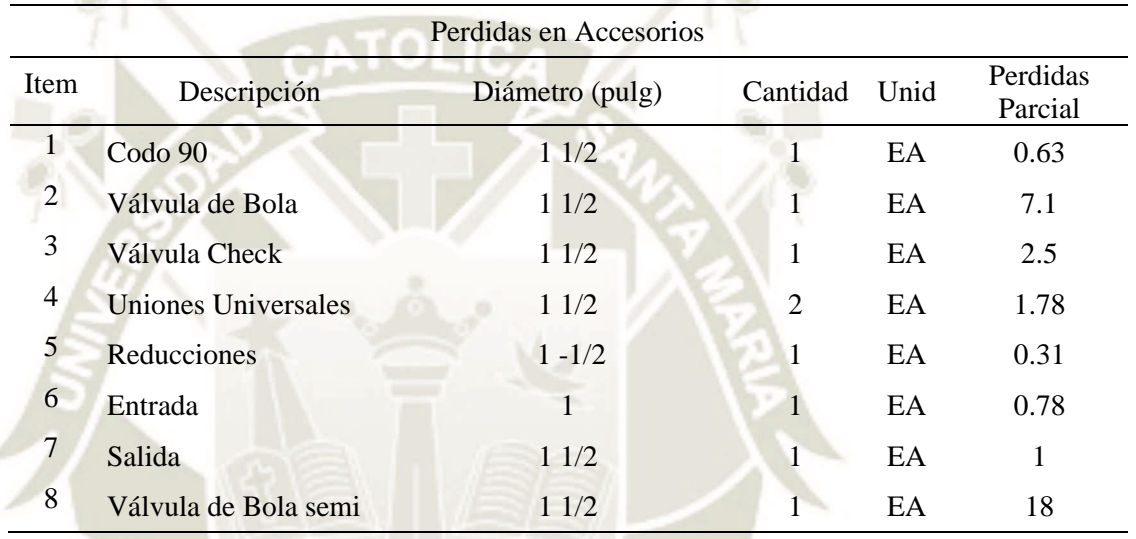

Fuente: Diseño *Propio, (2020).*

#### − **Cálculo de las perdidas primarias o mayores**

Para el cálculo de las perdidas primarias, haremos uso del diagrama de Moody:

$$
D = 1 \frac{1}{2}^{n}
$$
, *Acero comercial*  

$$
R_e = \frac{v_s * D}{v} = \frac{4.39 \frac{m}{s} \cdot 0.0381 m}{1 \times 10^{-6} m^2/s}
$$

13. To 1

$$
R_e=167259
$$

De la figura 42 tenemos que:

$$
f=0.03
$$

Reemplazando (XX) en (YY) y despejando  ${\cal H}_B$  tenemos:

Publicación autorizada con fines académicos e investigativos En su investigación no olvide referenciar esta tesis

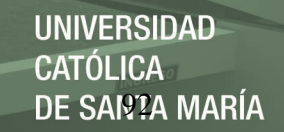

$$
H_B = \frac{P_2 - P_1}{\gamma} + Z_2 - Z_1 + \frac{V^2{}_2 - V^2{}_1}{2g} + \left(f\frac{L}{D} + \mathcal{Z}K + f\frac{\mathcal{Z}leq}{D}\right).\frac{8. Q^2}{\pi^2.\,D^4.\,g}
$$

Reemplazando f y el total de pérdidas por accesorios (hallado en el punto

anterior), tenemos:

$$
H_B = 1 + \left(f * \frac{1.2}{0.0381} + 12.01\right) \cdot \frac{8.0^2}{\pi^2 \cdot 0.0381^4 \cdot 9.81 \frac{m}{seg^2}}
$$
\n
$$
H_B = 1 + * 1262417 \frac{q^2}{q^2}
$$
\nTable 2.1.11

\nTable 3.1.12

\nTable 4.1.12

\nTable 5.1.12

\nTable 6.1.12

\nTable 7.12

\nTable 8.1.22

\nTable 9.12

\nTable 1.12

\nTable 1.12

\nTable 1.12

\nTable 1.12

\nTable 2.12

\nTable 3.12

\nTable 4.12

\nTable 5.12

\nTable 6.12

\nTable 7.12

\nTable 8.12

\nTable 9.12

\nTable 1.12

\nTable 1.12

\nTable 1.12

\nTable 1.12

\nTable 2.12

\nTable 3.12

\nTable 4.12

\nTable 5.12

\nTable 6.12

\nTable 7.12

\nTable 8.12

\nTable 9.12

\nTable 1.12

\nTable 1.12

\nTable 1.12

\nTable 2.12

\nTable 3.12

\nTable 4.12

\nTable 5.12

\nTable 6.12

\nTable 7.12

\nTable 8.12

\nTable 9.12

\nTable 1.12

\nTable 1.12

\nTable 1.12

\nTable 1.12

\nTable 2.12

\nTable 3.12

\nTable 4.12

\nTable 5.12

\nTable 6.12

\nTable 1.12

Publicación autorizada con fines académicos e investigativos En su investigación no olvide referenciar esta tesis

## *Tabla 11:*

Valores para construcción de la curva del Sistema

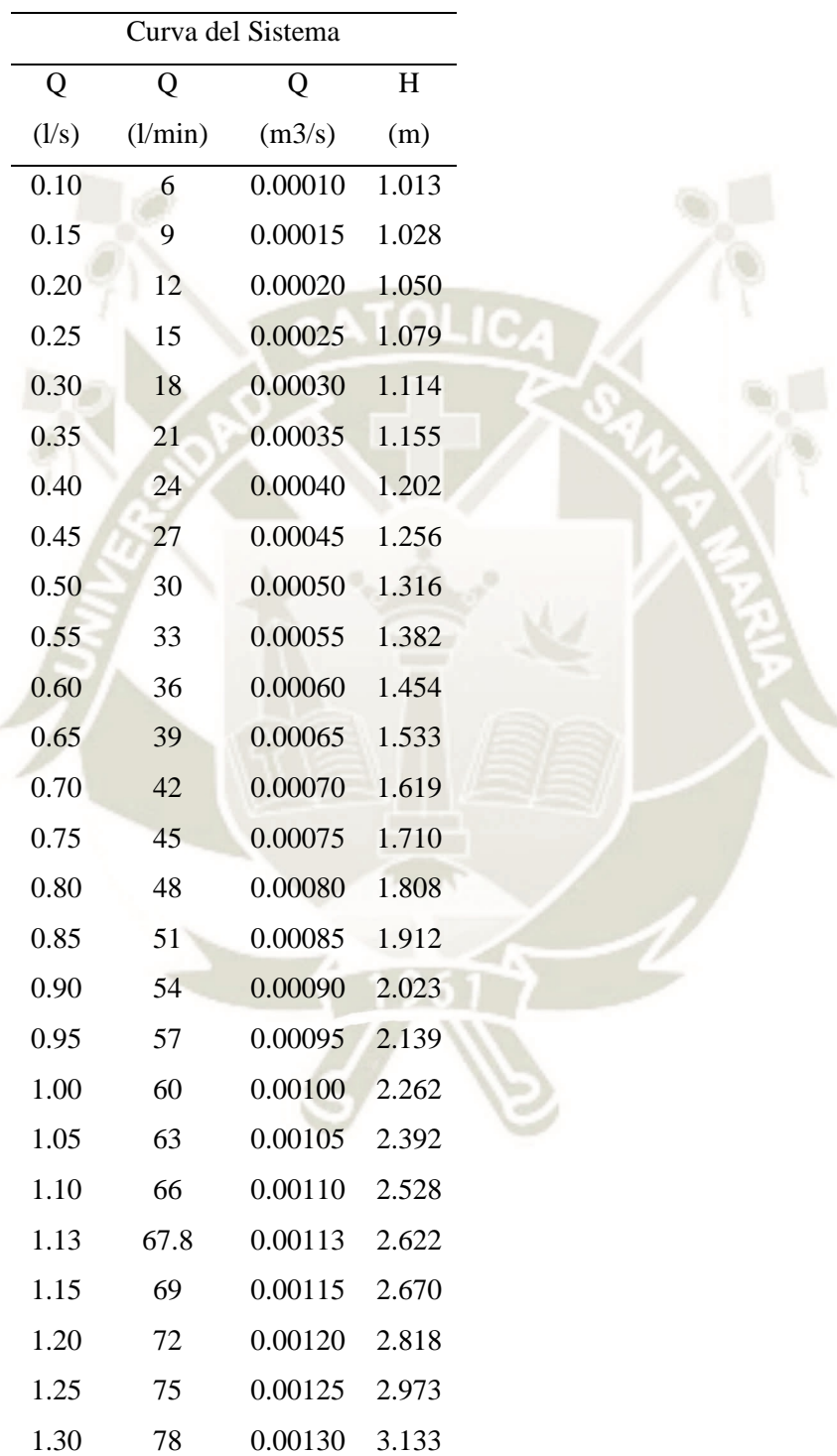

Fuente: *Diseño Propio, (2019).*
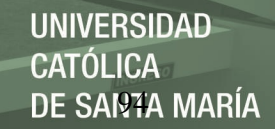

## **Figura 44:**

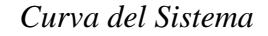

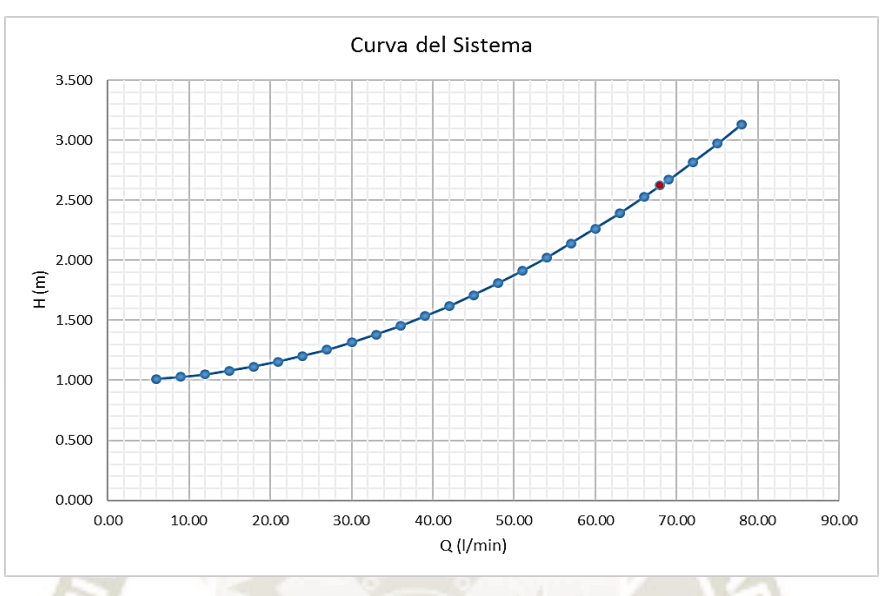

Fuente: Propia, (2019).

Reemplazando los caudales de Operación en la curva  $(H_B)$ , tenemos que:

Con 
$$
Q_{max} = 68 \frac{l}{min}
$$
 tenemos  $H_B = 2.6 m$   
 $H_B = 3 m$ 

Para poder determinar la potencia de la bomba, haremos uso de la siguiente

formula:

$$
P_B = \frac{\gamma. Q.H_B}{76.\eta}
$$

**Donde:**

$$
\gamma = \text{Peso específico del Líquido }(\frac{N}{m^3})
$$

$$
Q =
$$
 Caudal del líquido  $\left(\frac{m^3}{s}\right)$ 

- $H_B$  = Altura que alcanza la bomba (m)
- $\eta$  = Eficiencia (Sugerencia por fabrica 0.8)

Publicación autorizada con fines académicos e investigativos En su investigación no olvide referenciar esta tesis

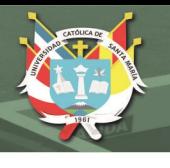

$$
P_B = \frac{1000 \frac{Kg}{f}}{76 * 0.8}
$$

$$
P_B = \frac{1000 \frac{Kg}{f}}{P_B} = 0.05 \text{ HP}
$$

Considerando para la potencia de motor:

$$
P_M = 1.2 * P_B
$$

$$
P_M = 0.067 HP
$$

De acuerdo a los resultados obtenidos, con una bomba de potencia de 1 HP será

suficiente para cubrir con la demanda del sistema.

$$
P_B=1\,HP
$$

Las características de la bomba seleccionada se describen en la sección 3.1.1.1.2.4.

#### **Figura 45:**

## *Cálculo de facto de fricción "f" para perdidas primarias*

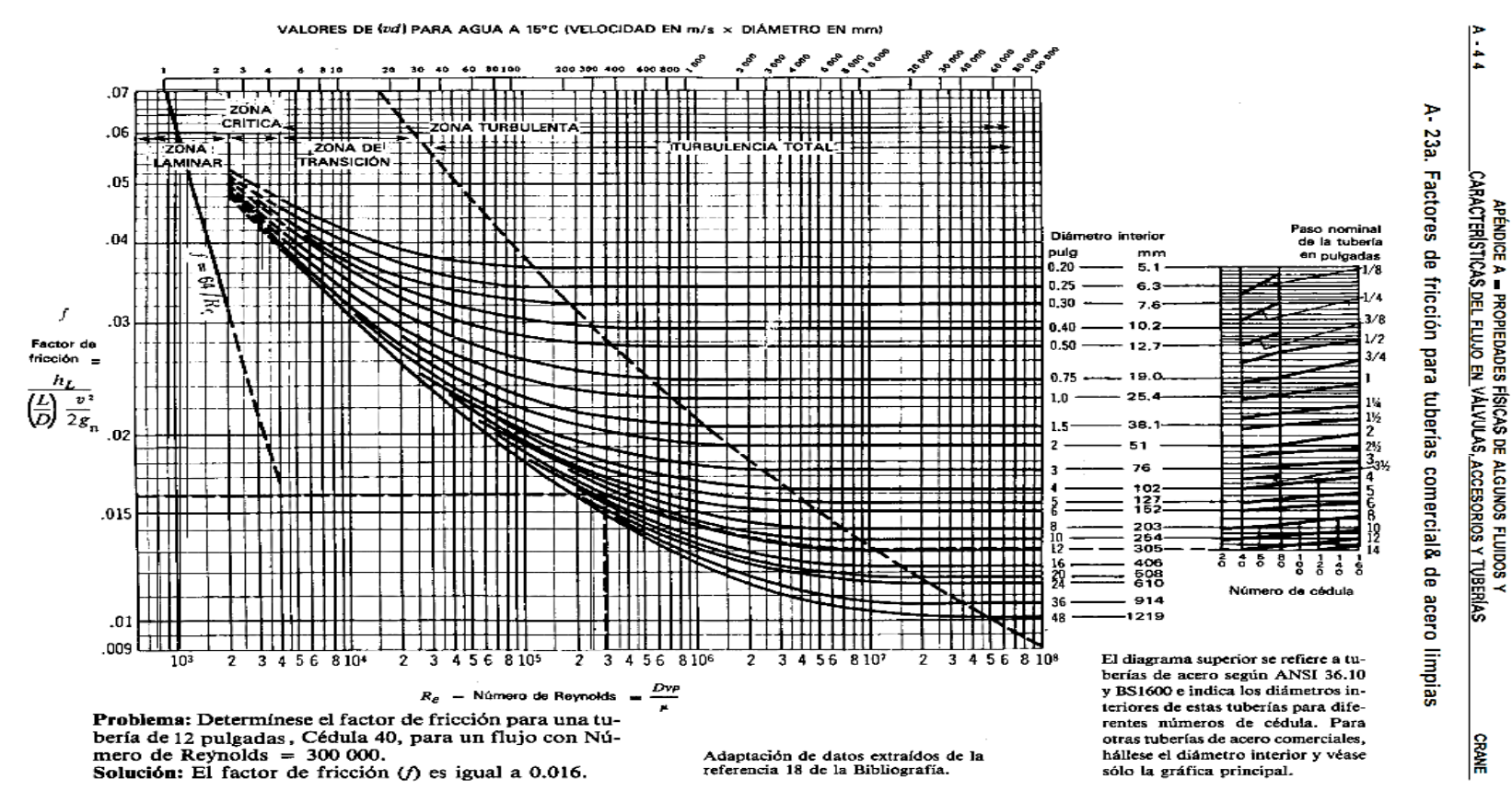

Fuente: Cameron Hidraulic Data, C.R. Westaway A.W. Loomys, (1984).

### b. **Niveles de operación:**

Para fines de desarrollo del presente proyecto, definidos el Caudal máximo en el sistema:

$$
Q_{max} = 68 \; \frac{l}{min}
$$

El caudal máximo en el sistema de bombeo por Gravedad dependerá del caudal máximo que la bomba agua arriba pueda suministrar, por ello, se evaluó diferentes curvas de operación de diferentes marcas de bombas que se encuentran en el mercado (caudales y alturas).

Con ello, evitamos sobredimensionar el sistema y por ende la selección de bombas grandes.

*c. Características del fluido:* 

Agua potable a temperatura Ambiente 25°.

#### **Tabla 12:**

*Características principales del Agua*

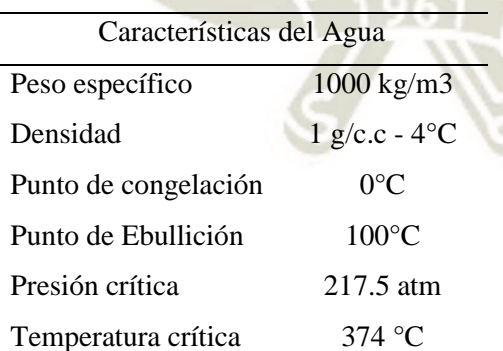

Fuente:

https://www.frro.utn.edu.ar/repositorio/catedras/civil/ing\_sanitaria/Ingenieria\_Sanitaria\_A4\_ [Capitulo\\_03\\_Caracteristicas\\_del\\_Agua\\_Potable.pdf,](https://www.frro.utn.edu.ar/repositorio/catedras/civil/ing_sanitaria/Ingenieria_Sanitaria_A4_%20Capitulo_03_Caracteristicas_del_Agua_Potable.pdf) (SF).

## *3.1.1.1.3. Dimensionamiento del tanque de la línea de conducción por gravedad*

DE SARTA MARÍA

**UNIVERSIDAD** 

**CATÓLICA** 

Para poder dimensionar el Tanque de abastecimiento para la línea de conducción por Gravedad (Tanque de descarga), tomamos como dato el  $Q_{max}$  definido en la sección 3.1.1.1.2.:

$$
Q_{max} = 68 \; \frac{l}{min}
$$

De la ecuación Anterior:

$$
Q = A * C_d * \sqrt{2 * g * h}
$$

Consideramos  $C_d = 1$  y  $D_{Tuberia} = \frac{3}{4}$  $\frac{3}{4}$ ", tenemos:

$$
h = \frac{1}{2 * g} * (\frac{Q}{A})^2
$$

$$
h = \frac{1}{2 * 9.81 \frac{m}{s^2}} * \left(\frac{0.0068 \frac{m^3}{s}}{\frac{pi}{4} * (0.0381)^2 m^2}\right)^2
$$

$$
h = 1 m
$$

A fin de que la variación del nivel pueda ser visualizada con facilidad se definió la sección del Tanque:

$$
L1 = 0.25 m
$$

$$
L2 = 0.25 m
$$

El tanque de almacenamiento será de plancha de metal con una ranura en uno de sus lados sellado con acrílico para visualizar la variación del nivel del líquido dentro de él.

## *3.1.1.1.4. Selección tanque de la línea de conducción por bombeo*

Para el caso del tanque de la línea de bombeo se seleccionó un tanque de material

de polietileno por presentar características interesantes para el proyecto.

Casamyers, SF identifica las siguientes características:

- Resistencia a golpes, impacto.
- Es muy ligero.
- Flexible, elástico.
- Resistente a la corrosión.
- Vida útil bastante larga.

## **Figura 46:**

*Tanque de polietileno*

Fuente: [https://www.casamyers.com.mx/item/28300832/\\_blank,](https://www.casamyers.com.mx/item/28300832/_blank) (SF).

Publicación autorizada con fines académicos e investigativos En su investigación no olvide referenciar esta tesis

## *3.1.1.1.5. Selección del material para las tuberías*

Existen muchas variedades y tipos de tuberías para que son utilizadas para sistemas de conducción de Agua. En la tabla 14 se muestra un listado con las principales características de las mismas.

Los criterios tomados para la selección del material fueron descritos en el capítulo II del presente proyecto:

- 1. Bajo Costo
- 2. Características mecánicas
- 3. Resistencia a la corrosión.
- 4. Facilidad de Instalación
- 5. Vida Útil.

Si bien es cierto, las tuberías de acero Inoxidables son las que presentan las mejores características (mecánicas, resistencia a la corrosión y vida útil), estos resultan ser un de un costo demasiado elevado y además de ello, son difíciles de trabajar, es decir, dificultad en la instalación.

Es por ello, que se decidió como mejor alternativa para el material de las tuberías las de Acero Galvanizado  $A - 53$  Tipo F grado A (Menor costo y facilidad en la instalación).

# **Tabla 13:**

# *Materiales de Fabricación para Tuberías*

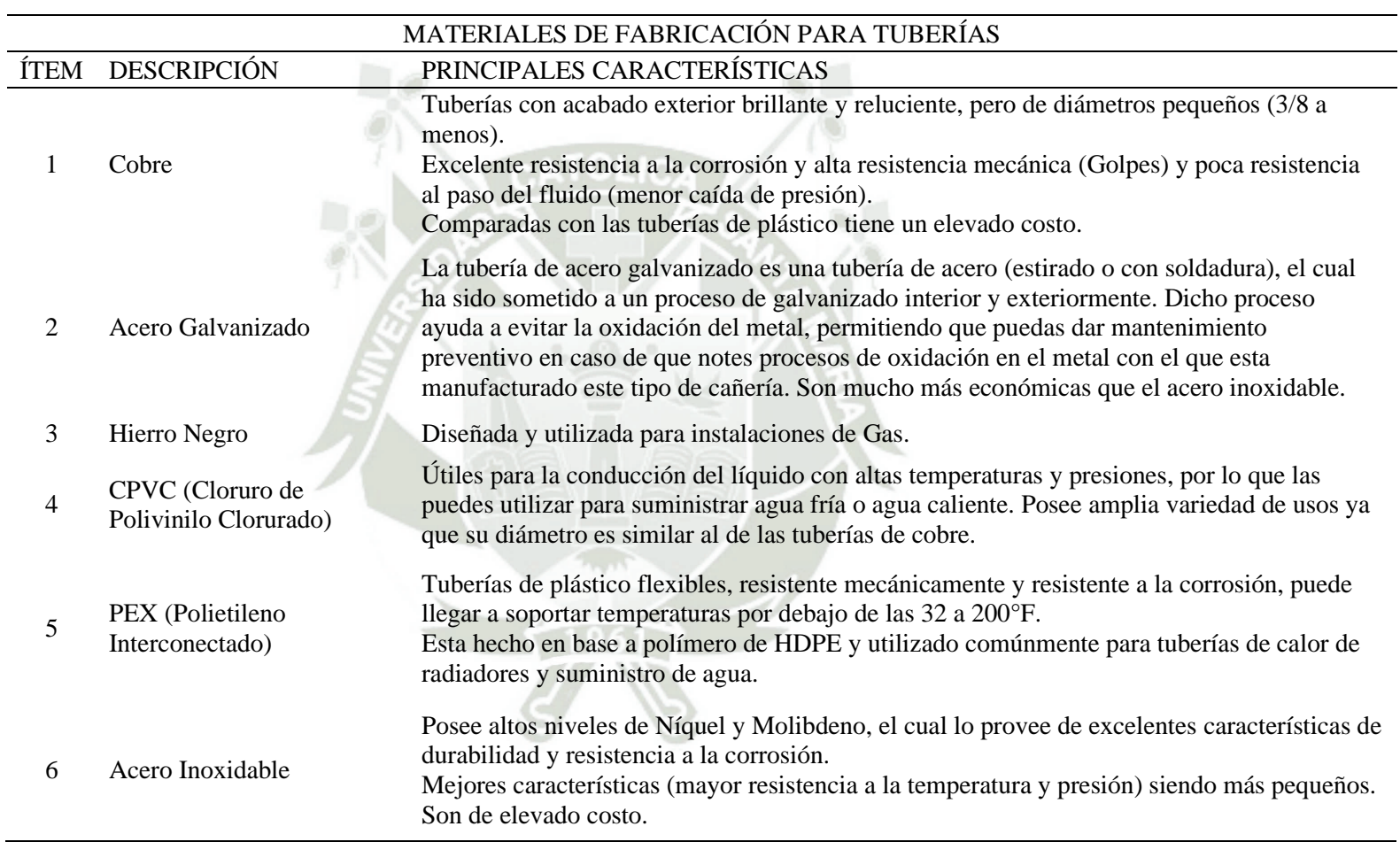

Fuente: *Diseño Propio, (2020).*

Las principales características del Acero Galvanizado A – 53 Tipo S grado B

## **Figura 47:**

*Composición Química Acero galvanizado A – 53 Tipo S*

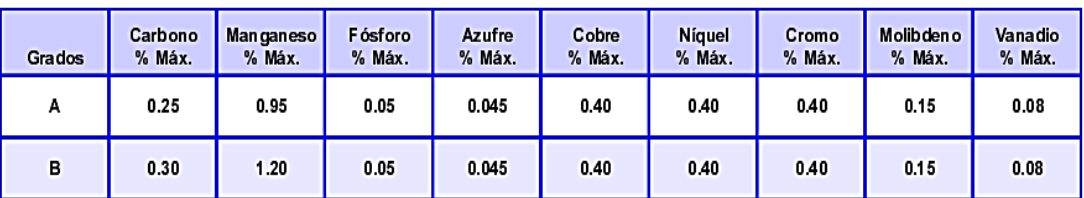

Fuente[: http://www.tubacero.es/resources/upload/link/tubacero\\_catalogo\\_general.pdf,](http://www.tubacero.es/resources/upload/link/tubacero_catalogo_general.pdf) (SF).

#### **Figura 48:**

*Características mecánicas*

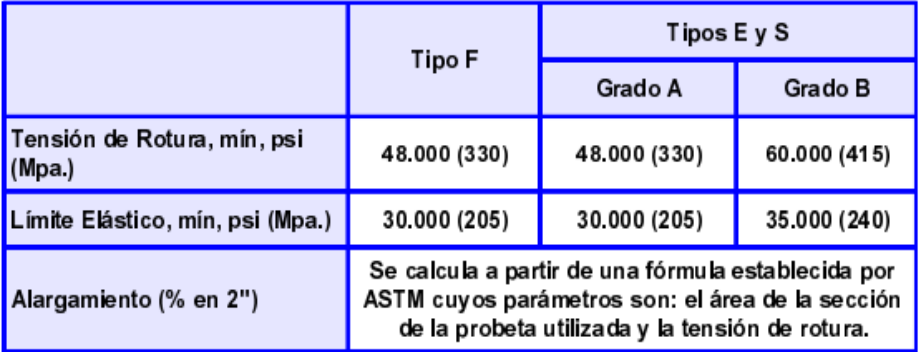

Fuente[: http://www.tubacero.es/resources/upload/link/tubacero\\_catalogo\\_general.pdf,](http://www.tubacero.es/resources/upload/link/tubacero_catalogo_general.pdf) (SF).

#### **3.1.2. Diseño eléctrico - electrónico**

Como punto de partida para la selección de los equipos y componentes

electrónicos, se tiene como base la cantidad de señales y el tipo de las mismas, para la cual tenemos:

#### *3.1.2.1. Selección de sensores y actuadores:*

• **Sensor de Caudal (analógico):**

Utilizado para medir el caudal o gasto volumétrico del agua, Naylamp

Mechatronics, SF menciona las siguientes características:

- o Modelo YF DN50, tipo turbina.
- o Voltaje de Operación: 5 18 V.
- o Consumo de corriente: 15 mA.
- o Salida: Onda cuadrada pulsante.
- o Rosca externa: 2 pulg NPS.
- o Presión de trabajo: 1.75 MPA (17 bar).

#### **Figura 49:**

*Sensor de caudal YF – DN50*

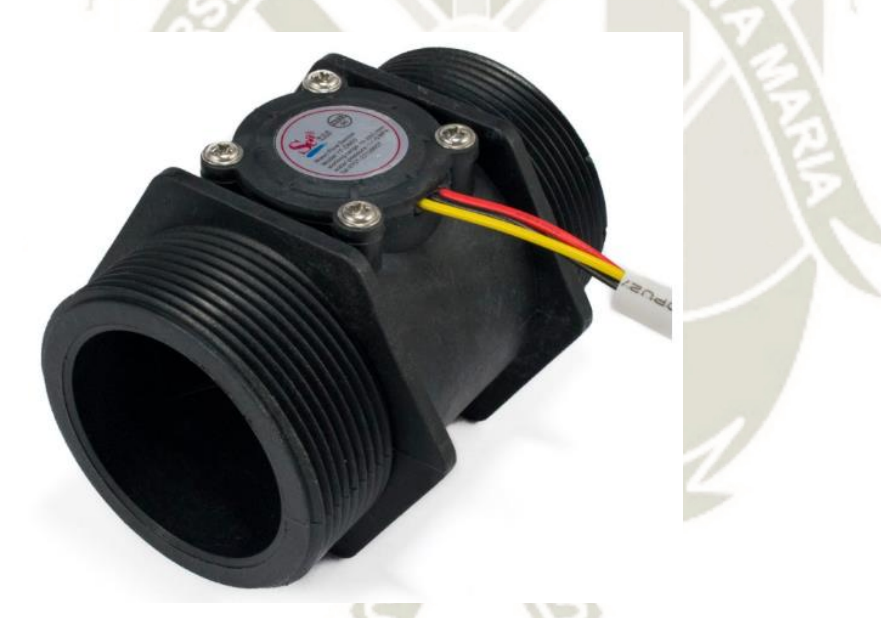

Fuente[: https://naylampmechatronics.com/sensores-liquido/352-sensor-de-flujo-de-agua-2-yf](https://naylampmechatronics.com/sensores-liquido/352-sensor-de-flujo-de-agua-2-yf-dn50.html)[dn50.html,](https://naylampmechatronics.com/sensores-liquido/352-sensor-de-flujo-de-agua-2-yf-dn50.html) (SF).

Mayor información en Datasheet colocado en la sección de Anexos.

#### • **Sensor de Nivel (analógico).**

Para la medición y control del nivel de agua dentro del reservorio de descarga se utilizará un sensor del tipo ultrasonido, dentro de los distintos modelos se utilizará el modelo JSN-SR04-2.0, luego de las diferentes pruebas realizadas fue el que mejores resultados mostró con errores muy pequeños menores a 0.5 cm.

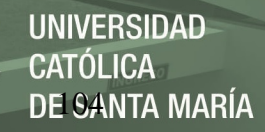

#### **Naylamp Mechatronics, SF menciona las siguientes características del**

## **sensor seleccionado:**

- o Modelo: JSN-SR04-2.0
- o Voltaje de Operación: 3.0 -5.5V DC
- o Corriente de trabajo: Menor a 8mA
- o Rango de detección: 20cm-600cm
- o Resolución: 1 mm
- o Frecuencia de emisión acústica: 40KHz
- o Ángulo de medición: 75º
- o A prueba de agua (sensor)
- o Diámetro: 22mm
- o Dimensión del PCB: 42 x 29 x 12 mm
- o Temperatura de trabajo: -20ºC hasta 70ºC

#### **Figura 50:**

*Sensor ultrasonido JSN-SR04-2.0*

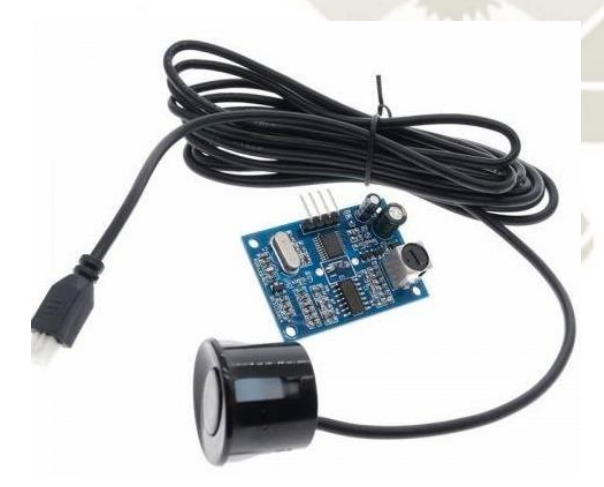

Fuente[: https://naylampmechatronics.com/sensores-proximidad/326-sensor-ultrasonido-jsn](https://naylampmechatronics.com/sensores-proximidad/326-sensor-ultrasonido-jsn-sr04t.html)[sr04t.html,](https://naylampmechatronics.com/sensores-proximidad/326-sensor-ultrasonido-jsn-sr04t.html) (SF).

Mayor información en Datasheet colocado en la sección de Anexos.

## **JNIVERSIDAD LICA** DE SANTA MARÍA

## • **Sensor ON / OFF de nivel alto y bajo (digital):**

Para poder tener control en los puntos máximos y mínimos de los tanques de almacenamiento, paradas de emergencia nivel muy alta (inundación) o muy bajo (cavitación de la bomba) es necesario la instalación de sensores de nivel líquido horizontales (características del tanque) que permitan dichas protecciones,

requerimientos mínimos:

- Bajo costo
- Tipo Boya o flotador.
- Eje Horizontal
- Aislamiento para Agua.
- Voltaje: 24 VDC

En el mercado, podemos encontrar sensores de diferentes modelos (horizontal, vertical), marcas y precios, debido a la disponibilidad y a que se cumplía con los requerimientos mínimos descritos en el punto anterior el sensor seleccionado fue:

#### **Naylamp Mechatronics, SF menciona las siguientes características:**

- o Interruptor flotador o boya de nivel.
- o Aislamiento a prueba de agua.
- o Voltaje máximo: 100 VDC /AC
- o Corriente Máxima: 0.5 A.
- o Carga Máxima: 10W.
- o Cable de 30 cm.

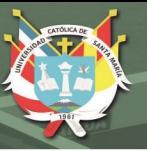

## **Figura 51:**

*Interruptor flotador o boya de nivel*

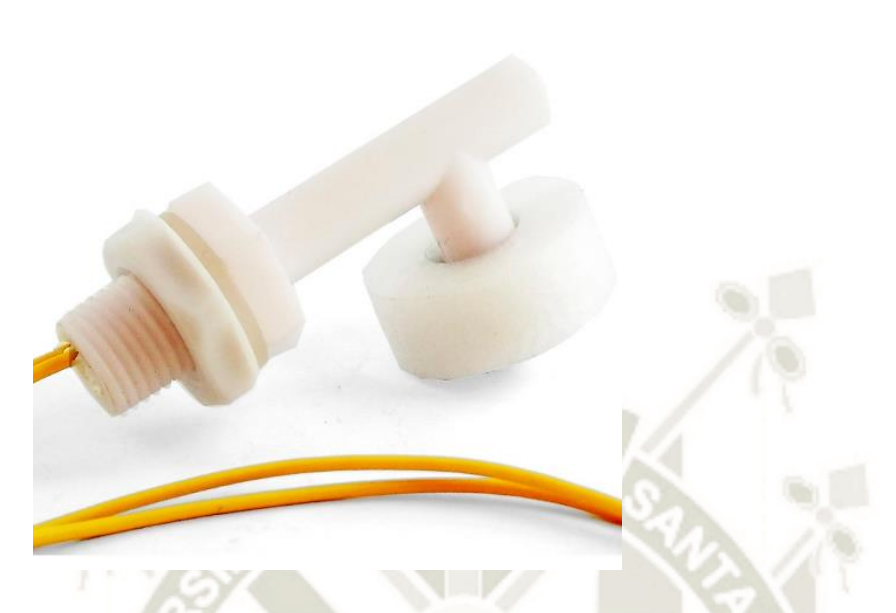

Fuente[: https://naylampmechatronics.com/sensores-liquido/84-sensor-de-nivel-de-liquido](https://naylampmechatronics.com/sensores-liquido/84-sensor-de-nivel-de-liquido-horizontal.html)[horizontal.html,](https://naylampmechatronics.com/sensores-liquido/84-sensor-de-nivel-de-liquido-horizontal.html) (SF).

## • **Actuador ON / OFF descarga del tanque (digital).**

Ante una parada de emergencia el nivel del líquido del tanque de descarga deberá ser evacuado lo antes posible, por ello se utilizará una válvula solenoide que permitirá tal acción, por tal, se definen como requerimientos mínimos:

- Bajo costo
- Diametro: ¾ de Pulgada
- Voltaje: 220 V
- Normalmente Cerrada (NC)

Luego de evaluar varias opciones en el mercado local y que cumpla las características anteriormente mencionadas, se seleccionó el siguiente modelo.

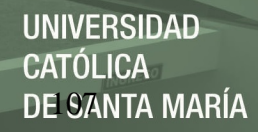

#### **Naylamp Mechatronics, SF menciona las siguientes características**

## **principales:**

- o Válvula solenoide de baja presión.
- o Voltaje de Operación 220 VAC.
- o Tamaño de tubería PT ¾ pulg.
- o Normalmente cerrada (NC).
- o Factor de flujo CV: 7.6
- o Presión máxima: 10 Kg/cm2

#### **Figura 52:**

*Válvula solenoide de baja presión*

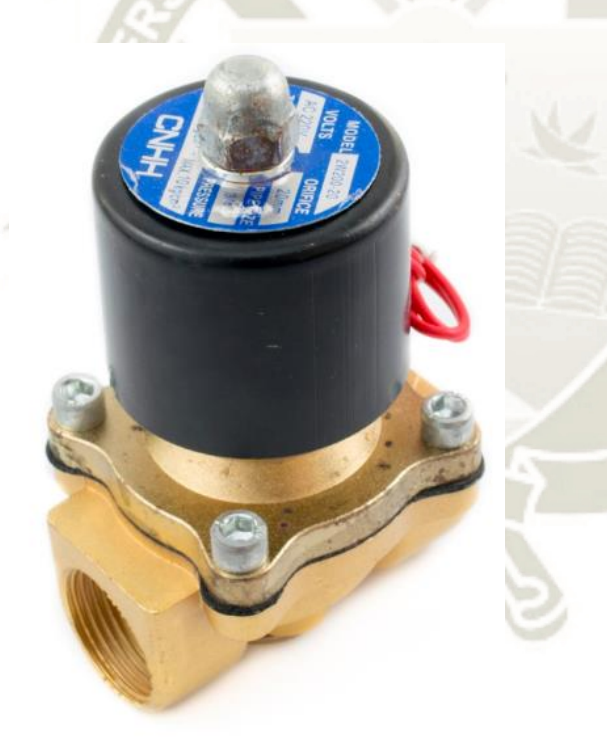

Fuente[: https://naylampmechatronics.com/valvulas/436-valvula-solenoide-34-baja-presion-](https://naylampmechatronics.com/valvulas/436-valvula-solenoide-34-baja-presion-220vac.html)[220vac.html,](https://naylampmechatronics.com/valvulas/436-valvula-solenoide-34-baja-presion-220vac.html) (SF):

Para la selección de los componentes principales y auxiliares se ha considerado

lo siguiente:

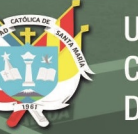

## • **Controlador lógico programable:**

- o Bajo costo.
- o Velocidad de procesamiento:
- o Memoria: 2 Mbyte como mínimo
- o Número de E/S digitales: 08 / 06 del tipo relays respectivamente
- o Protocolo de comunicación: MODBUS RTU o adaptable.
- o Flexibilidad en la programación.
- o Compacto y con alta confiabilidad.

## • **Variador de Velocidad:**

- o Potencia: 0.5 HP
- o Alimentación de Entrada: 220V Monofásica.
- o Alimentación de Salida: 220 Trifásica.
- o Protocolo de comunicación: MODBUS RTU

## • **Tarjeta de adquisición de datos:**

- o Número de E/S digitales: 04
- o Protocolo de comunicación: MODBUS RTU o adaptable.
- o Flexibilidad en la programación.

## • **Sensores y actuadores:**

- o Comerciales.
- o Tipo de sensor analógico o digital.
- o Rango de Operación.
- o Niveles de alimentación
- o Características del proceso.

Todas estas consideraciones forman parte de los criterios de selección para cada uno de los equipos, proceso clave para garantizar la comunicación y confiabilidad de todo el sistema de control.

### *3.1.2.2. Selección de la tarjeta de adquisición de datos*

Para fines del presente proyecto la tarjeta Arduino Mega 2560 R3 (microcontrolador Atmega2560) se utilizará como una tarjeta de adquisición de datos, es decir, esta recibirá las señales de los sensores, serán procesadas y mediante el protocolo Modbus serán enviadas al PLC.

El controlador Arduino junto con los sensores conformarán un conjunto, donde la función del Arduino será enviar las señales al PLC usando un protocolo de comunicación estándar ampliamente conocido y usado el cual será el Modbus TCP.

Arduino es una plataforma de software abierta que cuenta con diversos accesorios y componentes en el mercado que permiten el desarrollo de pequeñas y mediadas aplicaciones a diferencia de otras como NI, motivo por el cual se hizo uso de esta herramienta.

## **Naylamp Mechatronics, SF menciona las siguientes Características**

#### **principales:**

- Microcontrolador: ATmega2560
- Chip USB: ATmega16U2
- Voltaje de Operación: 5V
- Voltaje de alimentación: 6-20V (7-12V recomendado)
- Pines digitales I/O: 54 (15 salidas PWM)
- Entradas analógicas: 16
- Corriente máxima entrada/salida: 40mA

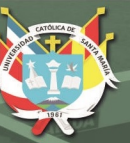

- Memoria FLASH: 256K
- Memoria SRAM: 8K
- Memoria EEPROM: 4K
- Velocidad de reloj: 16Mhz

**Figura 53:**

*Arduino mega*

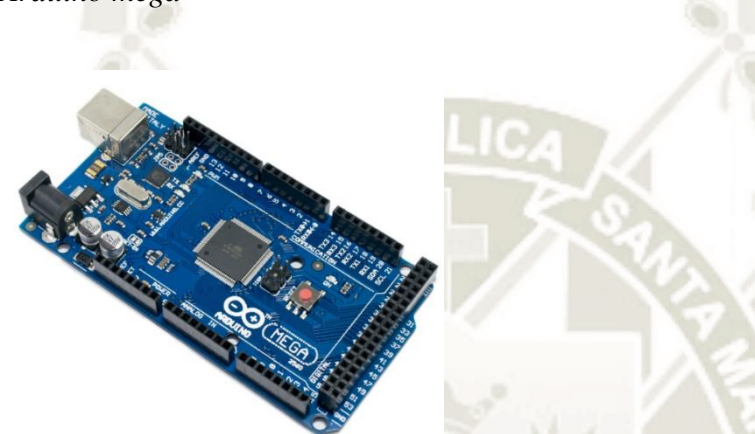

Fuente[: https://naylampmechatronics.com/arduino-tarjetas/9-arduino-mega-2560.html,](https://naylampmechatronics.com/arduino-tarjetas/9-arduino-mega-2560.html) (SF).

Mayor información en Datasheet colocado en la sección de Anexos.

## *3.1.2.2.1. Shield ethernet*

El Arduino mega no cuenta con un protocolo de comunicación tales como Ethernet, modbus, profinet, etc. A excepción del serial que se utiliza para cagar y descargas programas en él o monitoreo del mismo tipo. Por ello, es necesario adicionar una tarjeta para tal propósito en este caso Shield Ethernet W5100.

Con dicha tarjeta se establecerá la comunicación modbus TCP/IP entre el Arduino y el PLC:

## **Naylamp Mechatronics, SF menciona las siguientes características**

#### **principales:**

• Voltaje de Operación: 5V DC

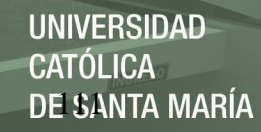

- Chip Ethernet: Wiznet W5100
- Velocidad Ethernet: 10/100 Mbps
- Conector RJ45
- Interface: SPI
- Compatible con Arduino Uno, Mega, Leonardo
- Lector MicroSD Card

**Figura 54:**

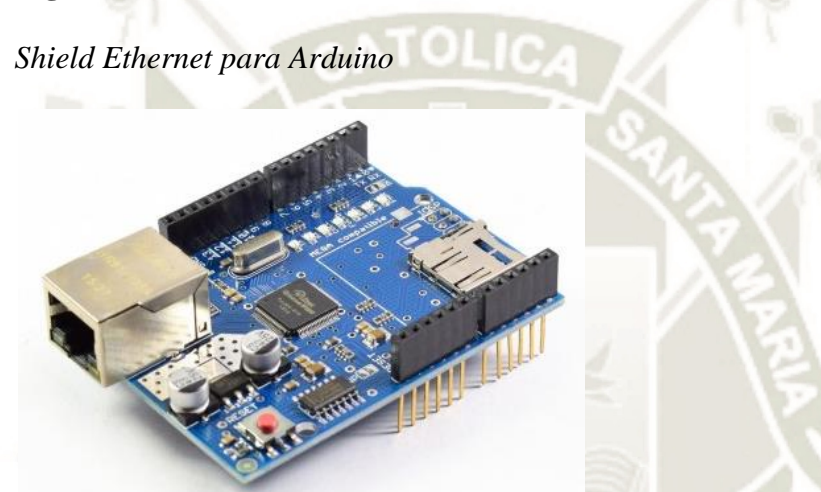

Fuente[: https://www.makerlab-electronics.com/product/arduino-ethernet-shield-w5100/,](https://www.makerlab-electronics.com/product/arduino-ethernet-shield-w5100/) (SF).

Mayor información en Datasheet colocado en la sección de Anexos.

## *3.1.2.3.Selección del PLC*

La marca SIEMENS posee una gran variedad de gamas de controladores lógicos programables, dentro de ella la gama S7 – 1200 que con no mucho tiempo en el mercado se ha caracterizado por ser óptimas para tareas de automatización no complejas o sencillas, pero que requieren de alta precisión, controladores de alta velocidad de procesamiento, compactos, configuración flexible y con un amplio juego de instrucciones para su programación.

#### **Siemens, en el 2019 menciona las siguientes características principales del**

#### **PLC seleccionado:**

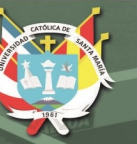

## 1. Marca: SIEMENS

- 2. Modelo: 6S7212-1BE40-0XB0
- 3. CPU: 1212C
	- **Tabla 14:**

## *Características PLC S7 - 1200*

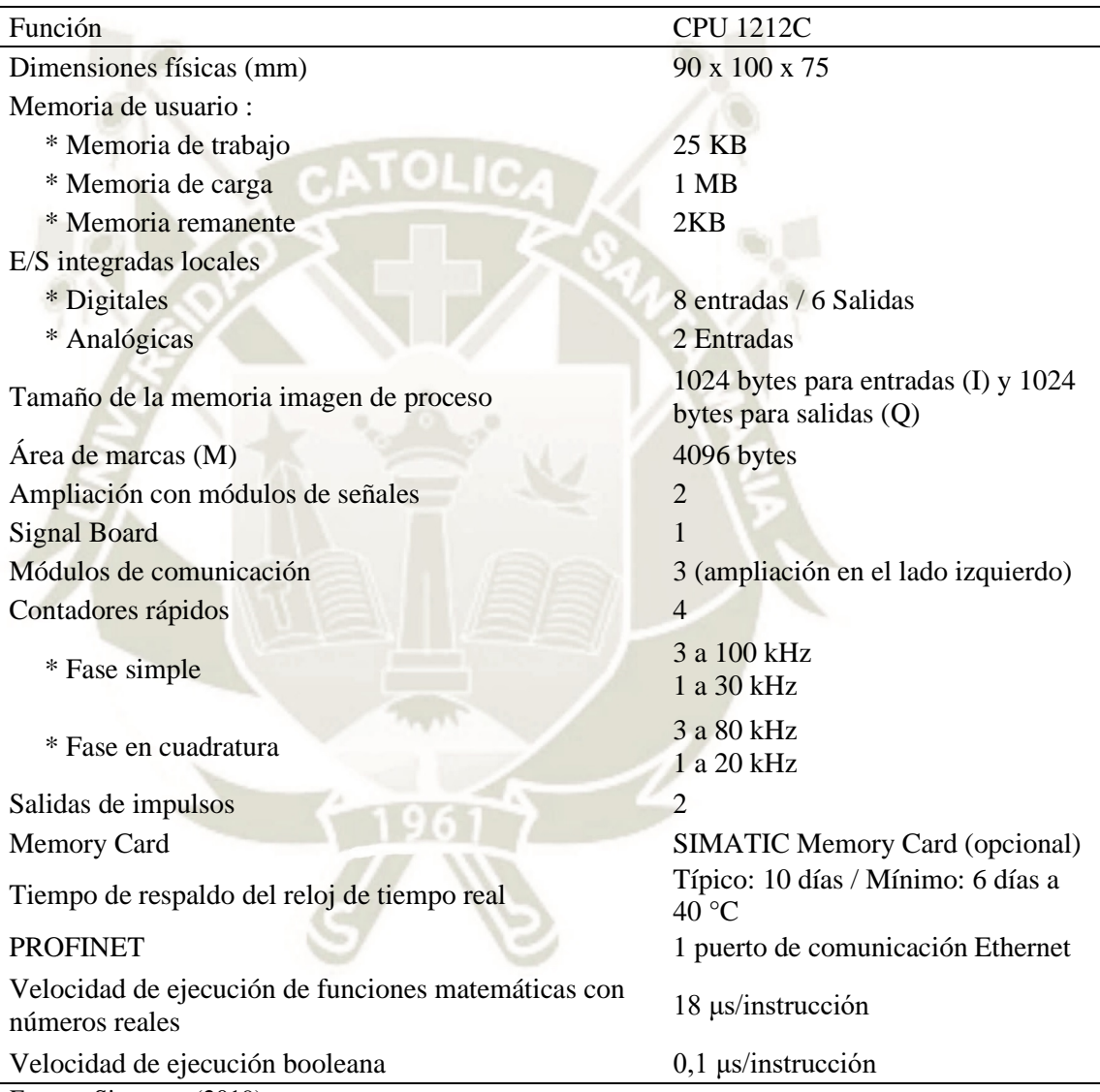

Fuente: Siemens, (2019).

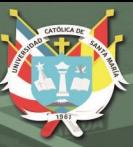

## **Figura 55:**

*PLC S7 – 1200*

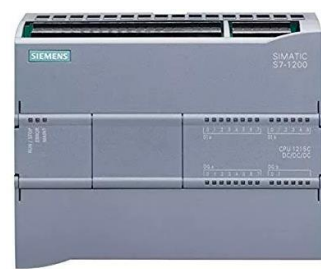

Fuente: *Siemens, (2019).*

Mayor información en Datasheet colocado en la sección de Anexos.

## *3.1.2.4. Selección del módulo de comunicación*

Como es desarrollo del presente proyecto el control del variador de velocidad

será a través del protocolo de comunicación MODBUS RTU, de acuerdo a la tabla XX

de las características del PLC S7 – 1200 este no cuenta con dicho protocolo de

comunicación para la cual se ha seleccionado el siguiente módulo:

## **Siemens, en el 2019 menciona las siguientes características principales:**

- 1. Marca: SIEMENS
- 2. Modelo: 6ES7241-1CH30-1XB0
- 3. N° Parte: CB 1241 RS485

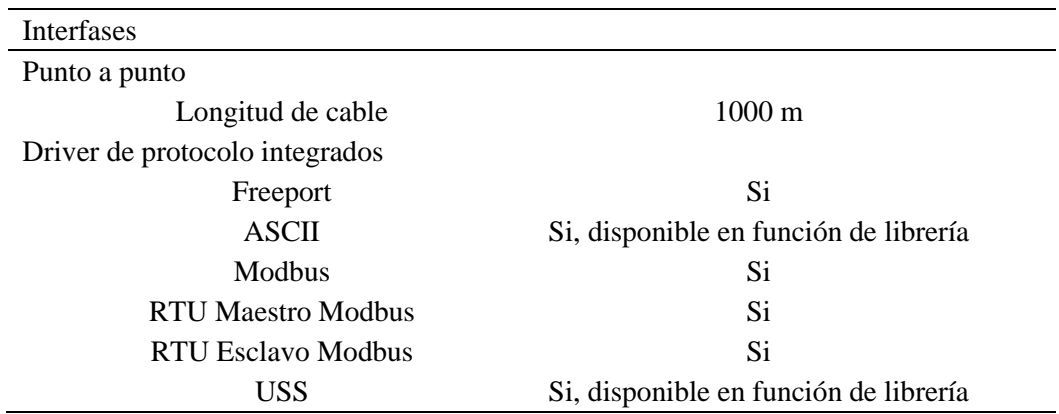

Publicación autorizada con fines académicos e investigativos En su investigación no olvide referenciar esta tesis

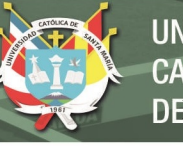

Protocolos Protocolos integrados RTU Maestro Modbus Área de direcciones 1 a 49 999 (dirección estándar de Modbus)

N° de esclavos, Max

247; 1 a 247, máximo 32 dispositivos por cada segmento de red MODBUS, se precisan repetidores adicionales para ampliar la red a la máxima condiguración

RTU esclavos Modbus Área de direcciones 1 a 49 999 (dirección estándar de Modbus) Álarmas/diagnósticos/ Información de estado Función de diagnóstico Si Grado de protección IP 20 Si

**Tabla 15:**

*Características Módulo de comunicación CB 1241 – RS 485*

Fuente: Siemens, (2019)

**Figura 56:** 

*Módulo de comunicación CB1241*

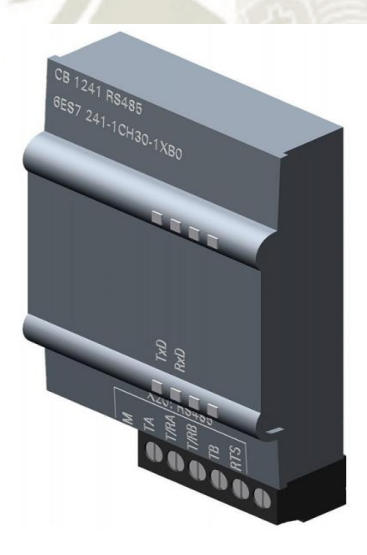

Fuente: Siemens, (2019).

Mayor información en Datasheet colocado en la sección de Anexos.

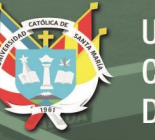

## *3.1.2.5. Selección del variador de velocidad*

En el punto 3.1.1. diseño mecánico se calculó y determino el tamaño de la bomba requerida para el presente proyecto (potencia 0.5 hp), con dicho valor y para evitar problemas de comunicación se utilizará un variador de la misma marca del PLC.

## **Siemens, en el 2019 menciona las siguientes características principales:**

- 1. Marca: SIEMENS
- 2. Modelo: 6SL3210-5BB13-7BV1
- 3. Descripción: SINAMIC V20 0.5 HP/0.37 KW 1 AC 220 -240V 2.3 A FSAA con

filtro IP 20

## **Figura 57:**

*Variador de velocidad SINAMIC V20*

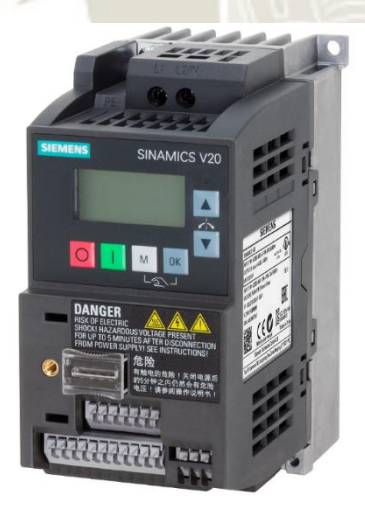

*Fuente*: Siemens, (2019).

Mayor información en Datasheet colocado en la sección de Anexos.

## **3.1.3. Diseño Sistema de Control**

#### *3.1.3.1. Sistema de comunicación*

La comunicación de los distintos equipos se representa en el gráfico número:

DE SANTA MARÍA

**UNIVERSIDAD** 

CATÓLICA

#### **Figura 58:**

*Representación sistema de comunicación de los diferentes equipos*

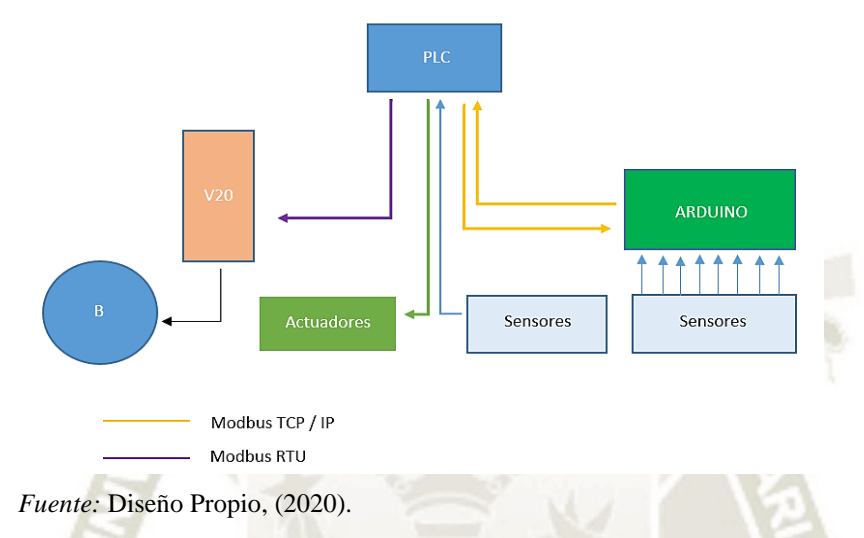

Es decir, la comunicación entre el arduino y el PLC (señales de caudal y nivel de altura) estará dada por el protocolo Modbus TCP / IP en configuración maestro / esclavo. Mientras que la comunicación entre variador de velocidad y el PLC estará dada por la variante Modbus RTU.

El monitoreo y control de las variables y estado general de la planta se dará a través de una interface hombre-máquina creada en el software SCADA Movicon, pero para ello es necesario crear una red LAN ETHERNET de los equipos PC – PLC – ARDUINO:

#### **Figura 59:**

*Red ETHERNET del sistema*

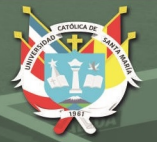

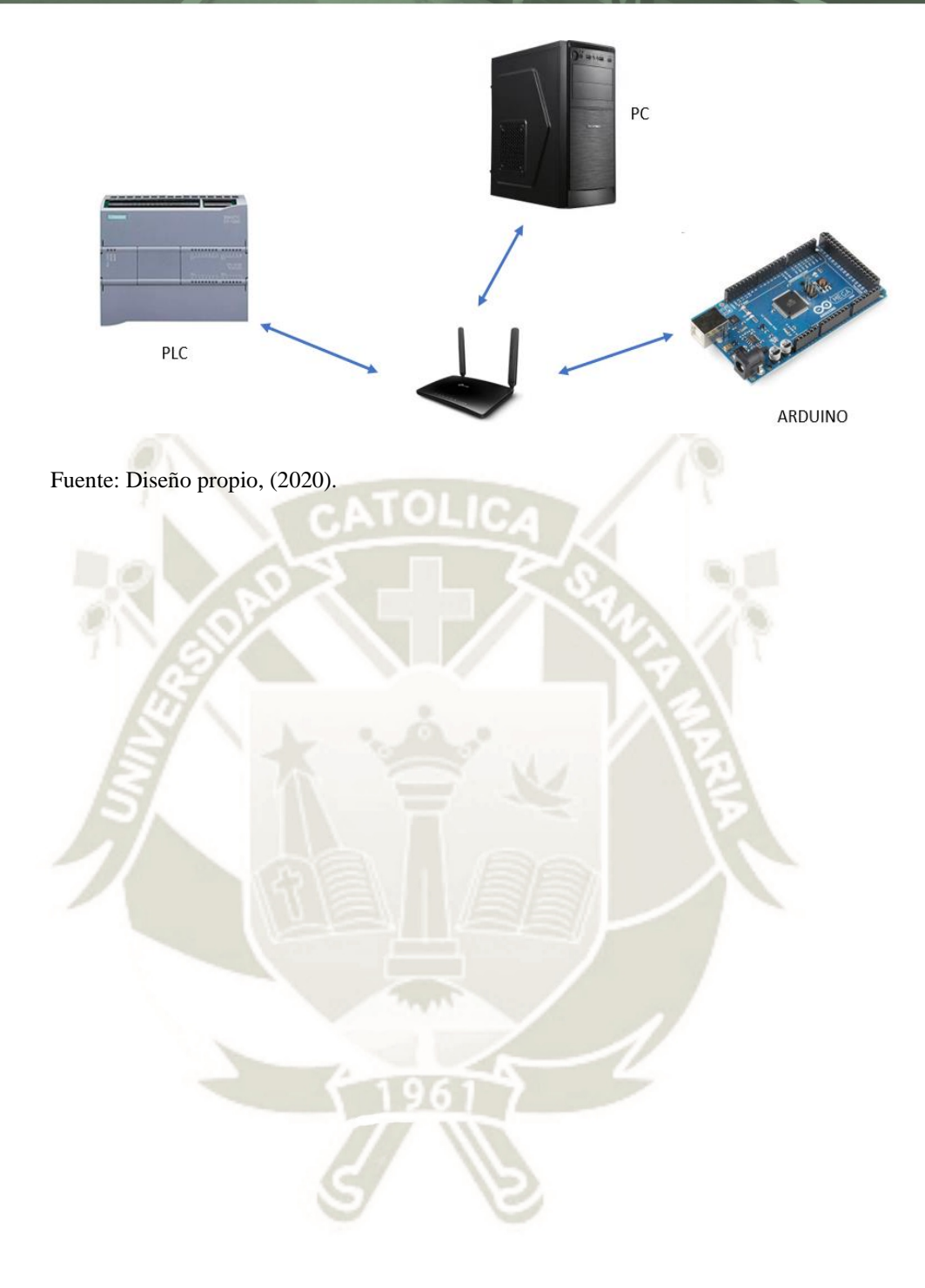

Publicación autorizada con fines académicos e investigativos En su investigación no olvide referenciar esta tesis

# **CAPITULO IV: IMPLEMENTACIÓN DEL MÓDULO DE**

# **CONTROL**

## **4.1. Construcción del Módulo**

Se procedió a realizar el plano del circuito de bombeo de agua (izquierda) y el

plano de la estructura (derecha) como se aprecia en la figura N° 57.

## **Figura 60:**

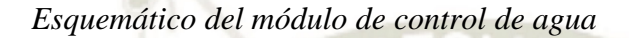

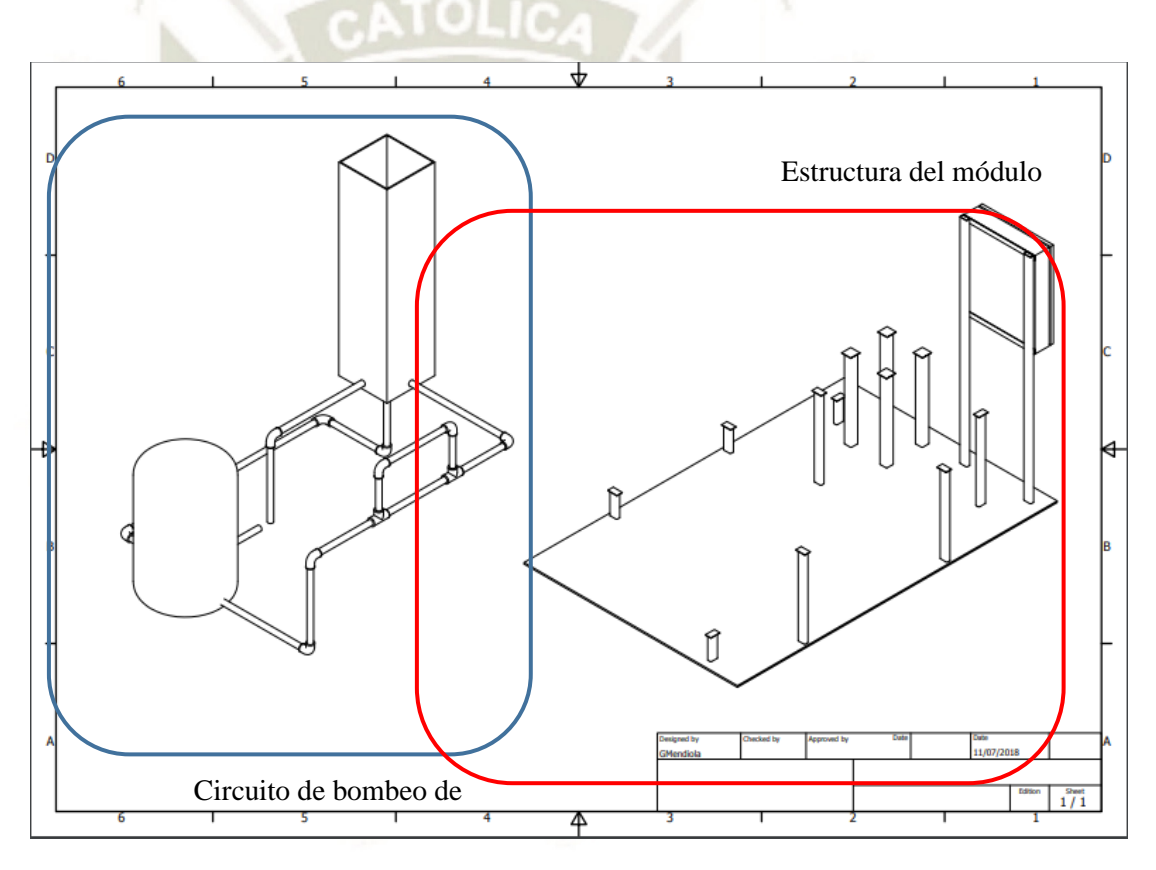

Fuente: Diseño propio, (2020).

Se realizó la instalación de las uniones universales en el tanque contenedor de agua, como se aprecia en la figura N° 58.

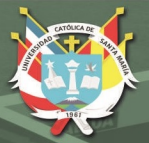

# **Figura 61:**

*Tanque de succión*

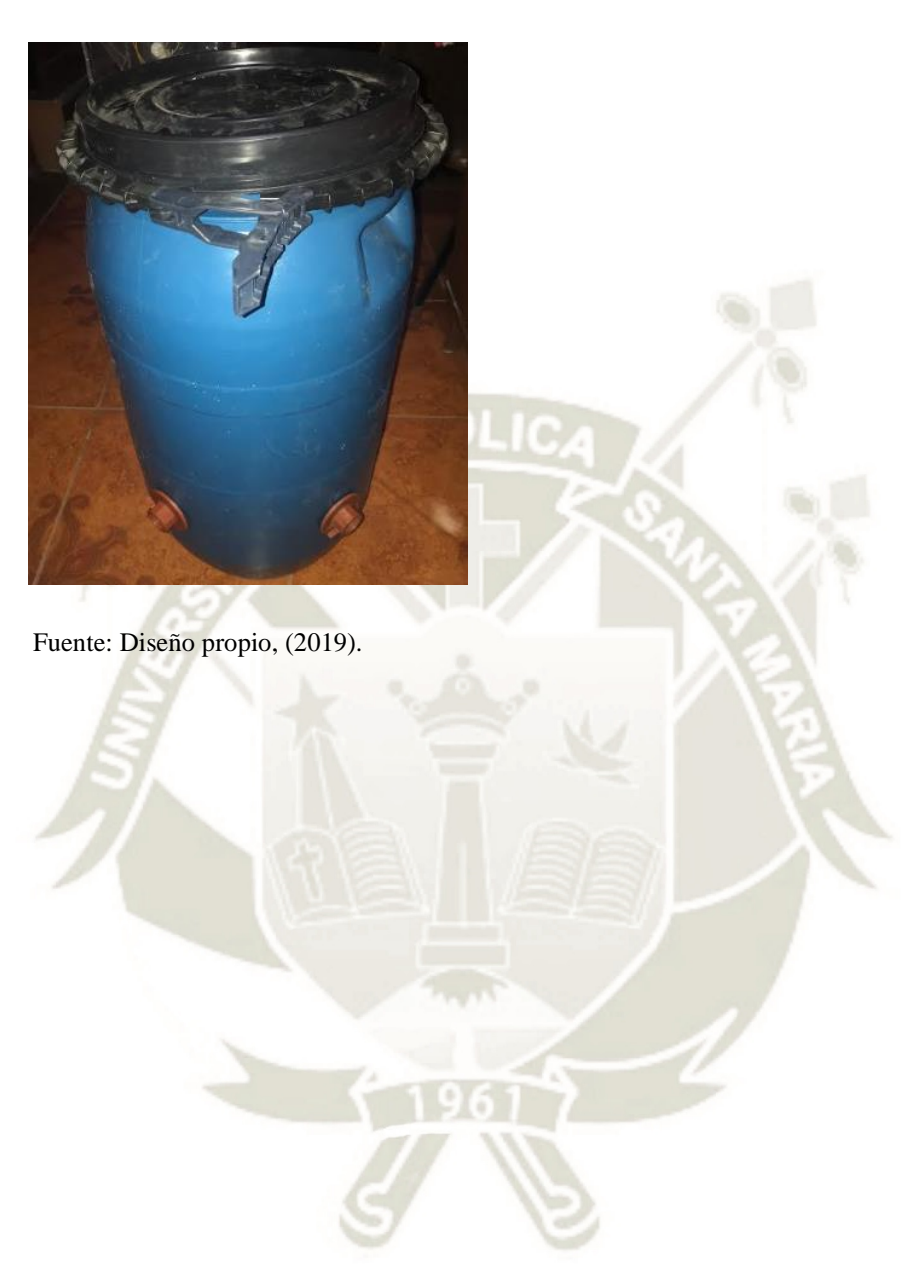

Publicación autorizada con fines académicos e investigativos En su investigación no olvide referenciar esta tesis

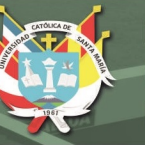

**UNIVERSIDAD CATÓLICA** DE SANTA MARÍA

Armado del tablero eléctrico / control del módulo

## **Figura 62:**

*Construcción del Tablero eléctrico*

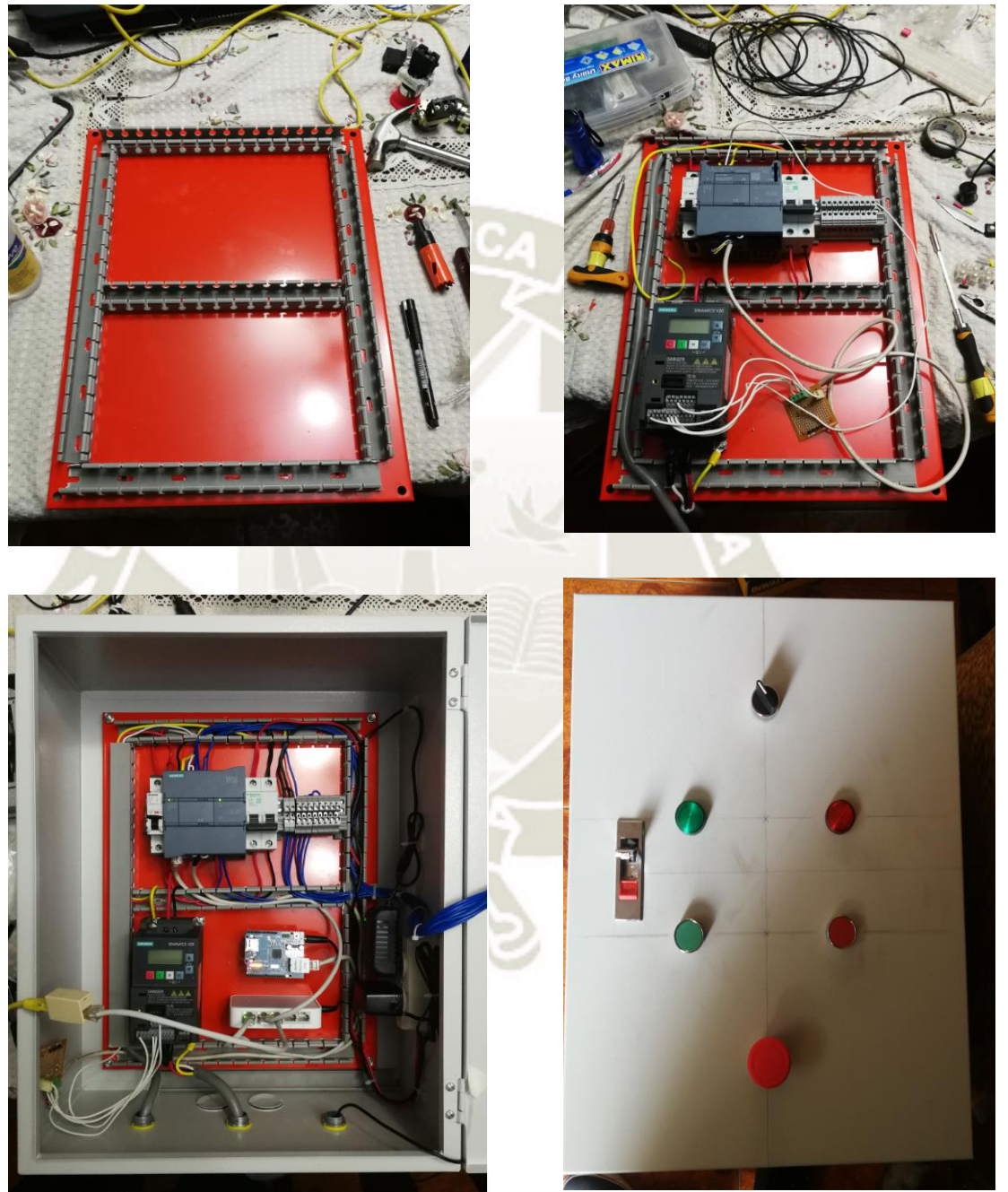

Fuente: Diseño propio, (2019)

**UNIVERSIDAD CATÓLICA DE SANTA MARÍA** 

Se continuó con la soldadura de soportes, fabricación del tanque de metal, unión

de tuberías con el siguiente resultado,

## **Figura 63:**

*Módulo de control de Nivel*

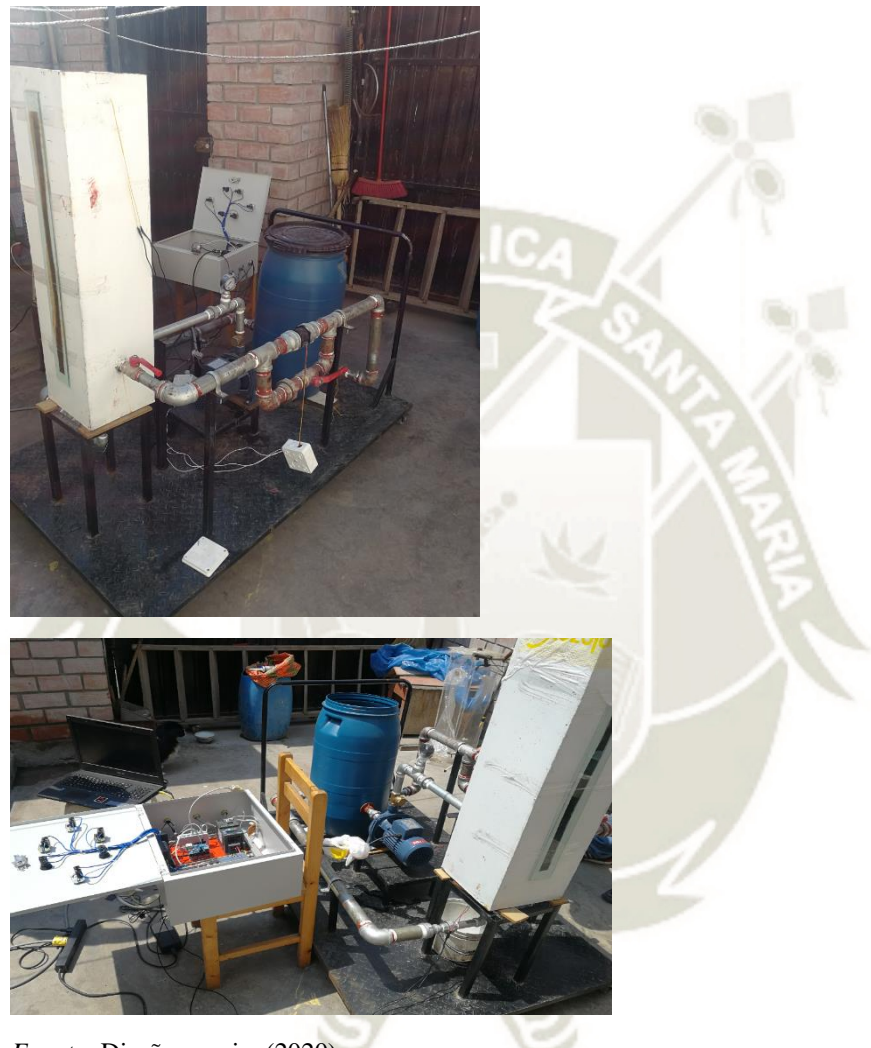

*Fuente:* Diseño propio, (2020).

# **4.2. Programación del PLCS7-1200**

Se realiza el conexionado de alimentación del PLC y se conectó con un cable

ethernet a la PC.

#### **Figura 64:**

*Conexionado alimentación PLC S7 - 1200*

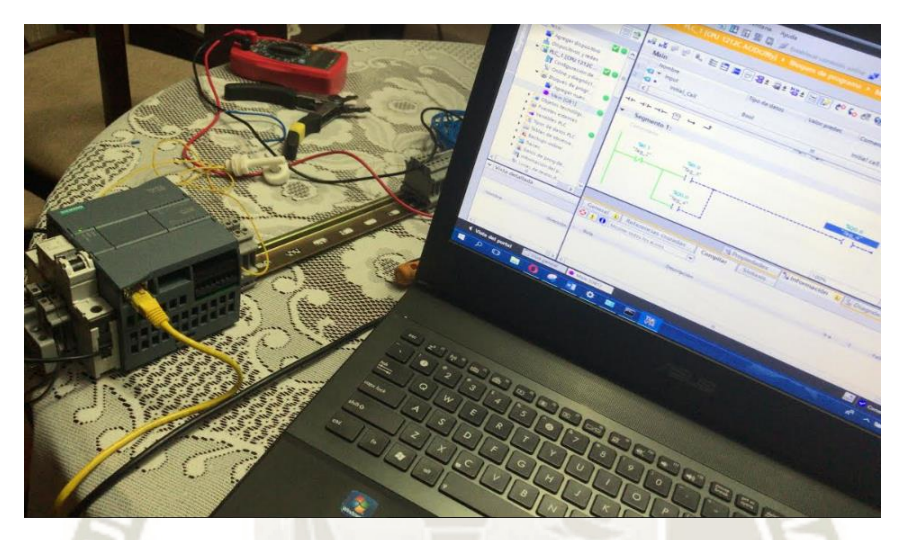

Fuente: Diseño propio, (2020).

Se configuró la IP del PLC y se cambió la IP de la PC para que estén en la

misma subred.

#### **Figura 65:**

*Configuración de IP del PLC*

| <b>VA</b> Siemens                                                                                                    |                                                                                                    | $-7x$                                                       |
|----------------------------------------------------------------------------------------------------|----------------------------------------------------------------------------------------------------|-------------------------------------------------------------|
| Edición Ver Insertar<br>Proyecto                                                                                                    | Online Opciones Herramientas Ventana<br>Ayuda                                                                                                    | <b>Totally Integrated Automation</b>                        |
| <b>华国</b> Guardar provecto 且                                                                                                    | ٠<br>※ 自 心 × 〜 ± → 上 四 四 回 は ∥ stablecer conexión online ∥ Deshacer conexión online │ &   国 【 * 三 Ⅲ 】                                                                                                    | <b>PORTAL</b>                                               |
| Árbol del provecto<br>$\mathbb{H}$                                                                                                    | ▶ Realtek PCle GBE Family Controller ▶ Dispositivo [28-63-36-B2-9F-C7] ▶ Dispositivo [28-63-36-B2-9F-C7]<br>$    \times$                                                                                                    | <b>Herramientas online</b><br><b>FULL</b>                   |
| <b>Dispositivos</b>                                                                                                    |                                                                                                    | <b>Opciones</b>                                             |
| 回量<br>鸣<br><b>Del</b> Accesos online<br>Mostrar/ocultar int<br>Realtek PCIe GBE F<br>&> Actualizar disp<br>Diplo_s71200_lo<br>& Online v dia.                                                                                                    | adecuadamente contra accesos no autorizados, p, ej, usando cortafuegos y segmentación d<br>п<br>- Diagnóstico<br>Encontrará más información sobre seguridad industrial en<br>General<br>http://www.siemens.com/industrialsecurity<br><b>Eunciones</b><br>Asignar dirección IP<br>Asignar nombre de dispo<br>Dispositivos accesibles<br>28 - 63 - 36 - 82 - 9F - C7<br>Dirección MAC:                                                                                                    | De Panel de mando de la CPU<br>entas online<br>No soportado |
| Anchorfree HSS VP<br>I I VirtualBox Host O<br><b>D</b> Qualcomm Athero<br>I In Microsoft Wi-Fi Dir<br>I In Microsoft Hosted<br><b>D</b> PC internal [Local]<br>PLCSIM [PNAE]<br>×.<br>$\triangleright$ $\boxed{\phantom{0}1}$ USB [S7USB]<br>▶ <mark>■ TeleService [Detec</mark> 】<br>Lector de tarjetas/me | Dirección IP:<br>192.168.1.10<br>Máscara de subred: 255 . 255 . 255 . 0<br>Utilizar router<br>Dirección del router: 0 0 0 0<br>$\sim 0$<br>Asignar dirección IP                                                                                                    | F<br>Libre<br>$\vee$ Tiempo de ciclo<br>No soportado        |
| $\vee$ Vista detallada<br>Nombre                                                                                                    | $\rightarrow$<br>$\left\langle \right\rangle$<br>Ш<br>*i Información<br><b>V</b> Diagnóstico<br><sup>Q</sup> Propiedades<br>n =<br>Referencias cruzadas<br>General<br>Compilar<br>ø<br>A <b>O</b> Mostrar todos los avisos<br>$\overline{\phantom{a}}$<br>Mensaie<br>Ira<br>Fecha<br>٠<br>Hora<br>⋒<br>Ha finalizado la búsqueda de dispositivos en la interfaz Realtek PCIe GBE Family Controller. S.<br>12/07/2018 21:37:23<br>$\bullet$<br>Se ha iniciado la búsqueda de dispositivos en la interfaz Realtek PCIe GBE Family Controller.<br>12/07/2018 21.38.39 |                                                             |
|                                                                                                    | $\bullet$<br>Ha finalizado la búsqueda de dispositivos en la interfaz Realtek PCIe GBE Family Controller, S.<br>12/07/2018 21.38.48<br>◎<br>El nombre de dispositivo PROFINET*PLC_s71200_Loayza_Mendiola* se ha asignado correcta.<br>12/07/2018 21:41:06<br>$\bullet$<br>Los parámetros se han transferido correctamente.<br>12/07/2018 21.41.53<br>$\overline{1}$<br>$\sim$                                                                                                    | A Montella                                                  |

Fuente: Diseño propio, (2020).

Se configuró el modelo del CPU del PLC y se configuraron las entradas y

salidas digitales y analógicas.

#### **Figura 66:**

*Configuración del CPU, entradas y salidas digitales y analógicas del PLC:*

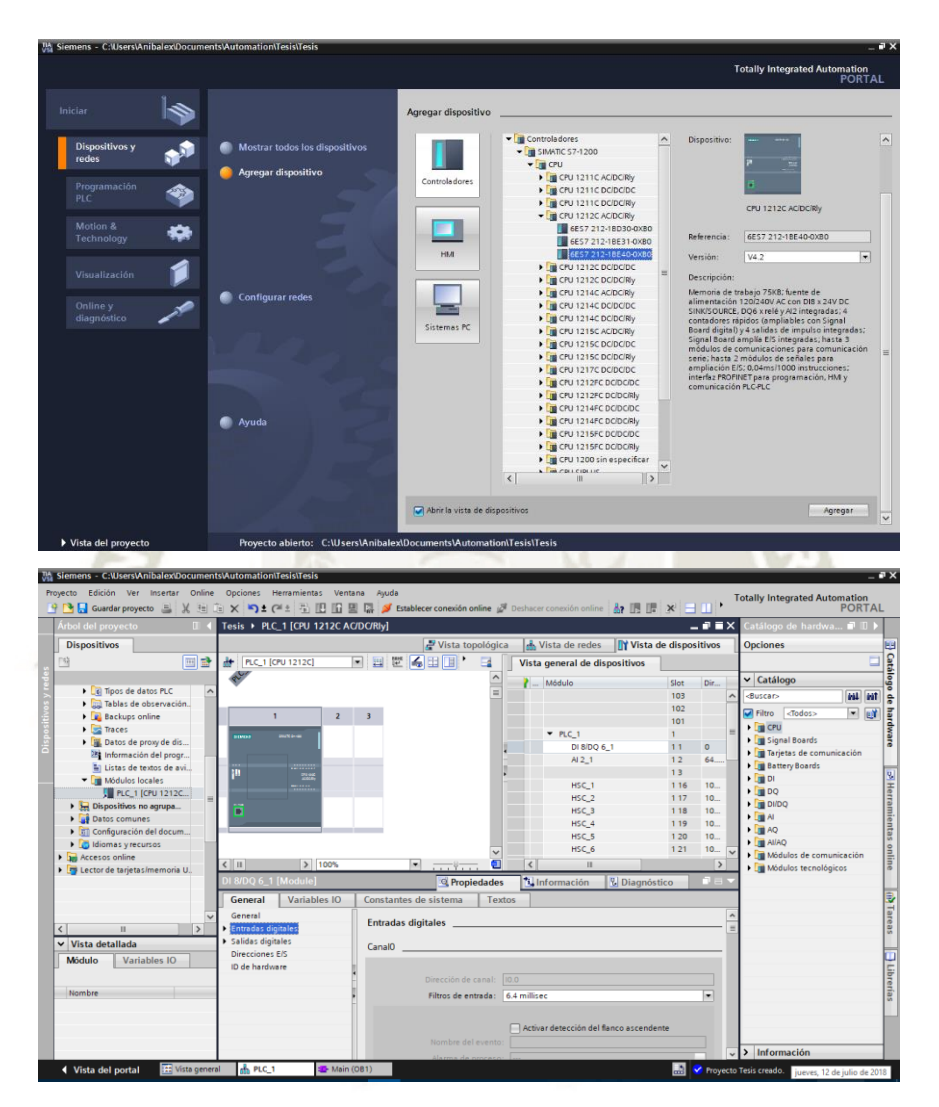

Fuente: Diseño propio, (2020).

Se comenzó a crear el código de programación del proyecto y se descargó el programa en el PLC para realizar pruebas y simulaciones.

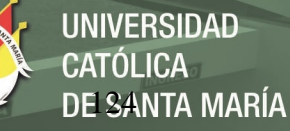

# **Figura 67:**

*Descarga del programa en el PLC*

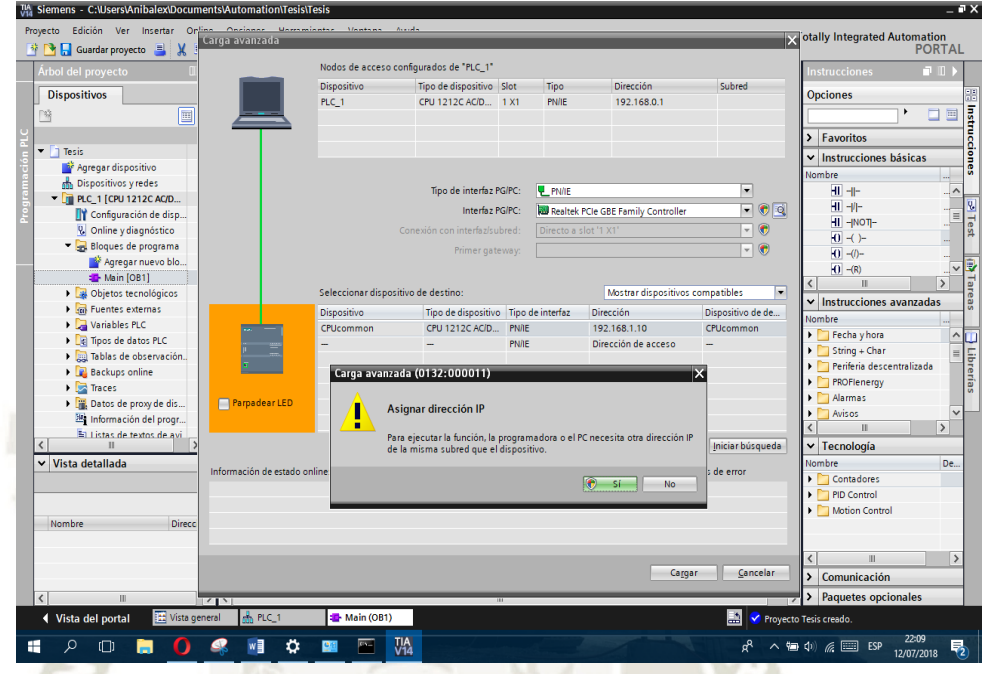

## **4.3. Programación del Variador de Velocidad**

La parametrización del variador SINAMIC V20 se hace de manera manual

ingresando los valores a través de su panel de control del mismo equipo:

#### **Figura 68:**

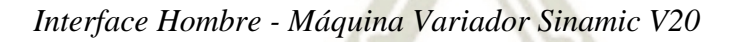

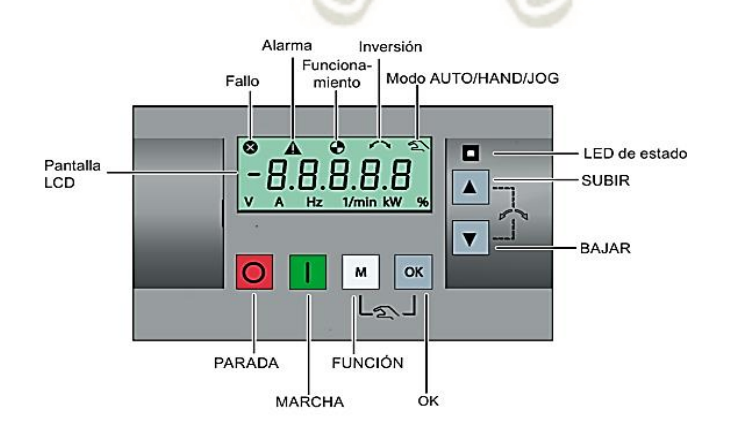

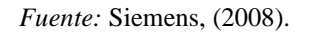

Fuente: Diseño propio, (2020).

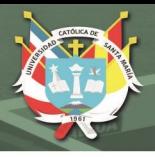

## **Parámetros configuradores:**

Al ser energizado, comenzamos con el menú de puesta en marcha:

## **1. Datos de Motor:**

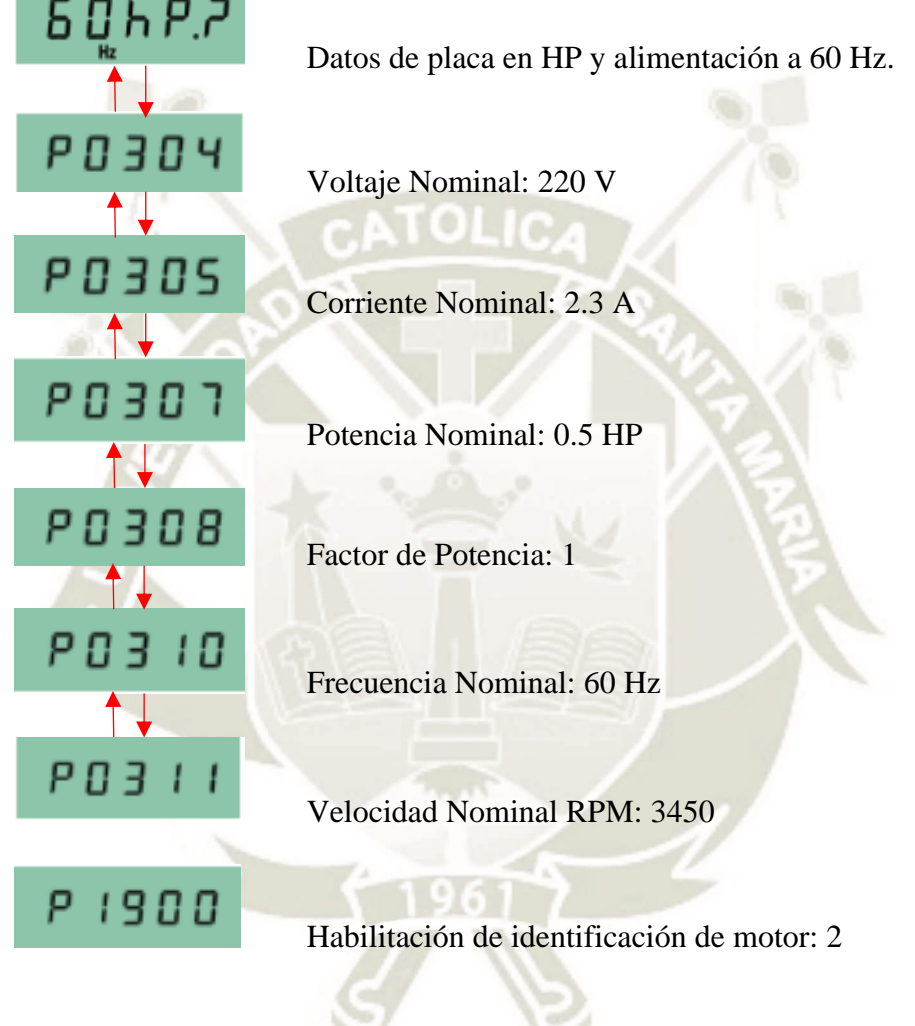

**2. Macro de conexiones configurables:**

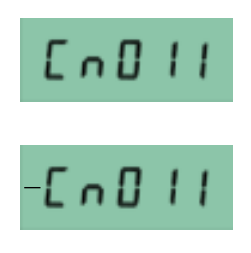

Tipo de conexión: Regulación MODBUS RTU

El signo negativo, es el indicador de que la macro ha sido

seleccionada.

**UNIVERSIDAD ÓLICA** DE SANTA MARÍA

### **3. Macro de aplicaciones configurables:**

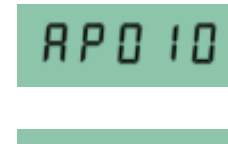

Macro aplicable: Aplicaciones de bombas sencillas

El signo negativo, es el indicador de que la macro ha sido

seleccionada.

**4. Parámetros adicionales:**

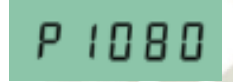

Frecuencia mínima de Operación: 0 Hz.

Con este último parámetro se culmina con la configuración de nuestro variador acorde a nuestro sistema.

Antes de arrancar el motor, se debe inicializar el proceso de identificación del

mismo. El proceso puede tardar algunos minutos.

Cuando el proceso haya terminado la alarma en el display desaparece y estamos lista para arrancar el motor.

#### **4.4. Configuración Comunicación Maestro Esclavo**

### **4.4.1. Comunicación PLC – Variador**

Luego de insertar la tarjeta en la configuración del hardware del PLC, procedimos a realizar pruebas de comunicación entre el PLC y el variador, usando comunicación Modbus RTU.

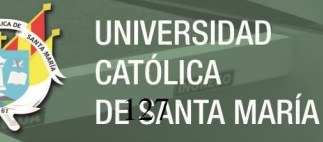

# **Figura 69:**

*Configuración de tarjeta de comunicación software TIA PORTAL*

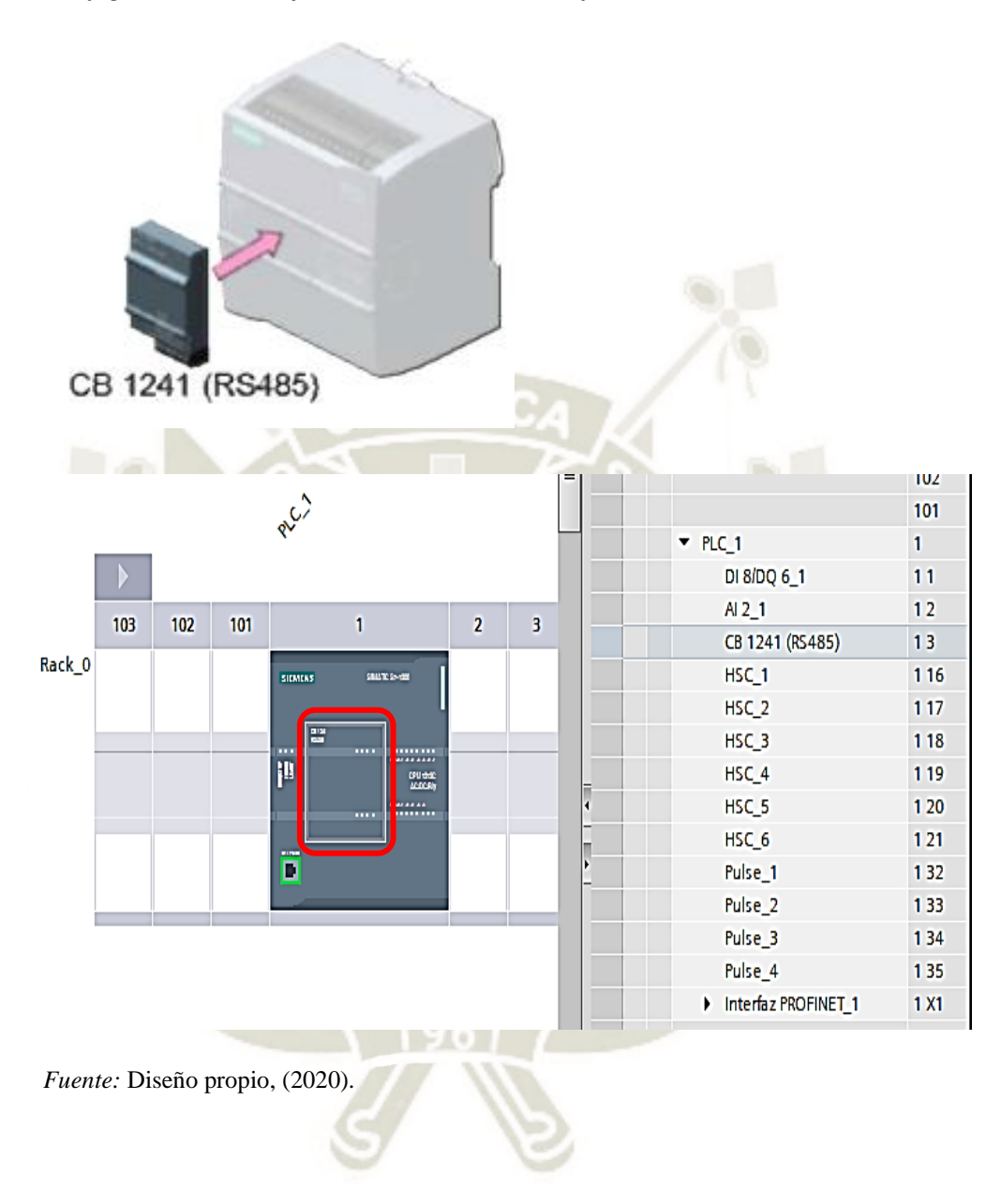

Se creó el nuevo bloque de función encargado de establecer la comunicación PLC-Variador.

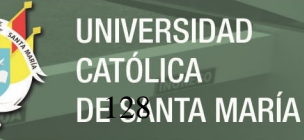

## **Figura 70:**

*Creación bloque de funciones comunicación PLC – Variador*

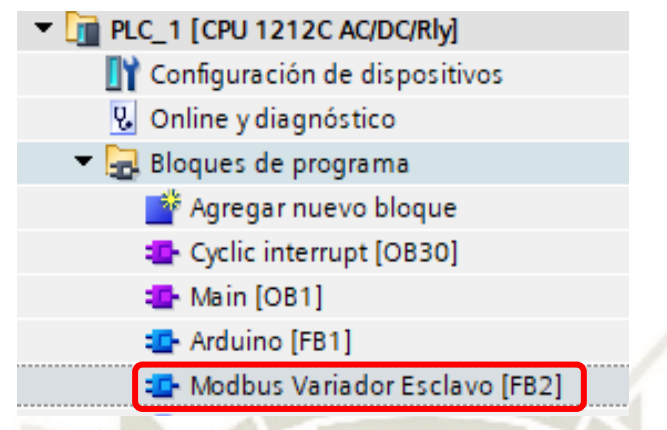

Fuente: Diseño propio, (2020).

Iniciamos con el bloque MB\_COMM\_LOAD, para declarar las variables de

configuración inicial.

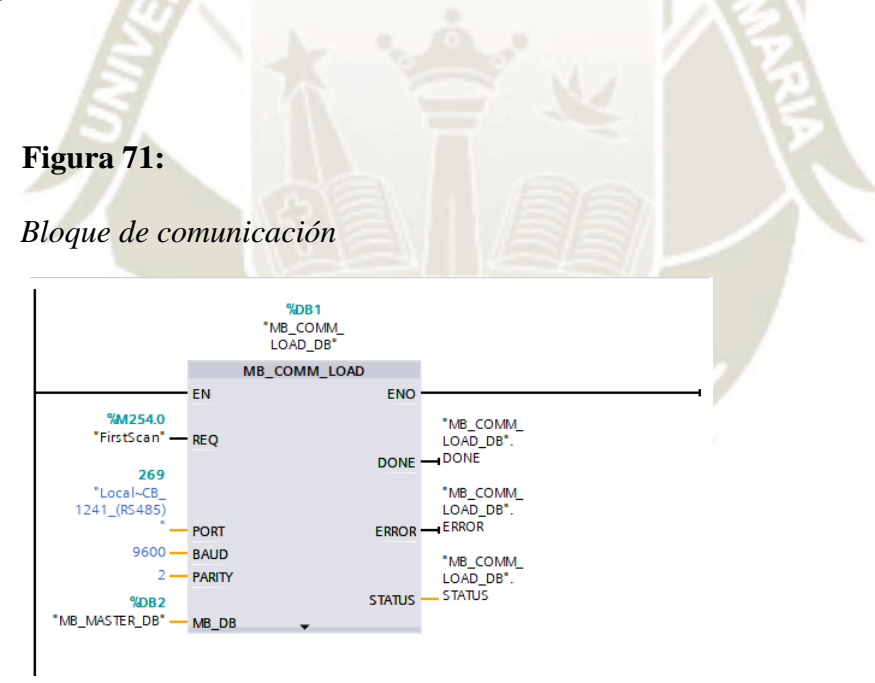

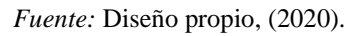

E insertamos los bloques MB\_MASTER, para configurar el envío / recepción de registros entre el PLC y el variador, en este caso, trabajaremos con los registros de lectura/escritura STW y HSW (40100 y 40101).

**UNIVERSIDAD CATÓLICA DE SANTA MARÍA** 

El comando STW corresponde a la "palabra de mando" y el comando HSW

corresponde a la "consigna de velocidad ".

## **Figura 72:**

#### *Configuración Maestro – Esclavo*

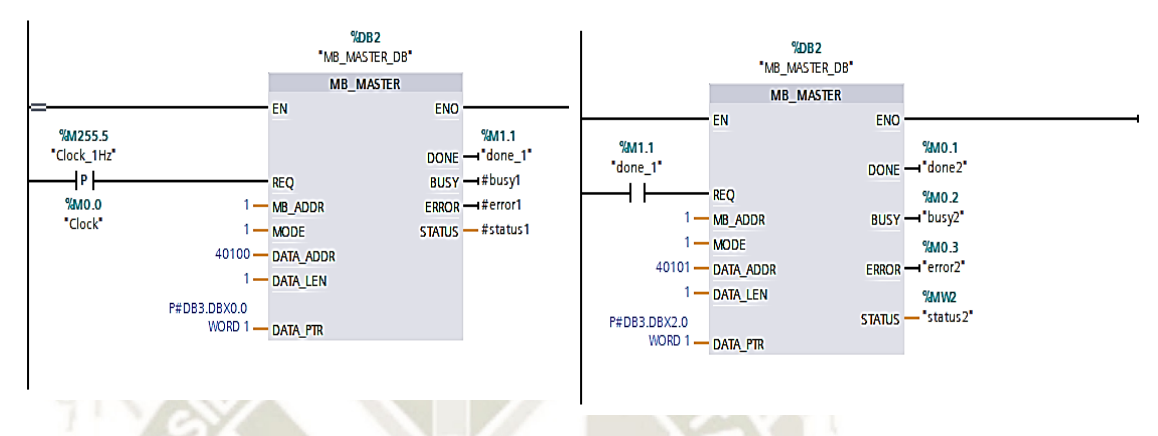

Fuente: Diseño propio, (2020)

## **4.4.2. Pruebas de funcionamiento de sensor de nivel**

Inicialmente, contamos con tres modelos de sensor de nivel, con los cuales se

realizaron pruebas para determinar cuál era el de mejor interfaz, los tres sensores son los

siguientes:

#### **a. Sensor Ultrasonido HC-SR04**

**Tabla 16:**

*Especificaciones técnicas Sensor HC - SR04*

#### **Especificaciones técnicas**

Voltaje de Operación: 5V DC Corriente de reposo: < 2mA Corriente de trabajo: 15mA Rango de medición: 2cm a 450cm Precisión: +- 3mm Ángulo de apertura: 15° Frecuencia de ultrasonido: 40KHz Duración mínima del pulso de disparo TRIG (nivel TTL): 10 μS Duración del pulso ECO de salida (nivel TTL): 100-25000 μS Dimensiones: 45mm x 20mm x 15mm Tiempo mínimo de espera entre una medida y el inicio de otra 20ms (recomendable 50ms)
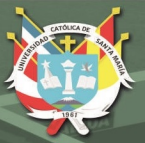

**UNIVERSIDAD** CATÓLICA DE SANTA MARÍA

Fuente: Arduino, (SF)

### **Figura 73:**

*Sensor HC - SR04*

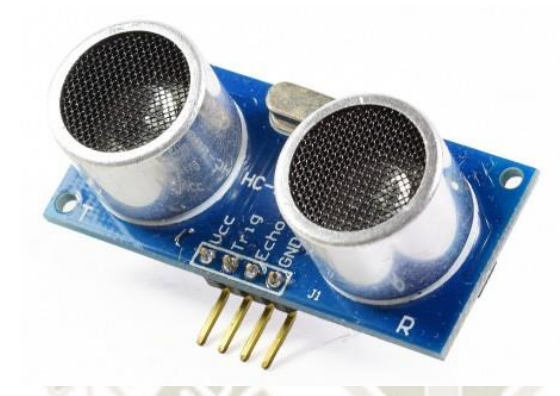

Fuente[: https://naylampmechatronics.com/,](https://naylampmechatronics.com/) (SF).

## **b. Sensor Infrarrojo de distancia SHARP GP2Y0A21**

**Tabla 17:** 

*Especificaciones Técnicas Sensor Infrarojo SHARP GP2Y0A21*

## **Especificaciones técnicas**

Distancia de medición: 10cm a 80cm

Salida: Voltaje Analógico

Consumo de corriente: 30mA

Voltaje de operación: 4.5V a 5.5V DC

Conexión: Conector JST PH de 3 pines (Cable con conector incluido)

Tamaño: 29.5x13x13.5 mm

Fuente: [https://naylampmechatronics.com/,](https://naylampmechatronics.com/) (SF).

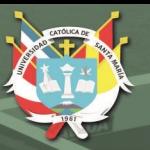

## **Figura 74:**

*Sensor Infrarojo SHARP GP2Y0A21*

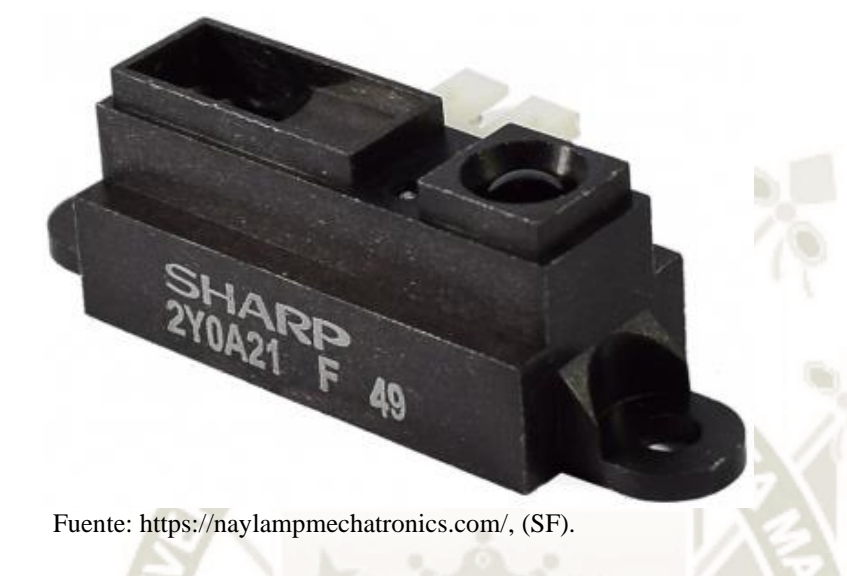

**c. Sensor Ultrasonido JSN-SR04T-2.0**

**Figura 75:** 

*Especificaciones Técnicas Sensor Ultrasonido JSN- SR04T-2.0*

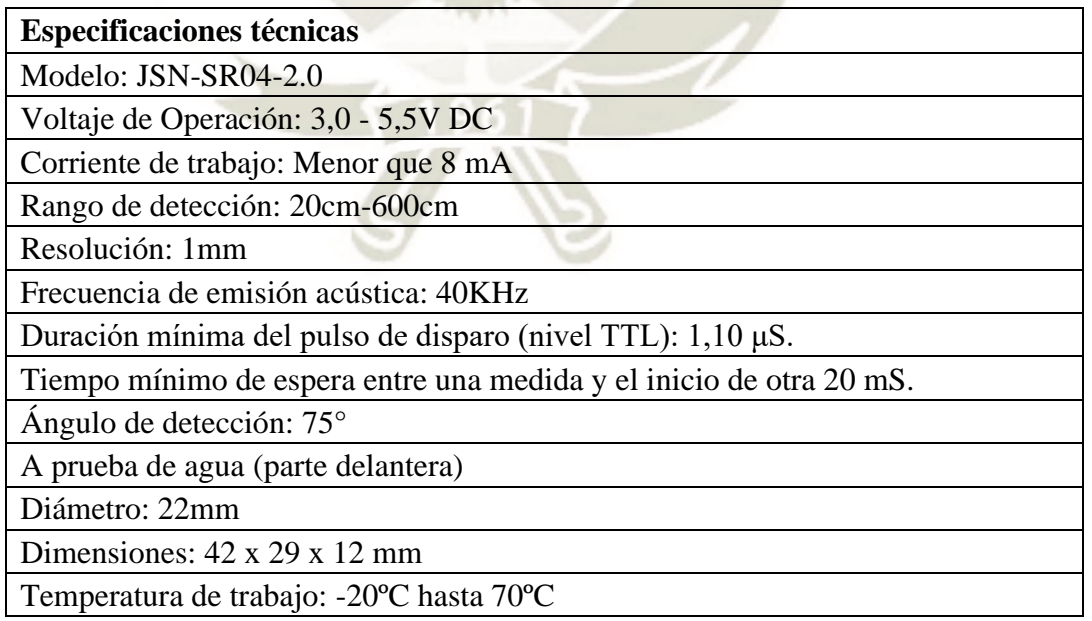

Fuente: Arduino, (2008)

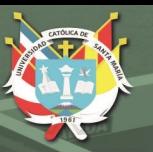

## **Figura 76:**

*Sensor Ultrasonido JSN – SR04T*

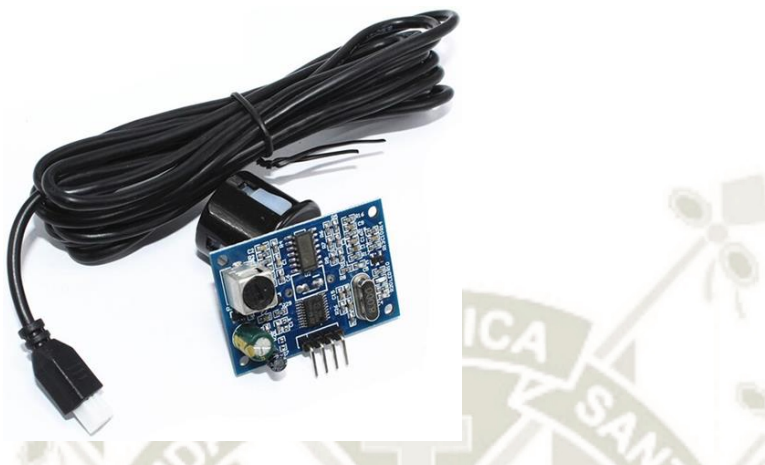

Fuente[: https://naylampmechatronics.com/,](https://naylampmechatronics.com/) (SF).

Si bien los tres sensores cumplían la función de determinar nivel con una buena precisión (entre 3 y 1 mm), la diferencia fundamental entre sus funcionamientos fue el medio en el que trabajaban, al ser expuestos para determinar el nivel de una columna de agua limpia, el sensor JSN-SR04T-2.0 fue el que tuvo mejor desempeño al no presentar mayores saltos entre los valores que emitía, a diferencia de los otros dos sensores, esto era esperado ya que este mencionado sensor fue especialmente diseñado para detectar nivel de agua y tiene mejores especificaciones técnicas para el objetivo deseado, por lo cual fue elegido como sensor de trabajo.

## **4.4.3. Comunicación PLC – sensores**

La comunicación entre el sensor de nivel y el PLC será a través del envío de datos entre el microcontrolador Arduino y el PLC. Esto se realizó mediante la comunicación Modbus TCP a través del Shield Ethernet.

En la imagen se puede observar la subred implementada entre PLC – Arduino – PG/PC para nuestro propósito.

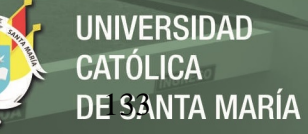

## **Figura 77:**

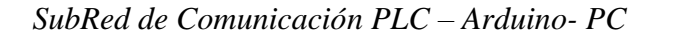

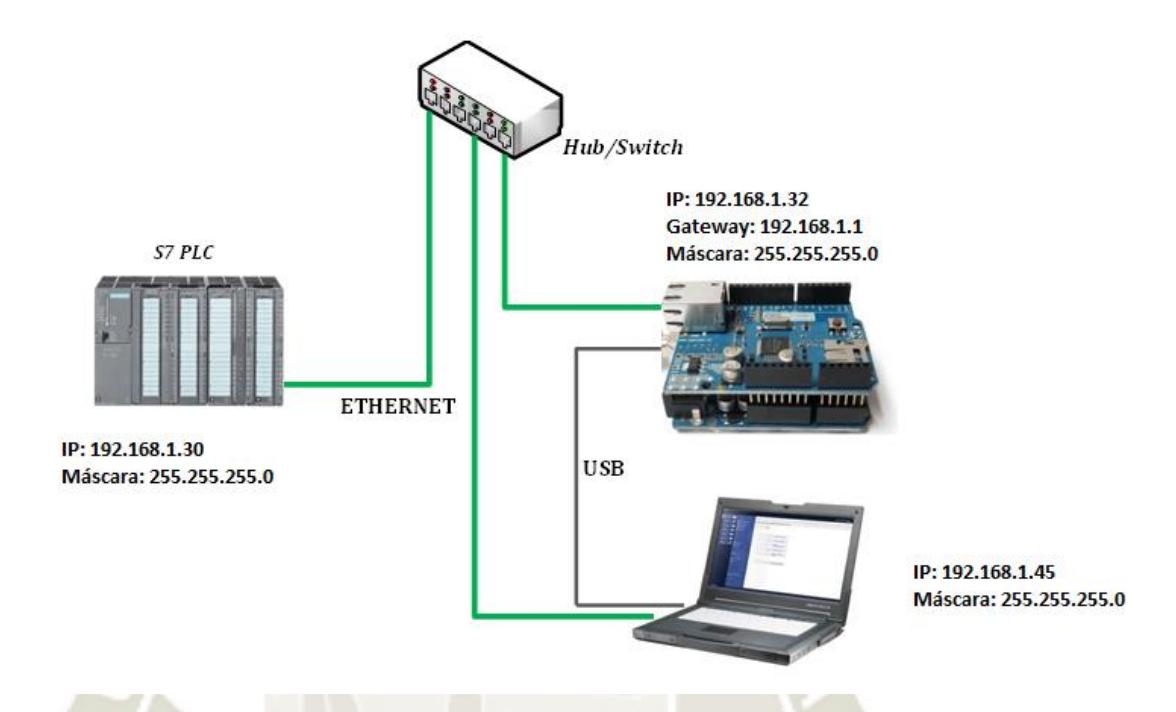

Fuente: Diseño propio, (2020).

Inicialmente, se usó la librería "Modbus" para el envío de datos desde el Arduino, pero durante las pruebas se observó perdida de datos durante la comunicación, se procedió a simular la comunicación Modbus TCP para verificar su correcta performance. Para esto se usó el software Modbus Poll, el cual es un simulador maestro Modbus diseñado principalmente para ayudar a los desarrolladores de dispositivos esclavos Modbus u otros que quieran probar y simular el protocolo Modbus.

Con lo que se pudo observar que de 58 "queries" de transmisión ocurrieron 43 errores, es decir, solo 15 "queries" fueron recibidas (Figura adjunta).

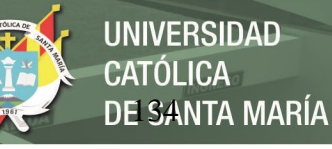

## **Figura 78:**

*Prueba de Comunicación Fallida con Modbus Poll*

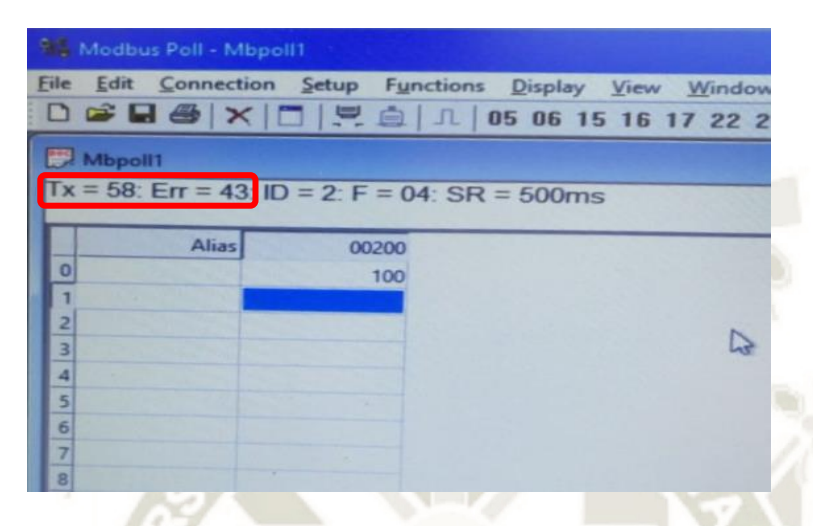

Fuente: Diseño propio, (2019).

Junto con el software Modbus Pool, se usó el software "Wireshark", el cual es un analizador de protocolos utilizado para realizar análisis y solucionar problemas en redes de comunicaciones, con ayuda de este software, pudimos identificar que, de cada 4 paquetes de datos enviados, solo se recibía 1.

#### **Figura 79:**

*Análisis de Paquetes de Datos de Modbus en Software Wireshark*

| <b>I</b> motop              |                                                     |                                                                                                    |                     |                                                                                                    |            |                  |                         |
|-----------------------------|-----------------------------------------------------|----------------------------------------------------------------------------------------------------|---------------------|----------------------------------------------------------------------------------------------------|------------|------------------|-------------------------|
| Time                        | <b>Source</b>                                       | Destination                                                                                                    | Protocol            | Length Info                                                                                         |            |                  |                         |
| 742 77.891487               | 192, 168, 1, 30                                     | 192.168.1.32                                                                                                    | Modbus <sub>-</sub> | 66<br>Query: Trans:                                                                                 | 470; Unit: | $2.$ Func:       | 4: Read Input Registers |
| 758 78.888746               | 192.168.1.30                                        | 192.168.1.32                                                                                                    | Hodbus              | 66<br>Query: Trans:                                                                                 | 472: Unit: | 2, Func:         | 4: Read Input Registers |
| 752 78.895722               | 192.168.1.32                                        | 192.168.1.30                                                                                                    | <b>Modbus</b>       | 65 Response: Trans:                                                                                 | 472; Unit: | 2, Funct         | 4: Read Input Registers |
| 759 79.403800               | 192.168.1.30                                        | 192.168.1.32                                                                                                    | Modbus              | 66<br>Query: Trans:                                                                                 | 473; Unit: | $2,$ Func:       | 4: Read Input Registers |
| 761 79.898120               | 192.168.1.30                                        | 192.168.1.32                                                                                                    | Modbus              | 66<br>Query: Trans:                                                                                 | 474; Unit: | 2, Func:         | 4: Read Input Registers |
| 767 80.931736               | 192.168.1.30                                        | 192.168.1.32                                                                                                    | <b>Modbus</b>       | 66<br>Query: Trans:                                                                                 | 476; Unit: | 2. Func:         | 4: Read Input Registers |
| 769 88.934869               | 192.168.1.32                                        | 192.168.1.30                                                                                                    | Modbus              | 65 Response: Trans:                                                                                 | 476; Unit: | 2, Func:         | 4: Read Input Registers |
| 773 81.436225               | 192.168.1.30                                        | 192.168.1.32                                                                                                    | Modbus              | Query: Trans:<br>66                                                                                 | 477; Unit: | $2.$ Func:       | 4: Read Input Registers |
| 775 81.940735               | 192.168.1.30                                        | 192.168.1.32                                                                                                    | Modbus              | 66<br>Query: Trans:                                                                                 | 478; Unit: | 2, Func:         | 4: Read Input Registers |
| 781 82.976288               | 192.168.1.30                                        | 192.168.1.32                                                                                                    | <b>Modbus</b>       | 66<br>Query: Trans:                                                                                 | 480; Unit: | 2, Func:         | 4: Read Input Registers |
| 783 82.981484               | 192.168.1.32                                        | 192.168.1.30                                                                                                    | Modbus              | 65 Response: Trans:                                                                                 | 480; Unit: | 2, Func:         | 4: Read Input Registers |
| 790 83.502739               | 192.168.1.30                                        | 192.168.1.32                                                                                                    | <b>Modbus</b>       | 66<br>Query: Trans:                                                                                 | 481: Unit: | 2, Func:         | 4: Read Input Registers |
| 792 83.992979               | 192.168.1.30                                        | 192.168.1.32                                                                                                    | Modbus              | 66<br>Query: Trans:                                                                                 | 482: Unit: | 2. Func:         | 4: Read Input Registers |
| 800 84, 988412              | 192.168.1.30                                        | 192.168.1.32                                                                                                    | Modbus <sub>-</sub> | 66<br>Query: Trans:                                                                                 | 484; Unit: | 2. Func:         | 4: Read Input Registers |
| 802 84.992496               | 192.168.1.32                                        | 192.168.1.30                                                                                                    | Modbus              | 65 Response: Trans:                                                                                 | 484: Unit: | 2. Func:         | 4: Read Input Registers |
| 806 85.504067               | 192.168.1.30                                        | 192.168.1.32                                                                                                    | Modbus              | 66<br>Query: Trans:                                                                                 | 485; Unit: | 2, Func:         | 4: Read Input Registers |
| 809 85.988197               | 192.168.1.30                                        | 192.168.1.32                                                                                                    | Modbus              | Query: Trans:<br>66                                                                                 | 486; Unit: | 2, Func:         | 4: Read Input Registers |
| 815 86.998298               | 192.168.1.38                                        | 192.168.1.32                                                                                                    | Modbus              | 66<br>Query: Trans:                                                                                 | 488; Unit: | 2, Func:         | 4: Read Input Registers |
| 817 87.006395               | 192.168.1.32                                        | 192.168.1.30                                                                                                    | Modbus              | 65 Response: Trans:                                                                                 | 488; Unit: | 2. Func:         | 4: Read Input Registers |
| 821 87.537493               | 192.168.1.30                                        | 192.168.1.32                                                                                                    | Modbus              | 66<br>Query: Trans:                                                                                 | 489; Unit: | 2. Funct         | 4: Read Input Registers |
| Modbus/TCP<br><b>Modbus</b> | .000 0100 = Function Code: Read Input Registers (4) | Frame 722: 65 bytes on wire (520 bits), 65 bytes captured (520 bits) on interface 0<br>Internet Protocol Version 4, Src: 192.168.1.32, Dst: 192.168.1.30<br>Transmission Control Protocol, Src Port: 502, Dst Port: 50964, Seq: 1, Ack: 13, Len: 11 |                     | Ethernet II, Src: decadibeief:feied (decadibeief:feied), Dst: AsustekC_ceib0:93 (14:da:e9:ceib0:93) |            | $\triangleright$ |                         |

Fuente: Diseño propio, (2019).

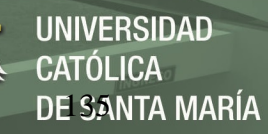

Dados estos problemas de comunicación, se procedió a utilizar otra librería de Arduino denominada "Mudbus" como parte del Troubleshooting de este problema, realizada la configuración con la nueva librería, se procedió a realizar las pruebas correspondientes, las cuales fueron exitosas, ya que no se generaban más errores en la comunicación Modbus TCP.

#### **Figura 80:**

*Prueba de Comunicación Exitosa con Modbus Poll*

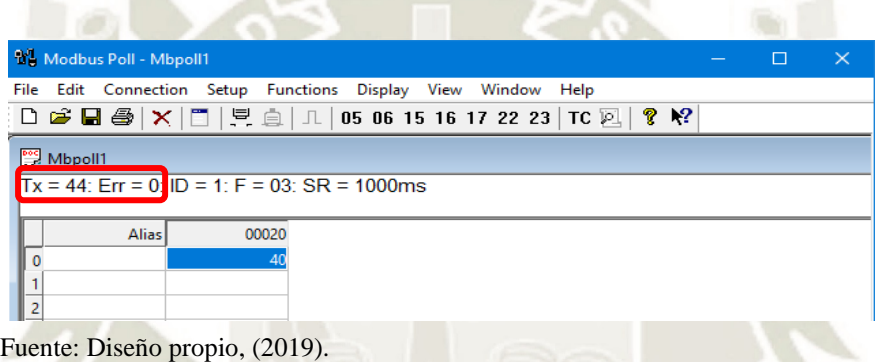

Corregidos los problemas de comunicación, se procedió a realizar las configuraciones en el PLC, usando el bloque "MB\_CLIENT", como se puede apreciar en la imagen, para más detalle de la configuración de la comunicación Modbus TCP, tanto del PLC como del Arduino, buscar los respectivos ANEXOS con la programación completa.

## **Figura 81:**

*Prueba de envío de señal de Arduino a PLC*

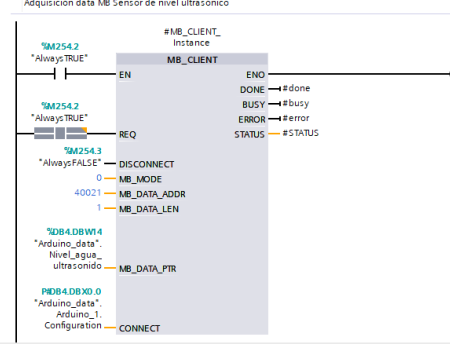

Publicación autorizada con fines académicos e investigativos En su investigación no olvide referenciar esta tesis

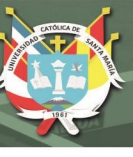

Fuente: Diseño Propio, (2019).

#### **4.5. Desarrollo del algoritmo de control**

La estructura de control usada es un regulador PIDT1 con Anti-Windup y ponderaciones de las acciones P y D. El algoritmo PID funciona de acuerdo con la siguiente fórmula:

Estructura del PID Compact

$$
y = K_p \left[ (b \cdot w - x) + \frac{1}{T_i \cdot s} (w - x) + T_p \cdot \frac{s}{a \cdot T_p \cdot s + 1} (c \cdot w - x) \right]
$$

Donde*:*

*: Valor de salida del algoritmo PID*  <sup>K</sup>p*: Ganancia proporcional*  <sup>s</sup>*: Operador laplaciano* b*: Ponderación de la acción P*  w: *Consigna (Setpoint)*  x: *Valor real (Scaleinput)* <sup>T</sup>I: *Tiempo de integración*  a: *Coeficiente para el retardo de la acción derivada*  <sup>T</sup>D: *Tiempo derivativo*  $T_1$ : *Retardo a la acción derivativa D* $T_1 = a \times T_D$ c: *Ponderación de la acción D*

Su diagrama de bloques del bloque regulador PIDT1 con Anti-Windup quedaría de la siguiente manera*:*

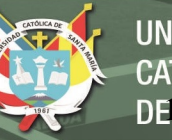

## **Figura 82:**

*Regulador PIDT1*

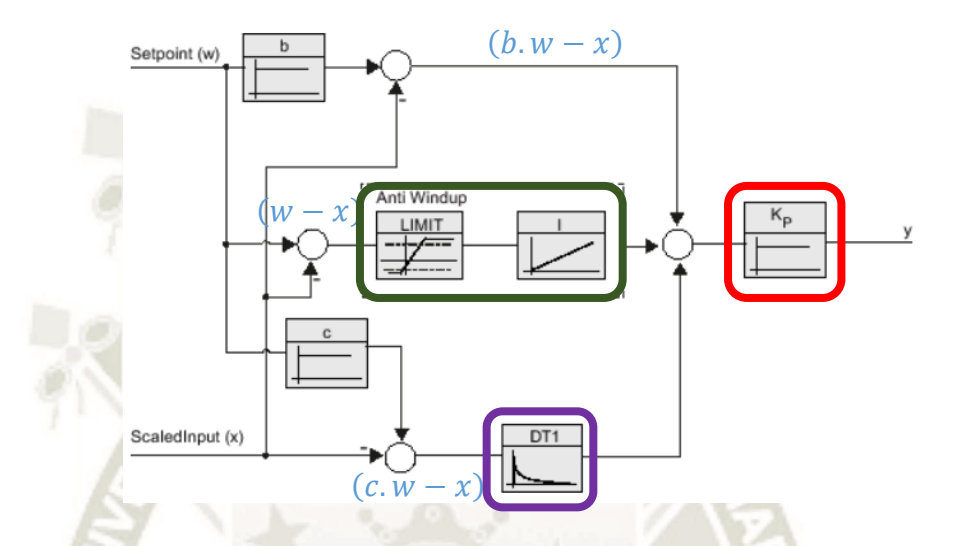

Fuente: Diseño propio y manual de Siemens S7-1200, (2020).

Donde podemos ver resaltados en recuadros de colores rojo, verde y morado los bloques proporcional, integrativo y derivativo respectivamente.

Este algoritmo lleva el nombre de PIDT1 con Anti-Windup debido a que cuenta con un retardo a la acción derivativa y para un sistema de control con un amplio rango de condiciones de operación, puede suceder que la variable de control alcance los límites prefijados del actuador. Cuando esto pasa, el bucle realimentado permanece en su límite independientemente de la salida del proceso. Si se usa un controlador con acción integral convencional, el error continuará siendo integrado, incrementando aún más su valor. Esto significa que el término integral puede volverse muy grande y producirse el efecto llamado "Windup".

Para evitar que ocurra este fenómeno se puede optar por 02 caminos:

1. Introducir limitadores en las variaciones de la referencia tal que la salida del controlador nunca alcance los límites de nuestro actuador.

Esta acción podría generar límites de funcionamiento en el controlador.

DE SANTA MARÍA

**UNIVERSIDAD** 

CATÓLICA

2. Otra forma es el re-cálculo de la integral: cuando la salida se satura, la integral

es recalculada tal que su nuevo valor proporciona una salida en el límite de la

saturación.

En base a este regulador el diagrama de bloques de control simplificado es

representado de la siguiente manera:

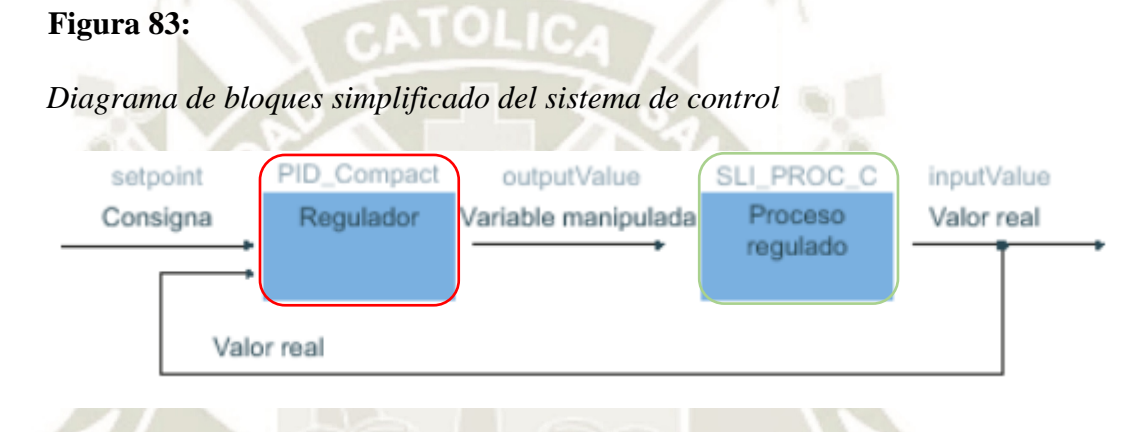

Fuente: Diseño propio y manual de Siemens S7-1200, (2020).

Siendo el regulador en el recuadro rojo, el bloque de todo el regulador PIDT1 anteriormente detallado y el bloque en recuadro verde la planta de control de nivel, la consigna o setpoint el valor de nivel ingresado por el HMI, la variable manipulada u outputValue, es la consigna de velocidad enviada vía ModBus RTU al drive Sinamics para controlar la frecuencia eléctrica del motor de la bomba y por último el valor real o inputValue es el feedback del sensor de nivel que vá Modbus TCP es enviado a través del microcontrolador Arduino al PLC s7-1200 para hallar el error restando este valor a la consigna o Setpoint.

El diagrama de bloques simplificado indicado en la imagen anterior, se puede detallar de la siguiente manera:

## **Figura 84:**

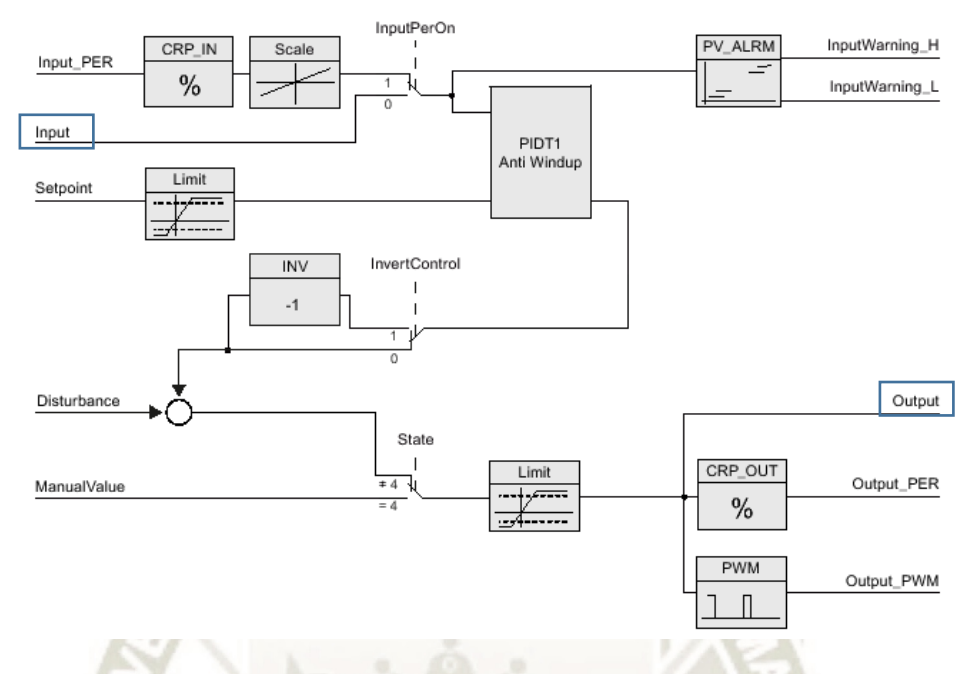

*Diagrama de bloques detallado del sistema de control*

Fuente: Diseño propio y manual de Siemens S7-1200, (2020).

En este diagrama se puede apreciar que tanto para la señal Input y Output pueden ser seleccionados diferentes tipos, en nuestro caso, que deseamos las señales Input u Output sean del tipo Real para enviar estos datos vía los protocolos de comunicación anteriormente mencionados, se usará la entrada "Input" y la salida "Output".

La entrada "Input PER" es usada para señales de entradas analógicas, la salida "Output PER" es usada para señales de salidas analógicas y la salida "Output PWM" como su nombre lo indica, será usada para salidas del tipo PWM.

En el software TIA Portal el bloque de PID queda simplificado en una instrucción que debe ser llamada en una base de tiempo constante de un OB de alarma cíclica.

En nuestro caso el bloque queda configurado de la siguiente manera.

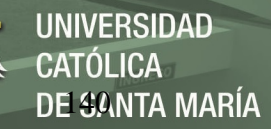

## **Figura 85:**

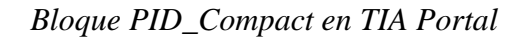

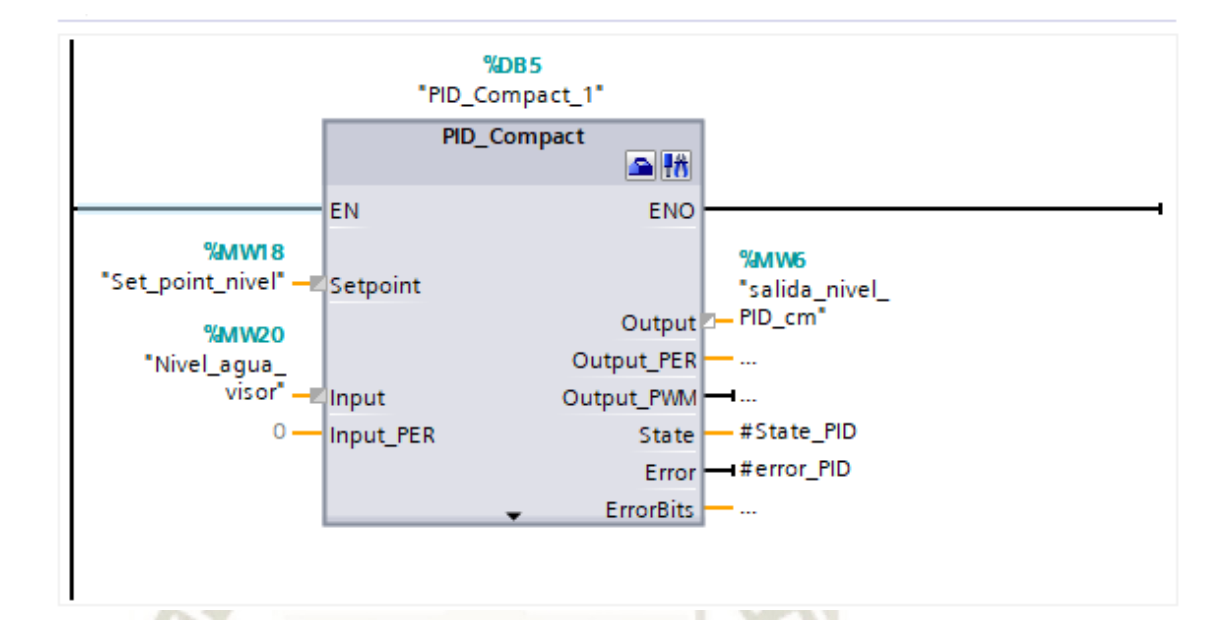

Fuente: Diseño propio y manual de Siemens S7-1200, (2020).

#### **4.6. Sintonización del PID de Control**

Con las comunicaciones Modbus RTU y Modbus TCP configuradas y probadas, se procedió a configurar nuestro sistema de control.

Donde nuestro setpoint es ingresado por el usuario desde el HMI, nuestro "input" es la señal recibida desde el sensor ultrasónico de nivel vía Modbus TCP, y la salida será escalada a un valor de frecuencia que será enviada al variador de velocidad vía Modbus RTU, tal como se aprecia en la figura 84.

El método usado para sintonizar el PID fue el métido de oscilación de Ziegler – Nichols, el cual consta de los siguientes pasos:

- 1. Aplicar a la planta sólo control proporcional con ganancia Kp pequeña.
- 2. Aumentar el valor de Kp hasta que el lazo comience a oscilar. La oscilación debe ser lineal y debe detectarse en la salida del controlador U(t).
- 3. Registrar la ganancia crítica  $Kp = Kc$  y el período de oscilación Pc de U(t), a la salida del controlador.
- 4. Ajustar los parámetros del controlador PID de acuerdo al Cuadro 1.

#### **Figura 86:**

*Método de Oscilación de Ziegler-nichols*

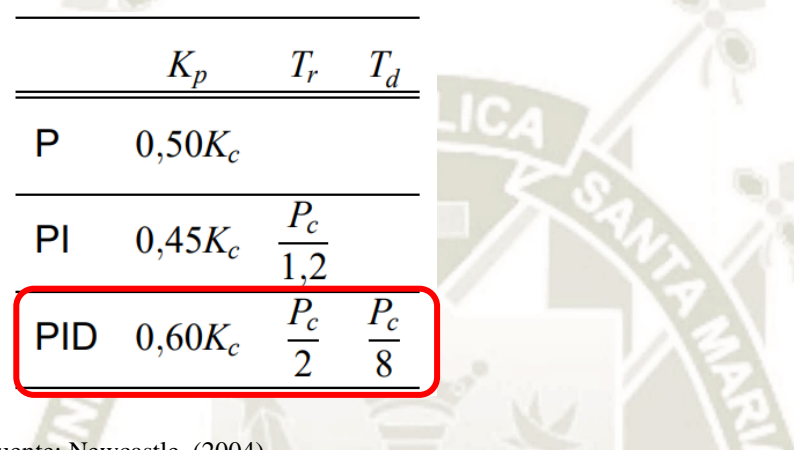

Fuente: Newcastle, (2004).

Calculados estos parámetros iniciales, se procedió a usar la función

sintonización fina del bloque PID\_Compact del TIA Portal. Terminada la sintonización

fina, las ganancias de nuestro controlador fueron las siguientes:

#### **Figura 87:**

*Parámetros PID finales*

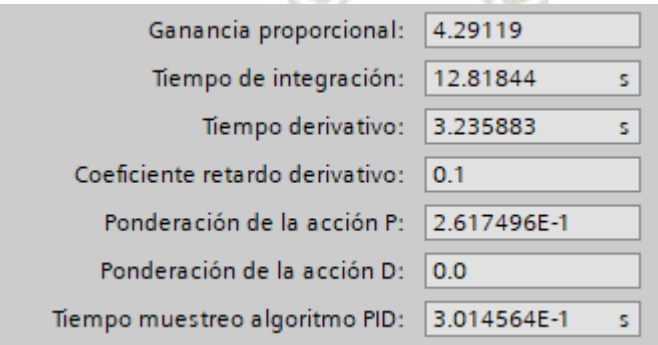

Fuente: Diseño Propio, (2020).

Con las ganancias obtenidas, realizamos pruebas del sistema para verificar su correcto funcionamiento.

Para el desarrollo del presente proyecto estamos optando por utilizar el sistema de control PID puesto que con los valores obtenidos durante las pruebas reales muestran que el tiempo de respuesta está dentro de lo tolerable entre 20 – 35 segundos, se ha logrado eliminar el error de estado estacionario y con la inclusión de la acción derivativa logramos disminuir las oscilaciones al retornar la variable al punto de consigna.

Con un controlado PI se podría satisfacer las necesidades del presente proyecto, sin embargo, en la práctica debido a que las variaciones en las RPM de la bomba tenían una demora en su efecto del nivel del tanque, es decir, se generaban ciertas oscilaciones en el proceso, por ello, se decidió incluir la variable derivativa a fin de disminuir este efecto no deseado.

#### **4.7. Desarrollo de la Interfaz Hombre – Máquina Hmi**

El desarrollo del interfaz hombre máquina se realizó a través del software gratuito Movicon, el cual es configurable para correr en un entorno de Windows o mediante las pantallas HMI de la marca Vipa. Una de las ventajas de este software es la gran variedad de protocolos que acepta para su comunicación con diferentes PLCs, en nuestro caso utilizamos el protocolo S7-TCP, el cual es un driver diseñado específicamente para su uso con PLC Siemens.

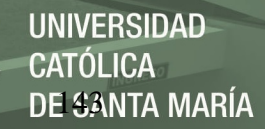

## **Figura 88:**

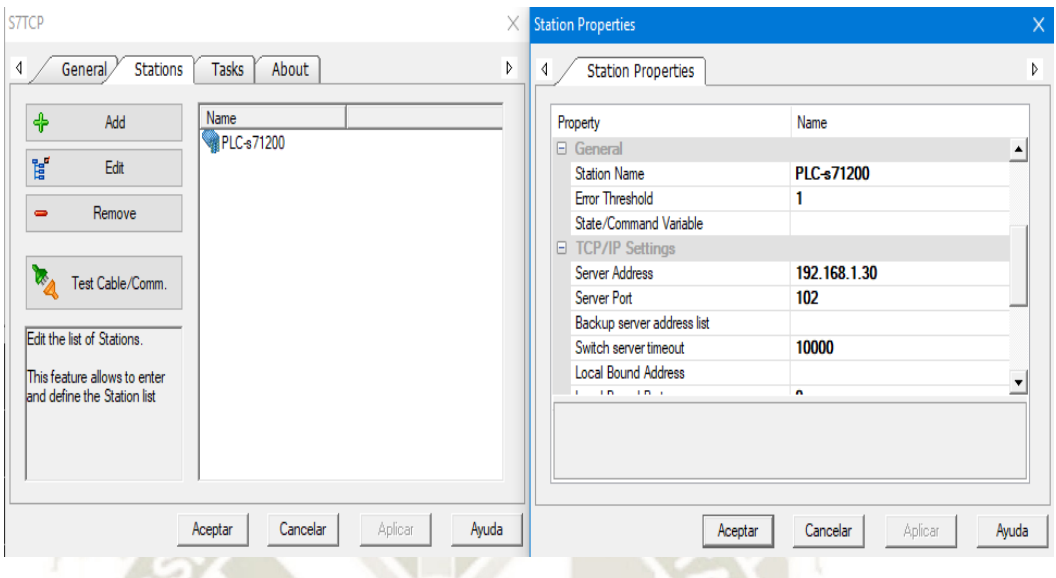

*Configuración de comunicación S7 TCP de Movicon*

Fuente: Diseño Propio, (2020).

Se crearon las siguientes pantallas de interfaz o sinópticos para establecer un interfaz amigable y estético para la operación del módulo de control, como una carátula con los datos de los programadores de la interfaz.

#### **Figura 89:**

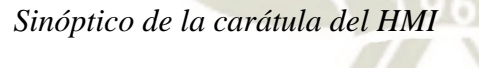

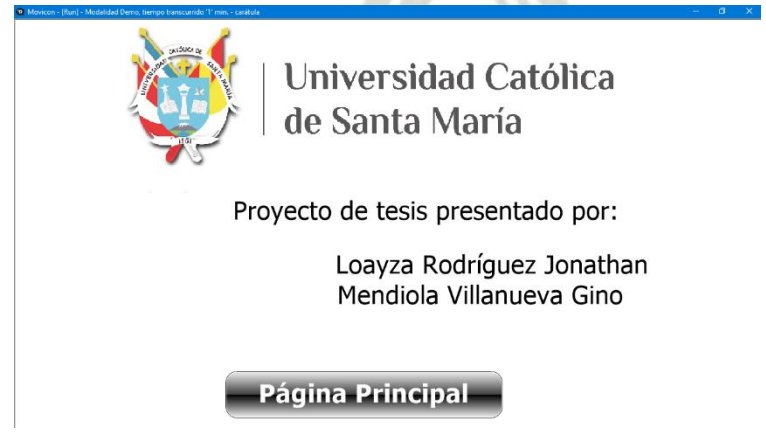

Fuente: Diseño Propio, (2020).

UNIVERSIDAD CATÓLICA DE <del>SA</del>NTA MARÍA

Seguido de la carátula, la siguiente pantalla es la pantalla principal del HMI, la

cual consta de 4 secciones principalmente:

- 1. Selección del tipo de control.
- 2. Visualización de señales y control en tiempo real.
- 3. Estado actual del sistema.
- 4. Selección de pantallas secundarias.

*Pantalla principal del HMI*

### **Figura 90:**

Control de nivel Nivel del fluído [cm] ioint de nivel [cm] utomático Caudal [I/min] ad de la motobomba [Hz] arada de emerge<br>Activada **Tendencias Control manual 3**

Fuente: Diseño Propio, (2020).

La sección 1 "Selección de tipo de control", nos indica si estamos en el modo de control manual o automático, además cuando estamos en control automático, nos permite arrancar el modo automático desde el HMI.

La sección 2 "Visualización de señales y control en tiempo real", nos permite elegir el setpoint de nivel requerido, visualizar en tiempo real el nivel actual del tanque y visualizar la frecuencia en tiempo real de la electrobomba y si está activada o no la electroválvula de purgado.

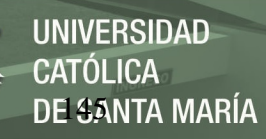

## **Figura 91:**

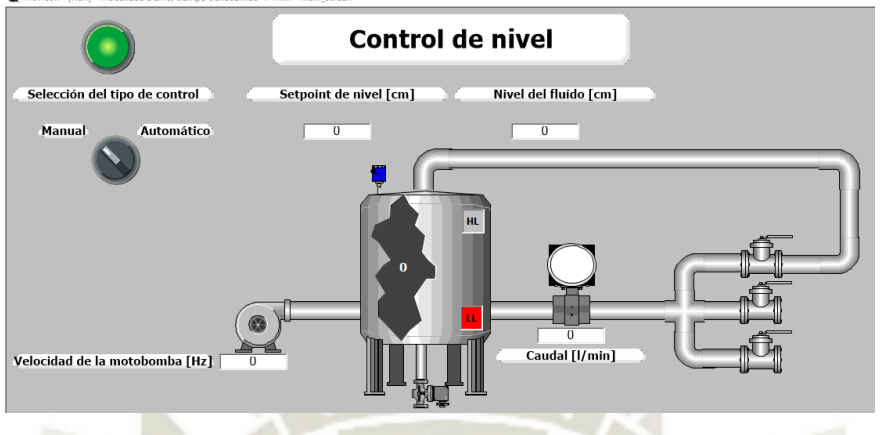

*Sección de visualización del sistema de control de nivel.*

Fuente: Diseño Propio, (2020).

La sección 3, indica el estado actual del sistema de control, tiene 3 estados disponibles, el control manual activado, control automático activado y parada de emergencia activada.

## **Figura 92:**

*Estados actuales del sistema disponibles.*

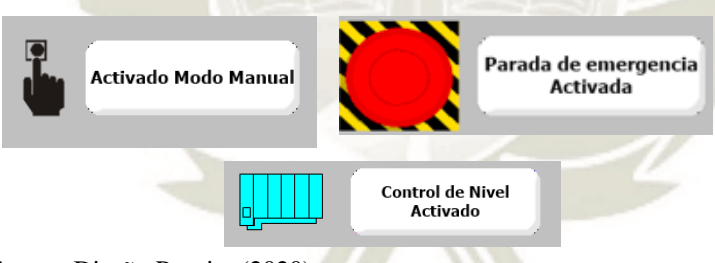

Fuente: Diseño Propio, (2020).

Y, por último, la sección 4 "Selección de pantallas secundarias", la cual nos

permite ver tendencias, histórico de alarmas y eventos y la pantalla de control manual.

## **Figura 93:**

*Opciones de las pantallas secundarias.*

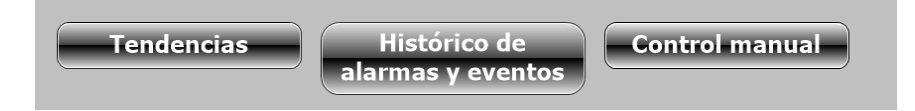

*Fuente:* Diseño Propio, (2020).

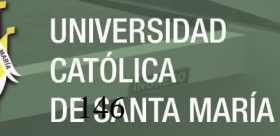

Las pantallas de tendencias nos permiten obtener una gráfica de las tendencias del nivel de líquido y de la frecuencia del motor, además en la pantalla de tendencia de nivel, nos permite modificar el setpoint cuando está en modo control automático.

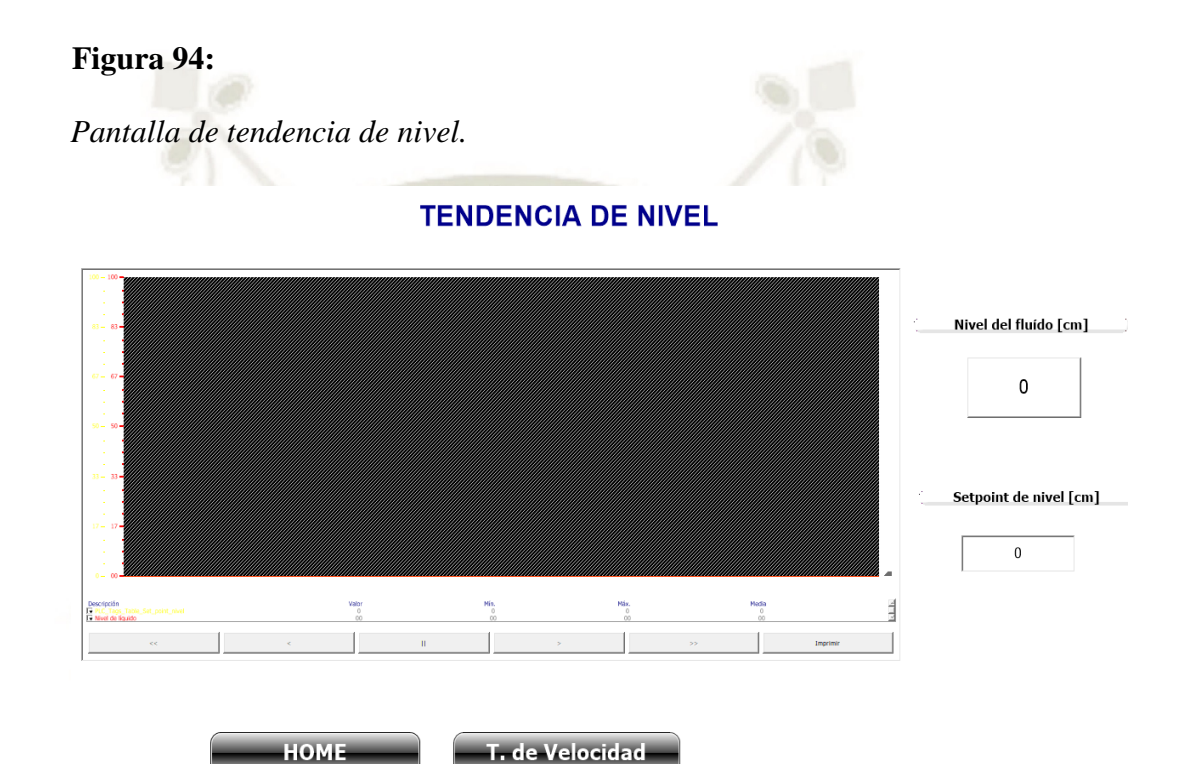

Fuente: Diseño Propio, (2020).

La pantalla de histórico de alarmas y eventos, nos permite visualizar las alarmas configuradas en el sistema de control, agregarles un indicador sonoro, resetearlas cuando no estén activas, etc.

#### **Figura 95:**

*Pantalla de Histórico de alarmas y eventos*

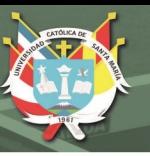

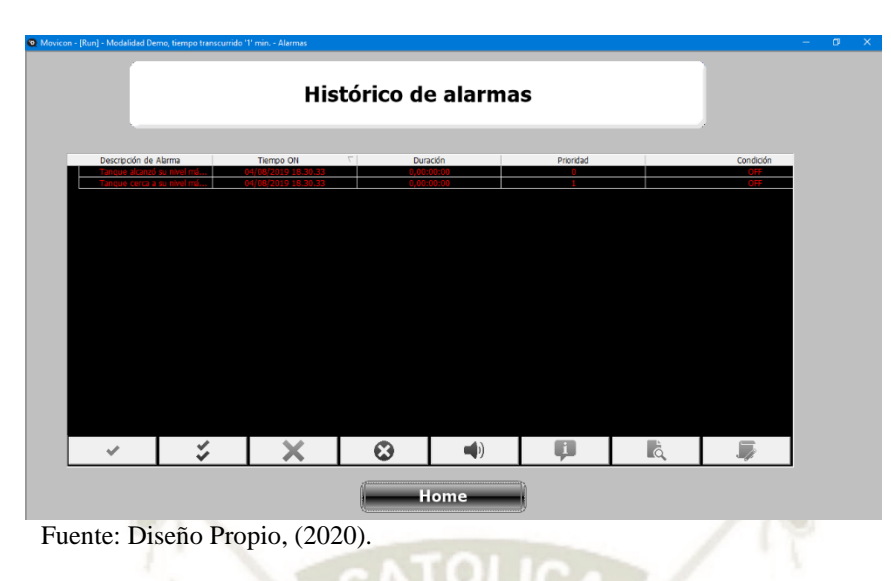

Y, por último, la pantalla de control manual. Para realizar cambios en esta pantalla, es preciso "loggearnos" antes, ya que solo están disponibles las modificaciones en esta pantalla en nivel administrador, cuando intentamos ingresar automáticamente se despliega la opción de "login", y cuando el inicio de sesión es correcto en la esquina inferior de la pantalla aparece el símbolo de nivel administrador

#### **Figura 96**

*Pantalla de inicio de sesión e indicador de "Login".*

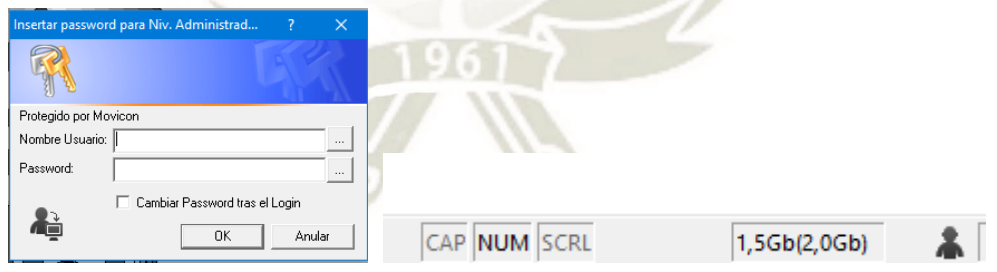

Fuente: Diseño Propio, (2020).

Una vez dentro de la opción de control manual, podemos controlar la velocidad de la bomba desde la pantalla y podemos apagar o encender la electroválvula de purgado.

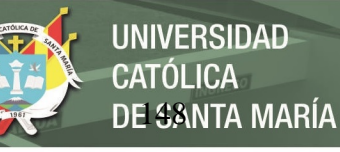

## **Figura 97:**

*Pantalla de la opción "Habilitación de control manual".*

# HABILITACIÓN DE CONTROL MANUAL

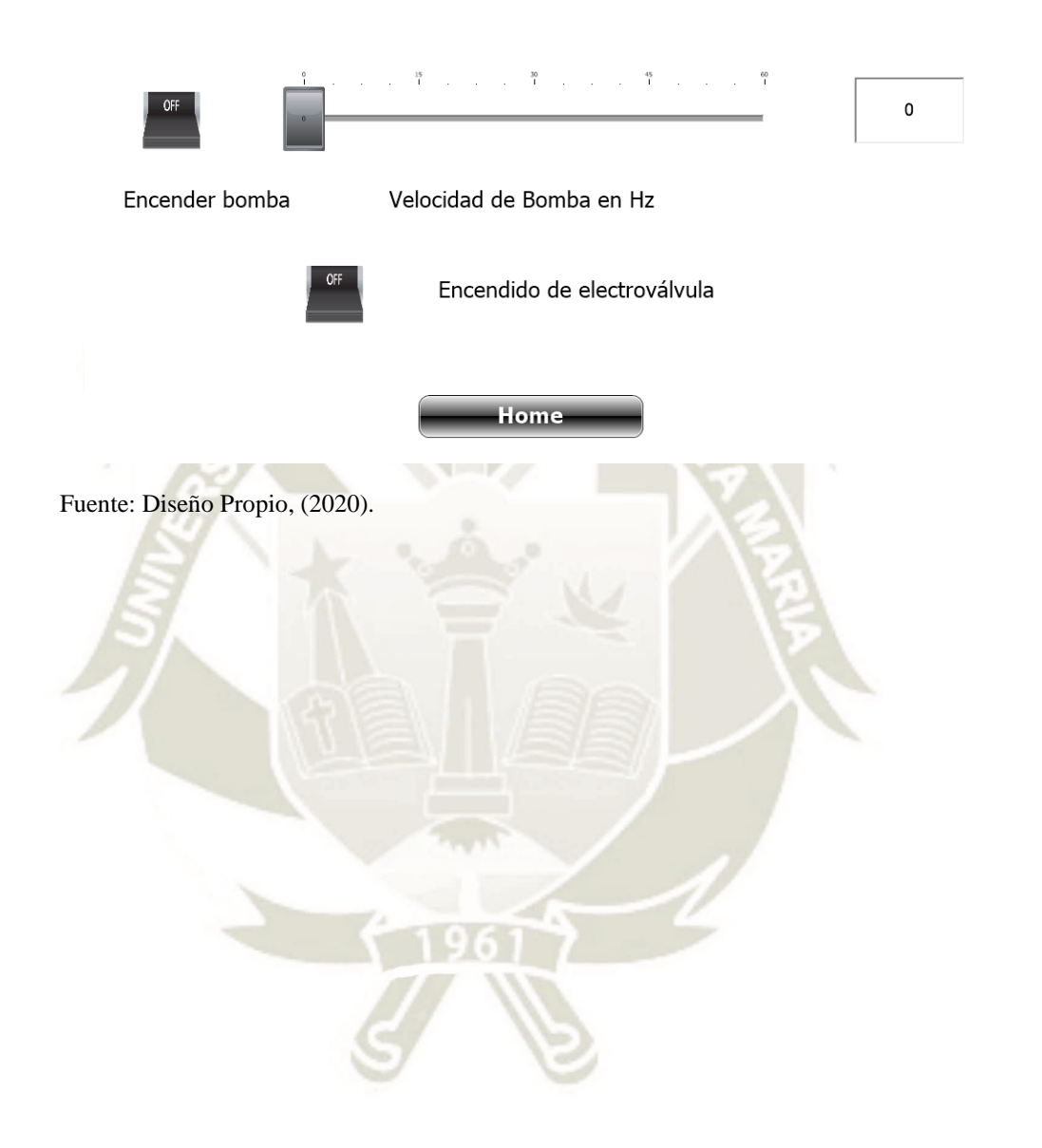

Publicación autorizada con fines académicos e investigativos En su investigación no olvide referenciar esta tesis

## **CAPITULO V. PRUEBAS Y RESULTADOS FINALES**

En el presente capítulo se desarrollarán las pruebas finales y comprobación del presente proyecto.

## **5.1. Prueba de Comunicación Modbus TCP**

Como se ha venido explicando en el presente proyecto el controlador Arduino es quien recibe y procesa las señales de los sensores de caudal y nivel del tanque, esta señal procesada es enviada a través del protocolo MODBUS TCP al controlador principal.

Nuestro primer paso es validar que las señales de los sensores estén siendo procesadas de manera correcta por el Arduino, para ello encendemos la bomba de manera manual a su frecuencia mínima de 15 Hz.

Abrimos el software del controlador y cargamos el programa "Tesis\_comunicaci\_n\_modbusTCP.INO", nos conectamos de manera serial al equipo y verificamos los valores procesados contra el real en campo (nivel del líquido).

#### **Figura 98:**

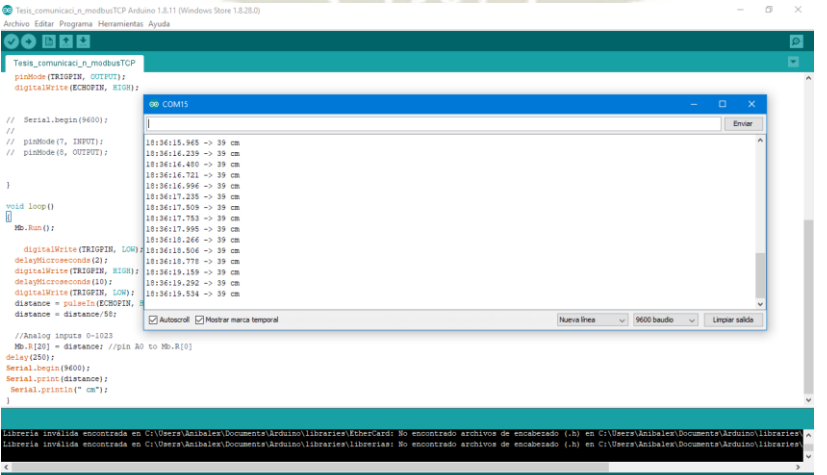

*Pantalla de comunicación serial entre Arduino y computador".*

Fuente: Diseño Propio, (2019).

Para pruebas adicionales podemos incrementar la frecuencia del variador de velocidad directamente desde su HMI a fin de que aumente el nivel en el reservorio, o cerrar la válvula de salida del mismo.

Los valores en el software deben de coincidir con los valores reales del reservorio, si esto es así, el procesamiento de la señal es conforme.

Una vez terminadas estas pruebas cargas el programa "Tesis\_comunicaci\_n\_modbusTCP.INO" al arduino.

#### **5.2. Pruebas de Comunicación Modbus RTU**

Al cerrar los interruptores que alimental al PLC y al variador de velocidad, al estar estos configurados en sus parámetros internos para el protocolo de comunicación MODBUS RTU y el cableado físico ya se encuentra realizado, de existir algún problema en la comunicación se mostrará la falla "F72" de manera automática en el variador de velocidad y se generará una alarma en el programa.

#### **Figura 99:**

*Pantalla de Alarma por comunicación entre Drive y PLC.*

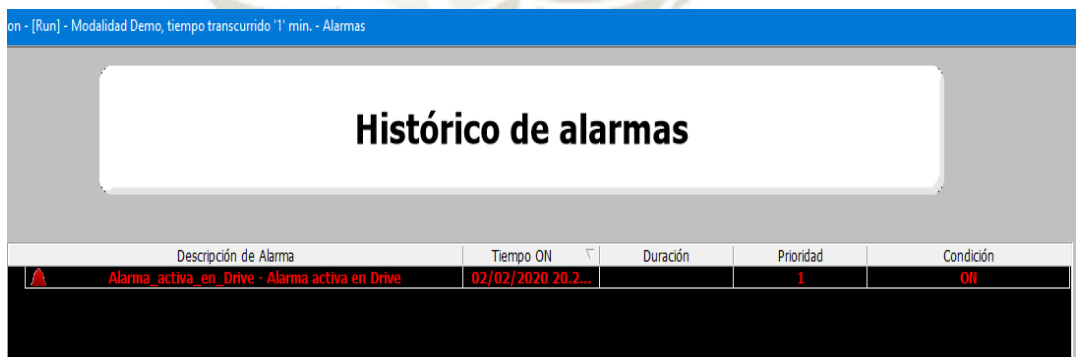

Fuente: Diseño Propio, (2019).

De no existir ningún mensaje de error, la comunicación es exitosa.

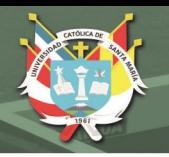

#### **5.3. Pruebas de Comunicación del Computador - PLC – Arduino**

Una vez garantizada la comunicación de manera independiente de los protocolos MODBUS TCP y MODBUS RTU, el siguiente paso es validar que la red local creada también sea exitosa y que las señales del Arduino y PLC (enviadas y recibidas) lleguen al computador para mostrarse en el HMI.

Para ello, una vez encendido todos los equipos se hace la verificación a través del ping con las direcciones IP configuradas tanto para el PLC como para el arduino.:

#### **Figura 100:**

*Envío de paquetes de Comunicación TCP/IP entre PC y Arduino.*

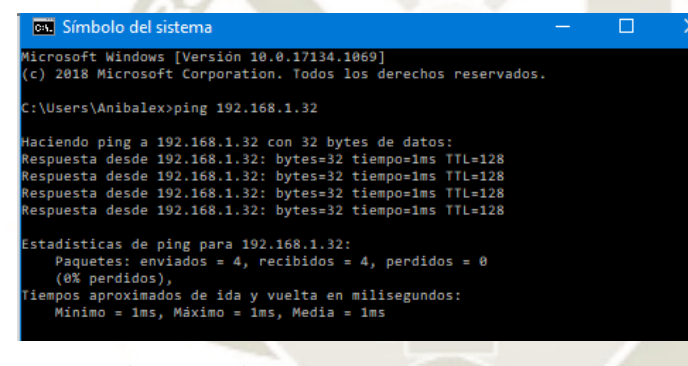

Fuente: Diseño Propio, (2019).

#### **Figura 101:**

*Envío de paquetes de Comunicación TCP/IP entre PC y PLC.*

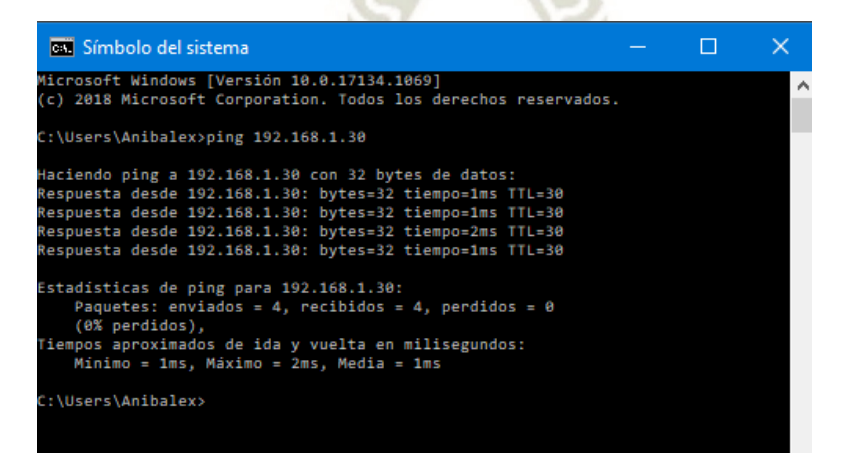

Fuente: Diseño Propio, (2019).

Publicación autorizada con fines académicos e investigativos En su investigación no olvide referenciar esta tesis

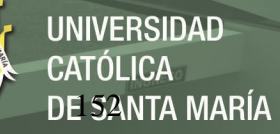

Los paquetes enviados deben de ser igual a los recibidos.

### **5.4. Pruebas Manuales del Sistema**

Para poder probar manualmente el módulo es necesario en el HMI seleccionar

esta condición

## **Figura 102:**

*Pantalla de control manual desde el HMI*

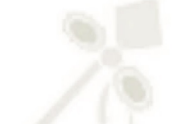

# HABILITACIÓN DE CONTROL MANUAL

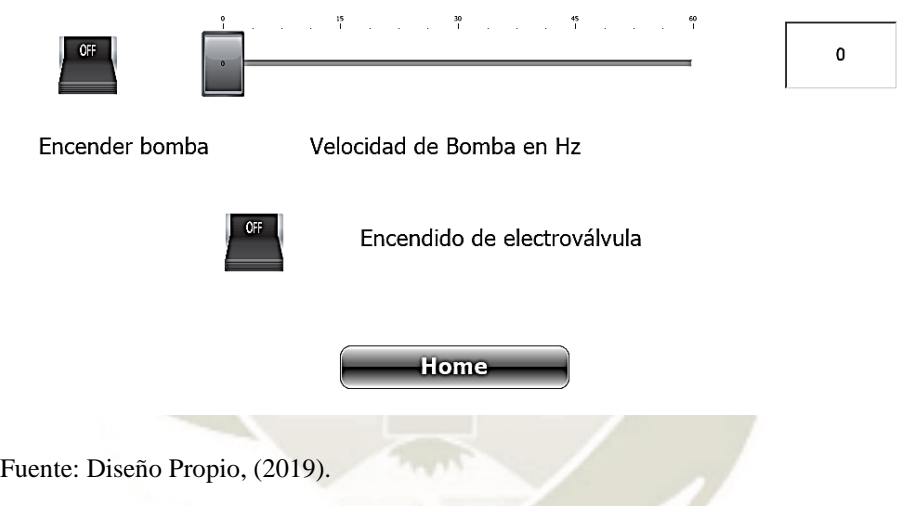

## *5.4.1. Variación de frecuencia del variador:*

Se varía la frecuencia desde el HMI a 15 Hz, 25 Hz y 35 Hz.

En la siguiente imagen se muestra la variación de nivel asociado a las

frecuencias ingresadas:

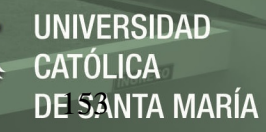

## **Figura 103:**

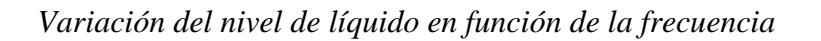

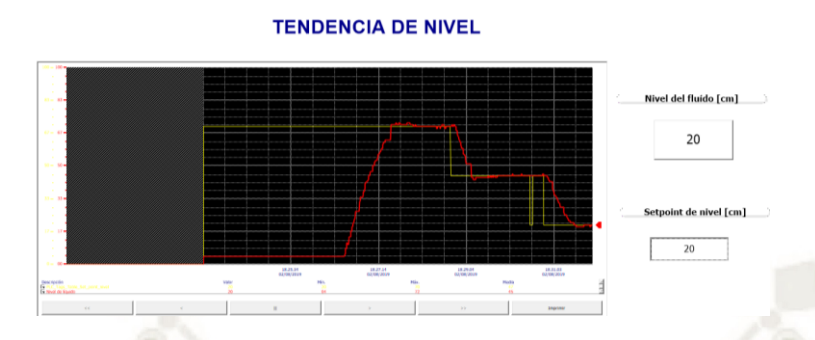

Fuente: Diseño Propio, (2019).

En el tablero de control el indicador verde de "Bomba Encendida", funciona

#### correctamente.

## **Figura 104:**

*Indicación de "Bomba encendida"*

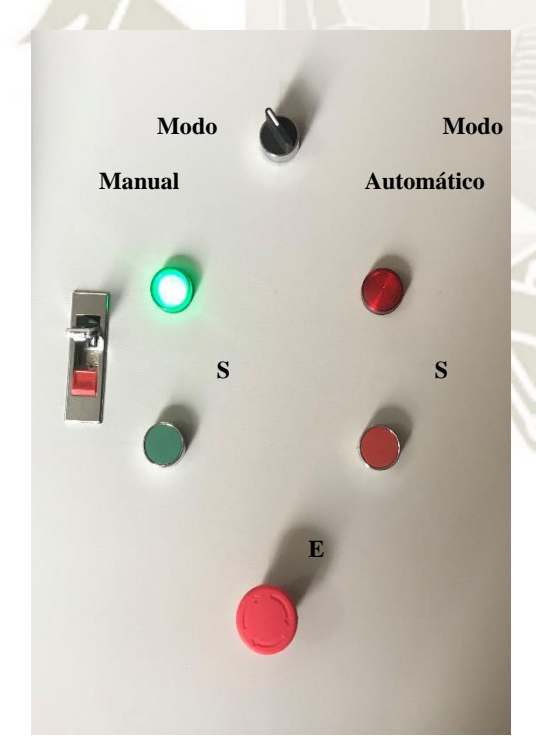

Fuente: Diseño Propio, (2019).

### *5.4.2. Activación de parada de emergencia*

Presionamos el PushBotton del tablero de Control y la bomba para de manera

DE SANTA MARÍA

UNIVERSIDAD

CATÓLICA

automática y la electroválvula se activada.

#### **Figura 105:**

*Activación de parada de Emergencia*

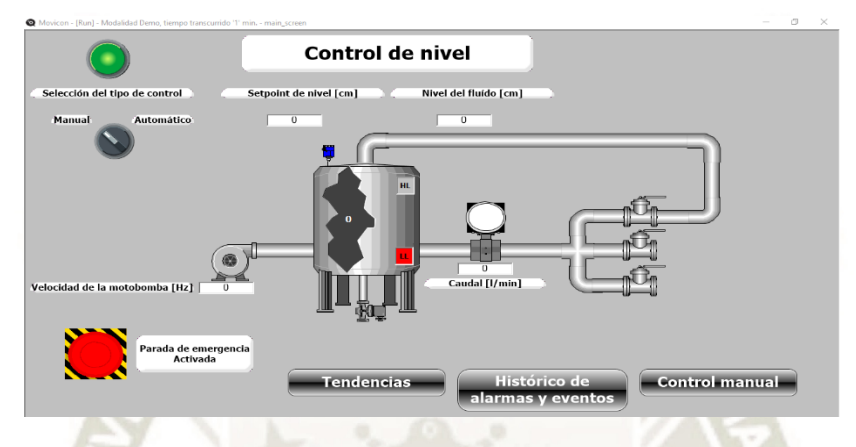

Fuente: Diseño Propio, (2019).

En el tablero de control se activa el indicador de color rojo de "Bomba

Apagada", de acuerdo a lo establecido en la lógica.

#### **Figura 106:**

*Indicación de "bomba Apagada"*

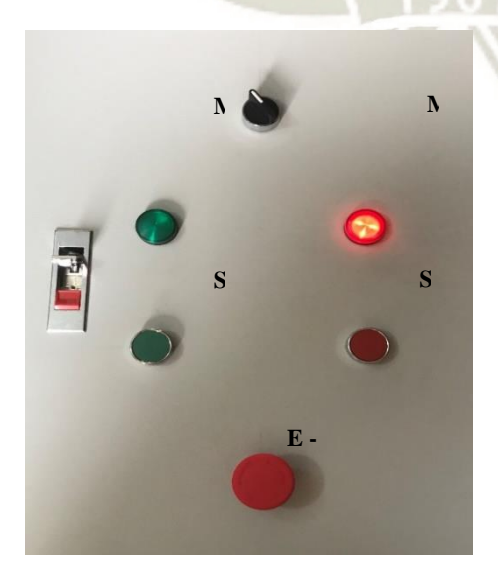

Fuente: Diseño Propio, (2019).

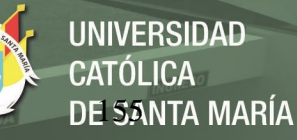

## *5.4.3. Activación del nivel máximo del tanque de descarga*

La prueba se puede realizar de 2 maneras, una activando el sensor tipo boya de manera manual (forzar la señal) y una segunda cerrando la válvula de salida del tanque e incrementar el nivel real dentro de él de manera controlado, de tal forma que, sea el mismo nivel quien active el sensor tipo boya.

Al activarse esta protección también debería hacerlo la electroválvula de purga.

**Figura 107:**

*Alarma en HMI por nivel Alto*

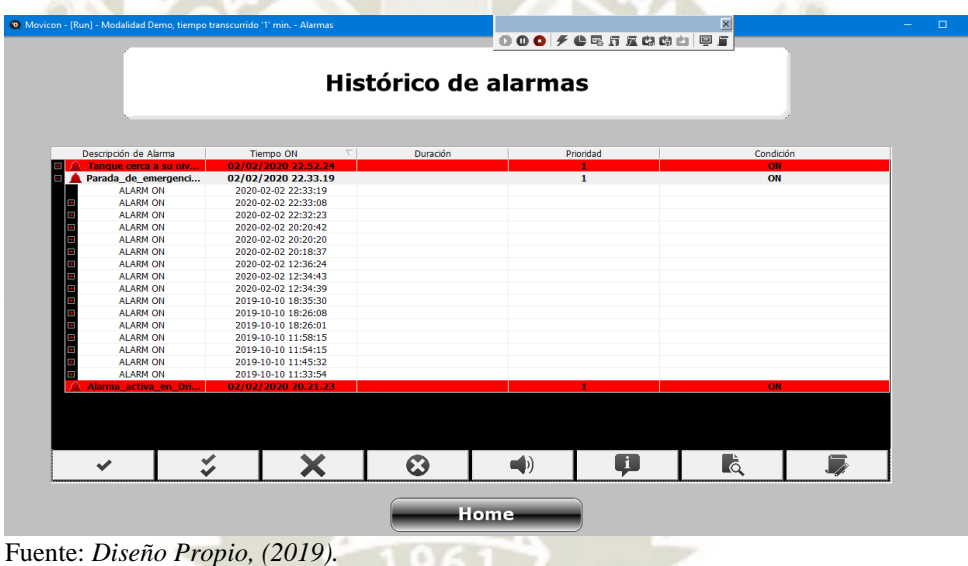

Las pruebas realizadas resultaron satisfactorias.

En el Tablero de control se realiza el cambio de bomba "Encendida" a bomba

"Apagada".

## **5.5. Pruebas Control Automático**

Con la comunicación iniciada y sin fallas presentes en el HMI ni en el display del variador procedes a realizar las pruebas del controlador PID con los valores hallados en el capítulo anterior.

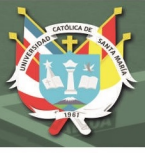

 $k_p = 4.29$  $k_i = 12.82$  $k_d = 3.24$ 

Comenzamos con el tanque vacío e introduciendo un setpoint de 70 cm de nivel, en la gráfica se puede observar que el sistema llega al setpoint con un máximo sobreimpulso mínimo y un tiempo de establecimiento de aproximadamente 45 segundos (cada división del gráfico representa 25 segundos).

La tendencia de color amarilla representa el setpoint ingresado y la tendencia de color rojo representa el nivel de nivel entregado por el sensor ultrasónico.

**Figura 108:**

*Prueba 1 Sistema de Control*

**TENDENCIA DE NIVEL** 

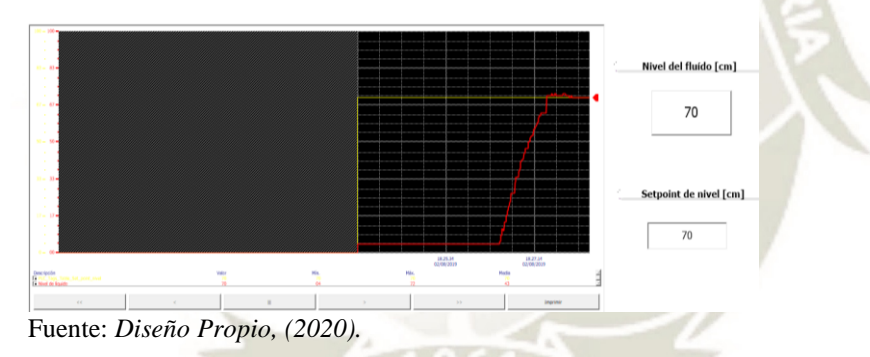

Se procedió a probar con otros setpoint, en la imagen se observa que se ingresó

el segundo setpoint de 45 centímetros y el tercer setpoint de 20 centímetros.

## **Figura 109:**

*Prueba 2 Sistema de Control*

**TENDENCIA DE NIVEL** del fluido [cm]  $20$ 

Fuente: *Diseño Propio, (2020).*

Publicación autorizada con fines académicos e investigativos En su investigación no olvide referenciar esta tesis

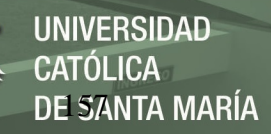

En la siguiente imagen se ingresó el setpoint de 50 centímetros para comprobar su correcto funcionamiento con setpoints por encima del actual, funcionando como se esperaba.

### **Figura 110:**

*Prueba 03 Sistema de Control*

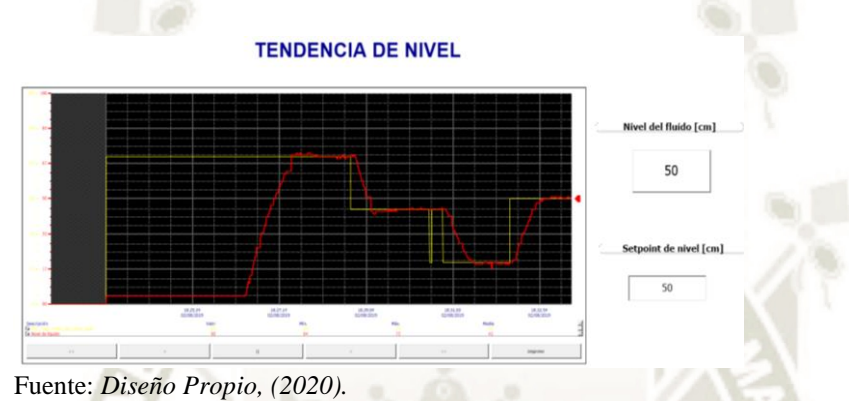

Por último, se hizo una prueba, ingresando una perturbación al sensor de nivel,

para que la consigna del nivel de líquido cambie, se ingresó la perturbación y se retiró y

el sistema alcanzó el setpoint sin problema alguno.

## **Figura 111:**

*Prueba 04 con Perturbación Sistema de Control*

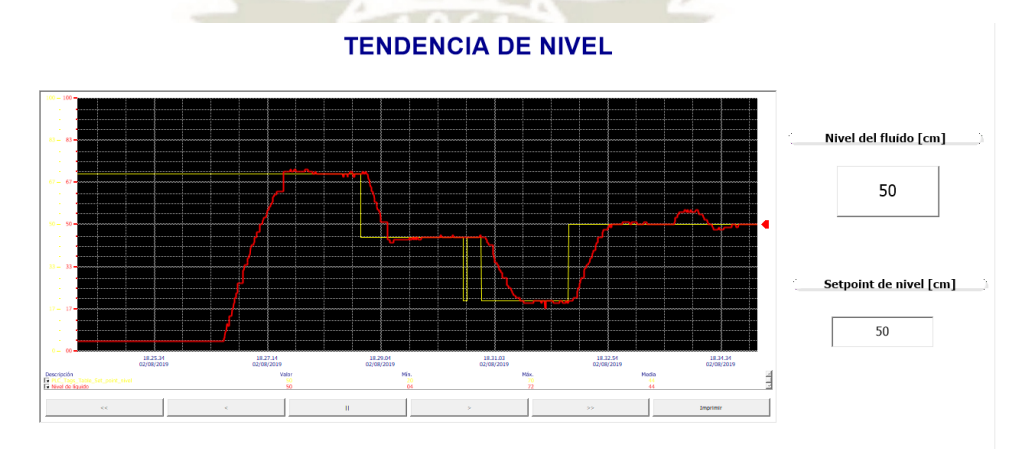

Fuente: *Diseño Propio, (2020).*

# **CAPITULO VI. PRESUPUESTO DEL MÓDULO DE CONTROL**

### **6.1. Presupuesto de dispositivos eléctricos**

A continuación, se detalla en la tabla 18 el presupuesto correspondiente a los

componentes eléctricos del proyecto, estos valores están en soles e incluyen IGV.

## **Tabla 18:**

**Data** 

*Presupuesto de dispositivos eléctricos*

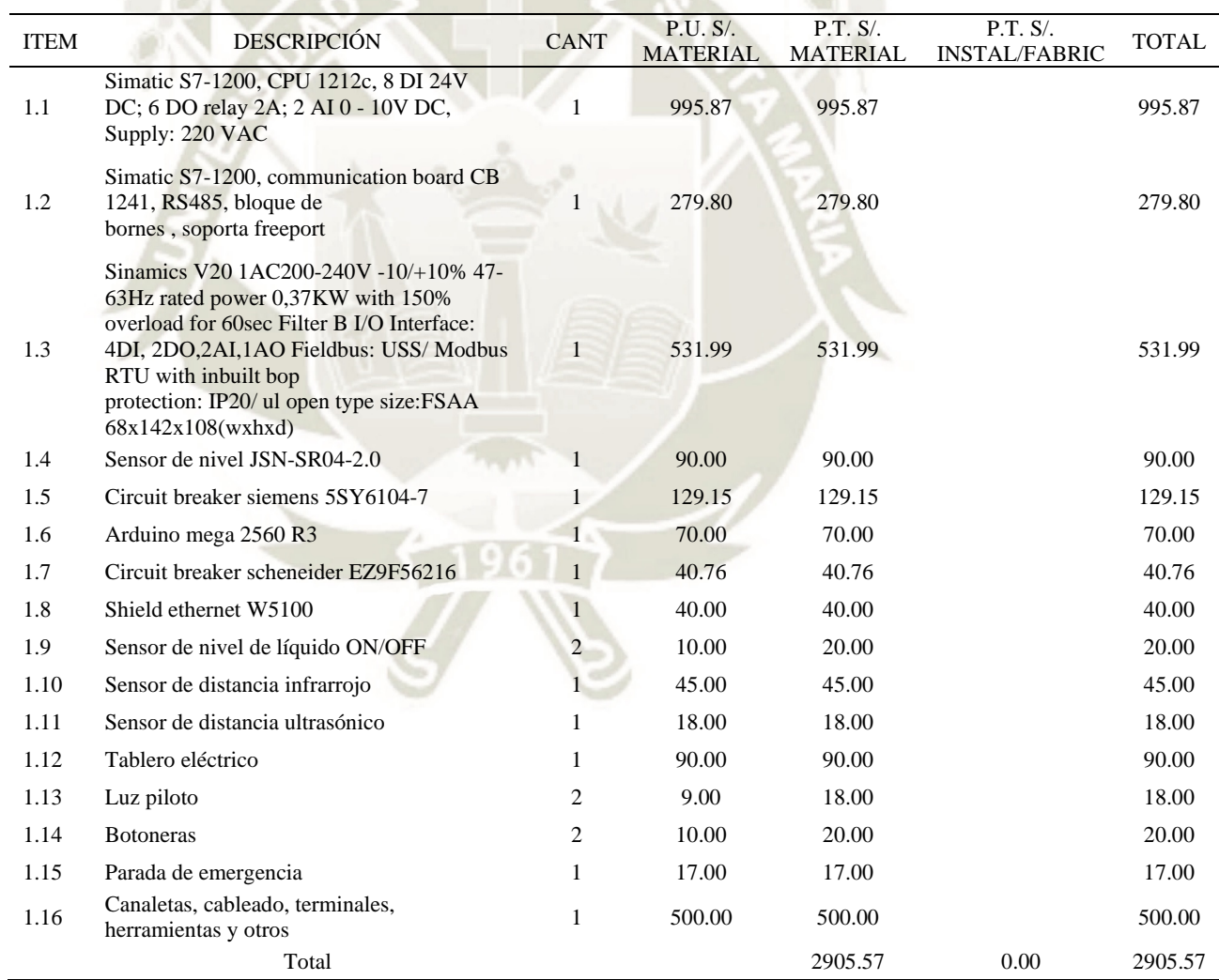

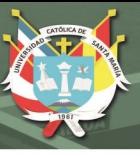

## **6.2. Presupuesto de componentes hidráulicos**

A continuación, se detalla en la tabla 19 el presupuesto correspondiente a los

componentes hidráulicos del proyecto, estos valores están en soles e incluyen IGV.

#### *Tabla 19:*

Presupuesto de dispositivos hidráulicos

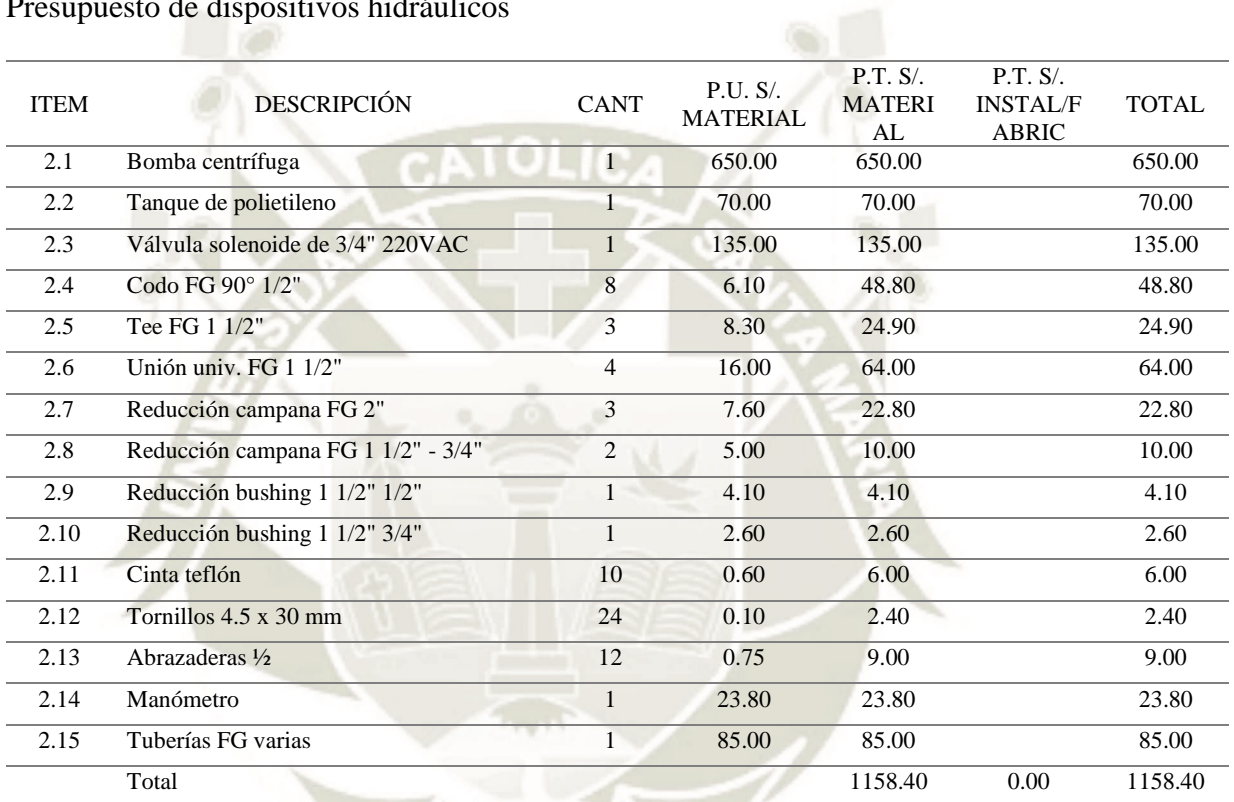

### **6.3. Presupuesto de estructura del módulo**

A continuación, se detalla en la tabla 20 el presupuesto correspondiente a la

estructura del módulo, estos valores están en soles e incluyen IGV.

#### *Tabla 20:*

Presupuesto de estructura del módulo

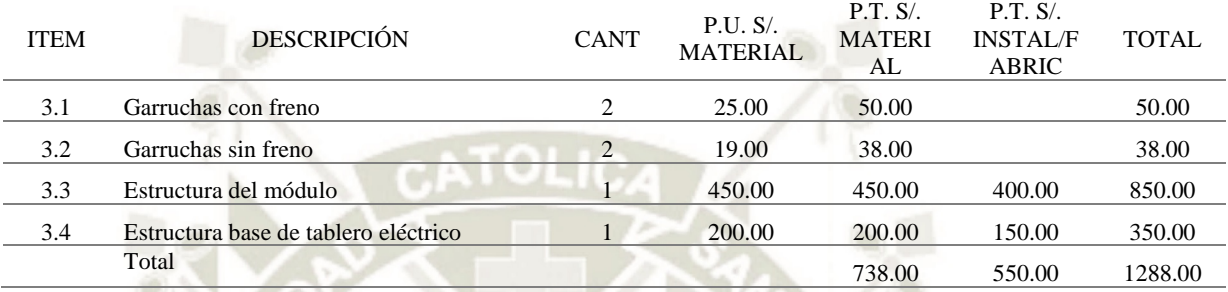

Fuente: Propia, (2020)

#### **6.4. Presupuesto de servicios adicionales**

A continuación, se detalla en la tabla 21 el presupuesto correspondiente a

servicios adicionales, estos valores están en soles e incluyen IGV.

#### *Tabla 21:*

Presupuesto de servicios adicionales

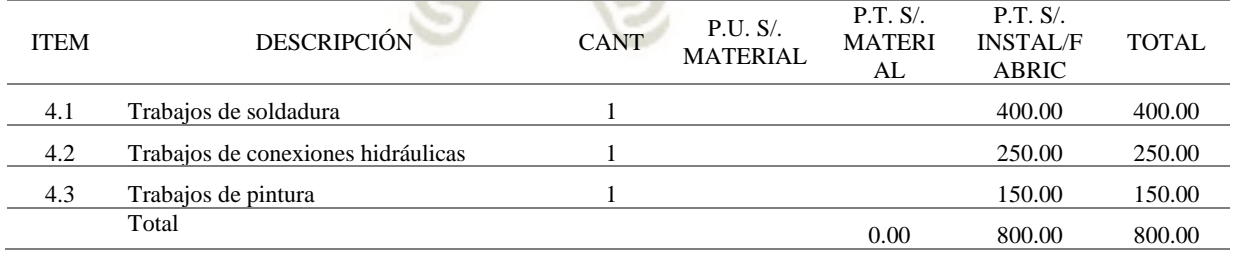

## **6.5. Resumen del presupuesto total**

Finalmente, se detalla en la tabla 22 el resumen presupuesto correspondiente al

DE SANTA MARÍA

**UNIVERSIDAD** 

**CATÓLICA** 

módulo de control completo, estos valores están en soles e incluyen IGV.

### *Tabla 22:*

Presupuesto de servicios adicionales

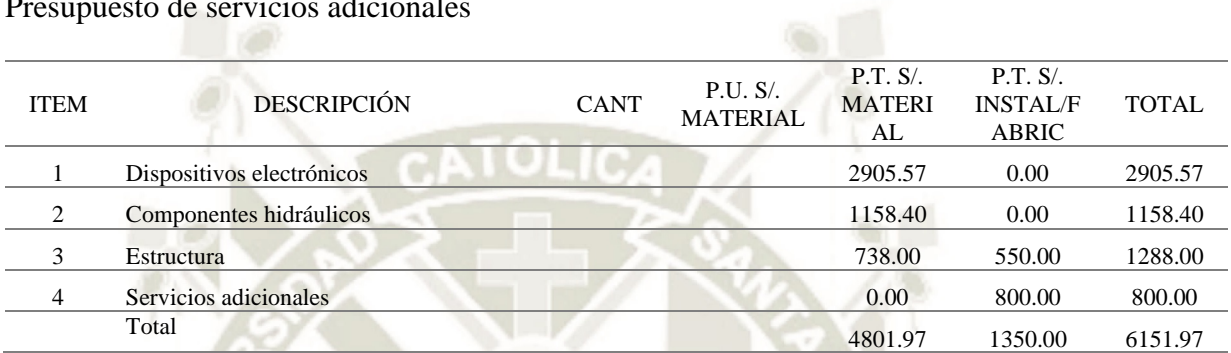

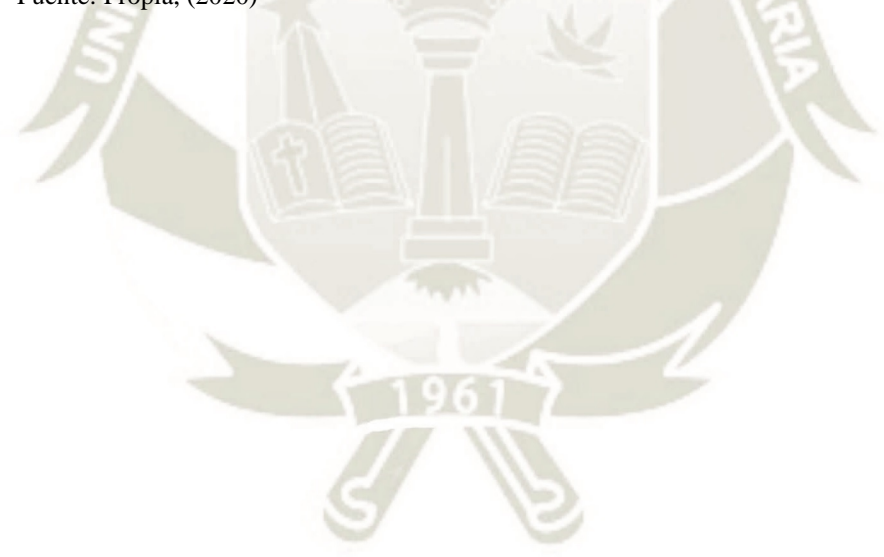

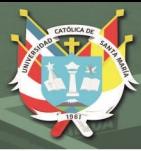

## **CONCLUSIONES**

- 1. Se ha diseñado un módulo de control de nivel de agua donde la mejor estrategia de control encontrada es del tipo PID con anti-Windup, obteniendo respuestas entre 20 y 35 y sobreimpulsos máximos de 3% y sin presentar errores de estado estacionario.
- 2. Los valores del controlador PID finales fueron encontrados a través del método empírico y afinados mediante el software TIA PORTAL que cuentan con un módulo de sintonización el cual se puede utilizar una vez todo el sistema está construido.
- 3. Se desarrolla la lógica de control integral complementaria al PID, que incluye la integración de nuevas señales y presencia de alarmas, de tal forma que permite una operación segura y óptima de la planta.
- 4. Se desarrolla una interfaz hombre máquina en el software MOVICOM que nos permitió monitorear y controlar en tiempo real y de manera efectiva todas las variables del proceso. Entrega un entorno bastante amigable y entendible para el Operador.
- 5. Se estableció de manera correcta la comunicación entre el PLC y el variador de velocidad mediante el protocolo MODBUS RTU, así como la comunicación del PLC y el Arduino mediante el protocolo de comunicación MODBUS TCP/IP.

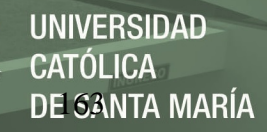

Dichos protocolos permiten velocidades de comunicación bastante cortas por ello que son ampliamente utilizados en la industria moderna.

6. El software abierto Arduino ha desarrollo distintos complementos (Shields, sensores) que permiten su integración en distintos sistemas de control manejados por distintas marcas, en este caso se integró con la marca SIEMENS.

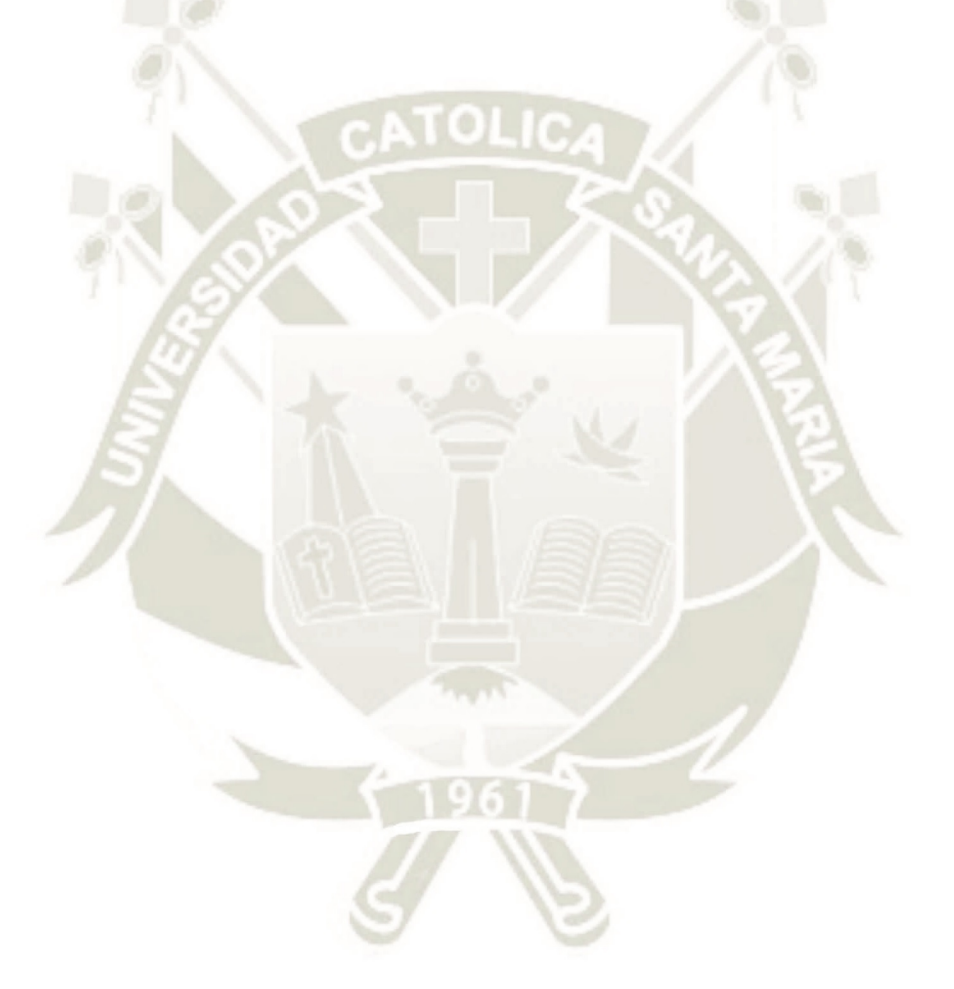

Publicación autorizada con fines académicos e investigativos En su investigación no olvide referenciar esta tesis

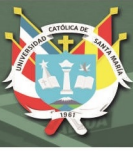

## **RECOMENDACIONES**

- 1. Realizar ampliaciones al sistema, incrementando la cantidad de bombas. El protocolo MODBUS permite comunicarse hasta con 32 dispositivos por cada segmento de red, dicha ampliación requerirá el uso de amplificadoras.
- 2. El PLC S7-1200 permite la creación de un servidor web en el cual se puede visualizar datos del proceso o incluso crear un HMI web y a en conjunto a una red inalámbrica se pueden controlar todas las funciones del módulo de una manera remota.
- 3. Incluir una variable de control adicional utilizando el caudalímetro instalado en la línea de descarga, esta variable del proceso enviarla a través del protocolo MODBUS / TCP y verificar los resultados.
- 4. Para iniciar con la operación del módulo es necesario verificar los niveles en ambos tanques, de tal forma que el nivel mínimo del tanque de succión siempre este por debajo de la línea de la bomba para evitar que esta cavite, así mismo, cuando se tenga el nivel máximo en el tanque de descarga, validar condición mínima de agua en la succión.
- 5. El software MOVICON cuenta con múltiples drivers de comunicación que permitirían el intercambio de datos entre diferentes dispositivos de campo de diferentes fabricantes, por lo cual, el módulo se puede ampliar agregando incluso un módulo similar con un controlador diferente, integrados ambos por el HMI.

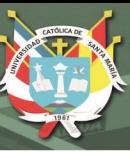

## **REFERENCIAS**

Automation Consulting & Supply, Inc (2007). *Torque, Horsepower and Drives*.

Bachus, L., Custodio, A., (2003*). Know and understand centrifugal Pumps*, Oxford:

Elsevier

Baldor Electric Company (2014). Recuperado de www.baldor.com/

Ballen, J., Gonzales, M. & Rojas, A. (S.F). *Sistema de control análogo de flujo y nivel de líquido*. Recuperado de: http://www.profesaulosuna.com/data/files/ELECTRONICA/INSTRUMENTACI

ON/CONTROL%20DE%20FLUJO/control%2520nivel%2520y%2520flujo(Ball en,Rojas,Gonzalez).pdf

- Banco interamericano de desarrollo, (2011). *Evaluación de sistemas de bombeo de agua, Manual de Eficiencia energética primera edición*, Washington DC.
- Barldor Electric Company (2010). *Baldor-Reliancer*, Recuperado de www.reliance.com/mtr/mtrthrmn.htm
- Barrera Chinchilla, M.A., (2011). *Diseño de sistema de agua potable por gravedad y bombeo en la aldea joconal y escuela primaria en la aldea campanario progreso, municipio de la unión*, departamento de Zacapa, Recuperado de: [http://biblioteca.usac.edu.gt/tesis/08/08\\_3270\\_C.pdf](http://biblioteca.usac.edu.gt/tesis/08/08_3270_C.pdf)
- Chacca, E., & Siles, F. (2012). *Diseño e Implementación de un módulo de caudal controlado por PLC y supervisión de proceso mediante SCADA* (tesis de pregrado). Universidad Católica de Santa María, Arequipa, Perú.

Chapman, S. (2012). *Máquinas eléctricas.* México: Mc Graw Hill.
CONAGUA (S.F). *Manual de agua potable, alcantarillado y saneamiento,* 

*Conducciones*, Recuperado de: http://aneas.com.mx/wp-

content/uploads/2016/04/SGAPDS-1-15-Libro10.pdf

Creus, A. (1988). *Control de procesos industriales*. Barcelona: MARCOMBO, SA.

Creus, A. (2010). *Instrumentación industrial*. México: Alfaomega Grupo Editor

Darby, R., (2001). *Chemical engineering fluids mechanics*, New York: Dekker.

Guerrero V., Yuste R. & Martínez L. (2010). *Comunicaciones industriales*. México: Alfaomega.

Gunt Hamburg. *Maquinas fluidomecánicas hidráulicas*, Recuperado de: https://www.gunt.de/images/download/positive-displacementpumps\_spanish.pdf

Kenneth, J., (1988). *Bombas Selección, uso y mantenimiento*, Mexico: MCGraw Hill.

King, R.P., (2002). *Introduction to practical fluid flow,* Oxford: Butterworth Heinemann

- Kuo B. (1996). *Sistemas de control automático*. México: Prentice Hall Hispanoamerica, S.A.
- Martinez Menes M.R., Fernandez Reynoso D.S., Castillo Vega R., et al, (S.F). *Líneas de conducción por gravedad*, Recuperado de: http://www.profesaulosuna.com/data/files/ELECTRONICA/INSTRUMENTACI ON/CONTROL%20DE%20FLUJO/control%2520nivel%2520y%2520flujo(Ball en,Rojas,Gonzalez).pdf

Ogata, K. (2010). *Ingeniería de control moderna*. Madrid: Pearson Education, S.A.

Paresh Girdhar, B., Octo Moniz (2005). *Practical centrifugal Pumps*, Design, operation and maintenance, Oxford: Elsevier.

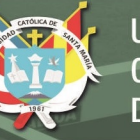

Picuino, (S.F), *Control PID*, Recuperado de:

https://www.picuino.com/es/arduprog/control-pid.html

Richmond Salazar E., (2009), *Diseño y construcción de una interfaz de control de nivel, temperatura y flujo de agua en un tanque para uso en prácticas de laboratorio*, Recuperado de:

http://www.kerwa.ucr.ac.cr/bitstream/handle/10669/537/DocumentoFinal.pdf?se quence=1

Robicon (2010), Recuperado de: www.robicon.com/library/acrobat/adjspeed.pdf

Rosado, A. (2009). *Sistemas industriales distribuidos*, Universidad de Valencia.

- Saavedra J.A., (2007). *Control de presión de agua mediante variador de frecuencia y Motobomba* (tesis de pregrado). Universidad de Magallanes, Punta Arenas, Chile.
- Siemens, (2016), *Hands-on: Sinamics V20, tottaly Integrated Automation Tour*, Recuperado de: www.siemens.cl
- Siemens, (S.F.), *Convertidor SINAMICS V20, Instrucciones de servicio resumida*s. Recuperado de: https://w5.siemens.com/spain/web/es/el-futuro-de-laindustria/accionamientos/sinamics/Documents/Instrucciones-servicio-resumidas-Sinamics-V20-2016.pdf
- Simatic, (2016), *S7 Controlador Programable S7-1200, Manual del sistema.*
- Valdivia, C. (2012). 1ª edición. *Sistemas de control continuos y discretos*, Ediciones Paraninfo, SA.

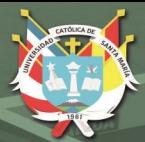

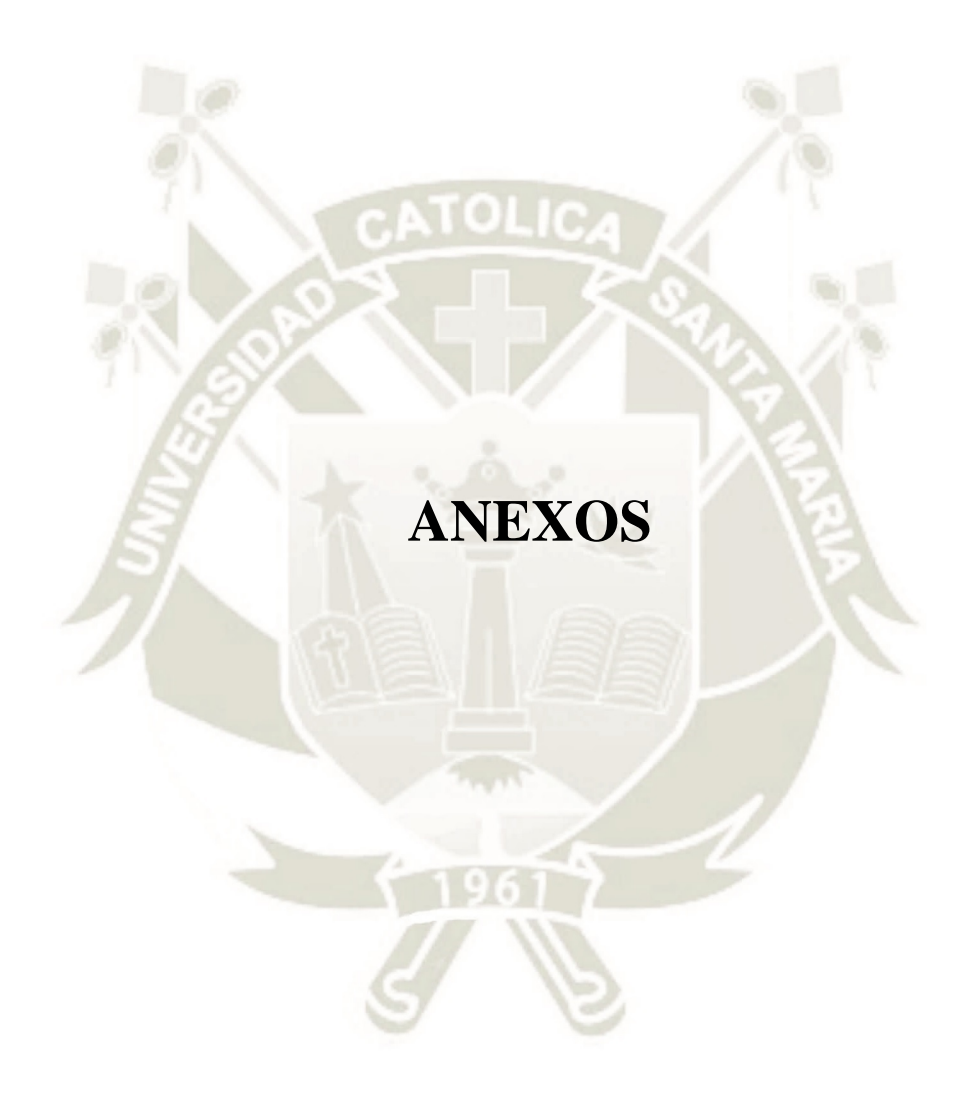

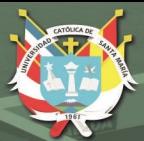

# **ANEXO 1**

### **GUÍA DE UTILIZACIÓN DE MÓDULO DE CONTROL DE**

**NIVEL**

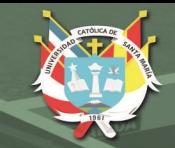

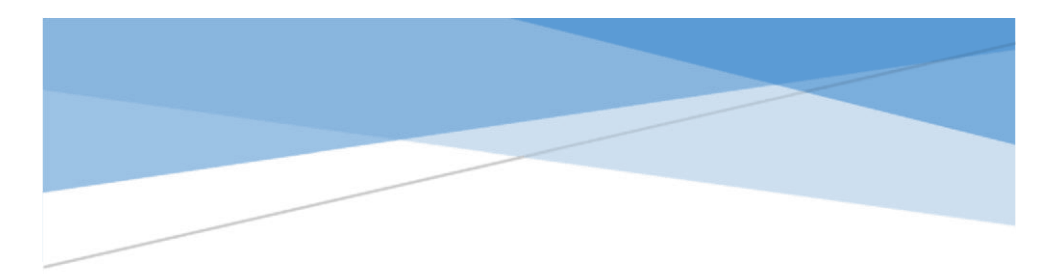

# GUÍA DE UTILIZACIÓN

## OBJETIVOS:

Conocer el correcto procedimiento del uso del módulo de control de nivel desarrollado como parte del proyecto de tesis.

Conocer los alcances de diseño y funcionamiento del módulo de nivel.

#### **CONTENIDO**

Introducción

**Inicialmente, en el HMI desarrollado para la interfaz amigable y sencilla con el módulo de control de nivel, se mostrará la carátula del proyecto y un botón para acceder a la página principal.** 

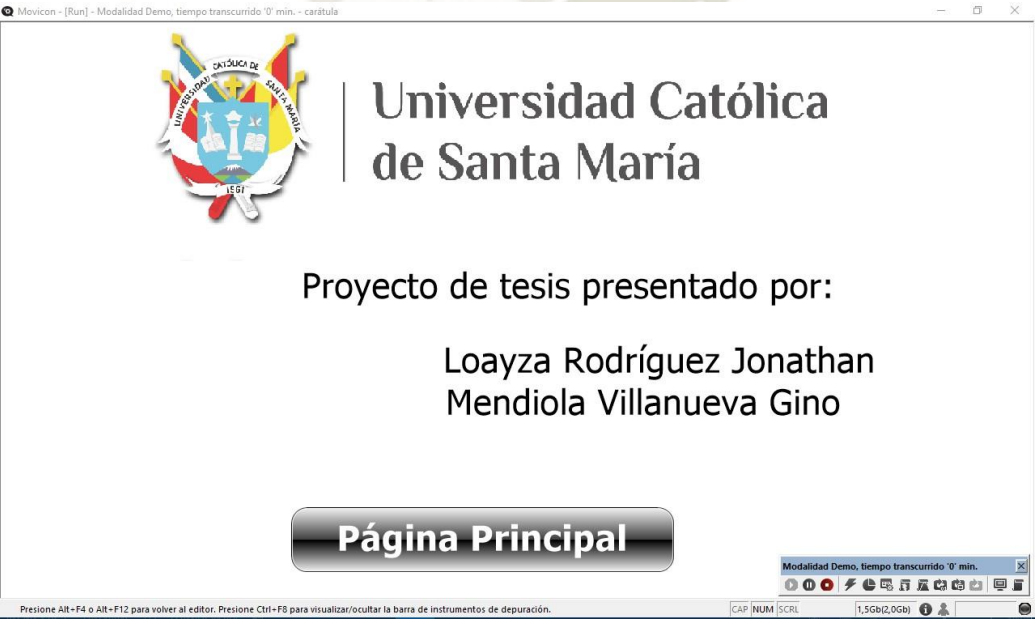

*Ilustración 1: Carátula del HMI* 

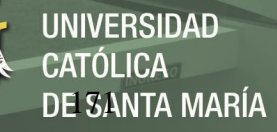

El desarrollo del manual de utilización del módulo se dividirá en los dos modos de uso del módulo, el modo manual y el modo automático.

1. Modo manual

Para seleccionar el modo manual del módulo de control, mover el selector a la opción izquierda, inicialmente el indicador rojo del tablero se encontrará encendido, como se puede apreciar en la ilustración 2. En la pantalla del HMI, en la sección de barra de estados, se mostrará que la opción manual está activada, pero sin iniciarse, tal como se muestra en la ilustración 3.

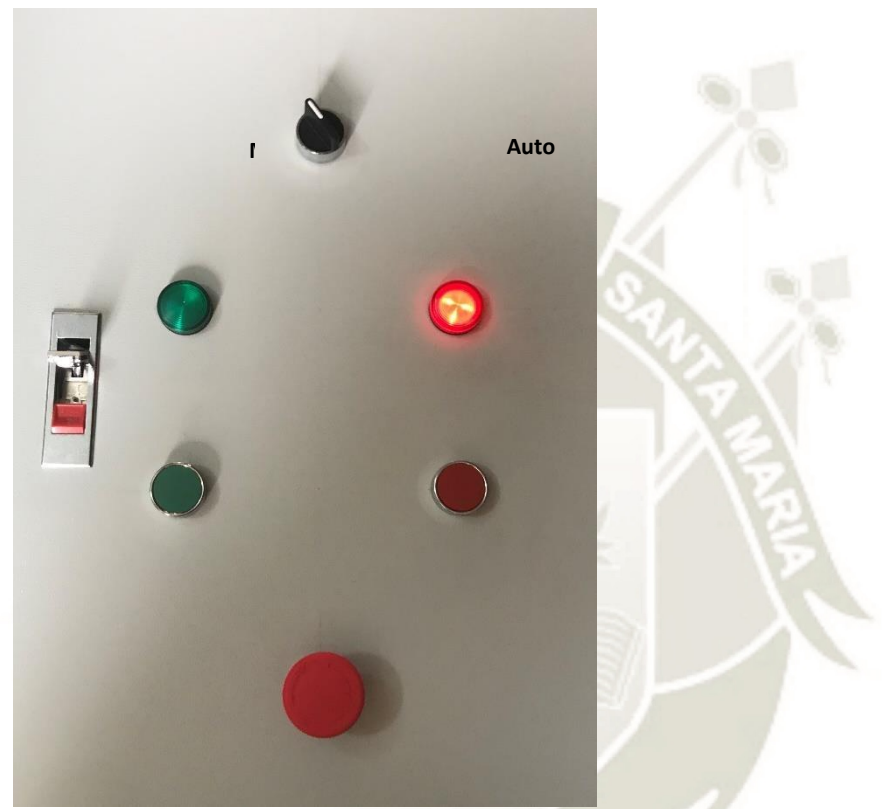

*Ilustración 2: Indicador del tablero el modo manual y OFF.* 

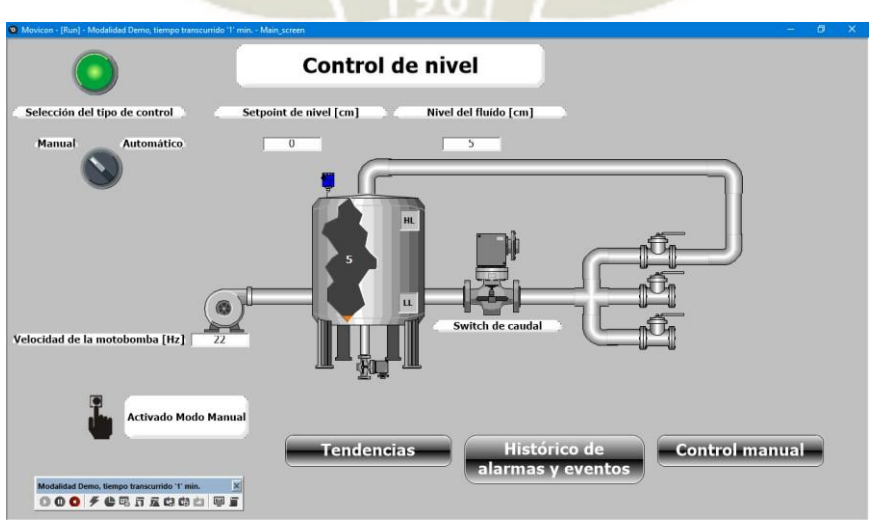

*Ilustración 3: Pantalla del HMI en modo manual y OFF* 

Para iniciar el modo manual, se debe presionar el pulsador verde del tablero, luego de presionarlo, el indicador verde del tablero se encenderá y el rojo se apagará, como se aprecia en la ilustración 4.

En el HMI, el indicador ubicado en la esquina superior izquierda se encenderá, así como el indicador de la bomba como se aprecia en la ilustración 5.

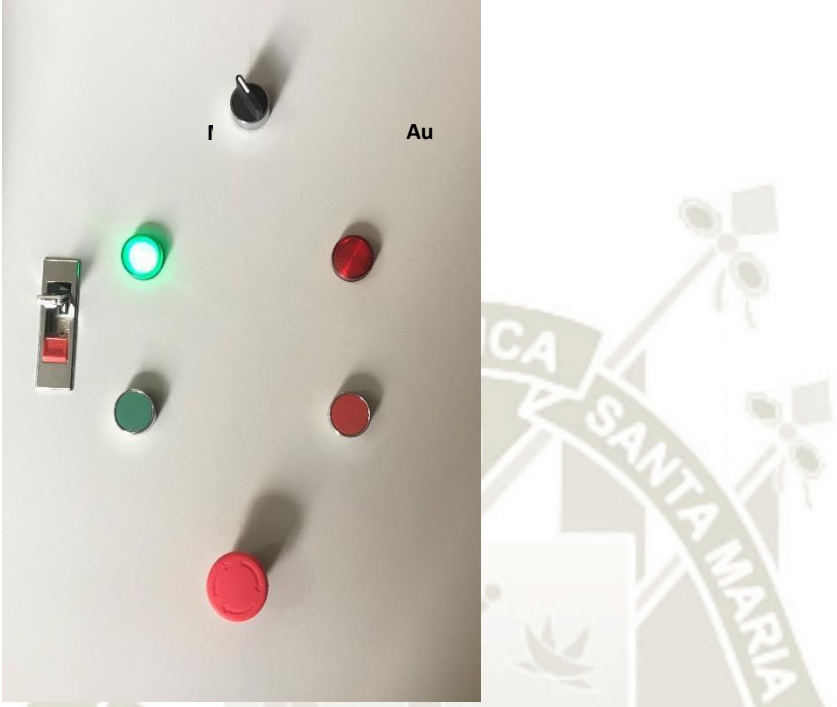

*Ilustración 4: Indicador del tablero el modo manual y ON.* 

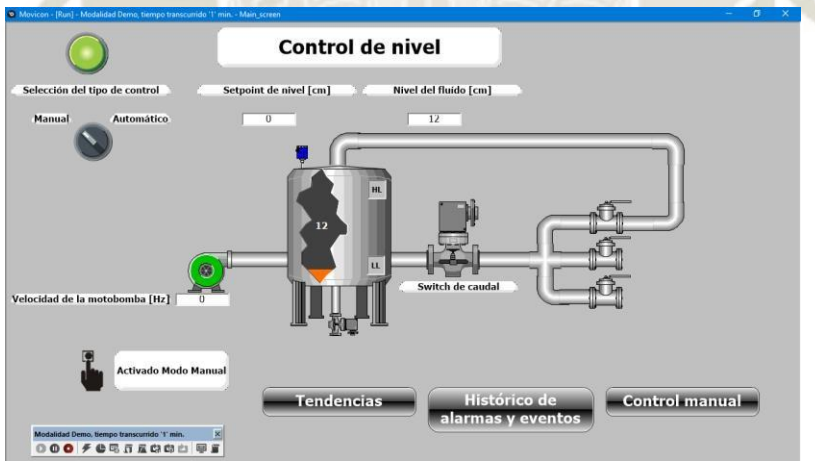

*Ilustración 5: Pantalla del HMI en modo manual y ON* 

En esta condición, se puede activar la bomba desde el HMI, para poder elegir la frecuencia de la alimentación de la bomba, desde el HMI se deberá hacer clic en la bomba y se desplegará una pantalla para ingresar la frecuencia de alimentación de la bomba por pantalla o por teclado. De esta manera se puede seleccionar manualmente la velocidad de giro de la bomba ingresando un valor del 0 al 60, que representa la frecuencia de la alimentación de la bomba.

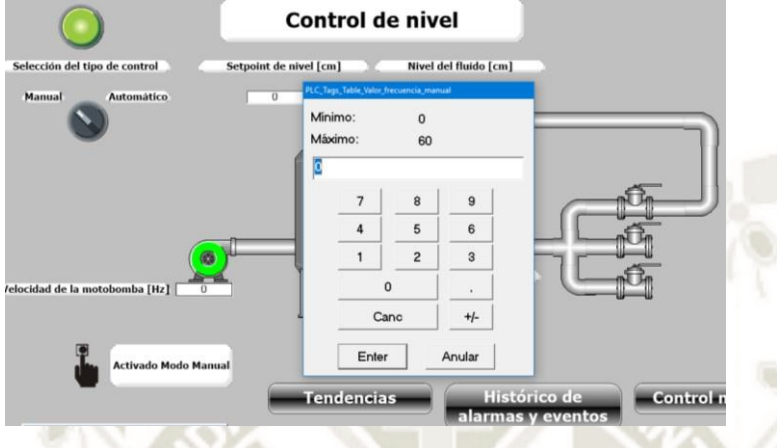

*Ilustración 6: Ingreso de la velocidad del motor por pantalla.* 

Para acceder a más accesos para el control manual, se tiene que acceder a la opción "Control manual" en la pantalla del HMI, cuando se seleccione esta opción, el software Movicon solicitará ingresar una clave y contraseña, como en la ilustración 8, los espacios deberán llenarse con "Developer" en Nombre de usuario y "aruino" en password, en ambos casos sin las comillas. Cuando el login se haya completado, en la barra inferior del HMI aparecerá un ícono de un hombre y se podrá acceder a una nueva pantalla.

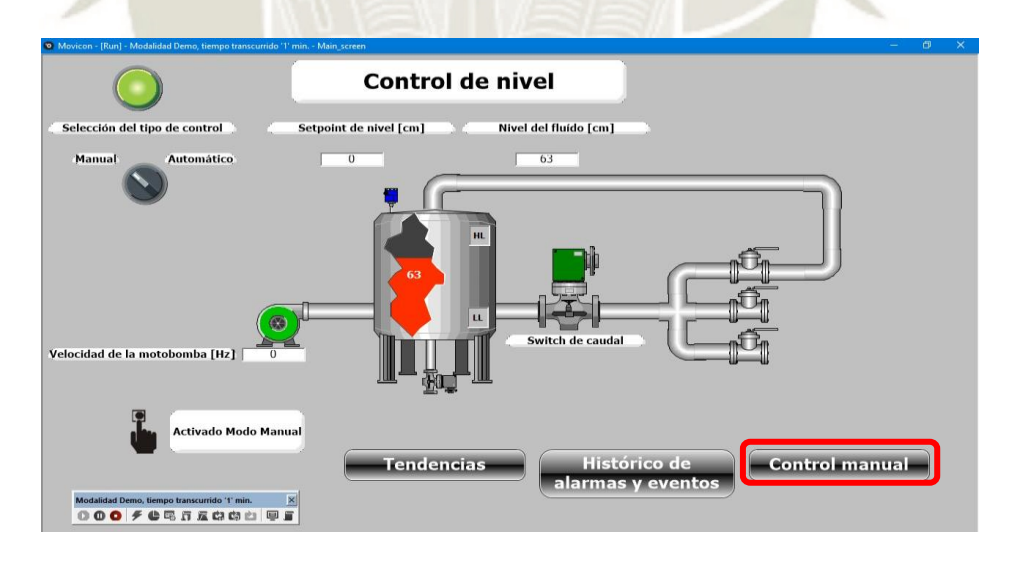

*Ilustración 7: Acceso a la pantalla de control manual*

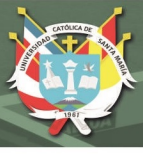

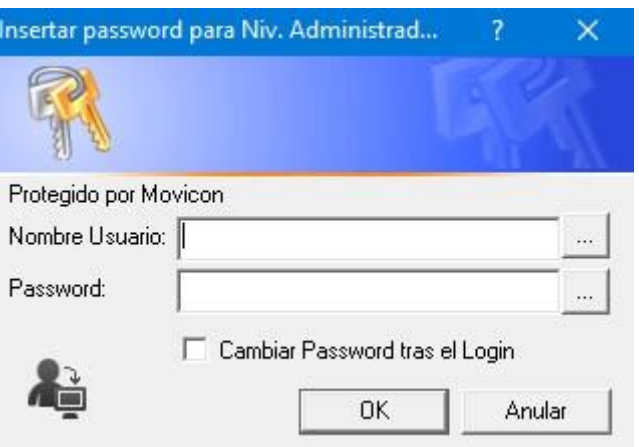

*Ilustración 8. Login del modo manual.* 

En esta nueva pantalla, se podrá acceder a apagar o prender la bomba, cambial su velocidad moviendo la barra o ingresando directamente el valor de la frecuencia requerida y apagar o encender la electroválvula de purgado del módulo.

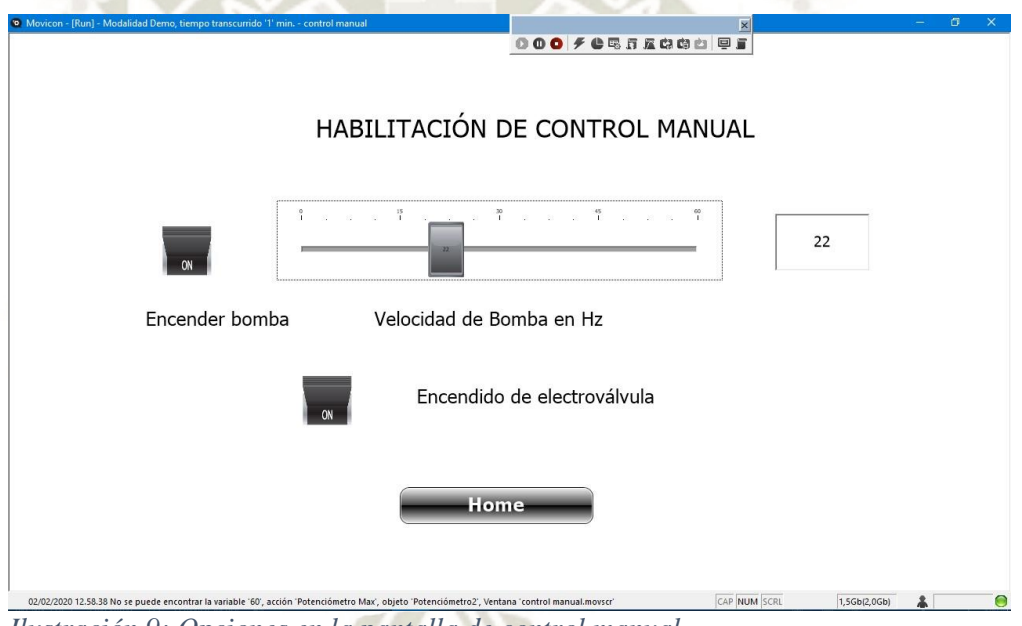

*Ilustración 9: Opciones en la pantalla de control manual.* 

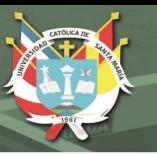

#### **2. Modo automático**

Para seleccionar el modo automático del módulo de control, mover el selector a la opción derecha, inicialmente el indicador rojo del tablero se encontrará encendido, como se puede apreciar en la ilustración 10. En la pantalla del HMI, el indicador de modo mostrará que la opción automática está activada, pero sin iniciarse, tal como se muestra en la ilustración 11.

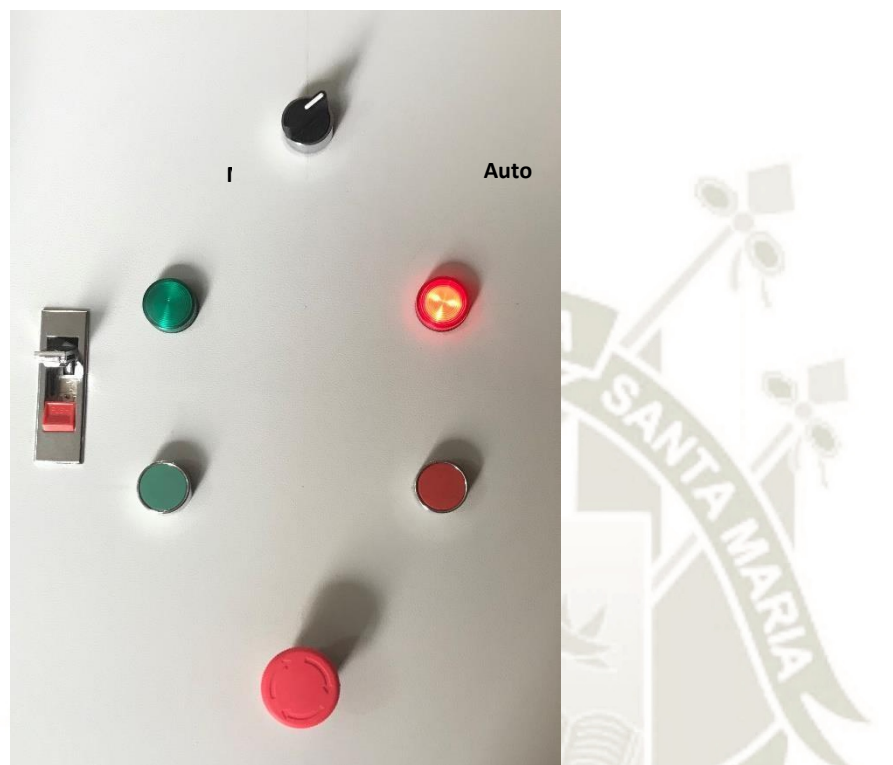

*Ilustración 10: Indicador del tablero el modo automático y OFF.* 

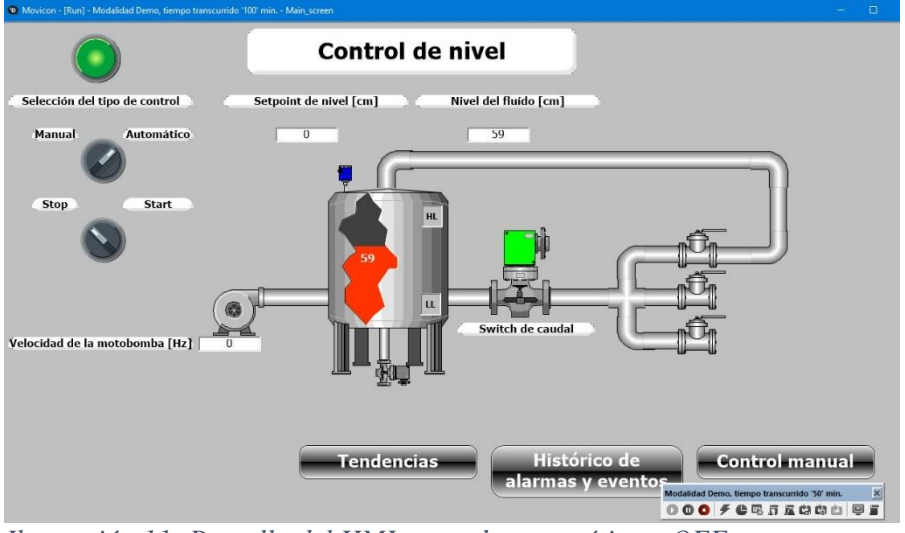

*Ilustración 11: Pantalla del HMI en modo automático y OFF* 

**UNIVERSIDAD** CATÓLICA DE SANTA MARÍA

Para iniciar el modo automático, se debe presionar el selector Stop/Start en la pantalla del HMI, luego de presionarlo, el indicador verde del tablero se encenderá y el rojo se apagará, como se aprecia en la ilustración 12.

En el HMI, el indicador ubicado en la esquina superior izquierda se encenderá, así como el ícono en la barra de estado que indicará que el modo automático está trabajando tal como aparece en la ilustración 13.

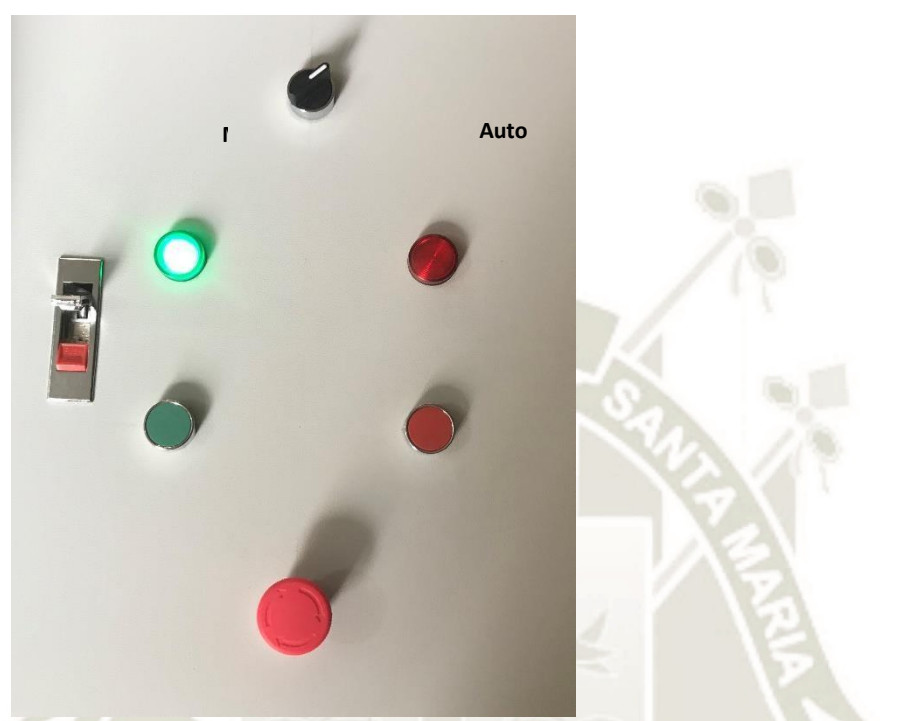

*Ilustración 12: Indicador del tablero el modo automático y ON.* 

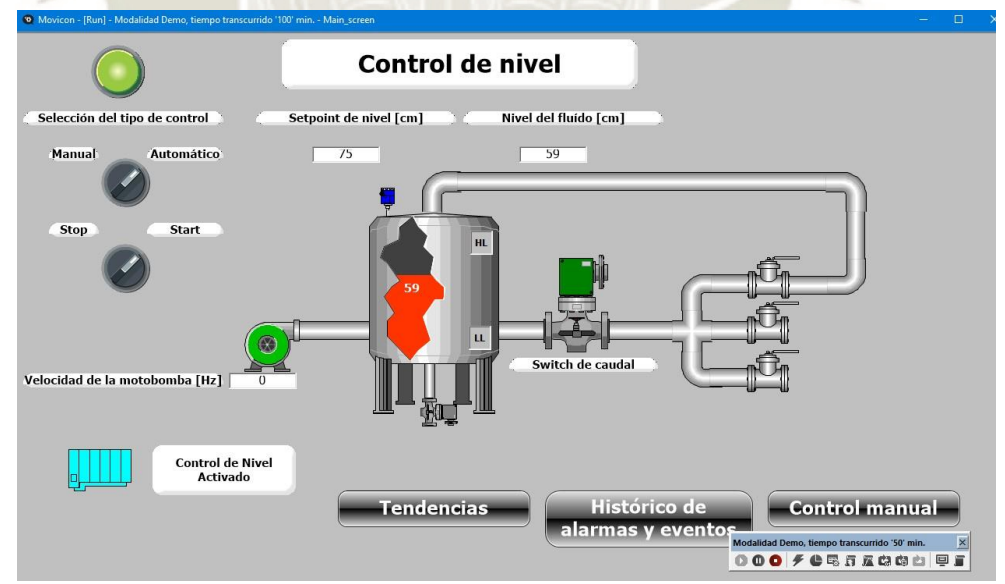

*Ilustración 13: Pantalla del HMI en modo automático y ON* 

**UNIVERSIDAD** CATÓLICA **DE SANTA MARÍA** 

En este modo no es necesario ingresar un valor de velocidad de la bomba, ya que esta será automáticamente dada por el control PID del módulo.

En este modo, bastará con ingresar el setpoint de nivel y el sistema calculará la frecuencia de la bomba necesaria para llegar y mantenerse en el setpoint ingresado hasta que este sea cambiado por el usuario.

Para seleccionar el setpoint, se deberá hacer clic en el valor del setpoint de la pantalla e ingresar el valor requerido, como se aprecia en la ilustración 14.

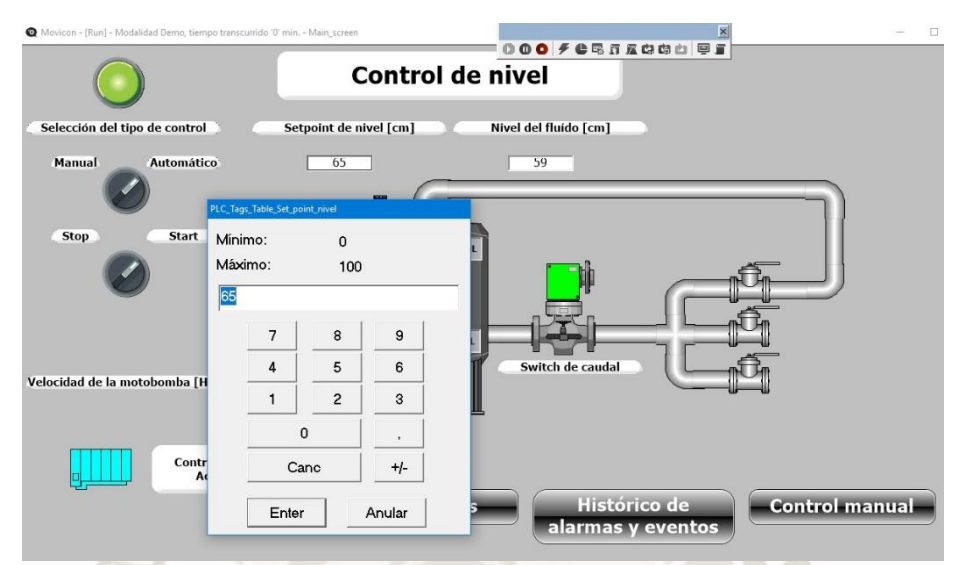

*Ilustración 14: Ingreso del setpoint de nivel.* 

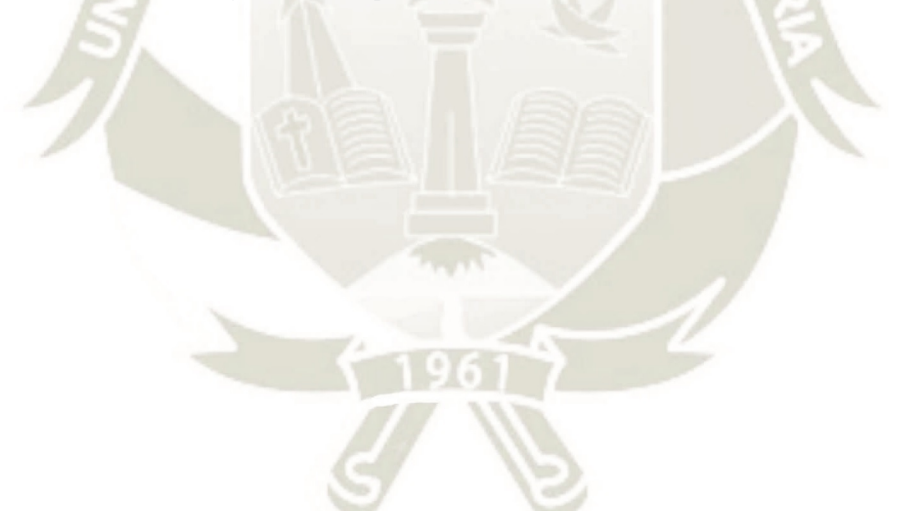

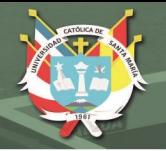

#### **3. Activación de la parada de emergencia**

El botón de emergencia en el tablero detendrá el funcionamiento de la bomba tanto en modo manual como modo automático y activará el encendido de la electroválvula de descarga. En la ilustración 15 se muestra la botonera para la parada de emergencia.

Al presionar la parada de emergencia, en la barra de estado se mostrará que la parada de emergencia fue activada como se aprecia en la ilustración 16 y que cual sea el modo seleccionado se irá automáticamente a OFF.

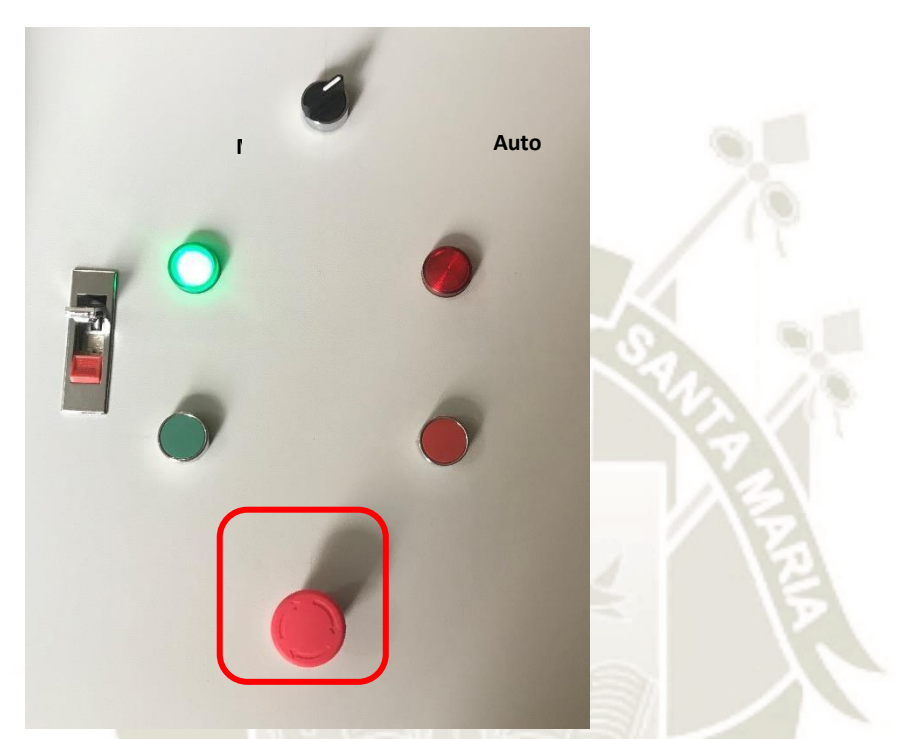

*Ilustración 15: Parada de emergencia en el tablero eléctrico.* 

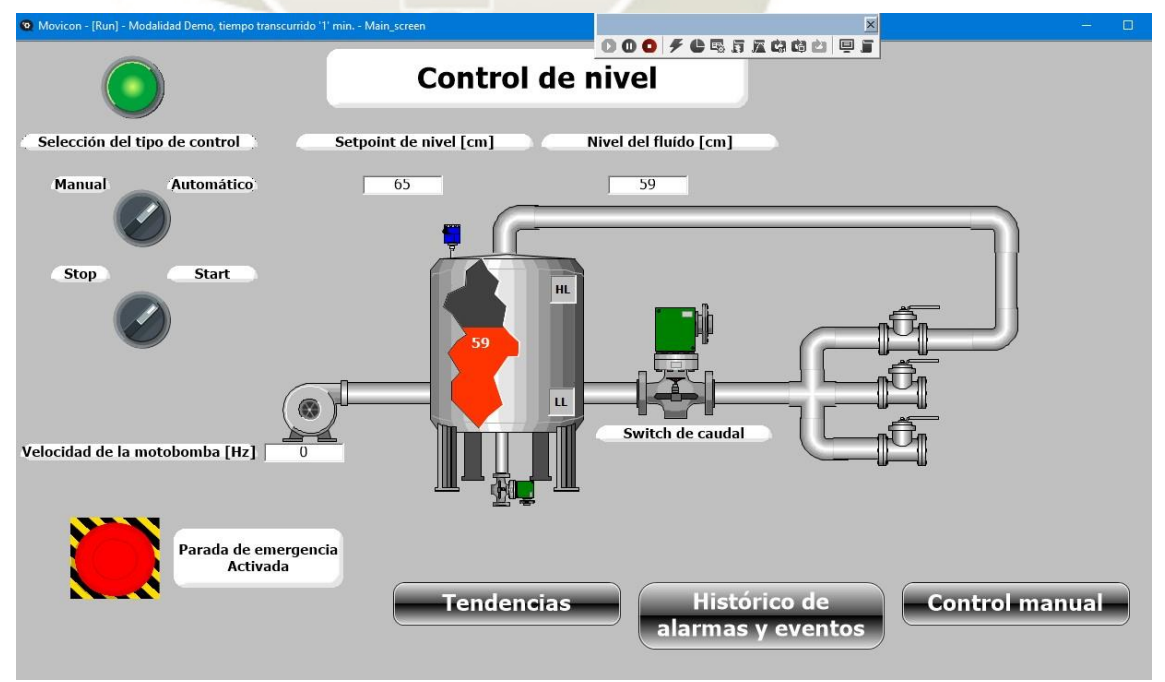

*Ilustración 16: Visualización de la activación de la parada de emergencia en HMI.* 

#### **4. Tendencias**

Otra de las pantallas disponibles en el HMI es la opción "Tendencias", para acceder a ella se debe hacer clic en el ícono del mismo nombre en la pantalla principal, como se aprecia en la ilustración

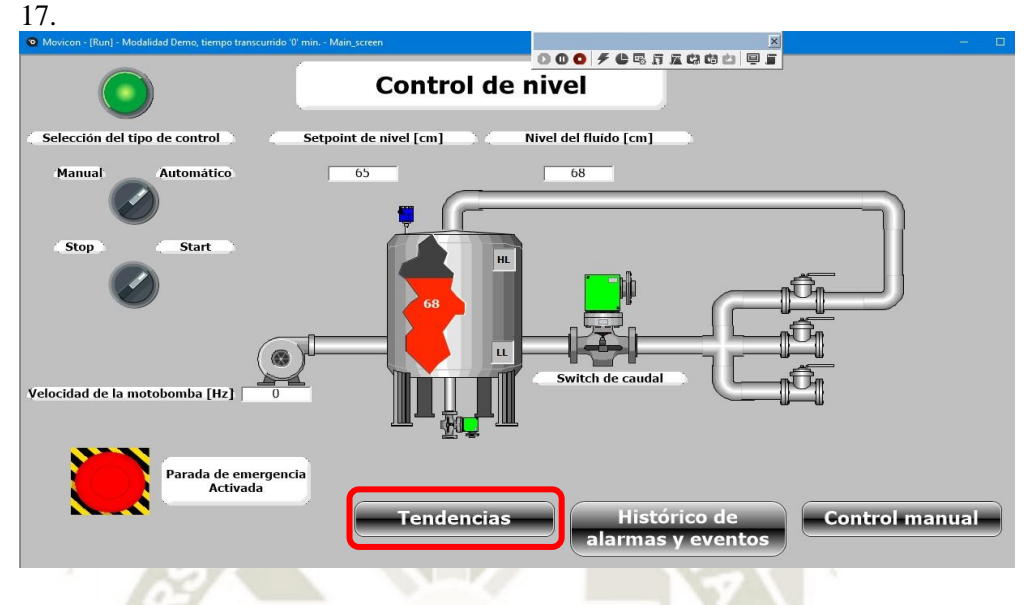

*Ilustración 17: Opción tendencias en el HMI.*

Al hacer clic en el botón Tendencias, nos enviará a una nueva pantalla donde podemos ver gráficamente el cambio en el tiempo de las variables de nivel de líquido y velocidad de la bomba, además en la pantalla de Tendencia de nivel, podemos cambiar el setpoint para visualizar como el valor medido por el sensor o valor real busca llegar al valor de setpoint.

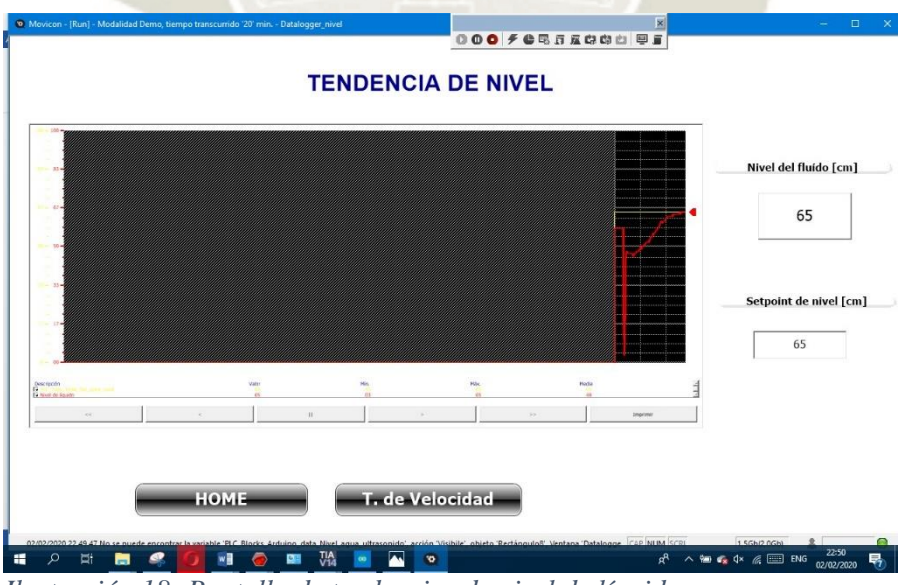

*Ilustración 18: Pantalla de tendencias de nivel de líquido* 

Además, dentro de esta pantalla tendremos las opciones de observar el valor actual, el valor mínimo, máximo y media, avanzar y retroceder la gráfica en el tiempo e incluso imprimirla.

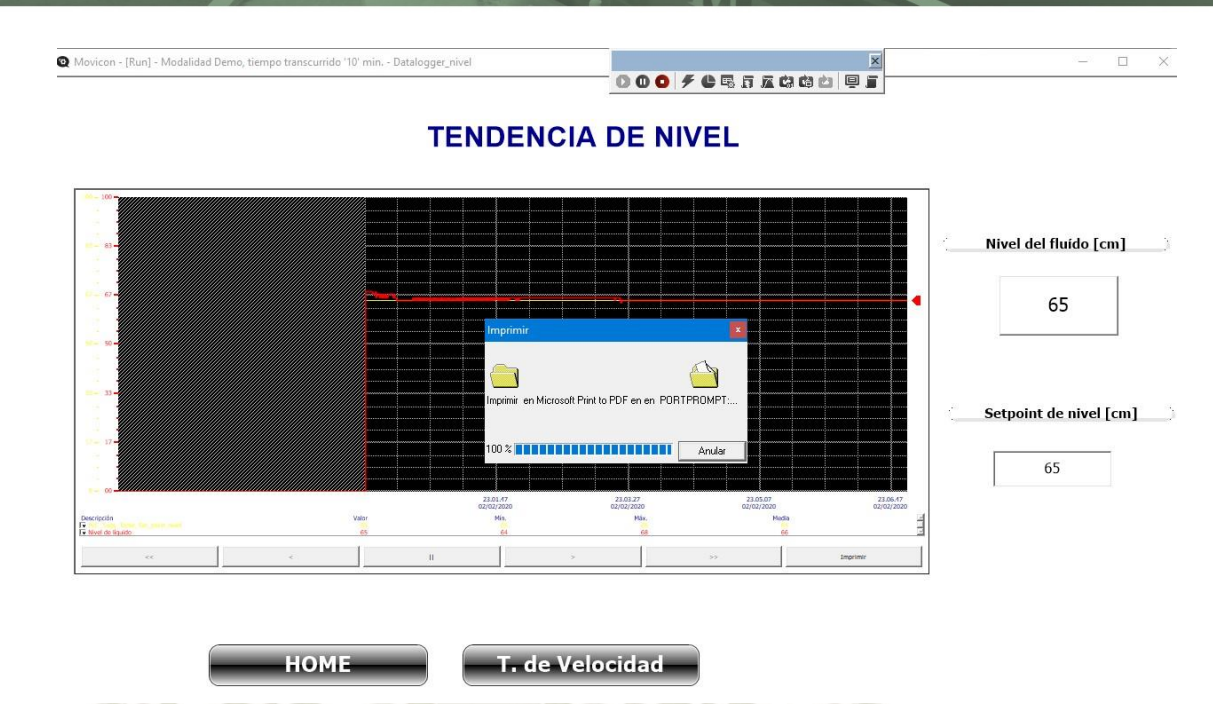

*Ilustración 19: Impresión en PDF de la variable nivel graficada.*

#### **5. Histórico de alarmas y eventos**

La siguiente opción en nuestra pantalla principal es la de "Histórico de alarmas y eventos", para acceder a ella debemos de hacer clic en el botón con el mismo nombre ubicado en la parte inferior de la pantalla principal del HMI.

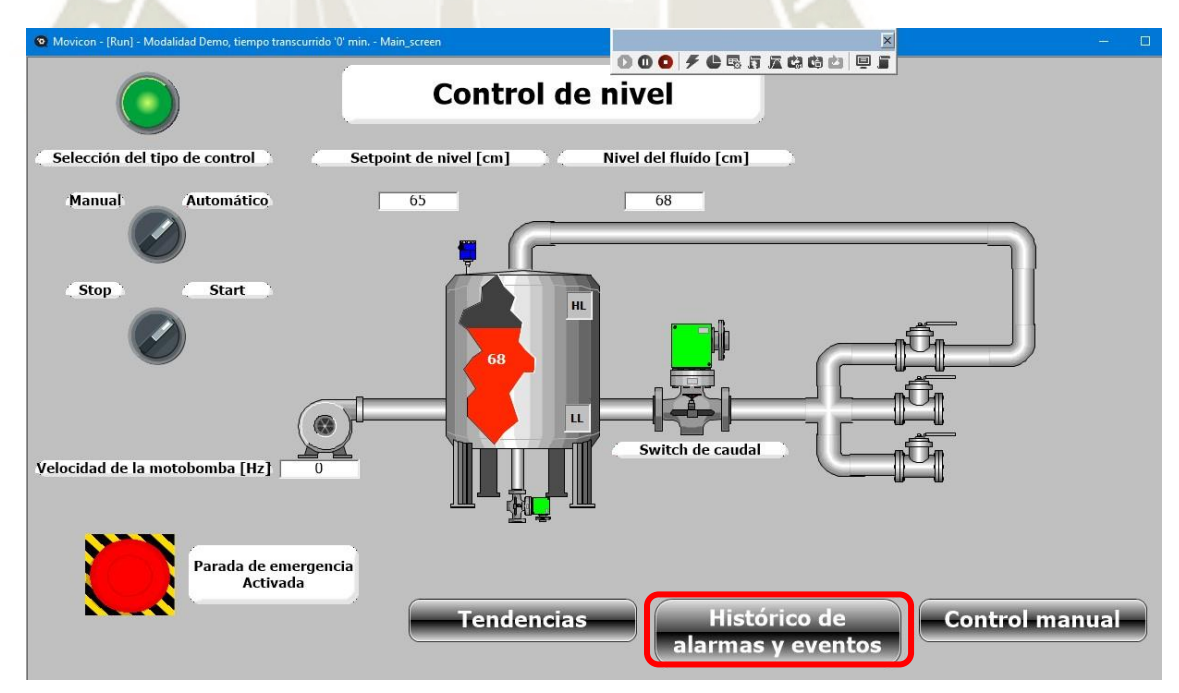

*Ilustración 20: Ingreso a la pantalla Histórico de alarmas y eventos*

Una vez en la pantalla histórica de alarmas y eventos, podremos ver todas las alarmas activas y desactivadas, resetear una o todas las alarmas, agregar o quitar un indicador sonoro al activarse una alarma como se aprecia en la ilustración 21.

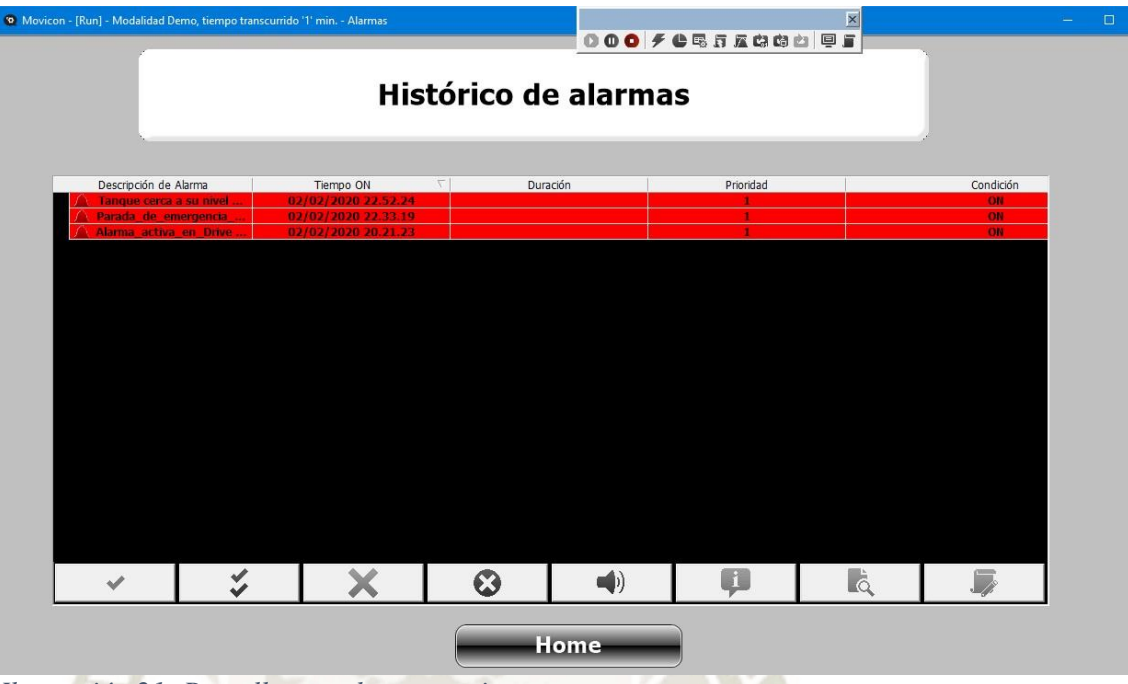

DE SANTA MARÍA

**UNIVERSIDAD** 

CATÓLICA

*Ilustración 21: Pantalla con alarmas activas*

Además, están disponibles las opciones de ayuda para cada alarma y la opción de desplegar el registro de activación y desactivación de cada una de ellas con sus respectivas horas.

| <sup>6</sup> Movicon - [Run] - Modalidad Demo, tiempo transcurrido '1' min. - Alarmas |                                            |                       |                      | $000$ $f$ $e$ $g$ $f$ $g$ $g$ $i$ $e$ $f$ $g$ | $\vert x \vert$ |                     | $\Box$ |
|---------------------------------------------------------------------------------------|--------------------------------------------|-----------------------|----------------------|-----------------------------------------------|-----------------|---------------------|--------|
|                                                                                       |                                            |                       | Histórico de alarmas |                                               |                 |                     |        |
| Descripción de Alarma                                                                 | $\tau$<br>Tiempo ON                        | Duración              |                      | Prioridad                                     | Condición       |                     |        |
| Tangue cerca a su niv                                                                 | 02/02/2020 22:52:24                        |                       |                      |                                               | ON              |                     |        |
| Parada_de_emergenci<br>ALARM ON                                                       | 02/02/2020 22.33.19                        |                       |                      | $\mathbf{1}$                                  | ON              |                     |        |
| ALARM ON                                                                              | 2020-02-02 22:33:19<br>2020-02-02 22:33:08 |                       |                      |                                               |                 |                     |        |
| ALARM ON                                                                              | 2020-02-02 22:32:23                        |                       |                      |                                               |                 |                     |        |
| ALARM ON                                                                              | 2020-02-02 20:20:42                        |                       |                      |                                               |                 |                     |        |
| ALARM ON                                                                              | 2020-02-02 20:20:20                        |                       |                      |                                               |                 |                     |        |
| ALARM ON                                                                              | 2020-02-02 20:18:37                        |                       |                      |                                               |                 |                     |        |
| ALARM ON                                                                              | 2020-02-02 12:36:24                        |                       |                      |                                               |                 |                     |        |
| ALARM ON                                                                              | 2020-02-02 12:34:43                        |                       |                      |                                               |                 |                     |        |
| ALARM ON                                                                              | 2020-02-02 12:34:39                        |                       |                      |                                               |                 |                     |        |
| ALARM ON                                                                              | 2019-10-10 18:35:30                        |                       |                      |                                               |                 |                     |        |
| ALARM ON                                                                              | 2019-10-10 18:26:08                        |                       |                      |                                               |                 |                     |        |
| ALARM ON                                                                              | 2019-10-10 18:26:01                        |                       |                      |                                               |                 |                     |        |
| ALARM ON                                                                              | 2019-10-10 11:58:15                        |                       |                      |                                               |                 |                     |        |
| ALARM ON                                                                              | 2019-10-10 11:54:15                        |                       |                      |                                               |                 |                     |        |
| ALARM ON                                                                              | 2019-10-10 11:45:32                        |                       |                      |                                               |                 |                     |        |
| ALARM ON                                                                              | 2019-10-10 11:33:54                        |                       |                      |                                               |                 |                     |        |
| Alarma activa en Dri                                                                  | 02/02/2020 20:21:23                        |                       |                      |                                               | ON              |                     |        |
|                                                                                       |                                            |                       |                      |                                               |                 |                     |        |
| ✔                                                                                     | Y<br>X                                     | $\boldsymbol{\Omega}$ | $\blacktriangleleft$ | Q                                             | <b>L</b> à      | $\bar{\phantom{a}}$ |        |
|                                                                                       |                                            |                       | Home                 |                                               |                 |                     |        |

*Ilustración 22: Opción de desplegar el log de fallas.*

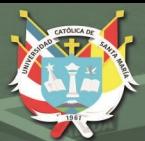

# **ANEXO 2 PLANOS ELECTRICOS**

LIC

۵

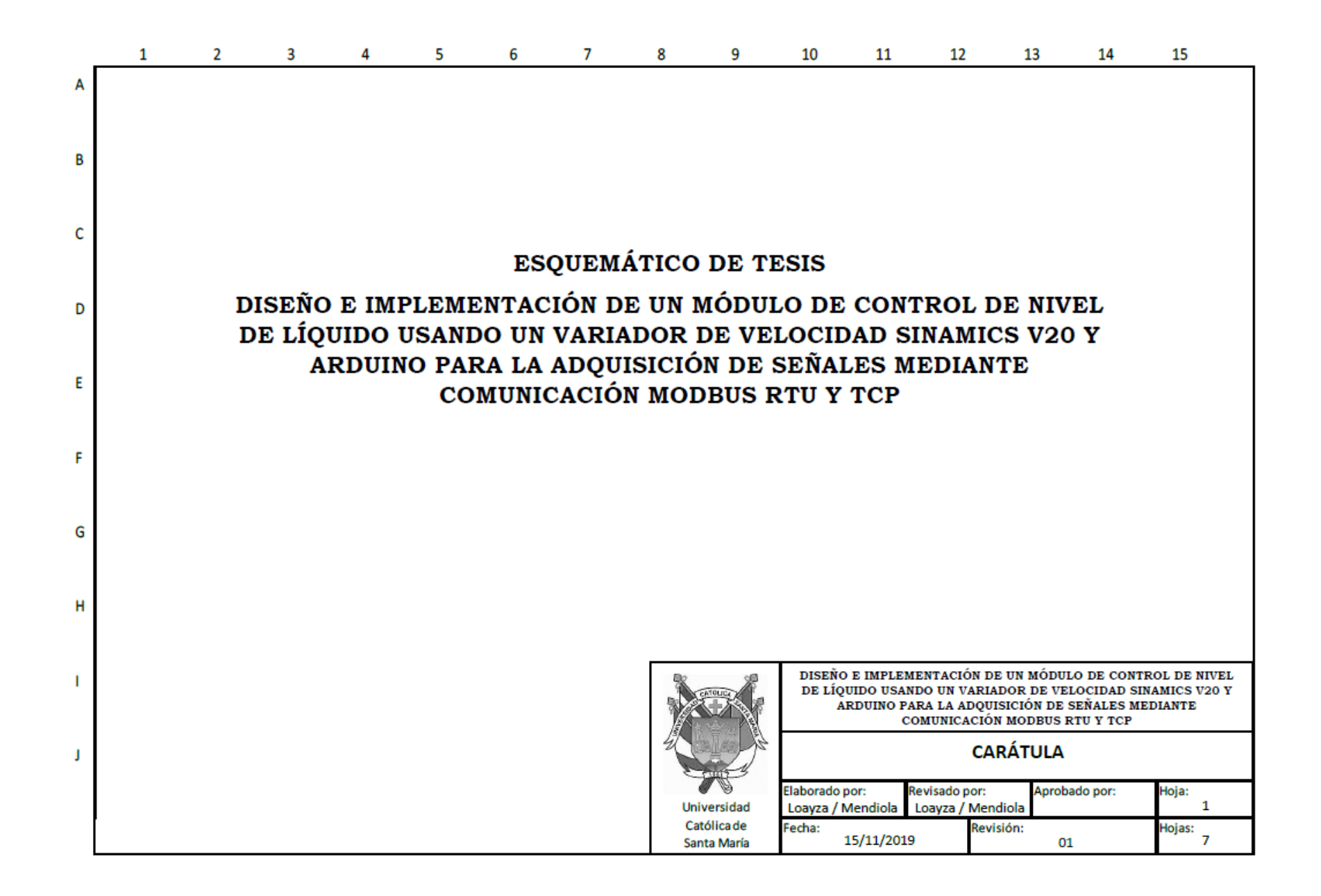

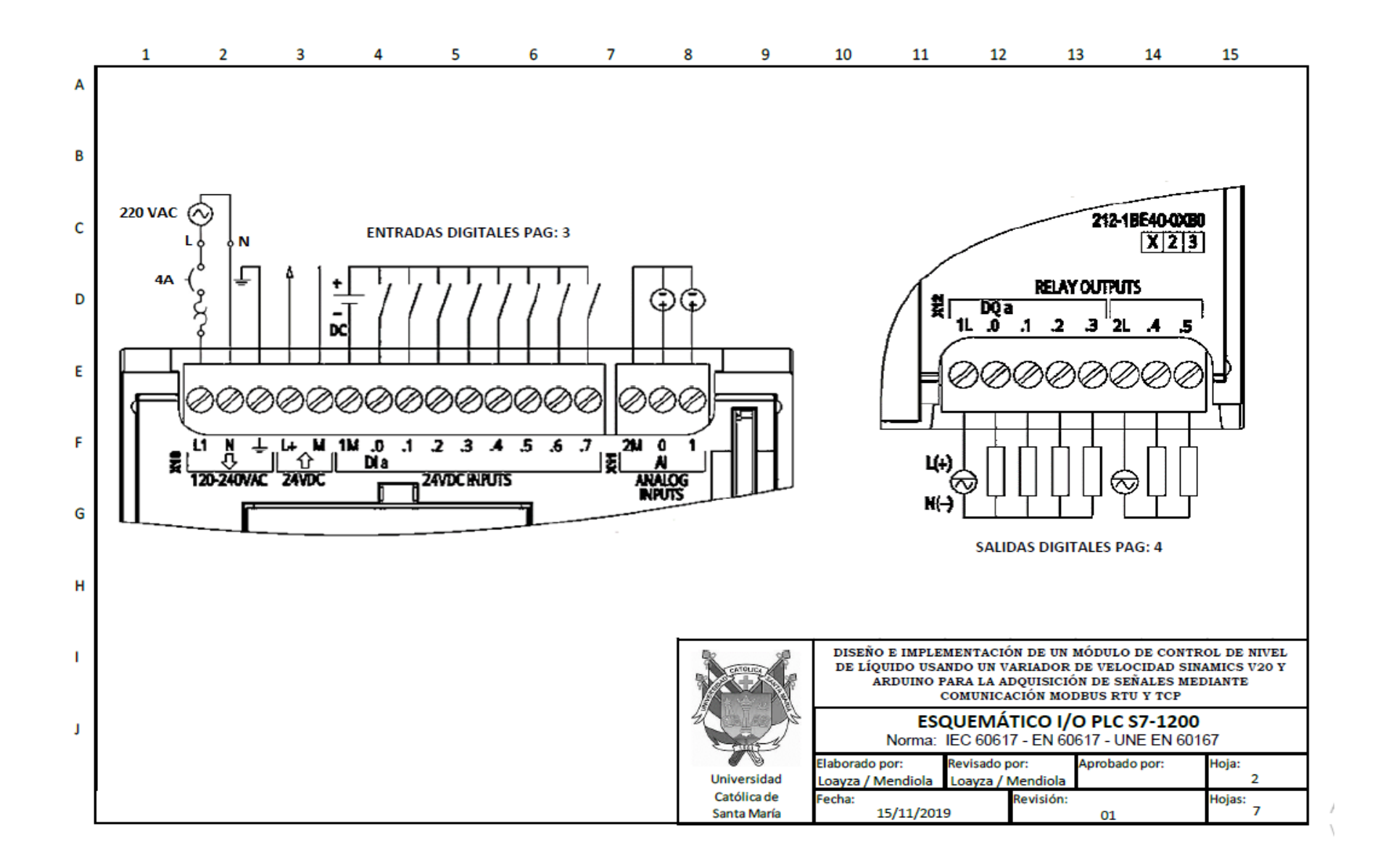

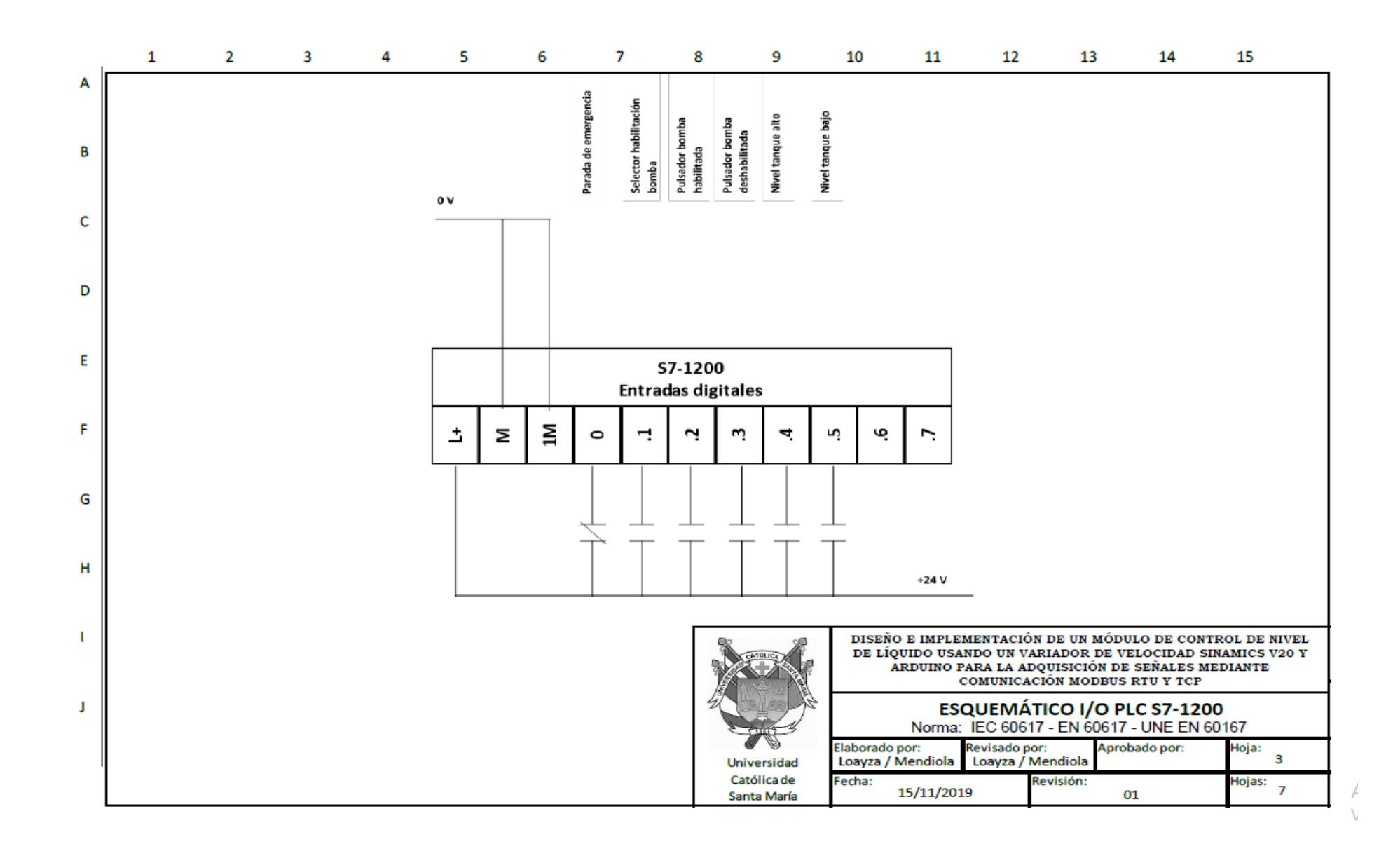

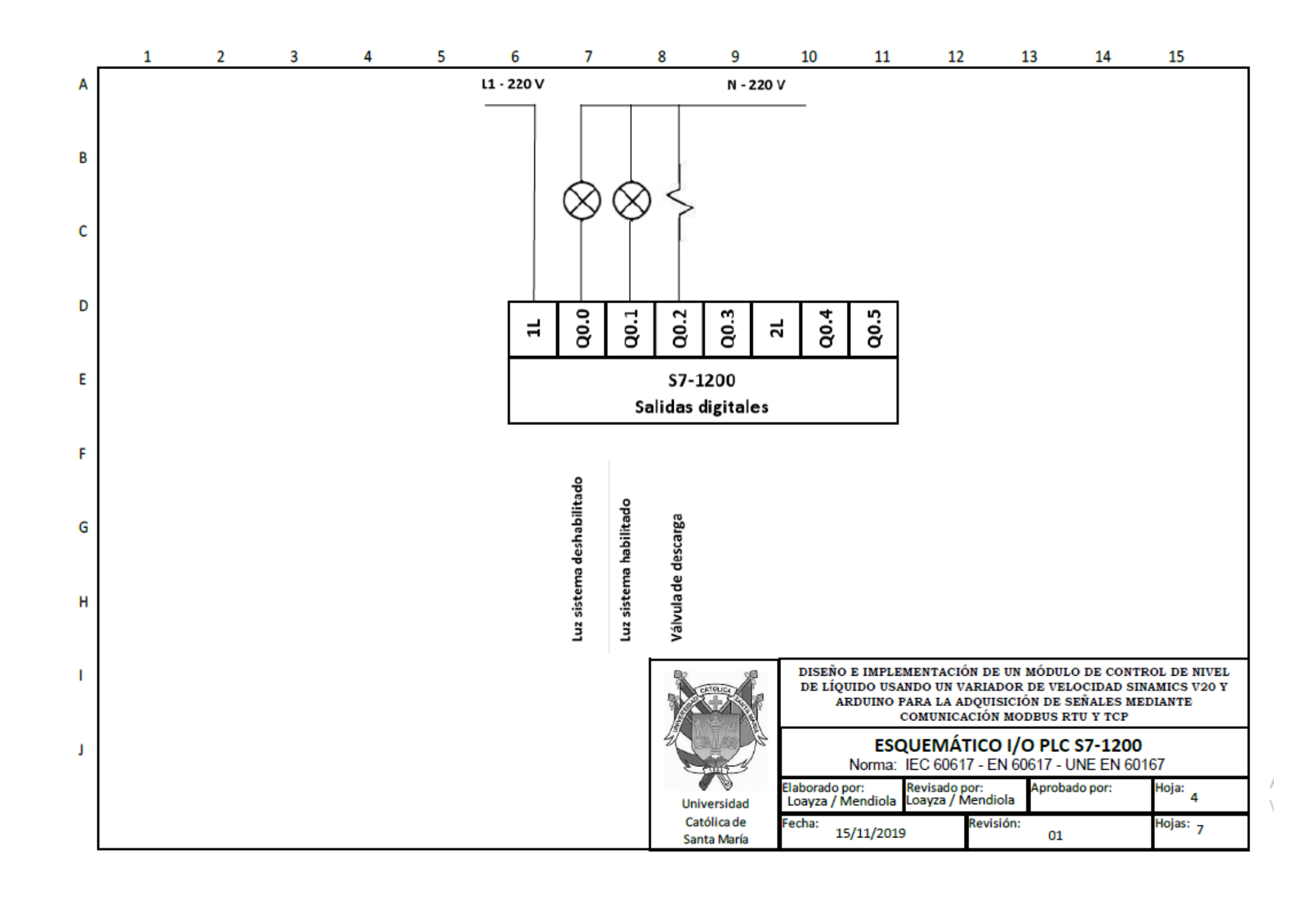

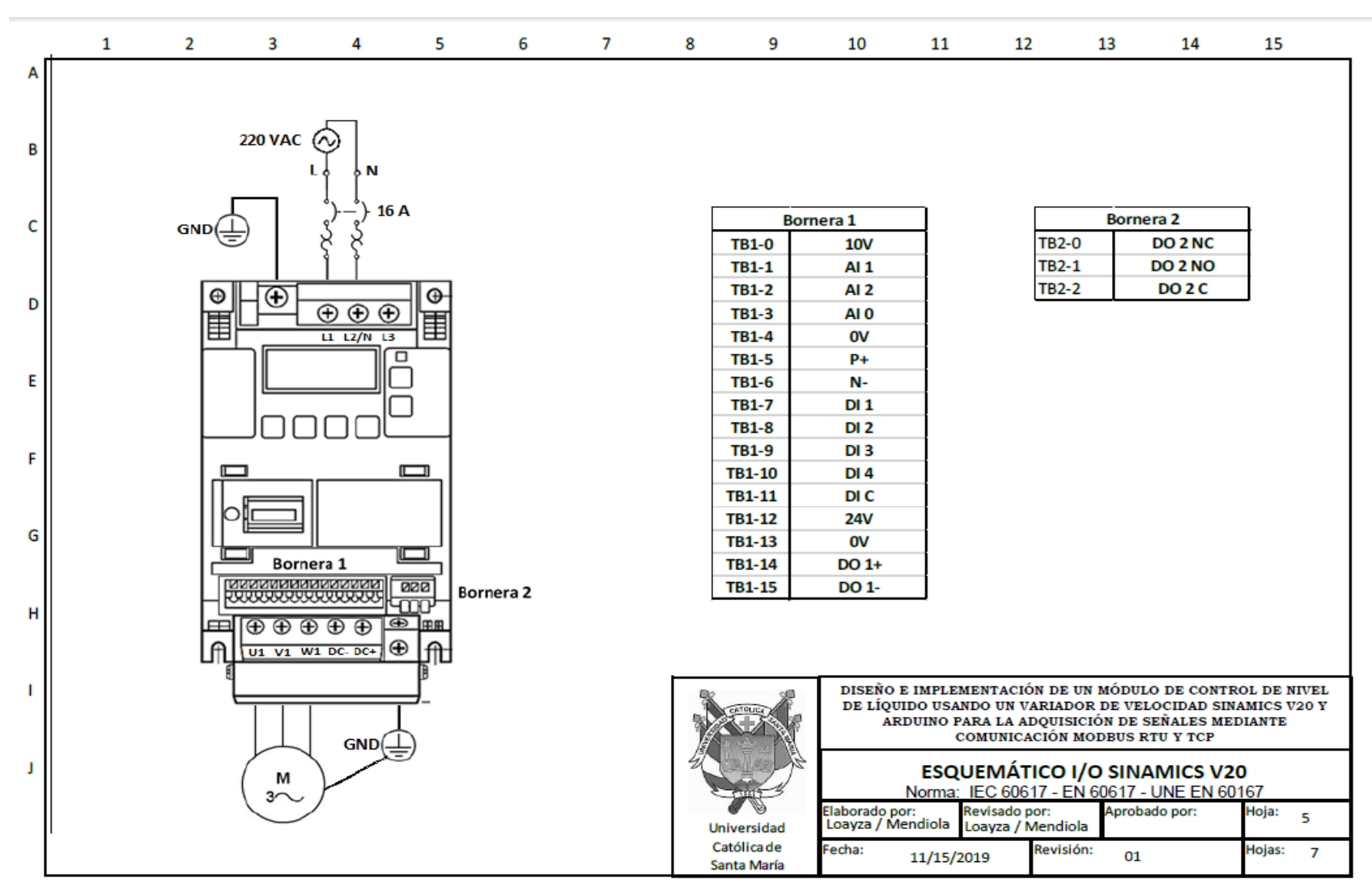

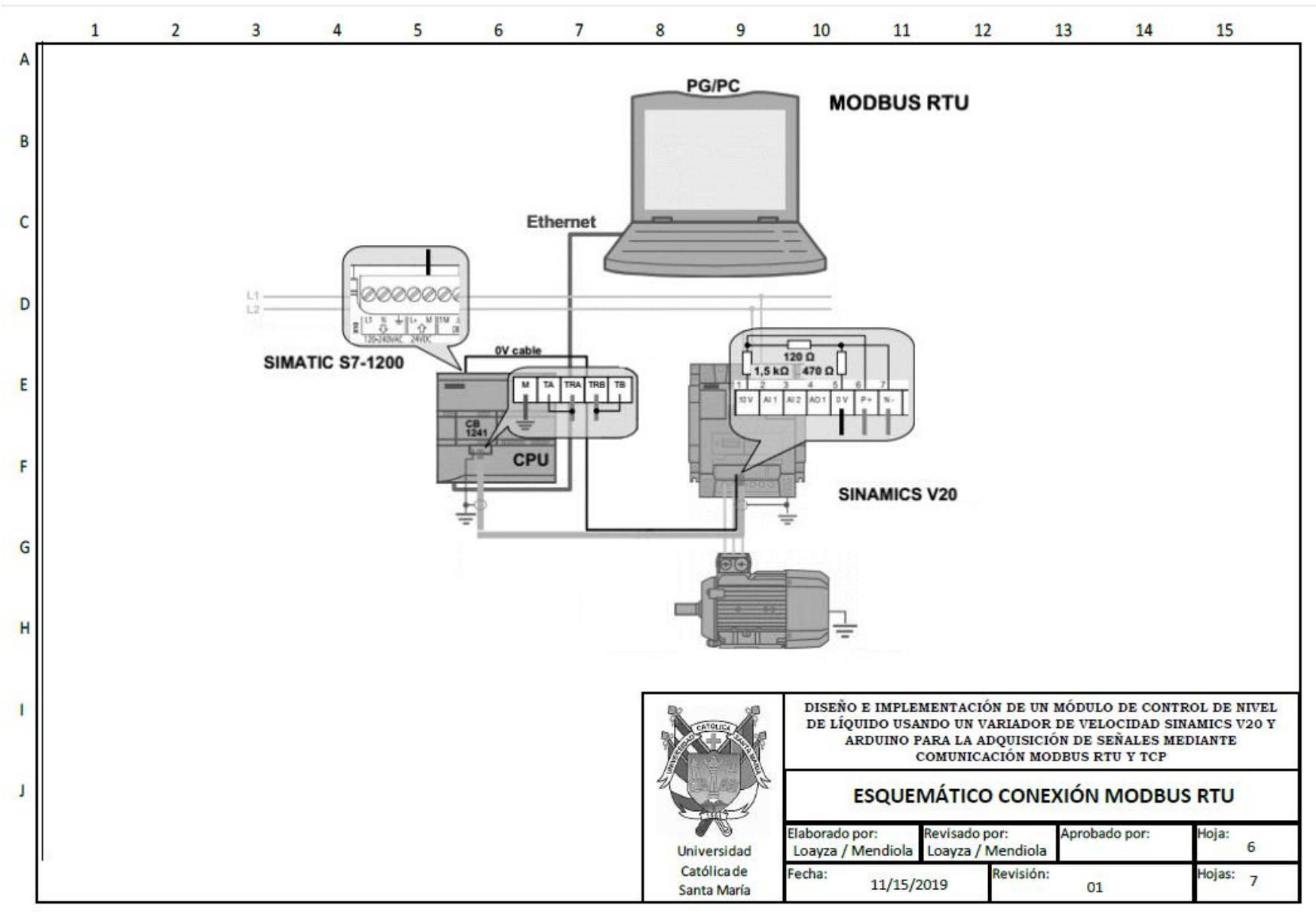

Δ Vi

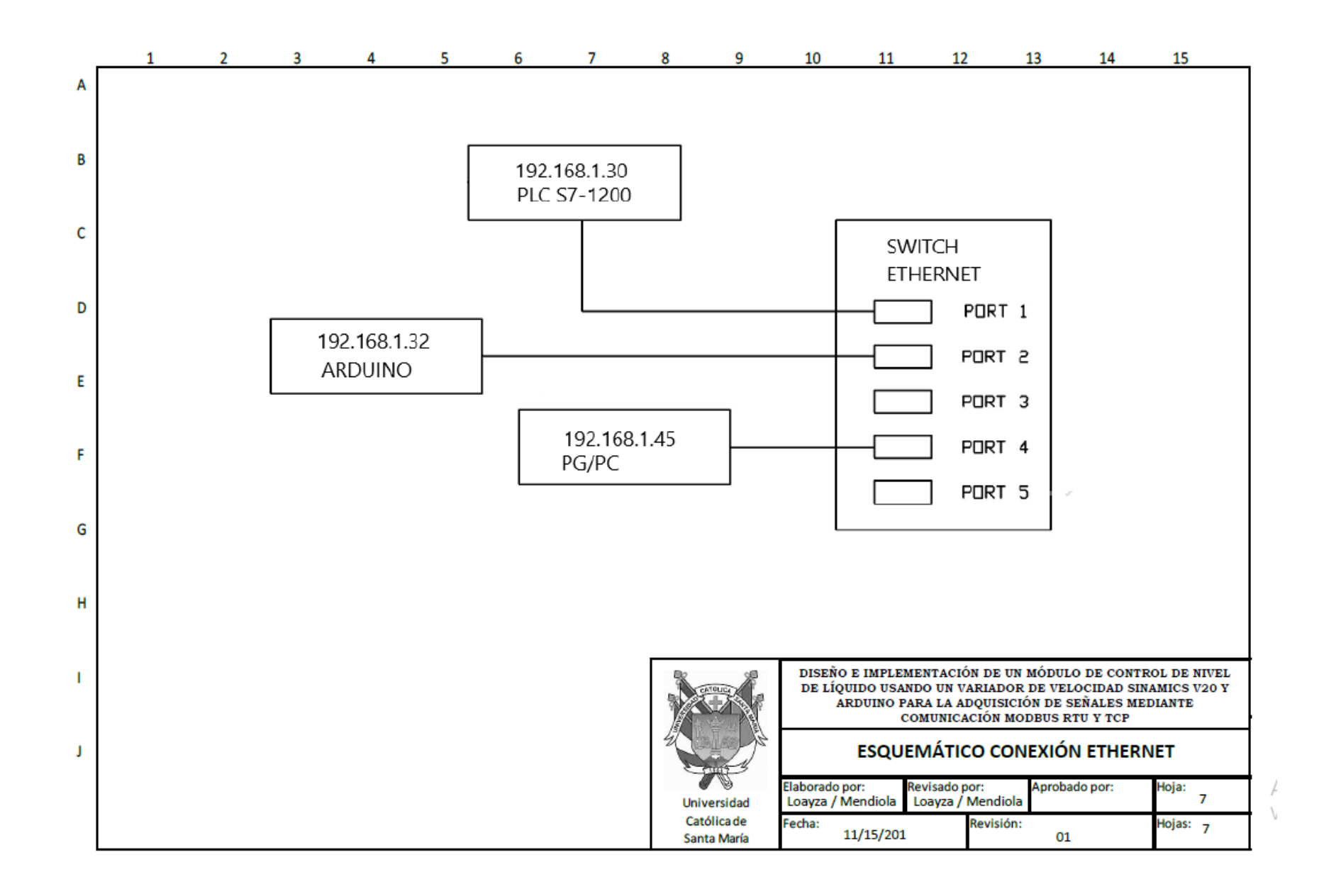

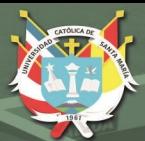

### **ANEXO 3**

### **PLANOS MECANICOS**

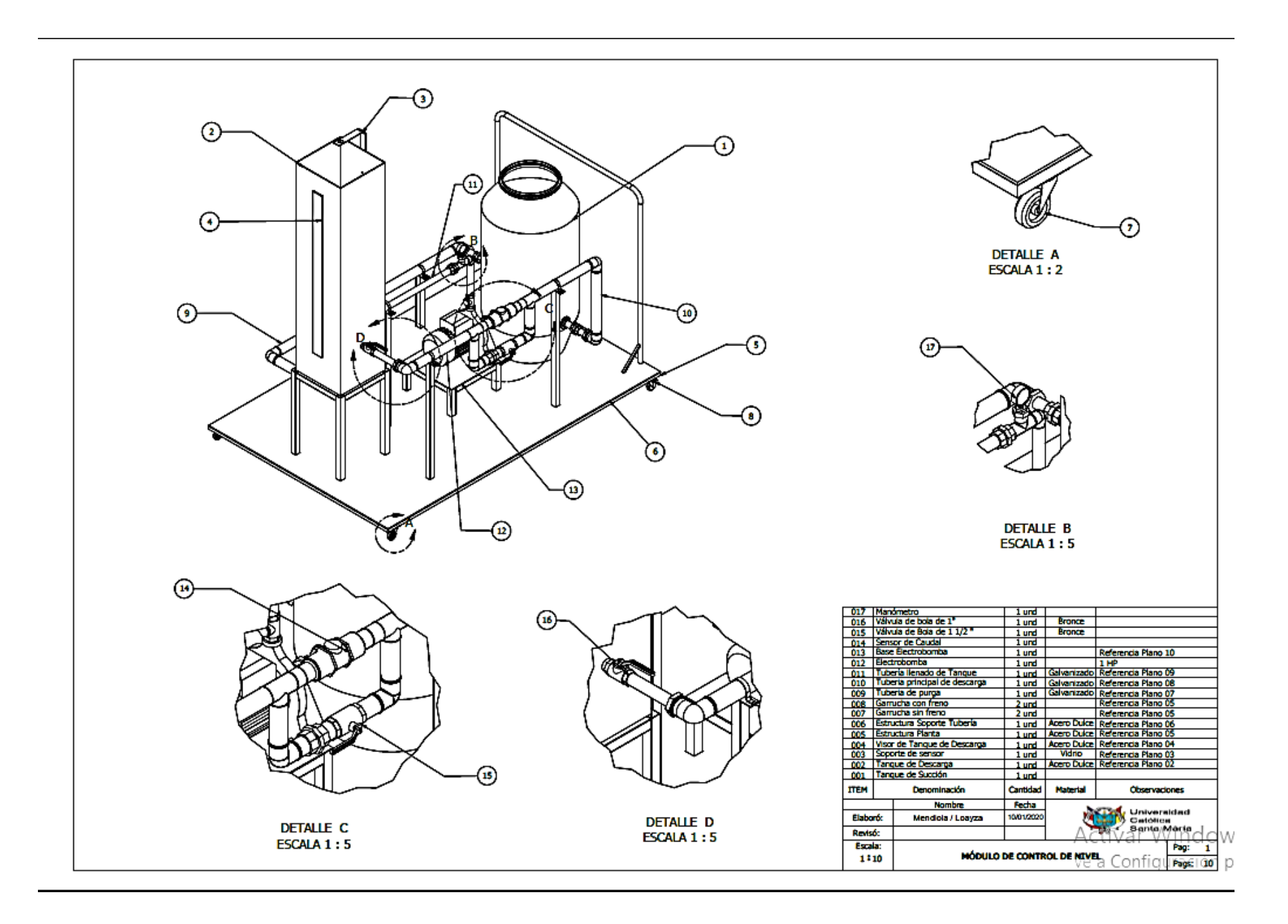

**REPOSITORIO DE TESIS UCSM** 

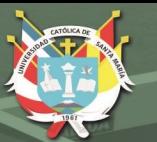

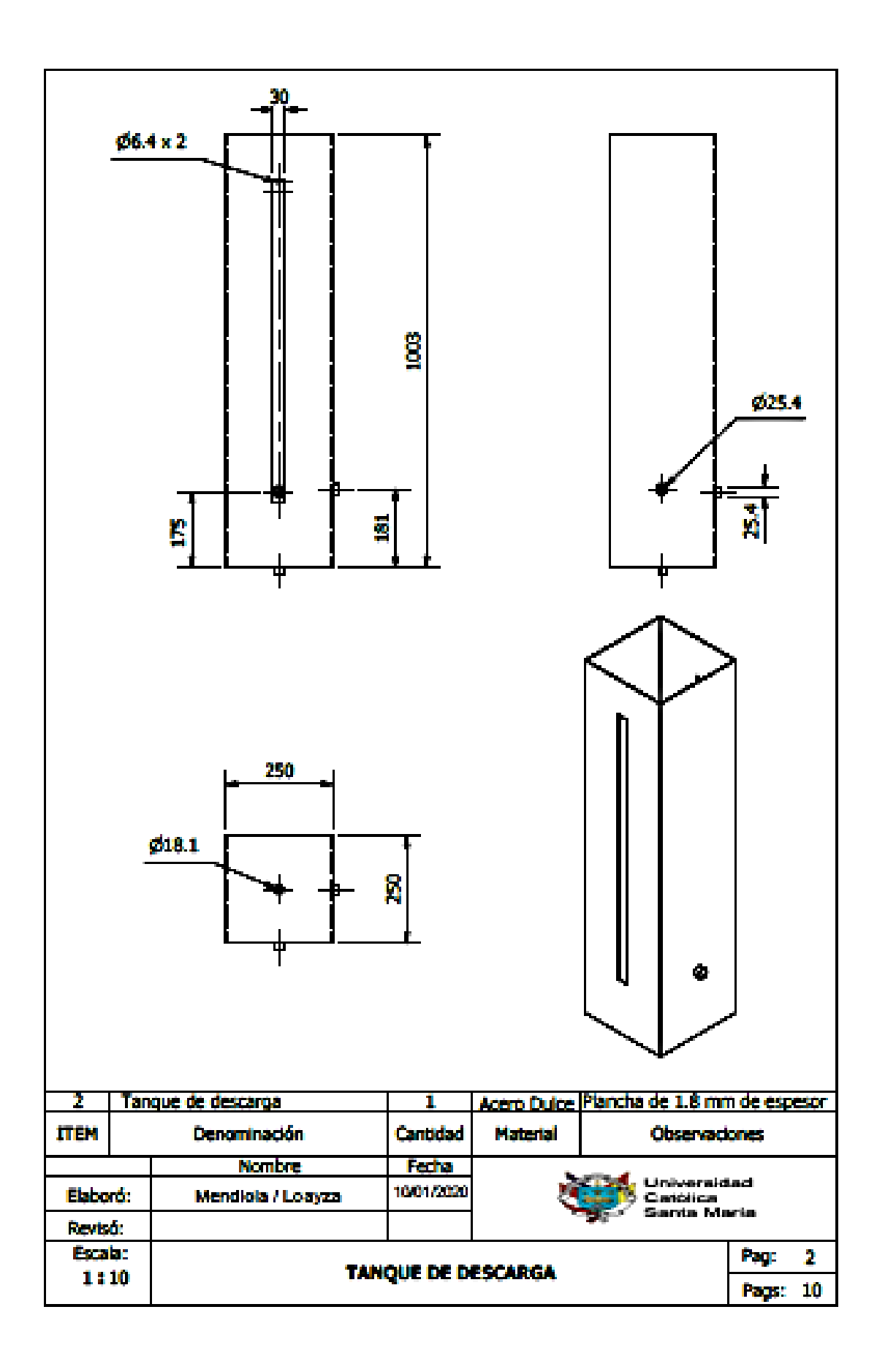

**REPOSITORIO DE TESIS UCSM** 

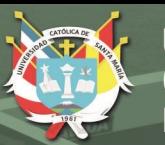

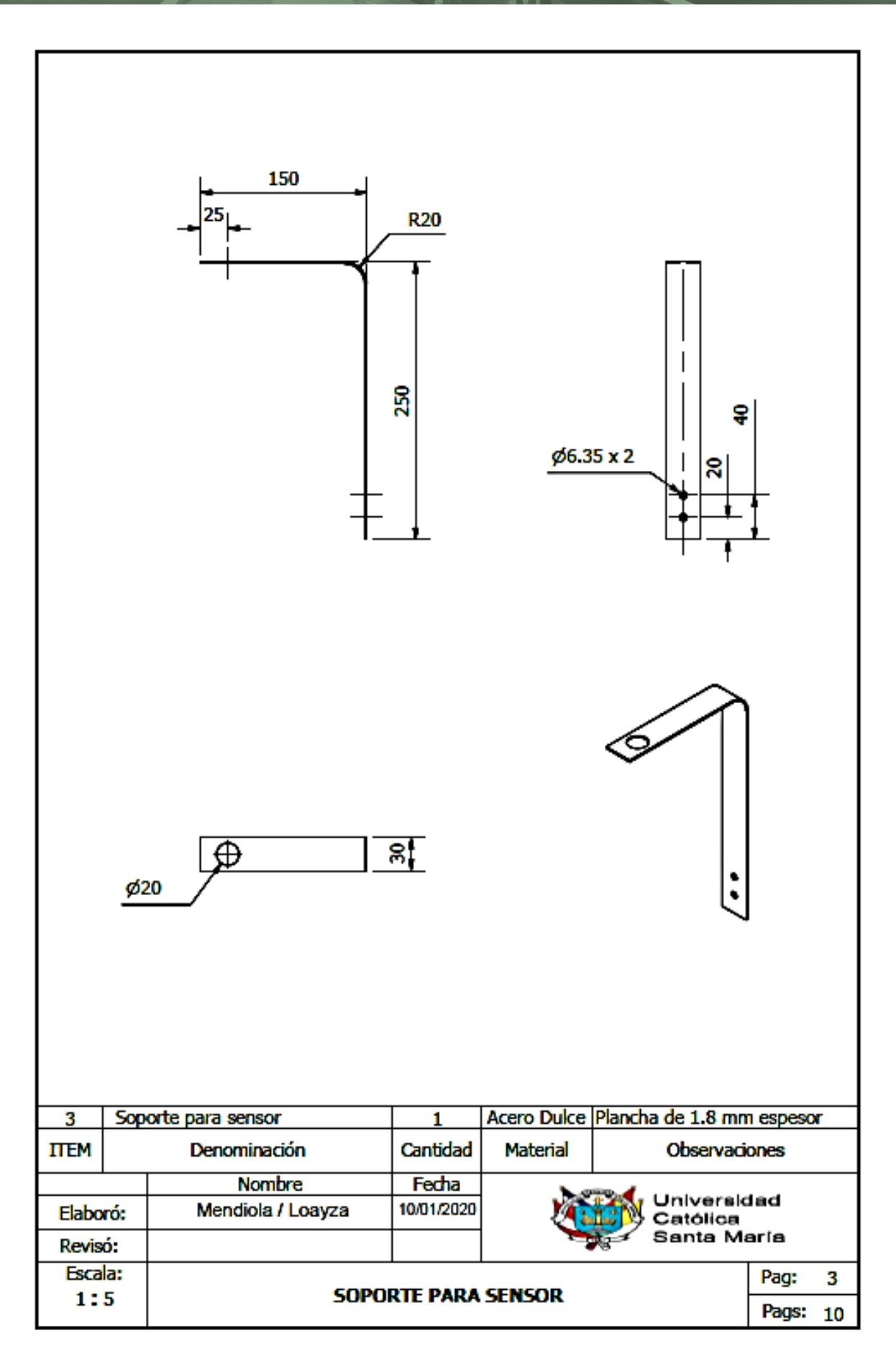

**REPOSITORIO DE TESIS UCSM** 

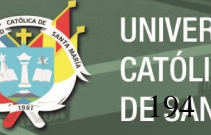

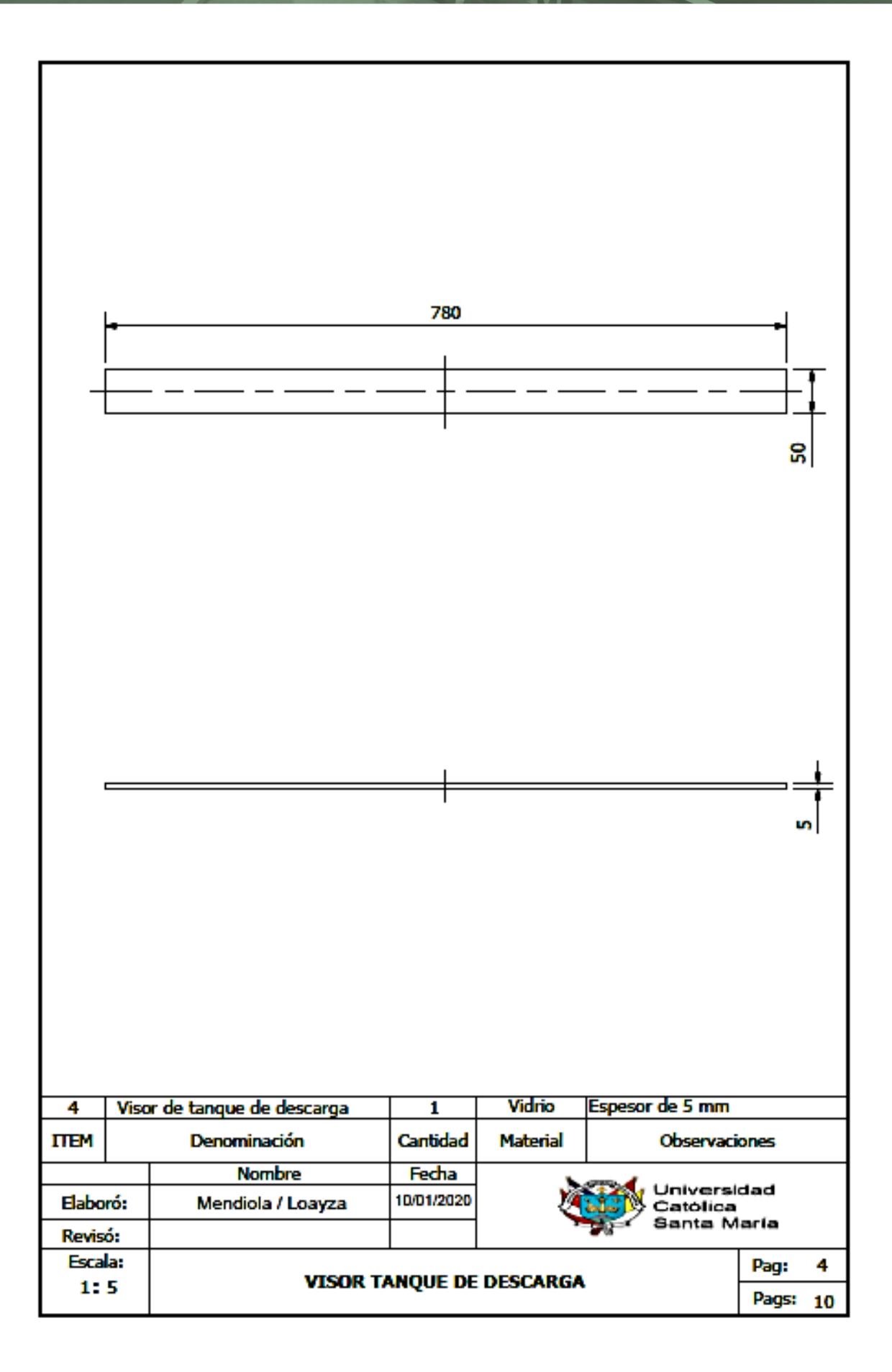

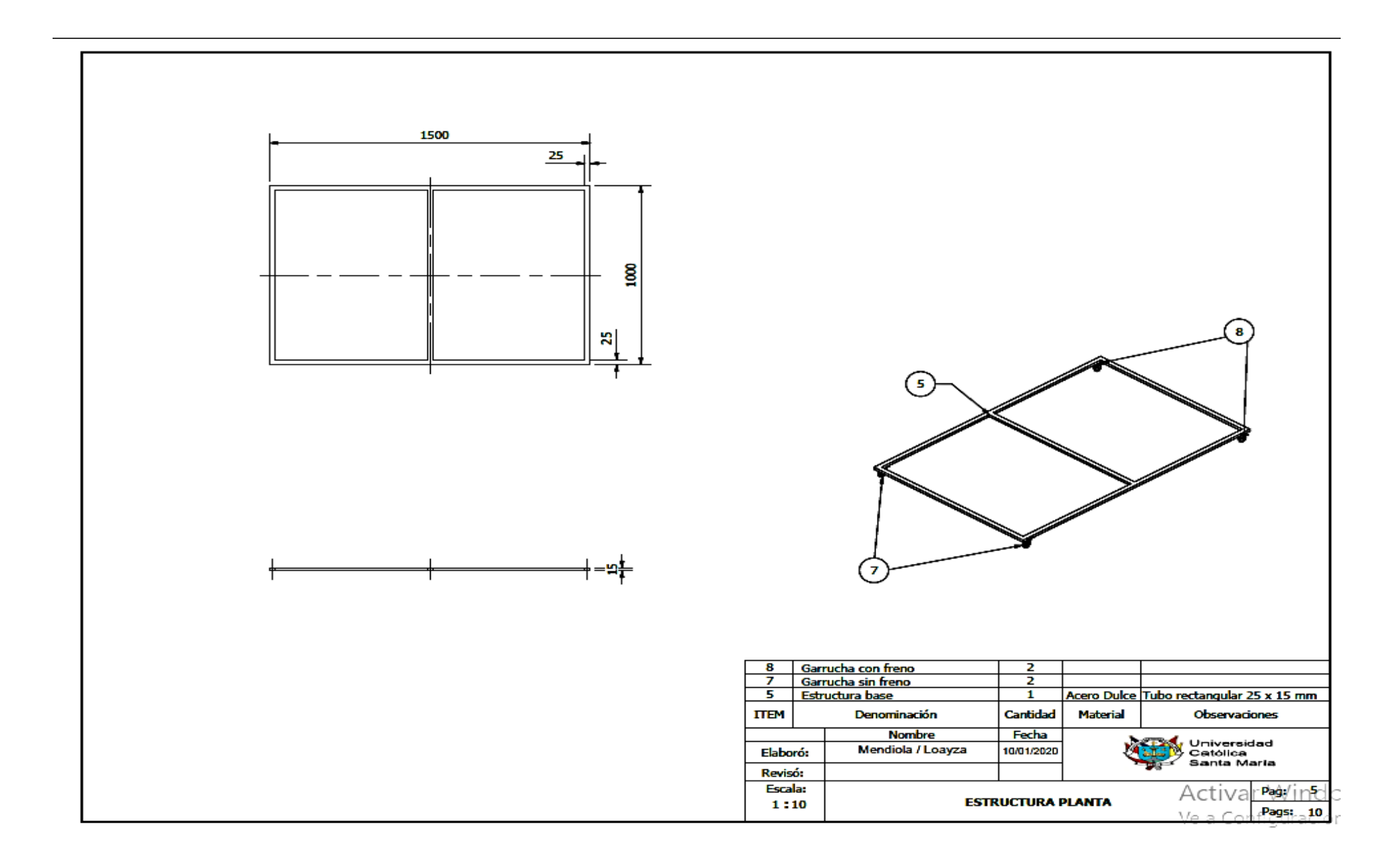

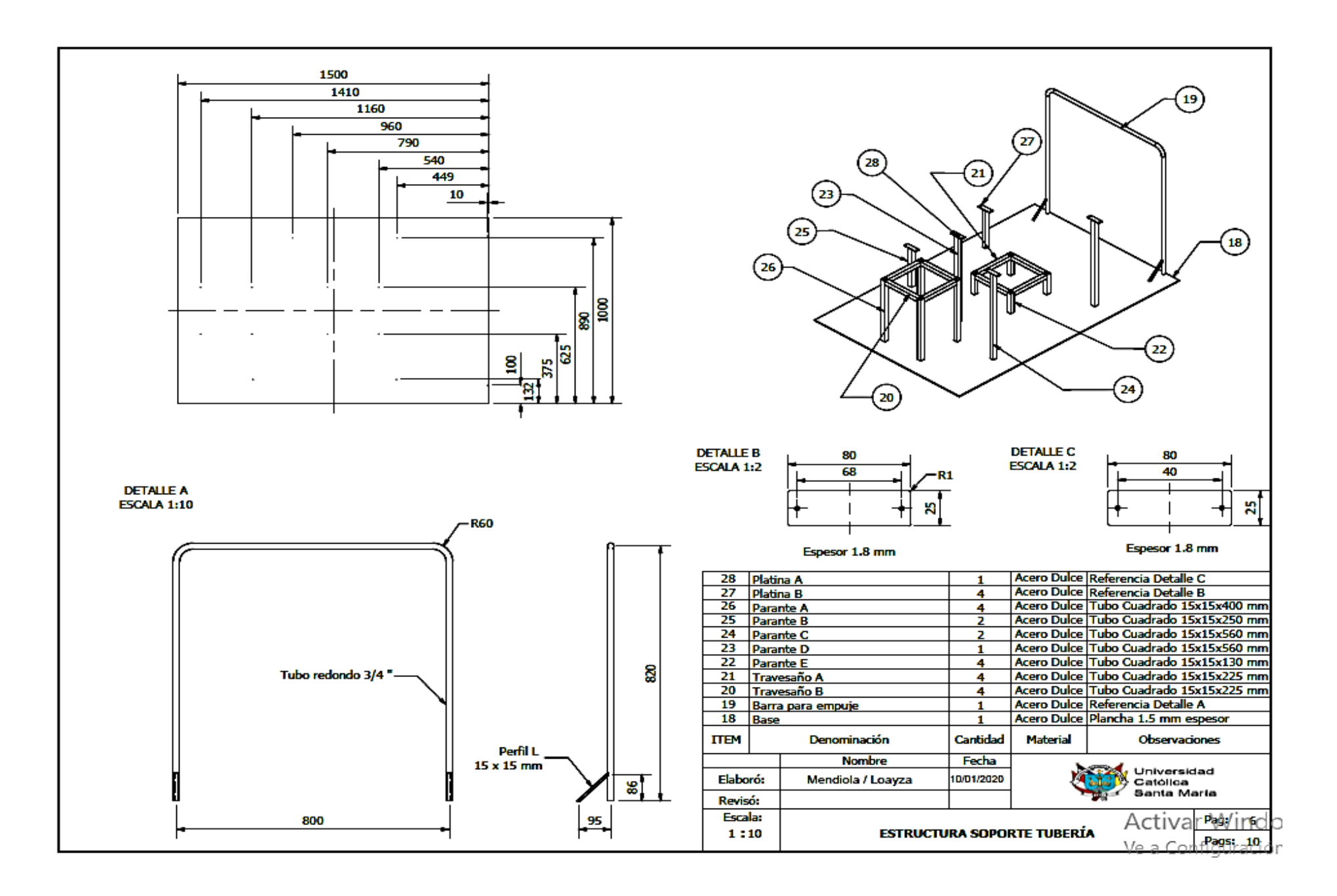

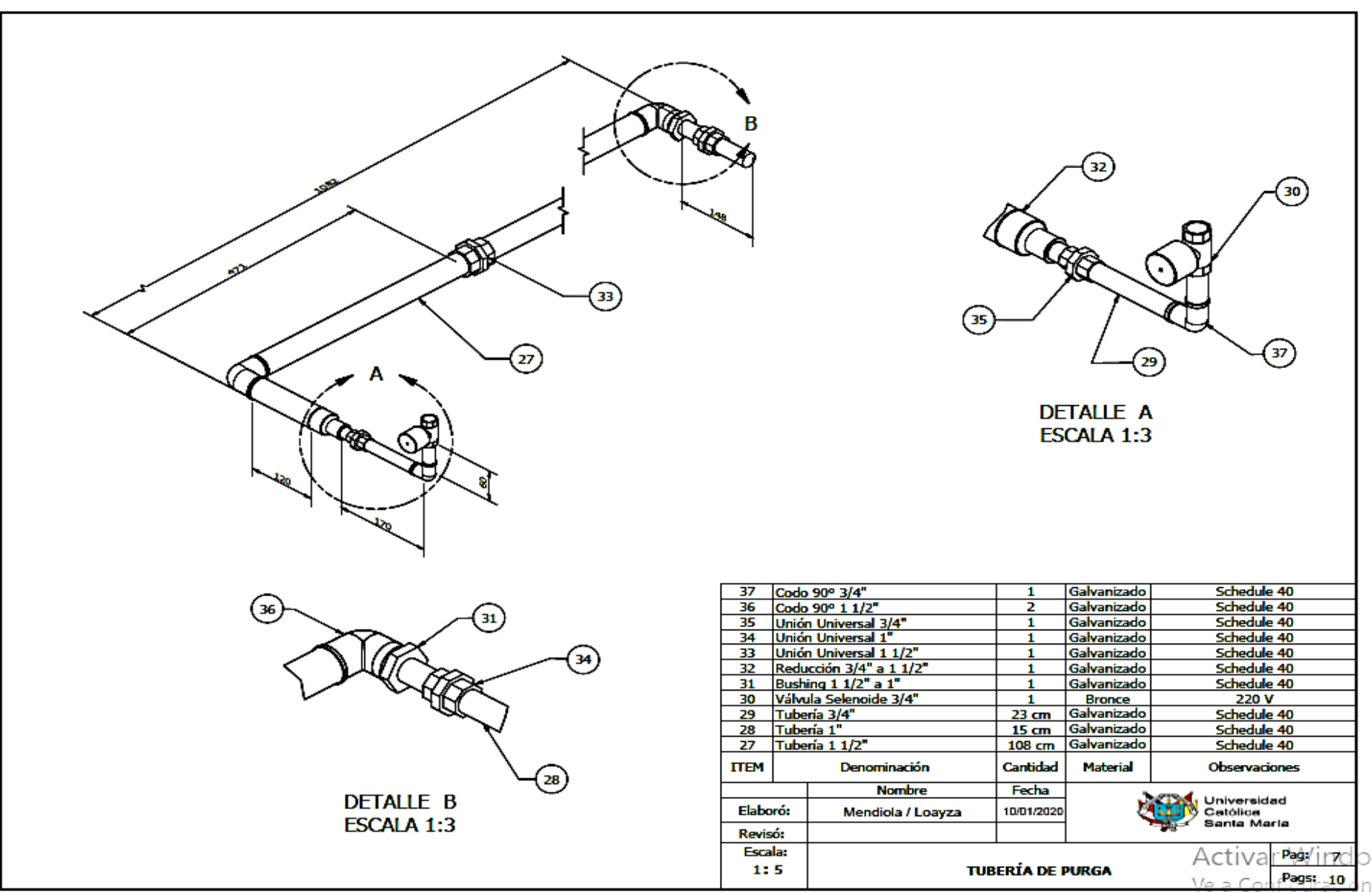

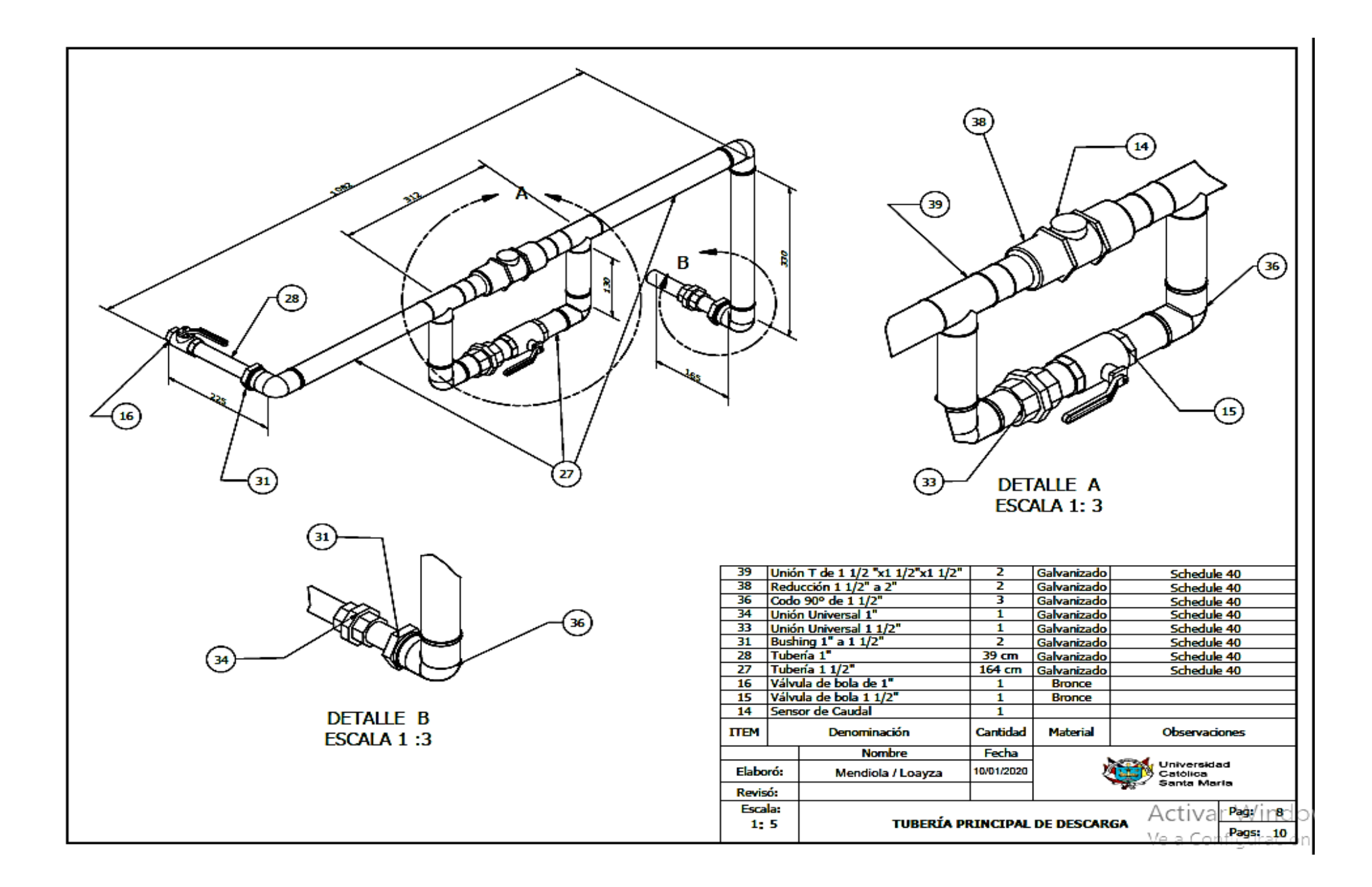

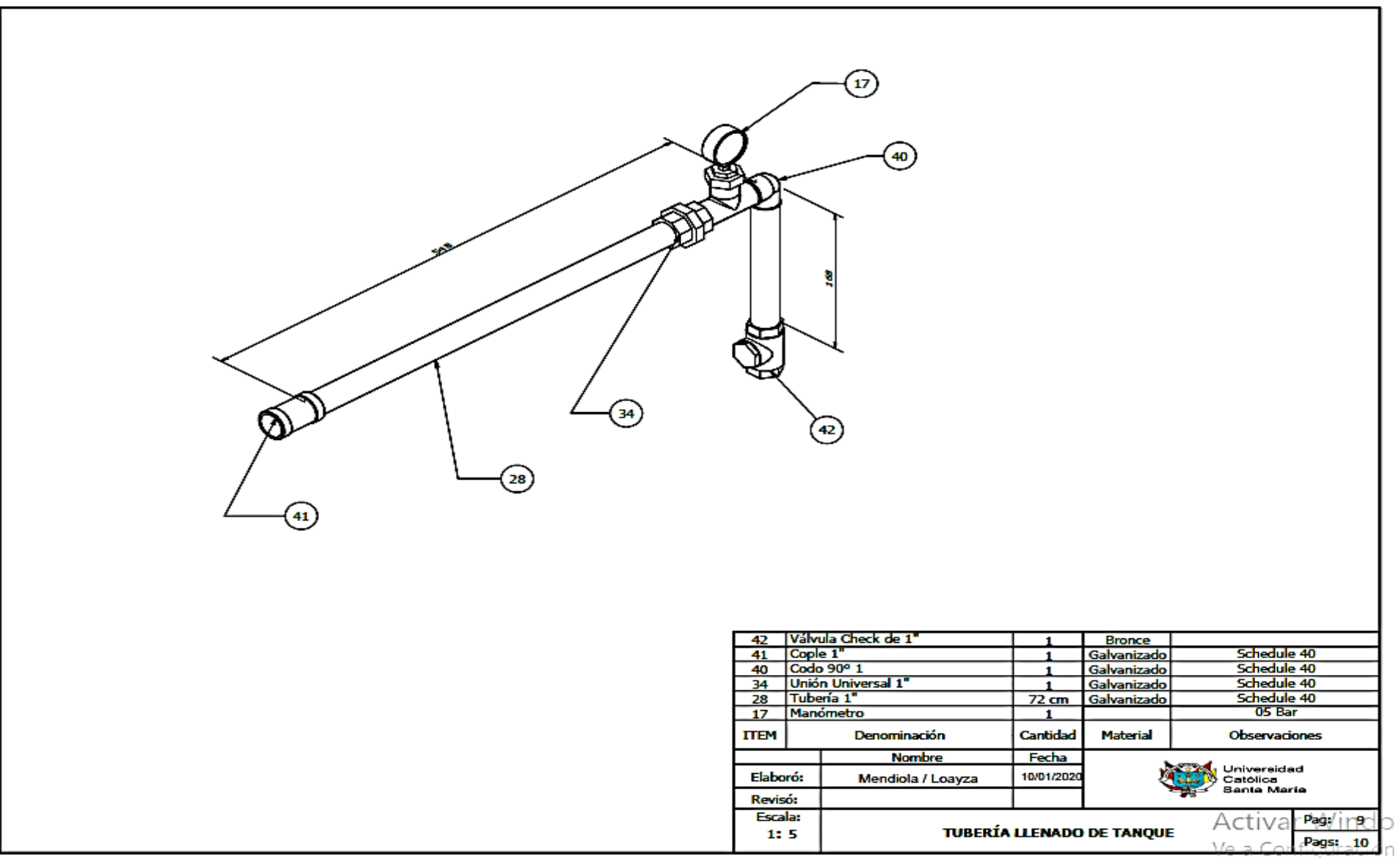

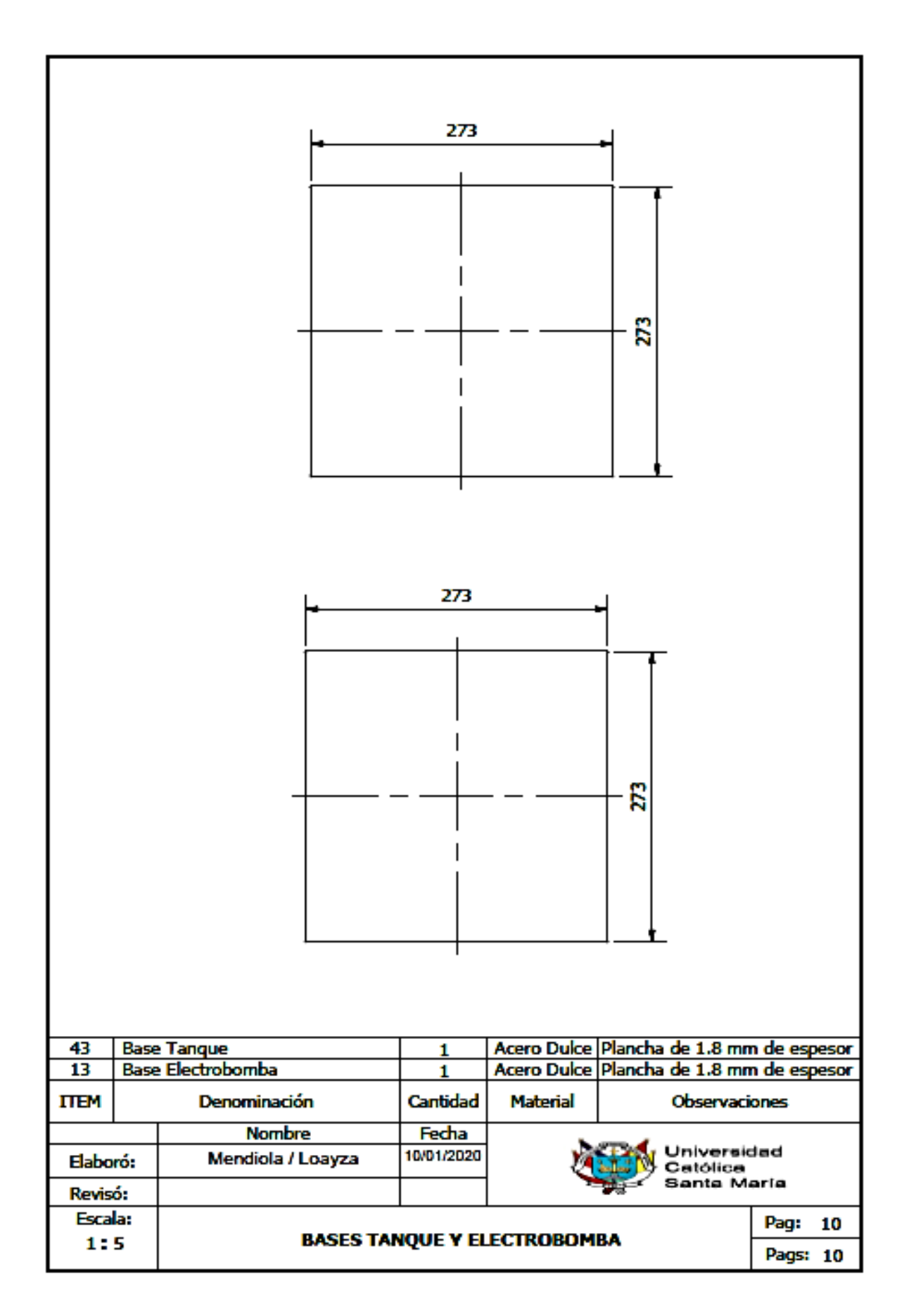

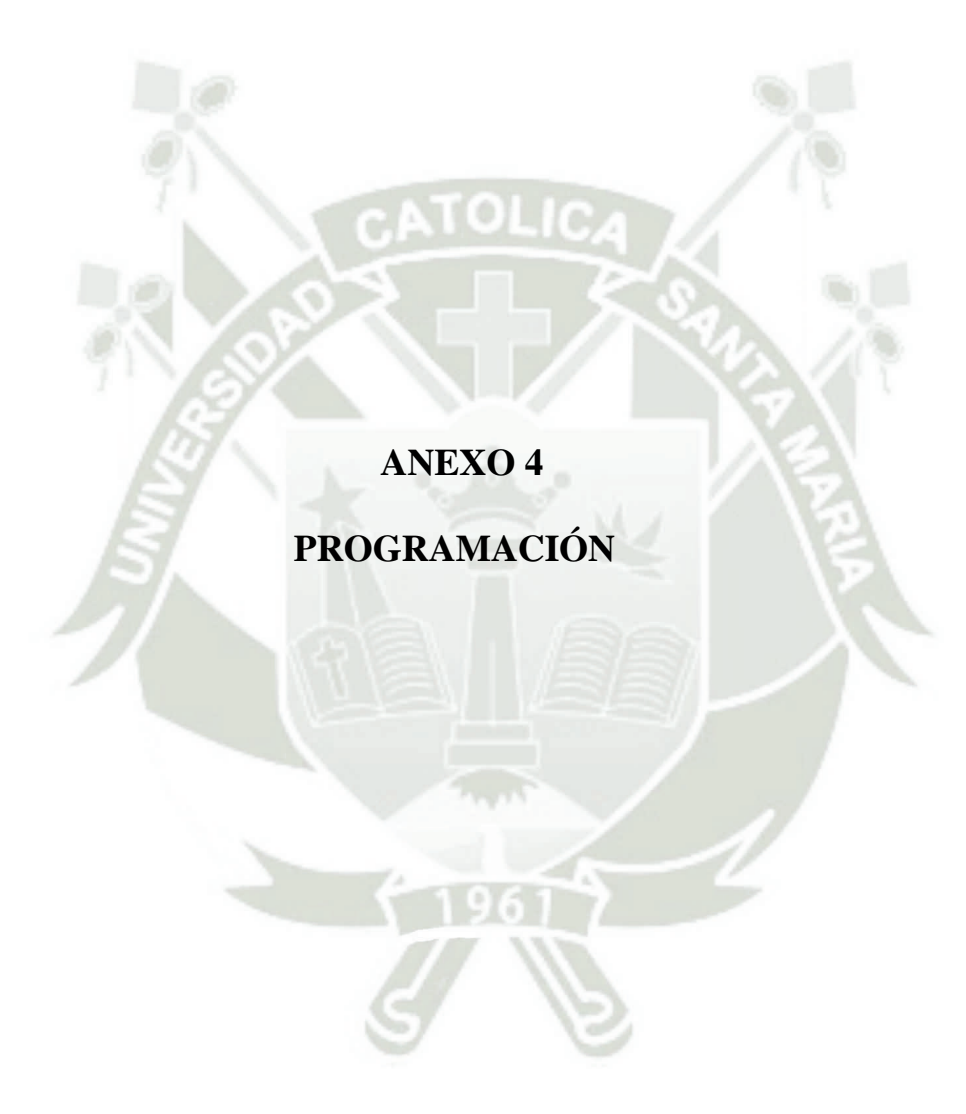
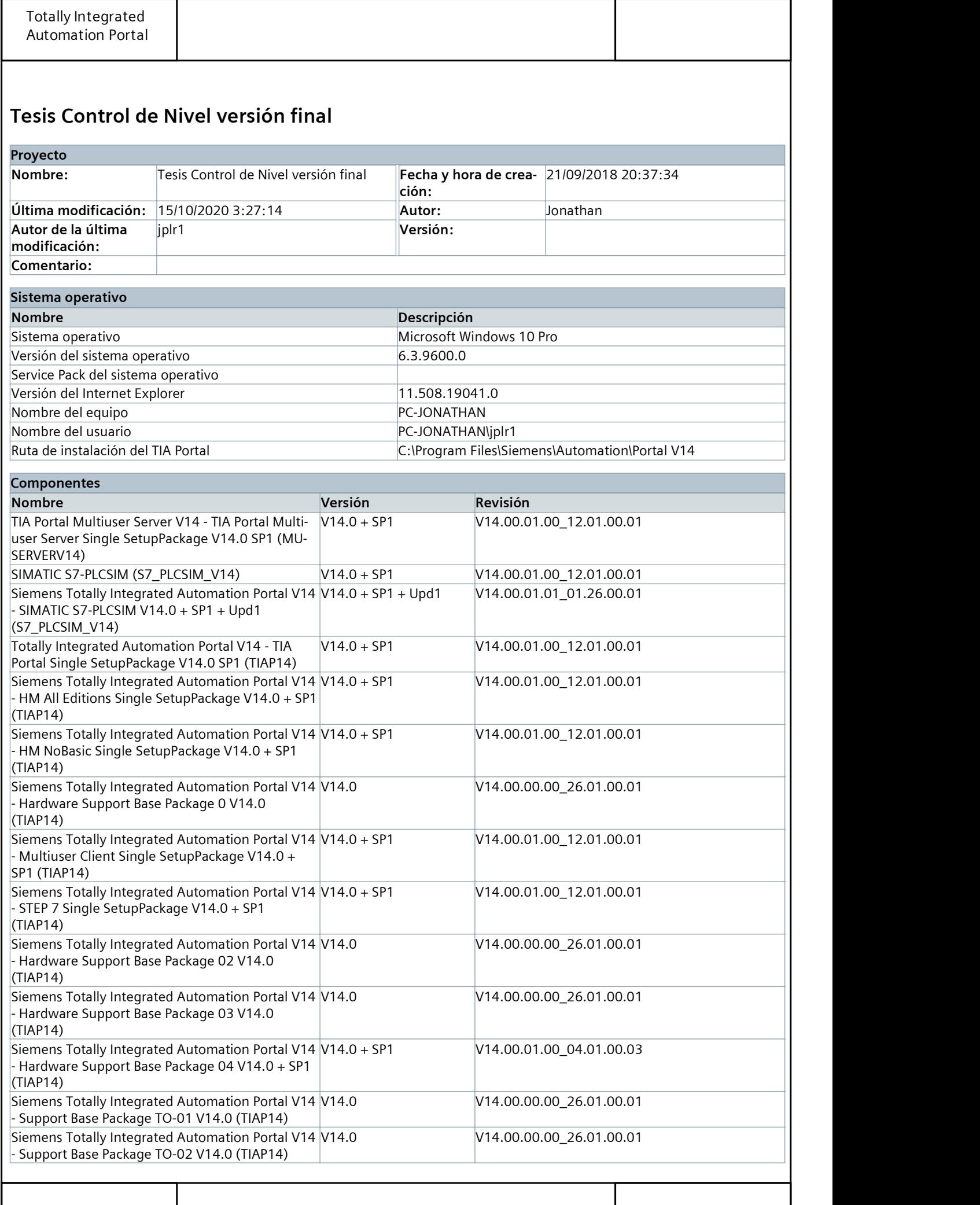

#### Main [OB1]

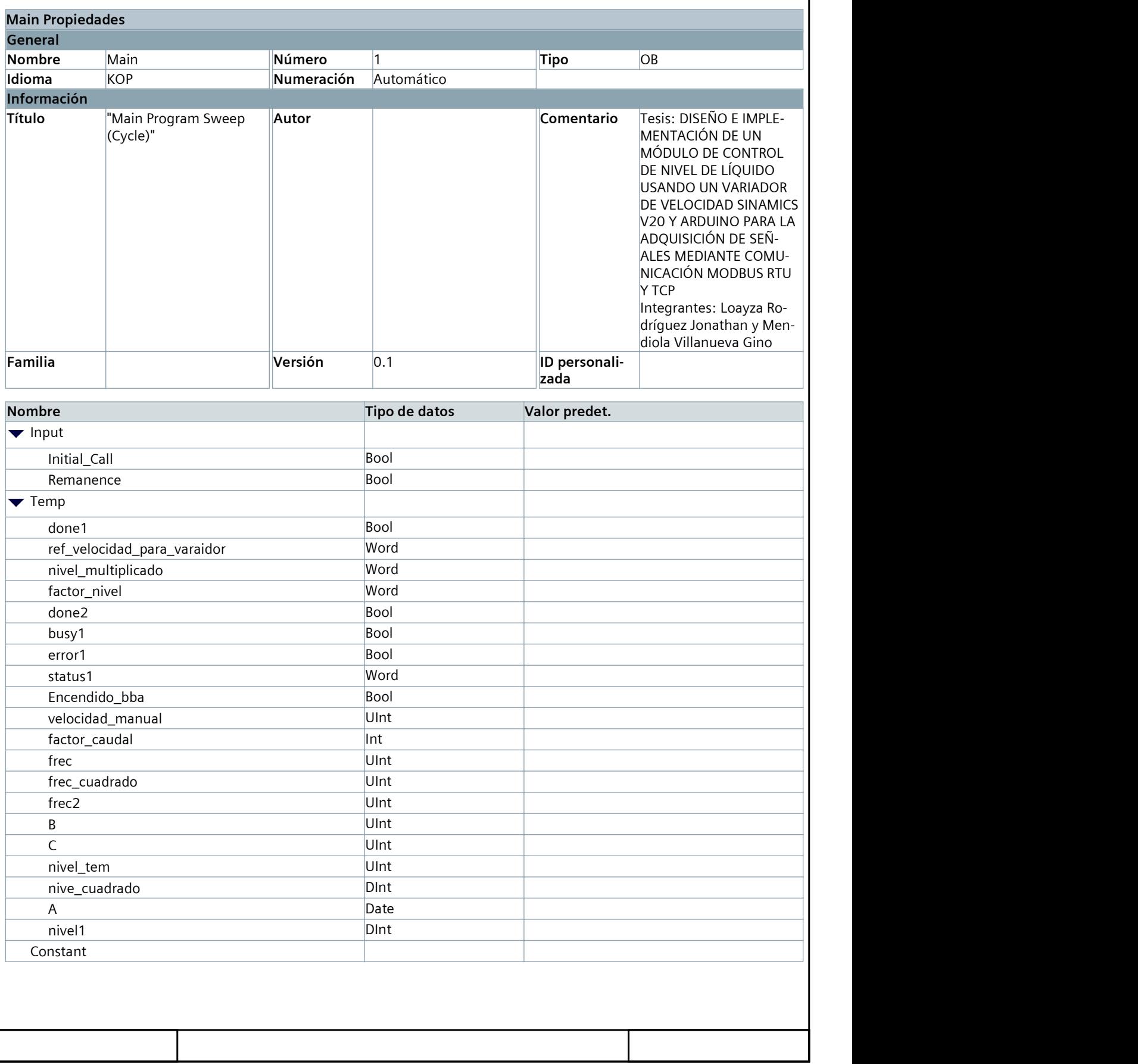

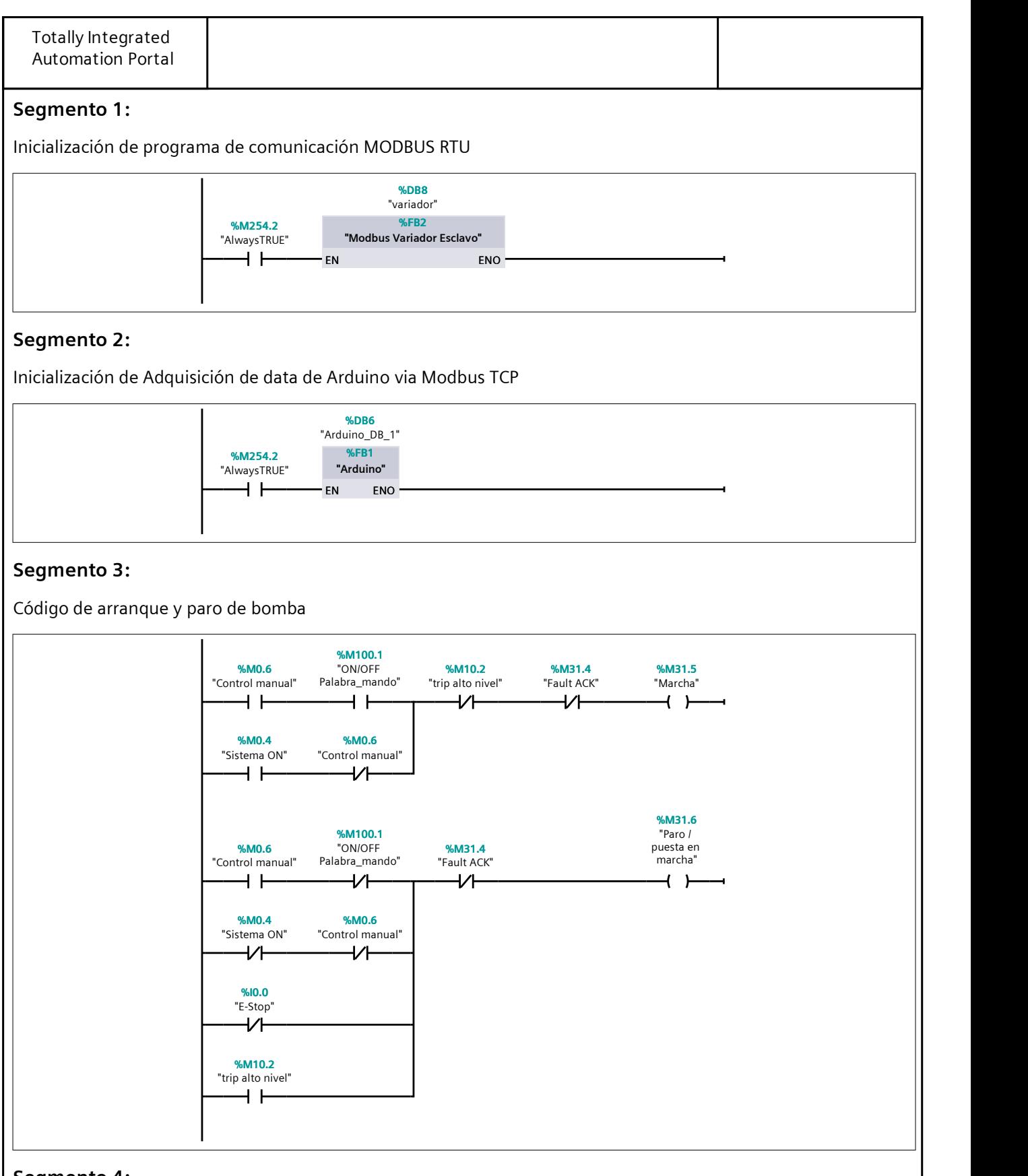

#### Segmento 4:

Lectura y escritura de de registros

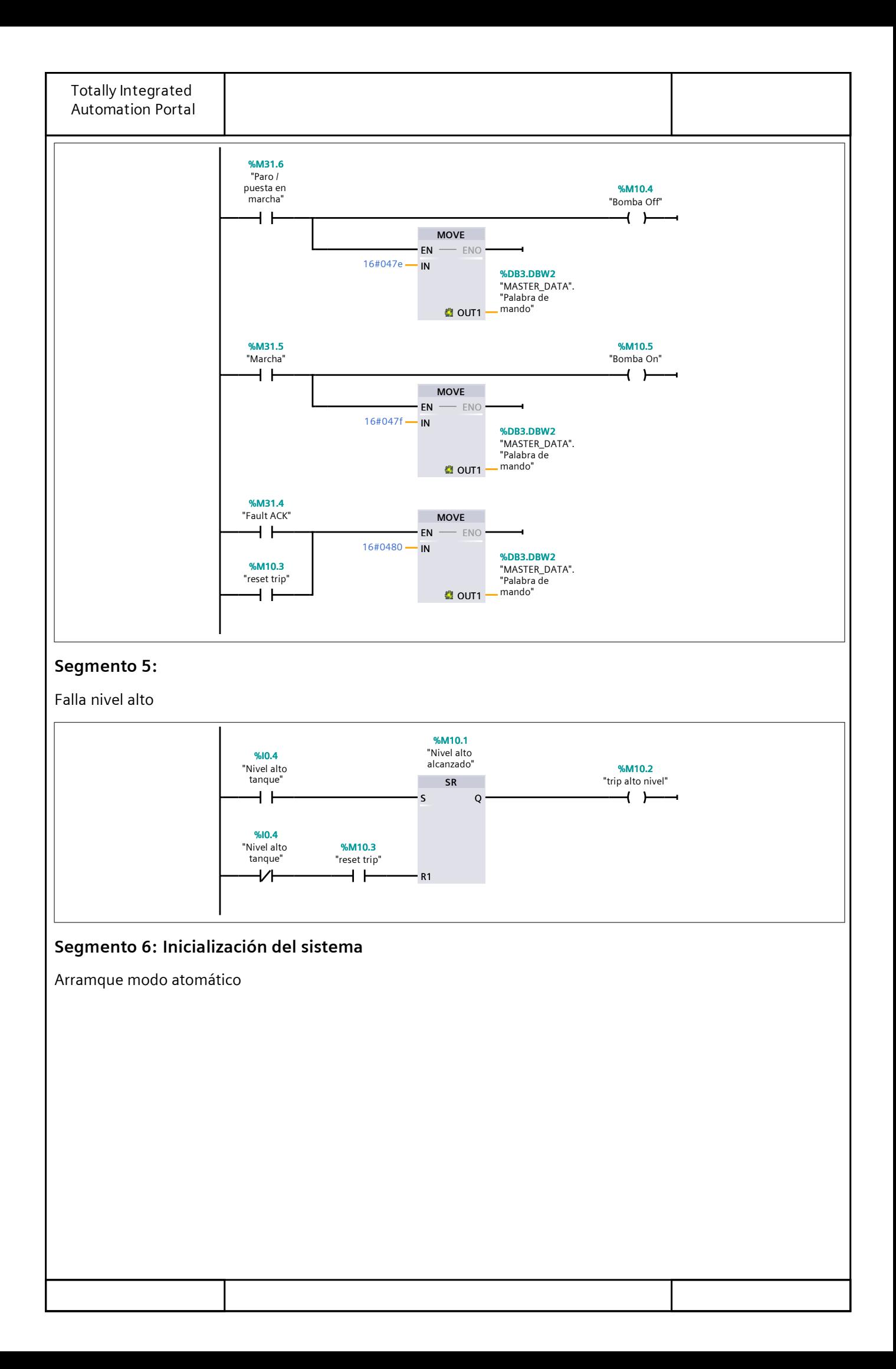

![](_page_220_Figure_0.jpeg)

![](_page_221_Figure_0.jpeg)

![](_page_222_Figure_0.jpeg)

![](_page_223_Figure_0.jpeg)

# MASTER\_DATA [DB3]

![](_page_224_Picture_168.jpeg)

#### Arduino [FB1]

![](_page_225_Picture_285.jpeg)

![](_page_226_Picture_265.jpeg)

#### Segmento 1:

Adquisición data MB Sensor de nivel ultrasónico

![](_page_226_Figure_3.jpeg)

#### Segmento 2:

Programa de falla de comunicación de Arduino

![](_page_227_Figure_0.jpeg)

Recepción de nivel de agua

![](_page_227_Figure_2.jpeg)

# Arduino\_data [DB4]

![](_page_228_Picture_212.jpeg)

# Cyclic interrupt [OB30]

![](_page_229_Picture_194.jpeg)

# Modbus Variador Esclavo [FB2]

![](_page_230_Picture_234.jpeg)

Configuración 3 intentos de envío de palabra

![](_page_231_Figure_0.jpeg)

![](_page_232_Figure_0.jpeg)

![](_page_233_Figure_0.jpeg)

![](_page_234_Figure_0.jpeg)

Número de registro 40101 Envío de velocidad de referencia en Hertz a Variador

![](_page_235_Figure_0.jpeg)

![](_page_236_Figure_0.jpeg)

![](_page_237_Figure_0.jpeg)

#### Tesis Control de Nivel versión final / PLC\_1 [CPU 1212C AC/DC/Rly] / Objetos tecnológicos

# PID\_Compact\_1 [DB5]

![](_page_238_Picture_391.jpeg)

![](_page_239_Picture_446.jpeg)

![](_page_240_Picture_94.jpeg)

#### Tesis Control de Nivel versión final / PLC\_1 [CPU 1212C AC/DC/Rly] / Variables PLC / Tabla de variables estándar [102]

#### Variables PLC

![](_page_241_Picture_354.jpeg)

![](_page_242_Picture_339.jpeg)

#### **Código de programación en Arduino**

// Tesis: DISEÑO E IMPLEMENTACIÓN DE UN MÓDULO DE CONTROL DE NIVEL DE LÍQUIDO USANDO UN VARIADOR DE VELOCIDAD SINAMICS V20 Y ARDUINO PARA LA ADQUISICIÓN DE SEÑALES MEDIANTE COMUNICACIÓN MODBUS RTU Y TCP

// Integrantes: Loayza Rodríguez Jonathan y Mendiola Villanueva Gino

// Declaración de Librerías #include <SPI.h> #include <Ethernet.h> #include "Mudbus.h" // Declaracion Ultrasonico nivel de agua #define ECHOPIN 4 // Pin echo pulse #define TRIGPIN 3 // Pin trigger pulse // Declaración de variable Modbus Mudbus Mb; //Declaración Variable int distance; //Inicialización de configuración void setup() { // Configuración de la IP uint8 t mac[] =  $\{ 0x90, 0xA2, 0xDA, 0x00, 0x51, 0x06 \};$ uint8 t ip[] =  $\{ 192, 168, 1, 32 \}$ ; uint8\_t gateway[] =  $\{ 192, 168, 1, 1 \};$  uint8\_t subnet[] = { 255, 255, 255, 0 }; //Evitar usar pines 4,10,11,12,13 ya que son usados por el shield ethernet Ethernet.begin(mac, ip, gateway, subnet); // Configuración de pines pinMode(ECHOPIN, INPUT); pinMode(TRIGPIN, OUTPUT);

digitalWrite(ECHOPIN, HIGH);

}

//Inicialización de programa void loop()

{

//Inicialización de comunicacón Modbus

Mb.Run();

//Programa para medición de nivel

digitalWrite(TRIGPIN, LOW);

// Poner el trigger pin a BAJO por 2uS

delayMicroseconds(2);

digitalWrite(TRIGPIN, HIGH);

// Enviar 10uS ALTO

delayMicroseconds(10);

digitalWrite(TRIGPIN, LOW);

// Enviar pin Bajo de nuevo

distance = pulseIn(ECHOPIN, HIGH,26000);

// Leer en pulso de tiempos

distance = distance/58;

//Creación de registro Modbus

Mb.R[20] = distance; //pin A0 to Mb.R[0]

delay(250);

# **ANEXO 5**

**HOJAS DE DATOS**

# **SIEMENS**

#### Data sheet 6ES7212-1BE40-0XB0

SIMATIC S7-1200, CPU 1212C, COMPACT CPU, AC/DC/RLY, ONBOARD I/O: 8 DI 24V DC; 6 DO RELAY 2A; 2 AI 0 - 10V DC, POWER SUPPLY: AC 85 - 264 V AC AT 47 - 63 HZ, PROGRAM/DATA MEMORY: 75 KB

![](_page_246_Picture_4.jpeg)

![](_page_246_Picture_123.jpeg)

![](_page_247_Picture_179.jpeg)

![](_page_248_Picture_188.jpeg)

![](_page_249_Picture_189.jpeg)

![](_page_250_Picture_219.jpeg)

communication component set for PROFINET IO, on the number of IO devices and the quantity of configured user data.

#### PROFINET IO Device

![](_page_250_Picture_220.jpeg)

![](_page_251_Picture_191.jpeg)
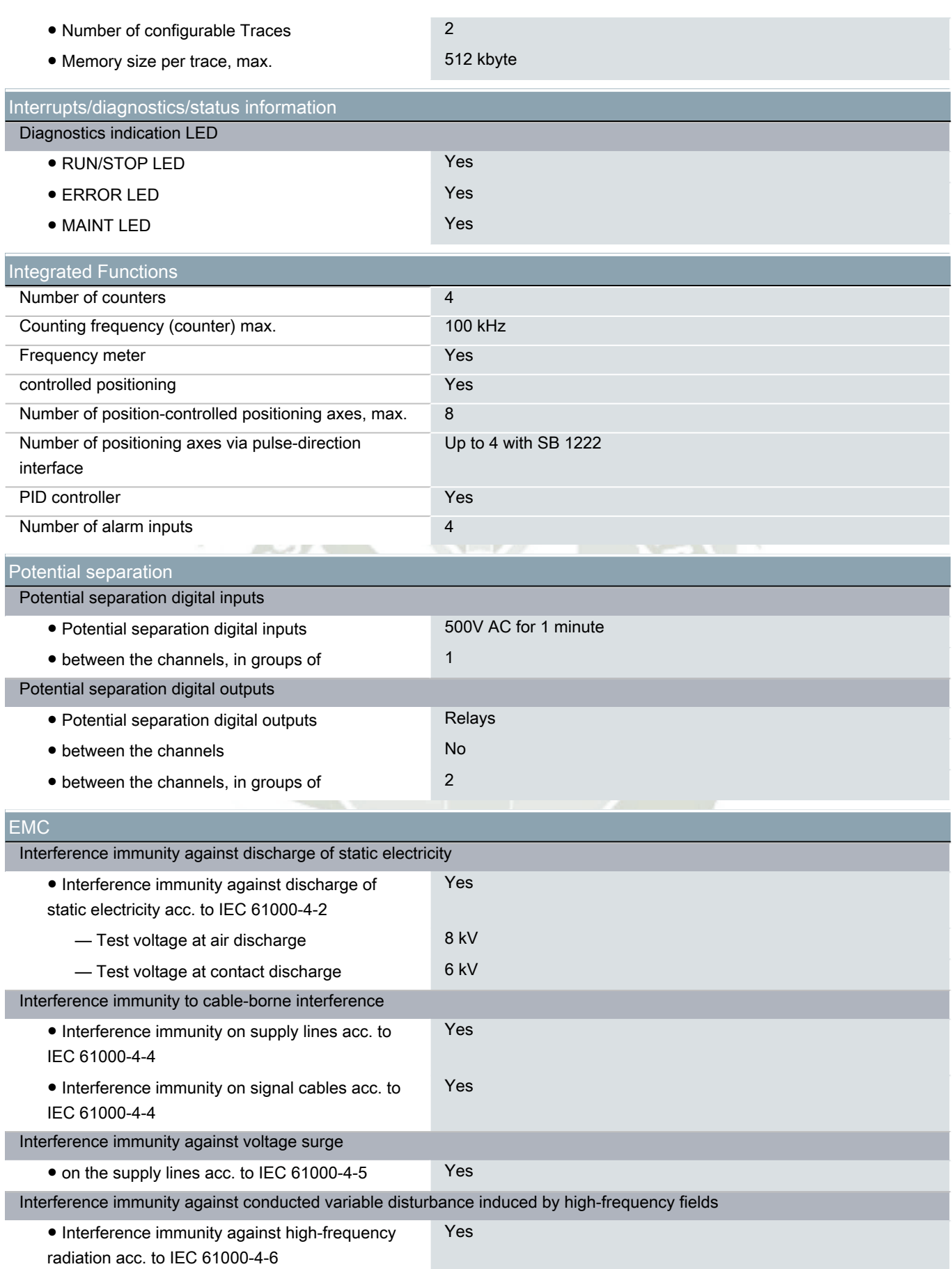

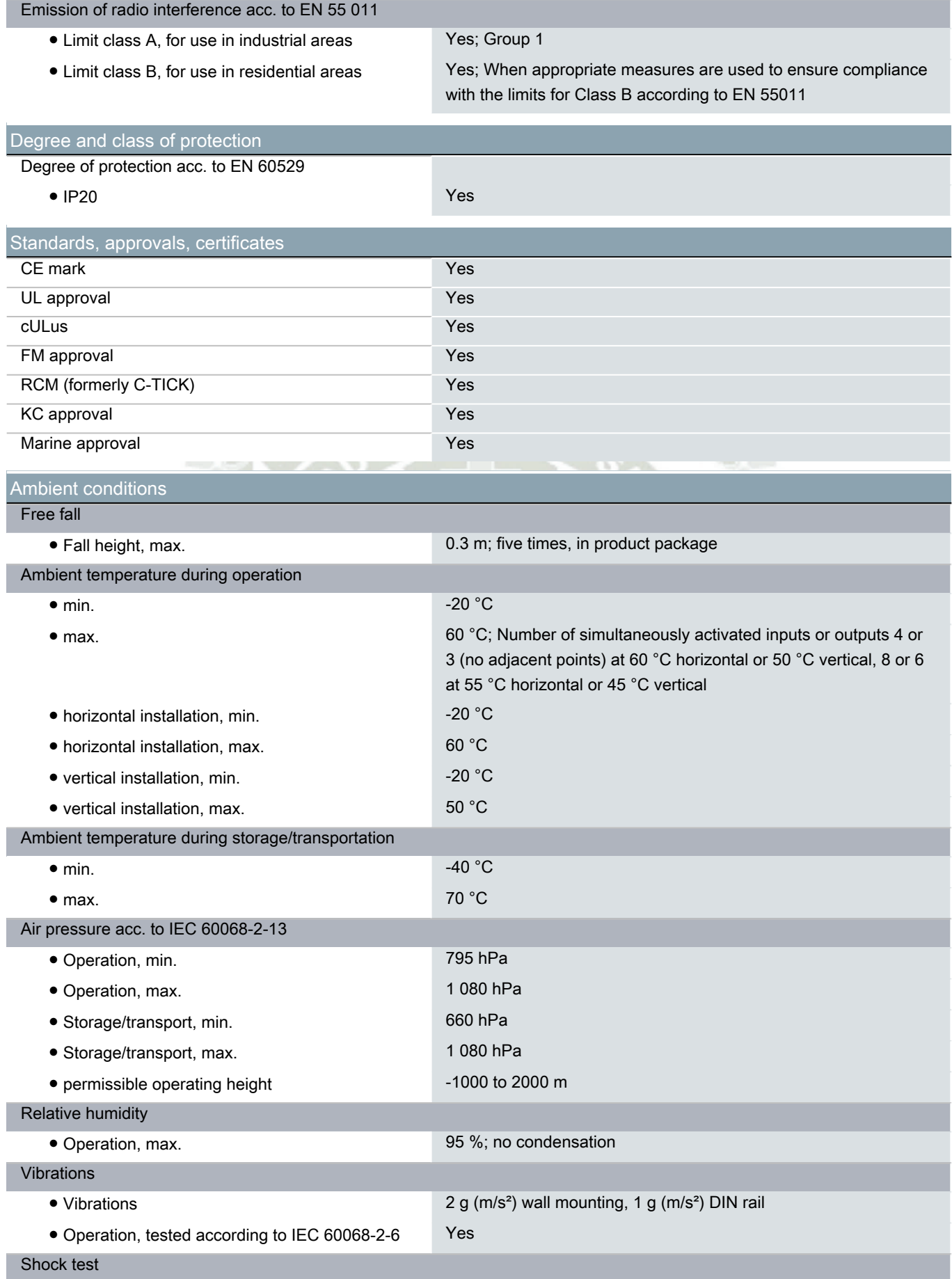

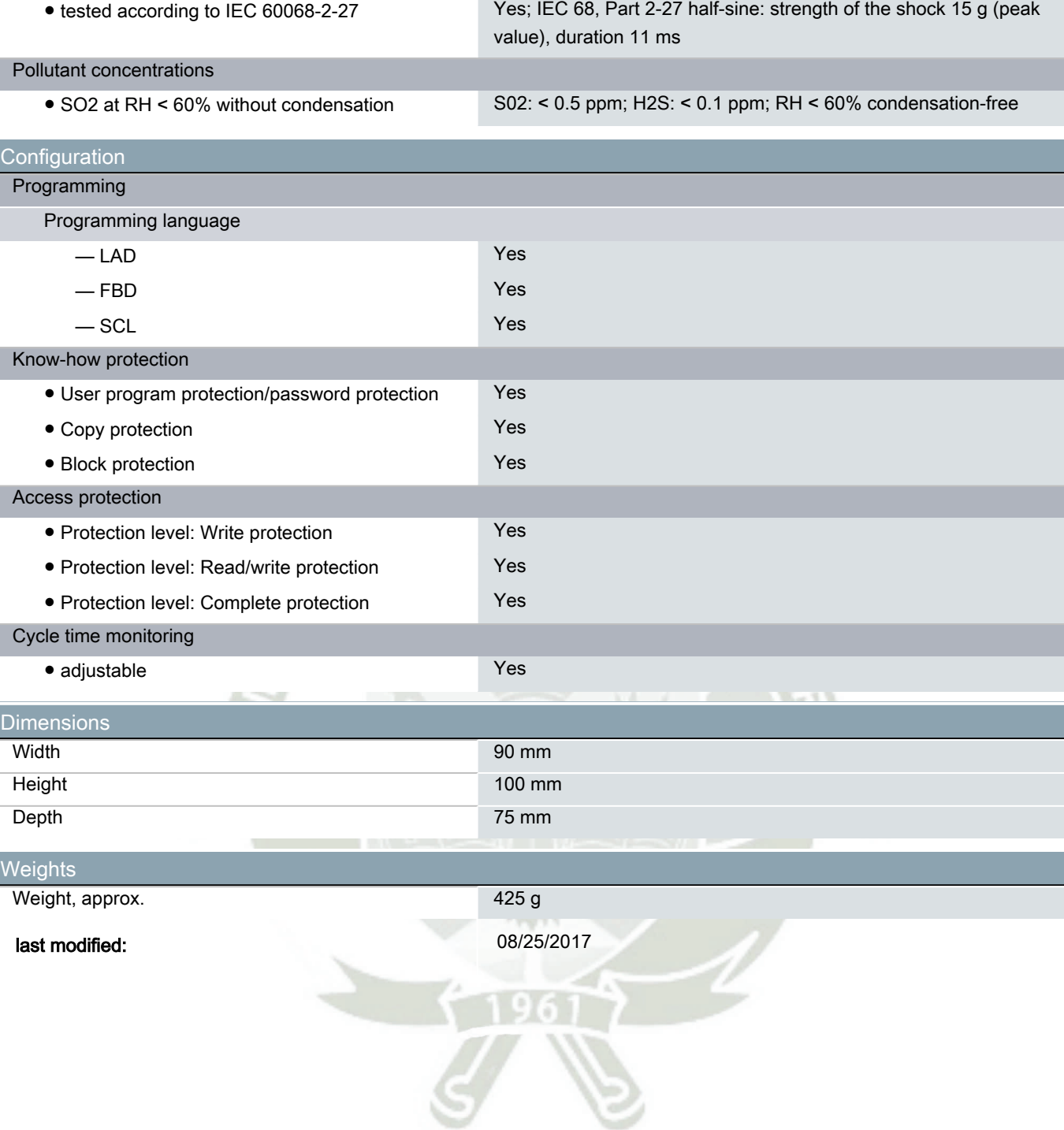

# **SIEMENS**

### Hoja de datos 6ES7241-1CH30-1XB0

SIMATIC S7-1200, Communication Board CB 1241, RS-485, bloque de bornes, Soporta Freeport

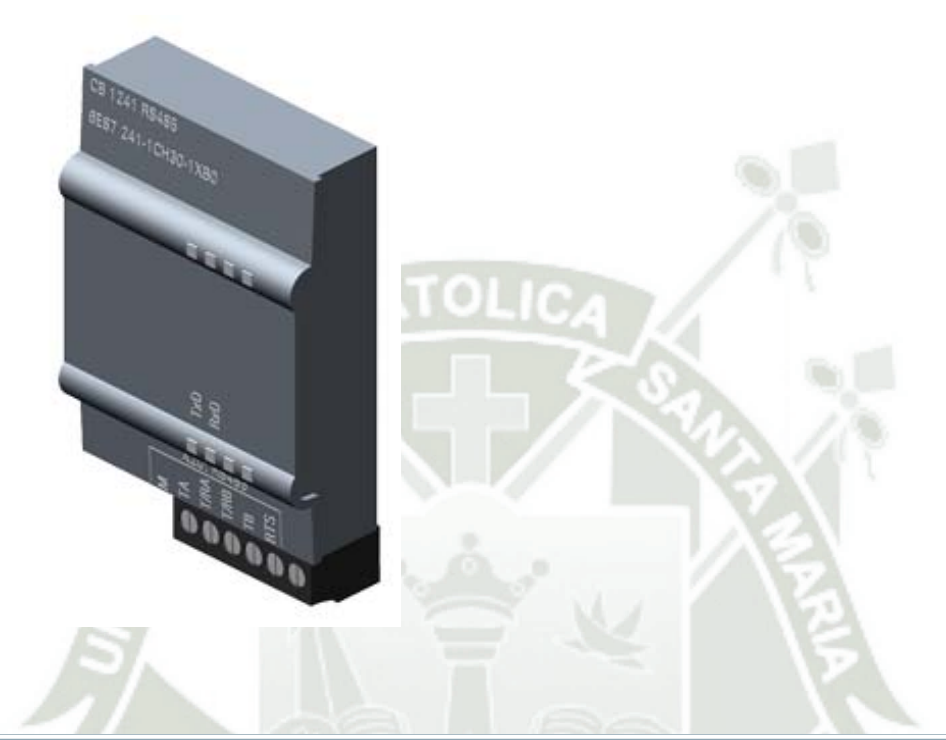

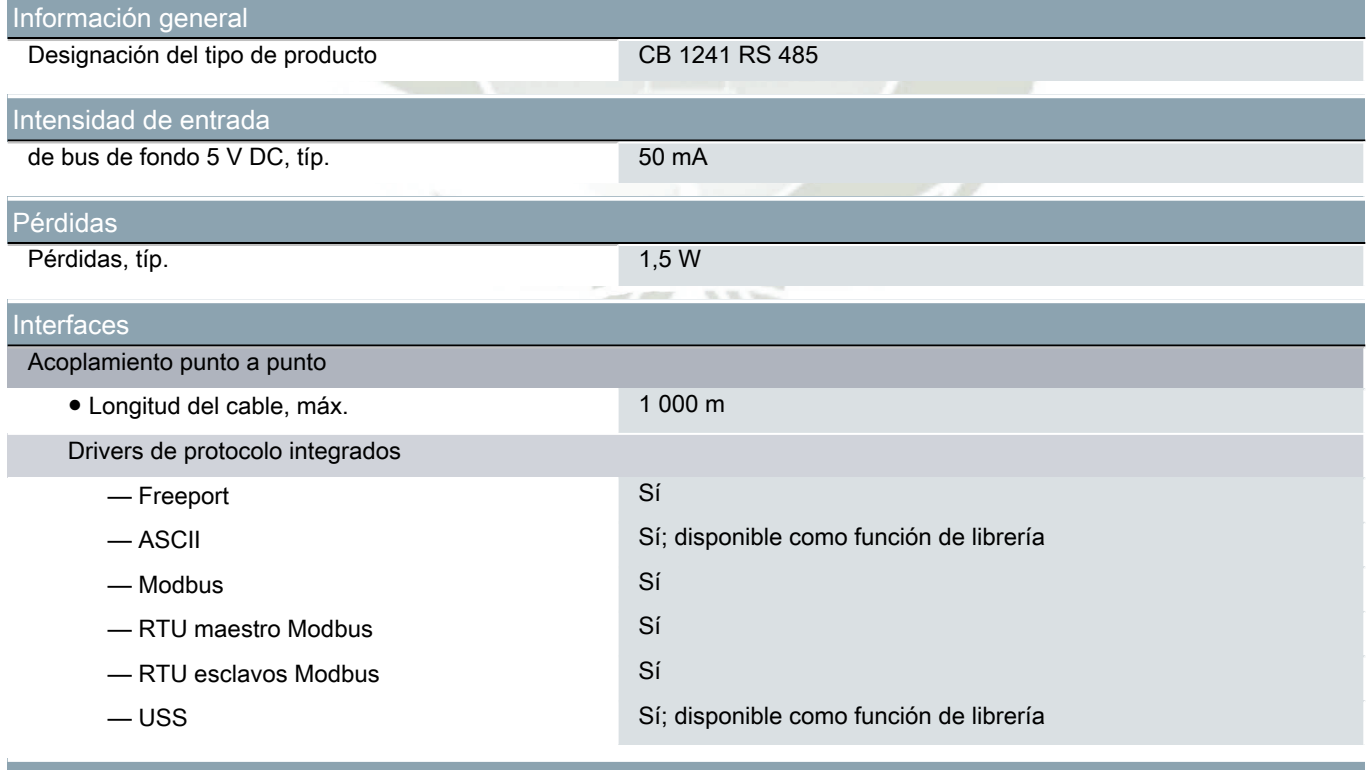

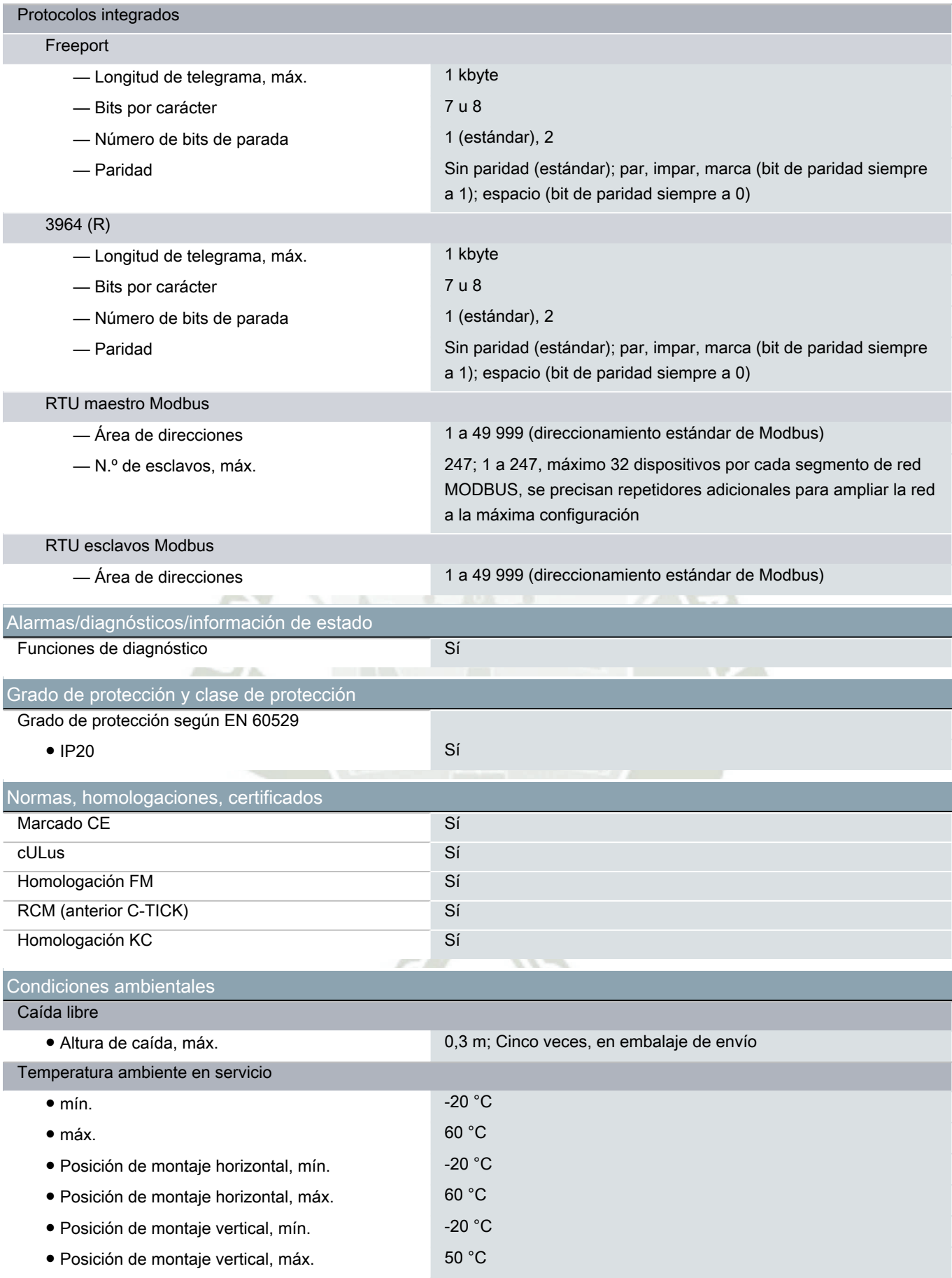

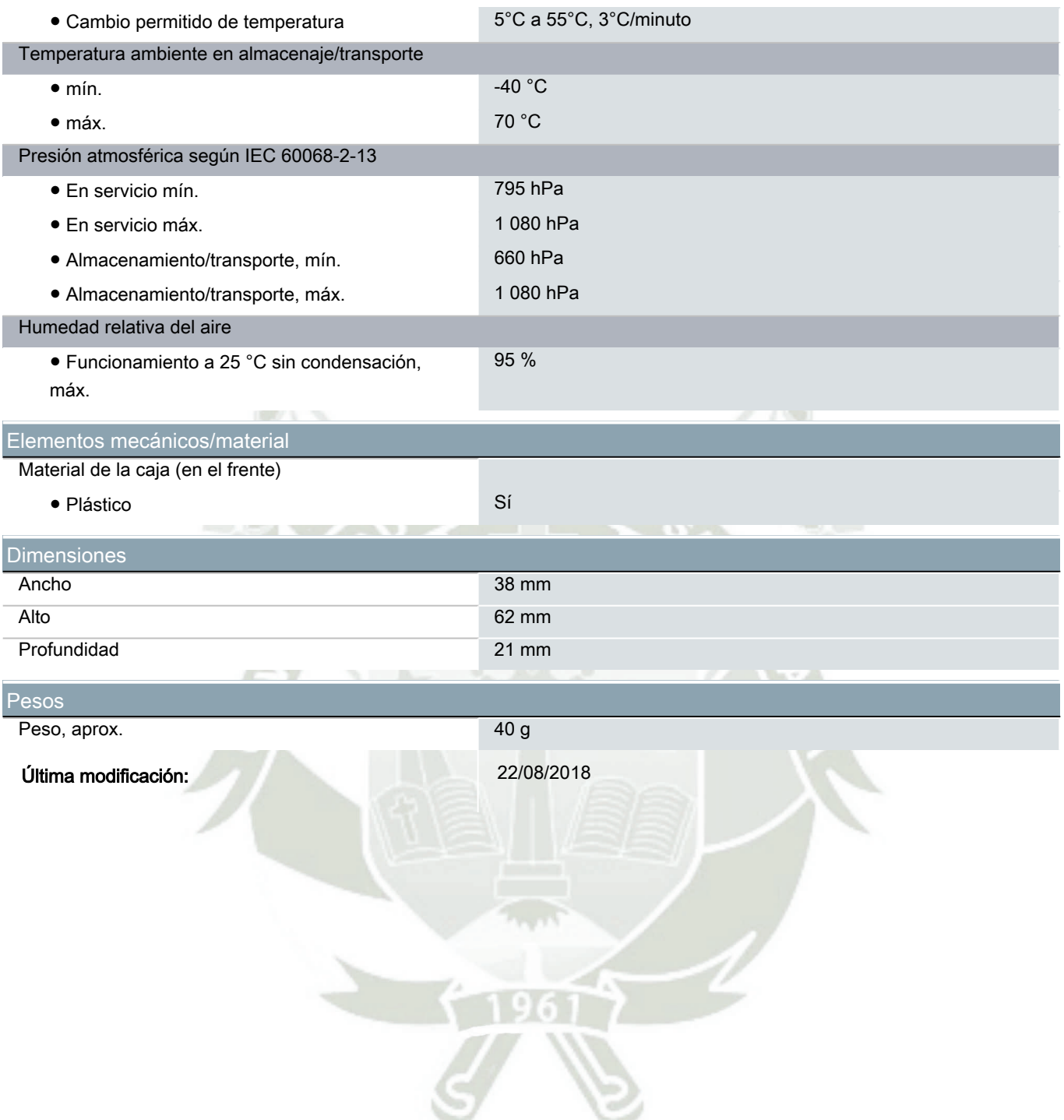

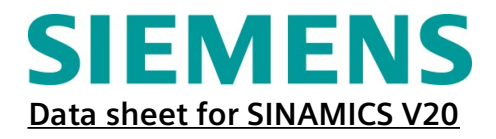

### **MLFB-Ordering data**

**6SL3210-5BB17-5UV1**

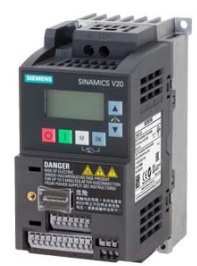

**Figure similar**

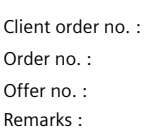

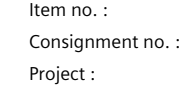

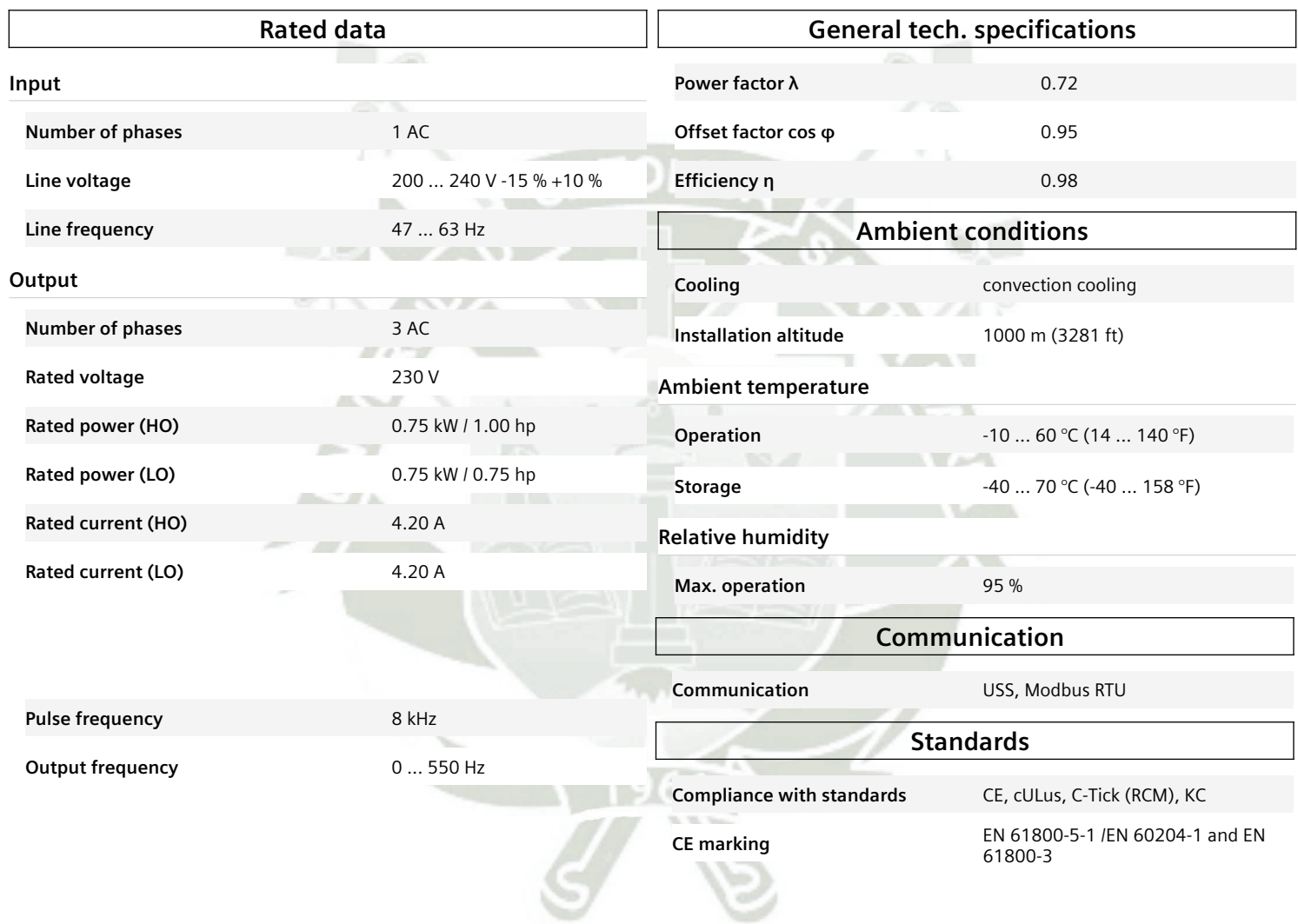

#### **Overload capability**

#### **Low Overload (LO)**

110 % rated output current for 60 s, cycle time 300 s

#### **High Overload (HO)**

150 % rated output current for 60 s, cycle time 300 s

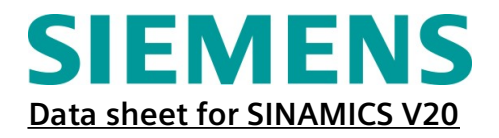

### **MLFB-Ordering data**

**6SL3210-5BB17-5UV1**

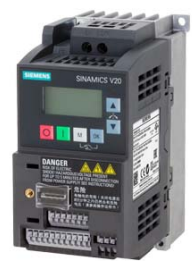

**Figure similar**

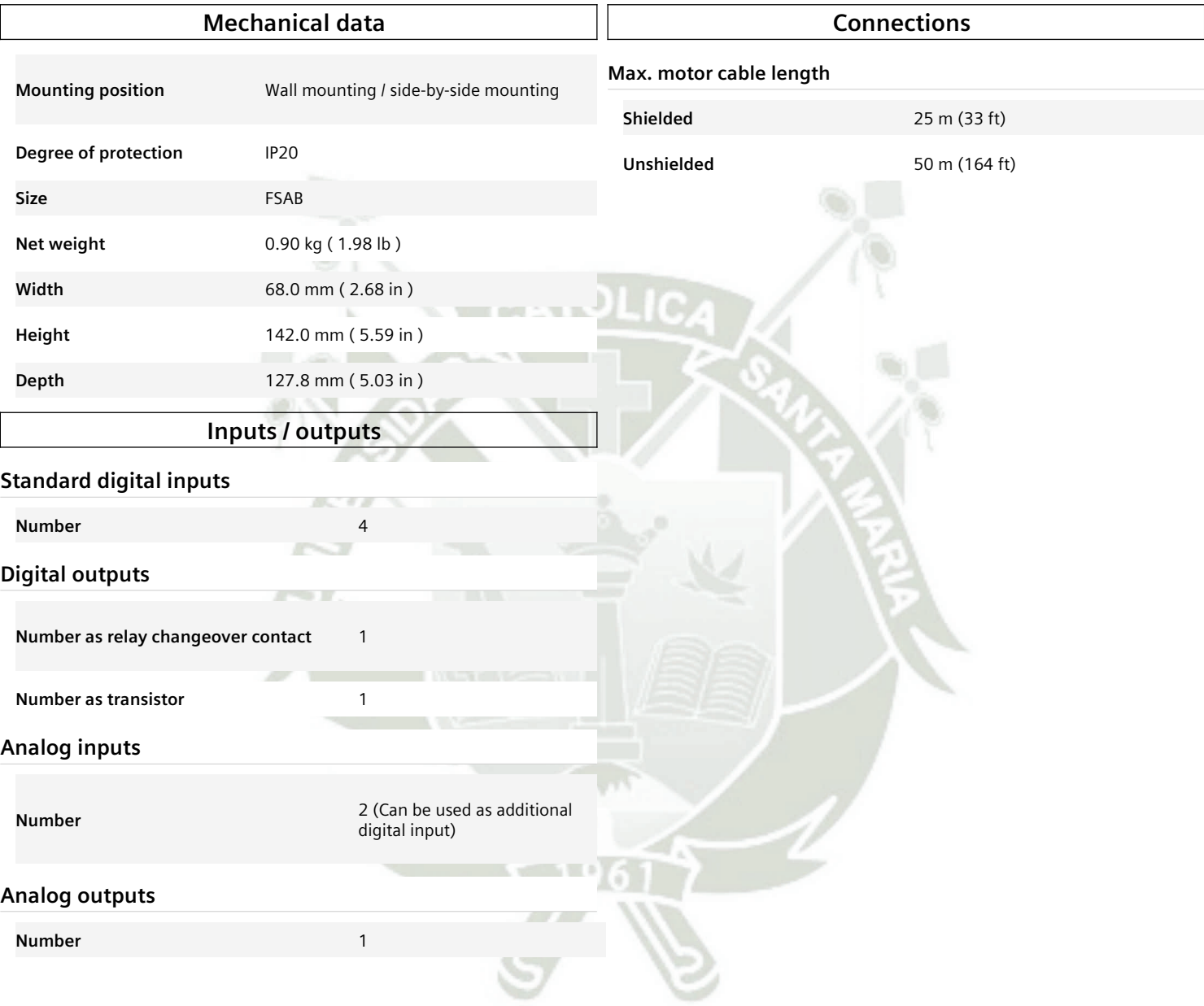

# **JSN-SR04T-2.0**

### 20-600 cm Ultrasonic Waterproof Range Finder

JSN-SR0T4-2.0 ultrasonic distance measurement module can provide 20cm-600cm non-contact distance sensing function, ranging accuracy up to 2mm; module includes the transceiver of an integrated ultrasonic sensor and control circuit. Mode one usage and the Division's JSN-SR04T-2.0 module.

This product adopts industrial-grade integrated ultrasonic probe design, waterproof type, stable performance, all the MCU on the market. 1, the module performance is stable, the measurement distance is accurate. And foreign SRF05, SRF02 and other ultrasonic rangefinder module comparable. Module high precision, blind (20cm), stable range is the product successfully to the market a strong basis.

### Features:

1. small size, easy to use;

- 2. low voltage, low power consumption;
- 3. high precision measurement;
- 4. strong anti-interference;
- 5. integrated closed waterproof cable probe, suitable for wet, bad measurement occasions

### Specifications:

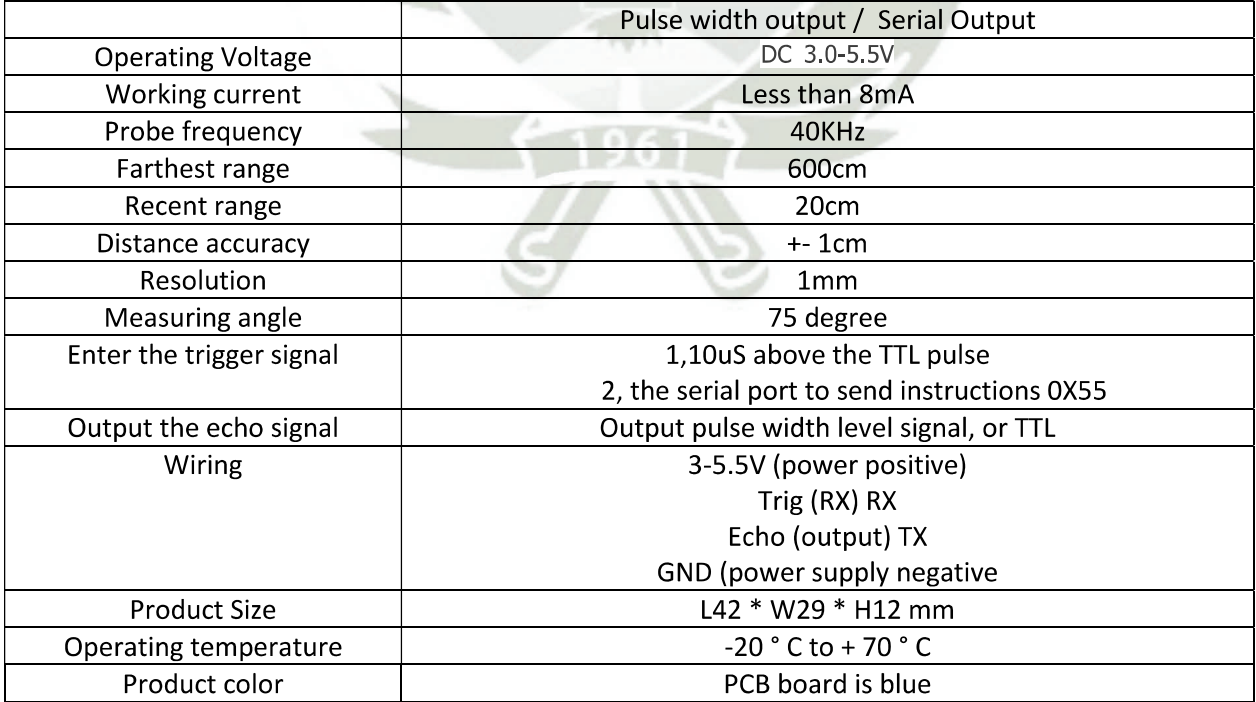

## **Arduino Ethernet Shield**

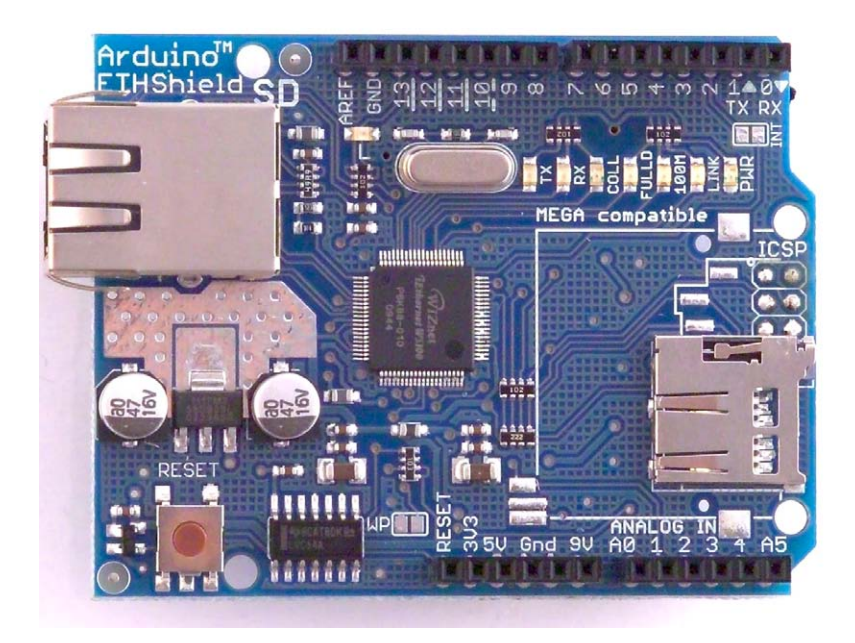

**Download:** [arduino-ethernet-shield-05-schematic.pdf](http://arduino.cc/en/uploads/Main/arduino-ethernet-shield-05-schematic.pdf), [arduino-ethernet-shield-05-reference-design.zip](http://arduino.cc/en/uploads/Main/arduino-ethernet-shield-05-reference-design.zip)

**Download:** [arduino-ethernet-shield-schematic.pdf](http://arduino.cc/en/uploads/Main/arduino-ethernet-shield-schematic.pdf), [arduino-ethernet-shield-reference-design.zip](http://arduino.cc/en/uploads/Main/arduino-ethernet-shield-reference-design.zip)

The Arduino Ethernet Shield allows an Arduino board to connect to the internet. It is based on the [Wiznet](http://www.wiznet.co.kr/Sub_Modules/en/product/Product_Detail.asp?cate1=5&cate2=7&cate3=26&pid=1011) [W5100](http://www.wiznet.co.kr/Sub_Modules/en/product/Product_Detail.asp?cate1=5&cate2=7&cate3=26&pid=1011) ethernet chip ([datasheet\)](http://www.wiznet.co.kr/UpLoad_Files/ReferenceFiles/W5100_Datasheet_v1.2.2.pdf). The Wiznet W5100 provides a network (IP) stack capable of both TCP and UDP. It supports up to four simultaneous socket connections. Use the *Ethernet library* to write sketches which connect to the internet using the shield. The ethernet shield connects to an Arduino board using long wire-wrap headers which extend through the shield. This keeps the pin layout intact and allows another shield to be stacked on top.

The latest revision of the shield adds a micro-SD card slot, which can be used to store files for serving over the network. It is compatible with the Arduino Duemilanove and Mega (using the Ethernet library coming in Arduino 0019). An SD card library is not yet included in the standard Arduino distribution, but the [sdfatlib](http://code.google.com/p/sdfatlib/) by Bill Greiman works well. See [this tutorial from Adafruit Industries](http://www.ladyada.net/learn/arduino/ethfiles.html) for instructions (thanks Limor!).

The latest revision of the shield also includes a reset controller, to ensure that the W5100 Ethernet module is properly reset on power-up. Previous revisions of the shield were not compatible with the Mega and need to be manually reset after power-up. The original revision of the shield contained a full-size SD card slot; this is not supported.

Arduino communicates with both the W5100 and SD card using the SPI bus (through the ICSP header). This is on digital pins 11, 12, and 13 on the Duemilanove and pins 50, 51, and 52 on the Mega. On both boards, pin 10 is used to select the W5100 and pin 4 for the SD card. These pins cannot be used for general i/o. On the Mega, the hardware SS pin, 53, is not used to select either the W5100 or the SD card, but it must be kept as an output or the SPI interface won't work.

Note that because the W5100 and SD card share the SPI bus, only one can be active at a time. If you are using both peripherals in your program, this should be taken care of by the corresponding libraries. If you're not using one of the peripherals in your program, however, you'll need to explicitly deselect it. To do this with the SD card, set pin 4 as an output and write a high to it. For the W5100, set digital pin 10 as a high output.

The shield provides a standard RJ45 ethernet jack.

The reset button on the shield resets both the W5100 and the Arduino board.

The shield contains a number of informational LEDs:

- PWR: indicates that the board and shield are powered
- LINK: indicates the presence of a network link and flashes when the shield transmits or receives data
- FULLD: indicates that the network connection is full duplex
- 100M: indicates the presence of a 100 Mb/s network connection (as opposed to 10 Mb/s)
- RX: flashes when the shield receives data
- TX: flashes when the shield sends data
- COLL: flashes when network collisions are detected

The solder jumper marked "INT" can be connected to allow the Arduino board to receive interrupt-driven notification of events from the W5100, but this is not supported by the Ethernet library. The jumper connects the INT pin of the W5100 to digital pin 2 of the Arduino.

See also: [getting started with the ethernet shield](http://arduino.cc/en/Guide/ArduinoEthernetShield) and [Ethernet library reference](http://arduino.cc/en/Reference/Ethernet)

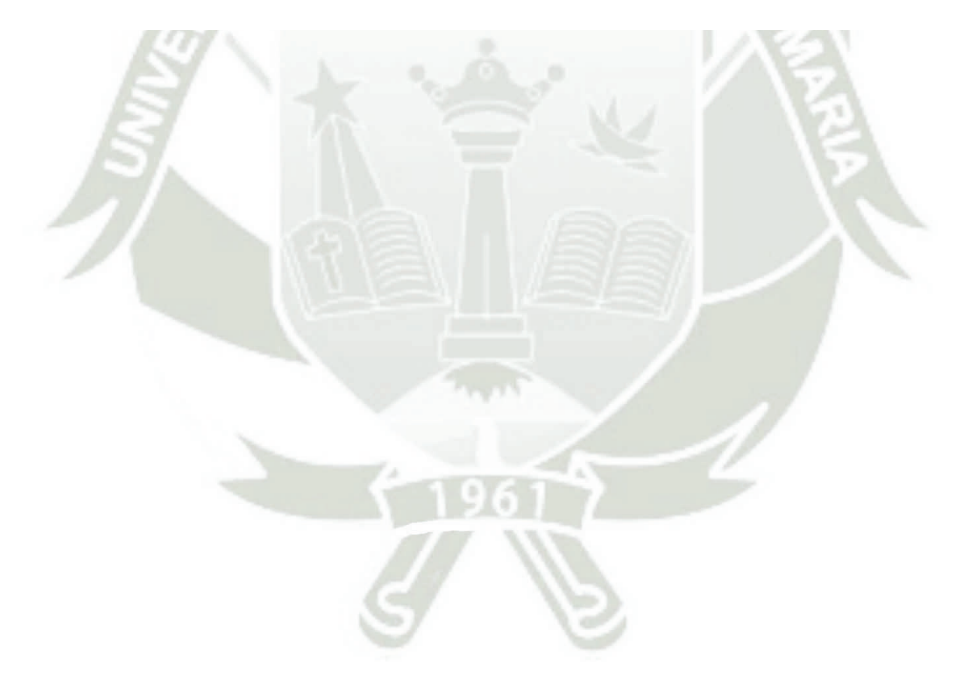

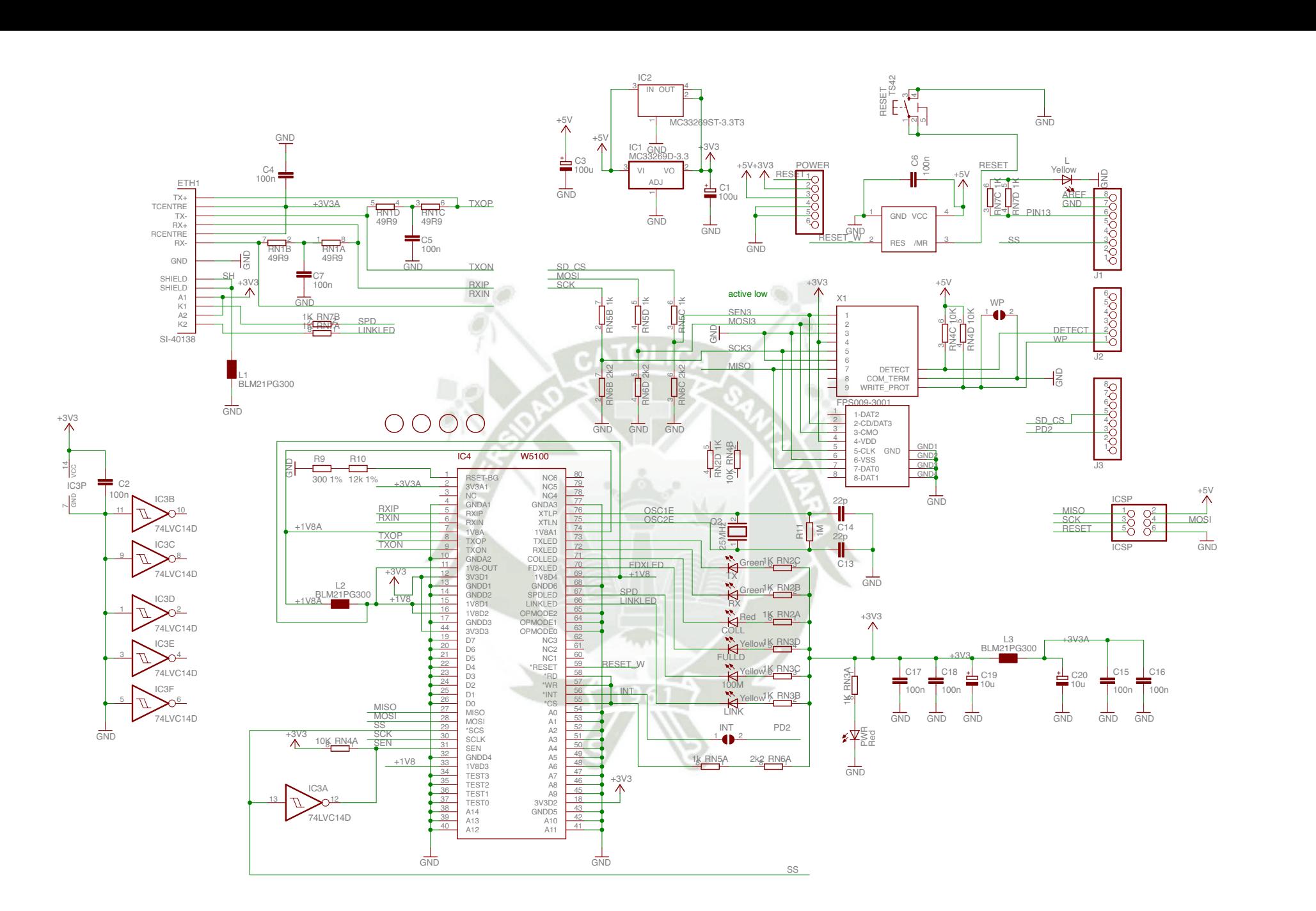

### Arduino ETHERNET - shield V5

Copyright (c) 2010 Arduino<br>Released under the Creative Commons Attribution-Share Alike 3.0 License http://creativecommons.org/licenses/by-sa/3.0/

### Arduino Mega 2560

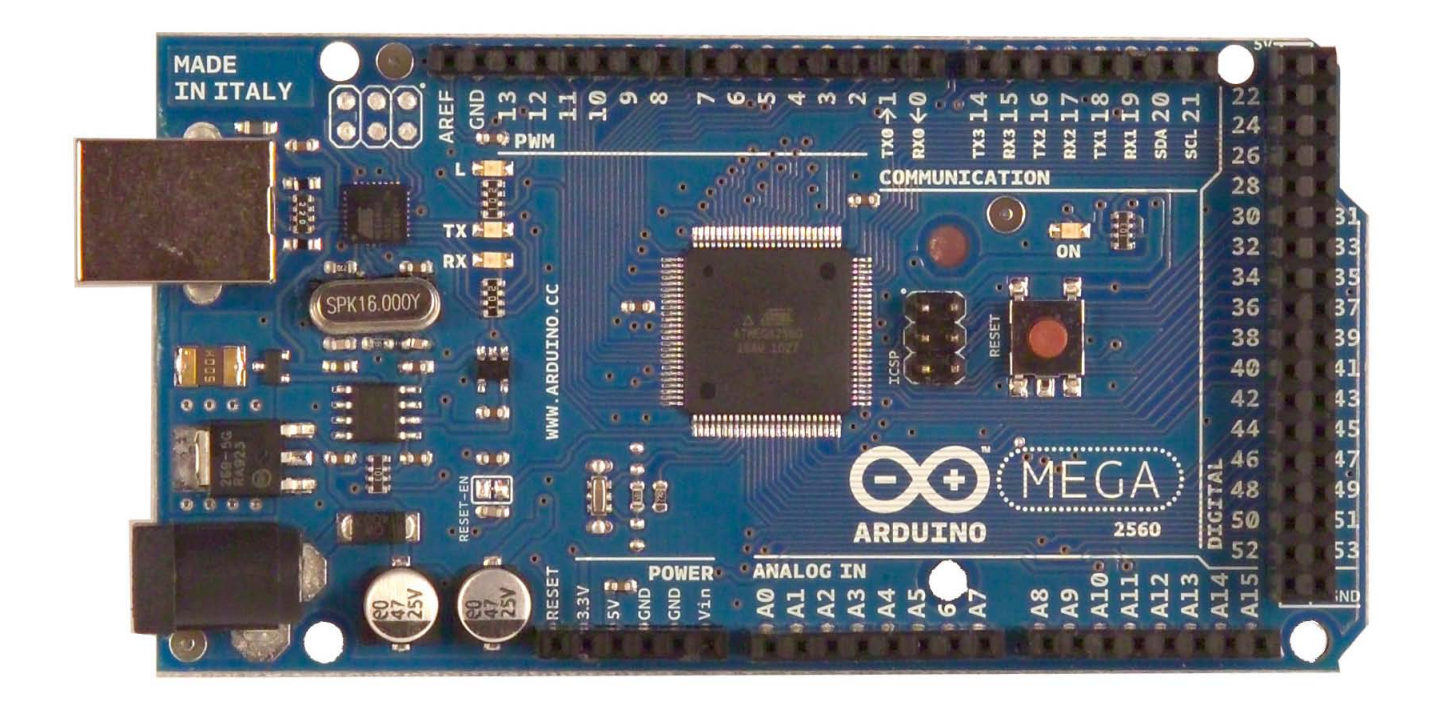

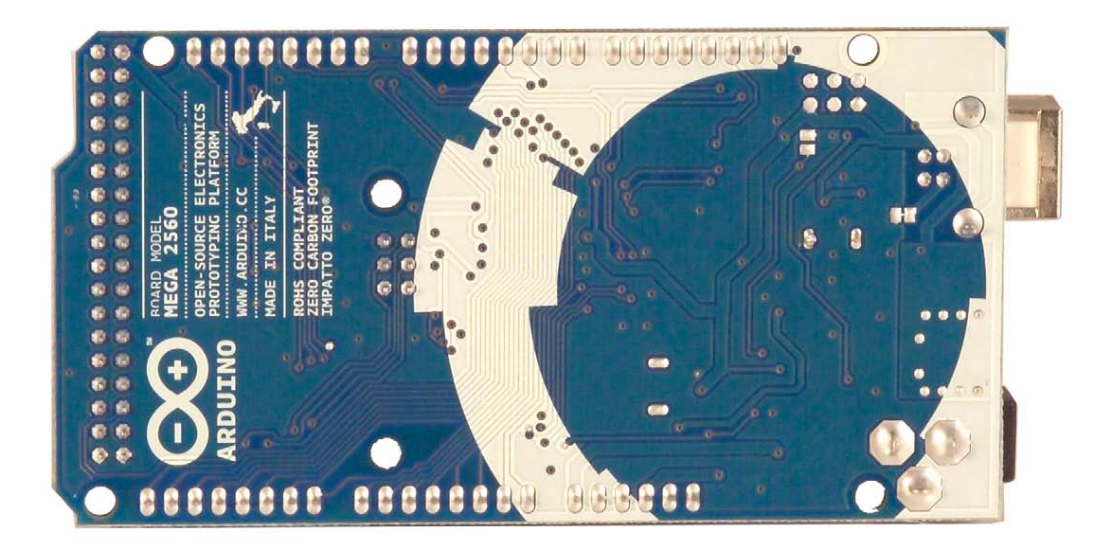

### **Overview**

The Arduino Mega 2560 is a microcontroller board based on the ATmega2560 ([datasheet](http://www.atmel.com/dyn/resources/prod_documents/doc2549.PDF)). It has 54 digital input/output pins (of which 14 can be used as PWM outputs), 16 analog inputs, 4 UARTs (hardware serial ports), a 16 MHz crystal oscillator, a USB connection, a power jack, an ICSP header, and a reset button. It contains everything needed to support the microcontroller; simply connect it to a computer with a USB cable or power it with a AC-to-DC adapter or battery to get started. The Mega is compatible with most shields designed for the Arduino Duemilanove or Diecimila.

### Schematic & Reference Design

### EAGLE files: [arduino-mega2560-reference-design.zip](http://arduino.cc/en/uploads/Main/arduino-mega2560-reference-design.zip)

Schematic: [arduino-mega2560-schematic.pdf](http://arduino.cc/en/uploads/Main/arduino-mega2560-schematic.pdf)

### **Summary**

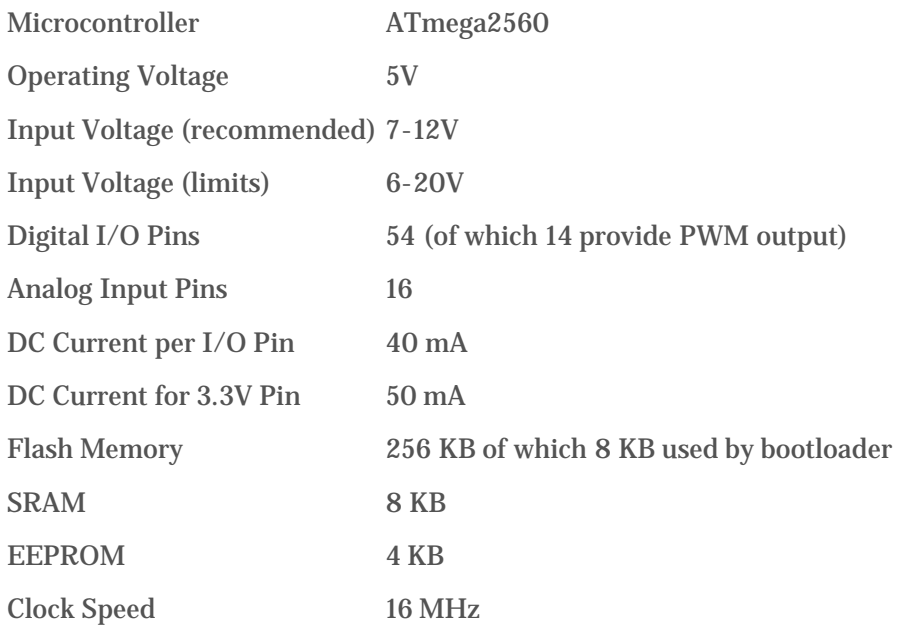

#### Power

The Arduino Mega can be powered via the USB connection or with an external power supply. The power source is selected automatically.

External (non-USB) power can come either from an AC-to-DC adapter (wall-wart) or battery. The adapter can be connected by plugging a 2.1mm center-positive plug into the board's power jack. Leads from a battery can be inserted in the Gnd and Vin pin headers of the POWER connector.

The board can operate on an external supply of 6 to 20 volts. If supplied with less than 7V, however, the 5V pin may supply less than five volts and the board may be unstable. If using more than 12V, the voltage regulator may overheat and damage the board. The recommended range is 7 to 12 volts.

The Mega2560 differs from all preceding boards in that it does not use the FTDI USB-to-serial driver chip. Instead, it features the Atmega8U2 programmed as a USB-to-serial converter.

The power pins are as follows:

**VIN.** The input voltage to the Arduino board when it's using an external power source (as opposed to 5 volts from the USB connection or other regulated power source). You can supply voltage through this pin, or, if supplying voltage via the power jack, access it through this pin.

**5V.** The regulated power supply used to power the microcontroller and other components on the board. This can come either from VIN via an on-board regulator, or be supplied by USB or another regulated 5V supply.

**3V3.** A 3.3 volt supply generated by the on-board regulator. Maximum current draw is 50 mA.

**GND.** Ground pins.

### Memory

The ATmega2560 has 256 KB of flash memory for storing code (of which 8 KB is used for the bootloader), 8 KB of SRAM and 4 KB of EEPROM (which can be read and written with the [EEPROM library\)](http://www.arduino.cc/en/Reference/EEPROM).

### Input and Output

Each of the 54 digital pins on the Mega can be used as an input or output, using [pinMode\(\),](http://arduino.cc/en/Reference/PinMode) [digitalWrite\(\),](http://arduino.cc/en/Reference/DigitalWrite) and [digitalRead\(\)](http://arduino.cc/en/Reference/DigitalRead) functions. They operate at 5 volts. Each pin can provide or receive a maximum of 40 mA and has an internal pull-up resistor (disconnected by default) of 20-50 kOhms. In addition, some pins have specialized functions:

**Serial: 0 (RX) and 1 (TX); Serial 1: 19 (RX) and 18 (TX); Serial 2: 17 (RX) and 16 (TX); Serial 3: 15 (RX) and 14 (TX).** Used to receive (RX) and transmit (TX) TTL serial data. Pins 0 and 1 are also connected to the corresponding pins of the ATmega8U2 USB-to-TTL Serial chip.

**External Interrupts: 2 (interrupt 0), 3 (interrupt 1), 18 (interrupt 5), 19 (interrupt 4), 20 (interrupt 3), and 21 (interrupt 2).** These pins can be configured to trigger an interrupt on a low value, a rising or falling edge, or a change in value. See the **attachInterrupt**() function for details.

**PWM: 0 to 13.** Provide 8-bit PWM output with the [analogWrite\(\)](http://arduino.cc/en/Reference/AnalogWrite) function.

**SPI: 50 (MISO), 51 (MOSI), 52 (SCK), 53 (SS).** These pins support SPI communication using the [SPI library.](http://arduino.cc/en/Reference/SPI) The SPI pins are also broken out on the ICSP header, which is physically compatible with the Uno, Duemilanove and Diecimila.

**LED: 13.** There is a built-in LED connected to digital pin 13. When the pin is HIGH value, the LED is on, when the pin is LOW, it's off.

**I<sup>2</sup>C: 20 (SDA) and 21 (SCL).** Support I<sup>2</sup>C (TWI) communication using the [Wire library](http://wiring.org.co/reference/libraries/Wire/index.html) (documentation on the Wiring website). Note that these pins are not in the same location as the  $I^2C$  pins on the Duemilanove or Diecimila.

The Mega2560 has 16 analog inputs, each of which provide 10 bits of resolution (i.e. 1024 different values). By default they measure from ground to 5 volts, though is it possible to change the upper end of their range using the AREF pin and analogReference() function.

There are a couple of other pins on the board:

**AREF.** Reference voltage for the analog inputs. Used with [analogReference](http://arduino.cc/en/Reference/AnalogReference)().

**Reset.** Bring this line LOW to reset the microcontroller. Typically used to add a reset button to shields which block the one on the board.

### Communication

The Arduino Mega2560 has a number of facilities for communicating with a computer, another Arduino, or other microcontrollers. The ATmega2560 provides four hardware UARTs for TTL (5V) serial communication. An ATmega8U2 on the board channels one of these over USB and provides a virtual com port to software on the computer (Windows machines will need a .inf file, but OSX and Linux machines will recognize the board as a COM port automatically. The Arduino software includes a serial monitor which allows simple textual data to be sent to and from the board. The RX and TX LEDs on the board will flash when data is being transmitted via the ATmega8U2 chip and USB connection to the computer (but not for serial communication on pins 0 and 1).

A [SoftwareSerial library](http://www.arduino.cc/en/Reference/SoftwareSerial) allows for serial communication on any of the Mega2560's digital pins.

The ATmega2560 also supports I2C (TWI) and SPI communication. The Arduino software includes a Wire library to simplify use of the I2C bus; see the [documentation on the Wiring website](http://wiring.org.co/reference/libraries/Wire/index.html) for details. For SPI communication, use the [SPI](http://arduino.cc/en/Reference/SPI) [library.](http://arduino.cc/en/Reference/SPI)

#### Programming

The Arduino Mega can be programmed with the Arduino software ([download](http://arduino.cc/en/Main/Software)). For details, see the [reference](http://arduino.cc/en/Reference/HomePage) and [tutorials](http://arduino.cc/en/Tutorial/HomePage).

The ATmega2560 on the Arduino Mega comes preburned with a [bootloader](http://arduino.cc/en/Tutorial/Bootloader) that allows you to upload new code to it without the use of an external hardware programmer. It communicates using the original STK500 protocol ([reference,](http://www.atmel.com/dyn/resources/prod_documents/doc2525.pdf) [C](http://www.atmel.com/dyn/resources/prod_documents/avr061.zip) [header files](http://www.atmel.com/dyn/resources/prod_documents/avr061.zip)).

You can also bypass the bootloader and program the microcontroller through the ICSP (In-Circuit Serial Programming) header; see [these instructions](http://arduino.cc/en/Hacking/Programmer) for details.

The ATmega8U2 firmware source code is available [in the Arduino repository](http://github.com/arduino/Arduino/tree/master/hardware/arduino/firmwares/). The ATmega8U2 is loaded with a DFU bootloader, which can be activated by connecting the solder jumper on the back of the board (near the map of Italy) and then resetting the 8U2. You can then use [Atmel's FLIP software](http://www.atmel.com/dyn/products/tools_card.asp?tool_id=3886) (Windows) or the [DFU programmer](http://dfu-programmer.sourceforge.net/) (Mac OS X and Linux) to load a new firmware. Or you can use the ISP header with an external programmer (overwriting the DFU bootloader). See [this user-contributed tutorial](http://www.arduino.cc/cgi-bin/yabb2/YaBB.pl?num=1285962838) for more information.

### Automatic (Software) Reset

Rather then requiring a physical press of the reset button before an upload, the Arduino Mega2560 is designed in a way that allows it to be reset by software running on a connected computer. One of the hardware flow control lines (DTR) of the ATmega8U2 is connected to the reset line of the ATmega2560 via a 100 nanofarad capacitor. When this line is asserted (taken low), the reset line drops long enough to reset the chip. The Arduino software uses this capability to allow you to upload code by simply pressing the upload button in the Arduino environment. This means that the bootloader can have a shorter timeout, as the lowering of DTR can be well-coordinated with the start of the upload.

This setup has other implications. When the Mega2560 is connected to either a computer running Mac OS X or Linux, it resets each time a connection is made to it from software (via USB). For the following half-second or so, the bootloader is running on the Mega2560. While it is programmed to ignore malformed data (i.e. anything besides an upload of new code), it will intercept the first few bytes of data sent to the board after a connection is opened. If a sketch running on the board receives one-time configuration or other data when it first starts, make sure that the software with which it communicates waits a second after opening the connection and before sending this data.

The Mega2560 contains a trace that can be cut to disable the auto-reset. The pads on either side of the trace can be soldered together to re-enable it. It's labeled "RESET-EN". You may also be able to disable the auto-reset by connecting a 110 ohm resistor from 5V to the reset line; see [this forum thread](http://www.arduino.cc/cgi-bin/yabb2/YaBB.pl?num=1213719666/all) for details.

### USB Overcurrent Protection

The Arduino Mega2560 has a resettable polyfuse that protects your computer's USB ports from shorts and overcurrent. Although most computers provide their own internal protection, the fuse provides an extra layer of protection. If more than 500 mA is applied to the USB port, the fuse will automatically break the connection until the short or overload is removed.

### Physical Characteristics and Shield Compatibility

The maximum length and width of the Mega2560 PCB are 4 and 2.1 inches respectively, with the USB connector and power jack extending beyond the former dimension. Three screw holes allow the board to be attached to a surface or case. Note that the distance between digital pins 7 and 8 is 160 mil (0.16"), not an even multiple of the 100 mil spacing of the other pins.

The Mega2560 is designed to be compatible with most shields designed for the Uno, Diecimila or Duemilanove. Digital pins 0 to 13 (and the adjacent AREF and GND pins), analog inputs 0 to 5, the power header, and ICSP header are all in equivalent locations. Further the main UART (serial port) is located on the same pins (0 and 1), as are external interrupts 0 and 1 (pins 2 and 3 respectively). SPI is available through the ICSP header on both the Mega2560 and Duemilanove / Diecimila. *Please note that I2C is not located on the same pins on the Mega (20 and 21) as the Duemilanove / Diecimila (analog inputs 4 and 5).*

**Security** 

**Telephone** 

### Ar**duino Mega are provided "As is" and "with all faults". Arduino disclaims all other warranties, express or implied,<br>Reference Designs ARE provided "As is" and "with all faults". Arduino disclaims all other warranties, ex**

REGARDING PRODUCTS, INCLUDING BUT NOT LIMITED TO, ANY IMPLIED WARRANTIES OF MERCHANTABILITY OR FITNESS FOR A PARTICULAR PURPOSE<br>Arduno may make changes to specifications and product descriptions at any fime, without norice

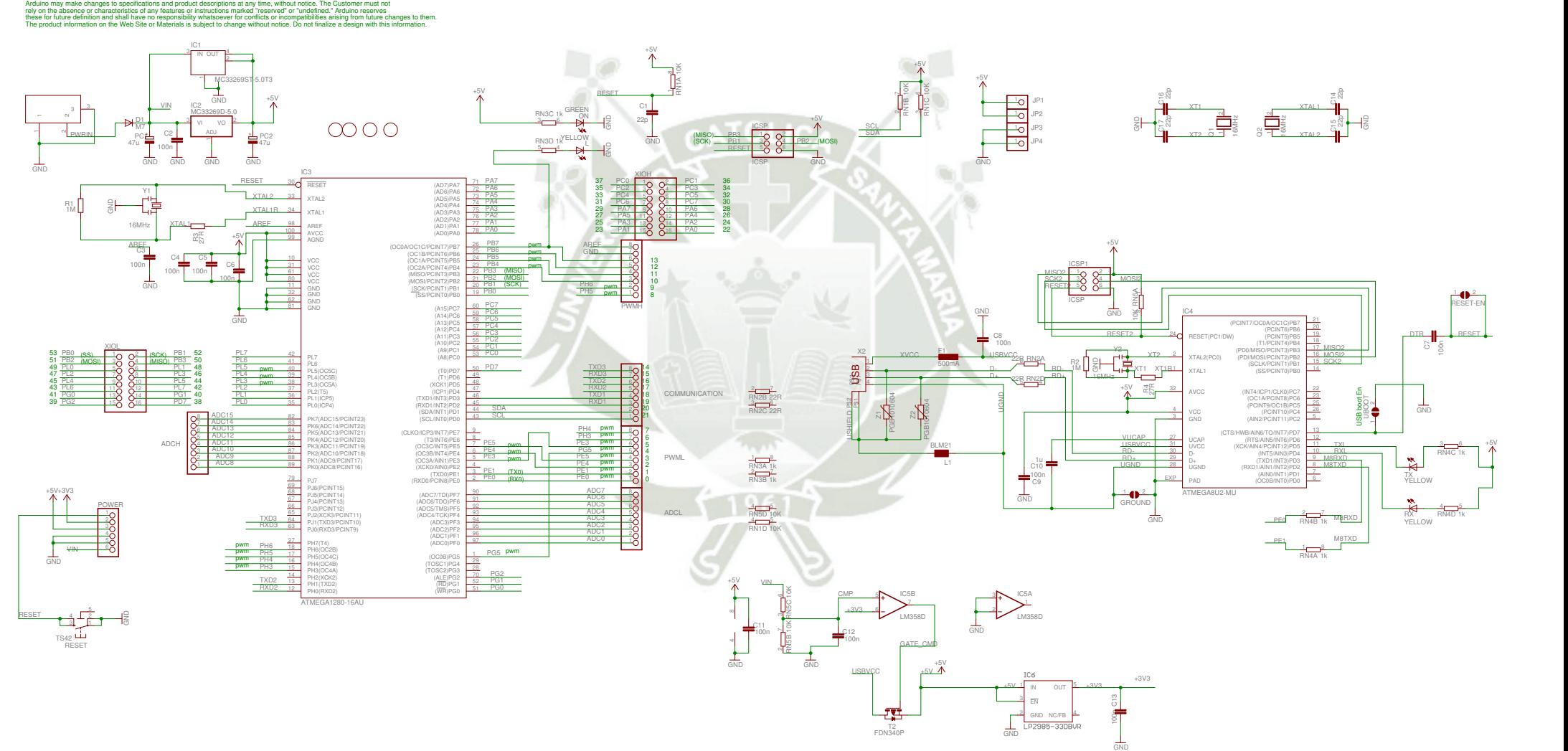

### **Solenoid Valve**

### 2W Brass Series 2-Way Direct Acting Solenoid Valve Normally Closed

**The Professional Solenoid Valves Manufactory**

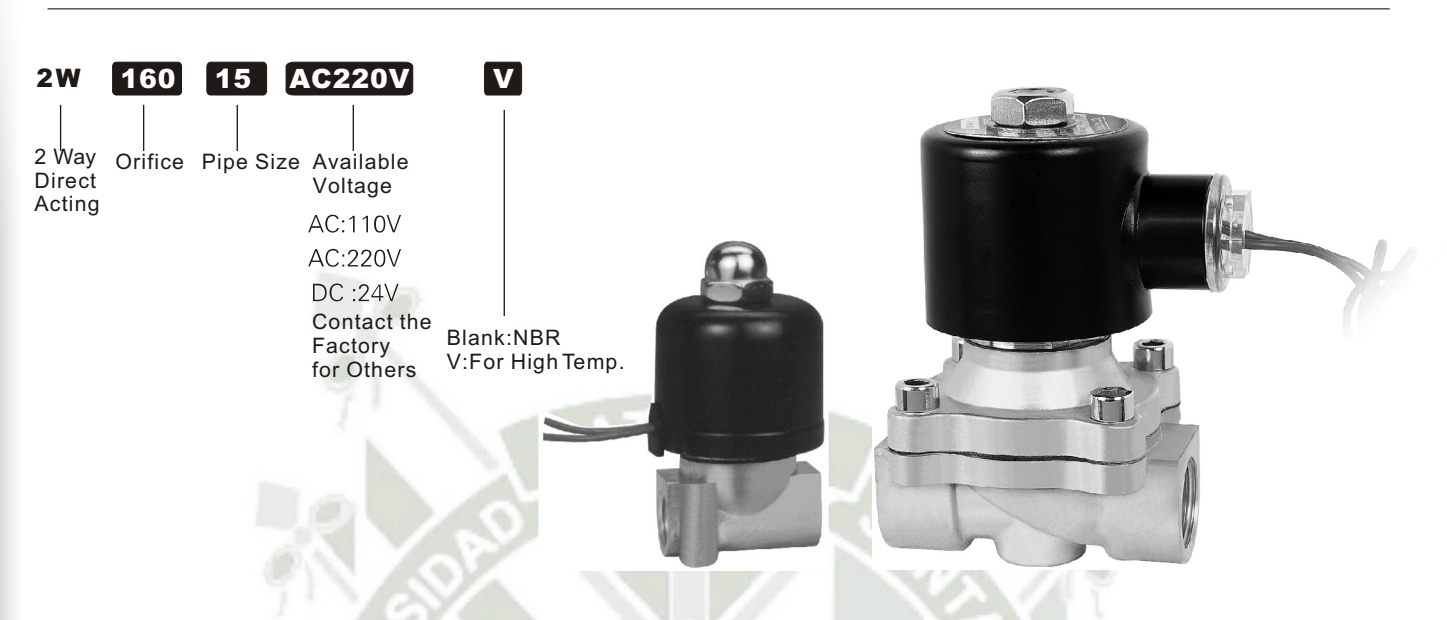

### Specifications

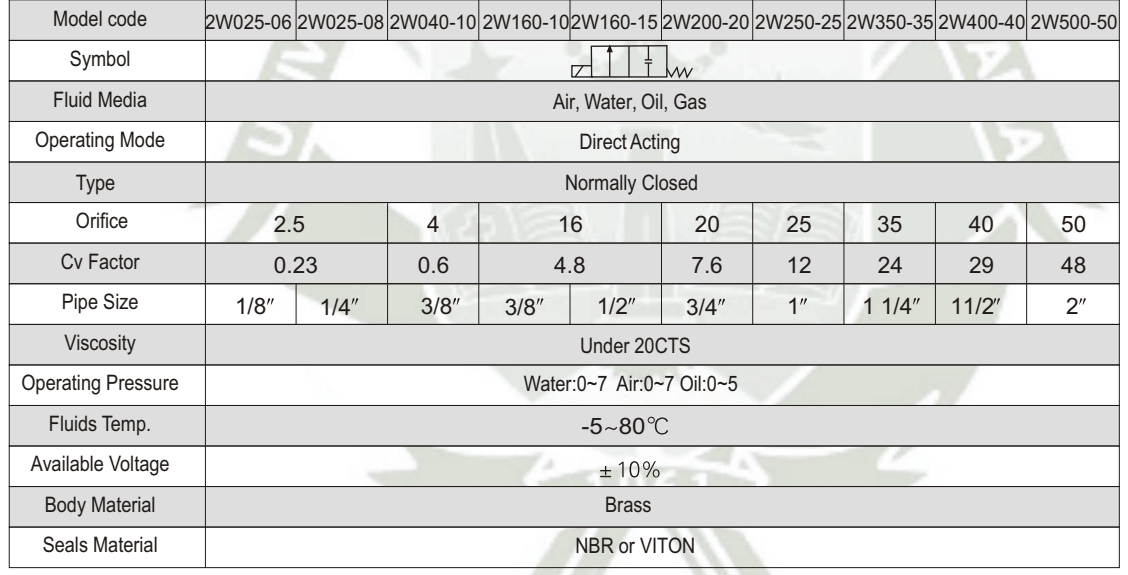

### Construction Dimensions Chart

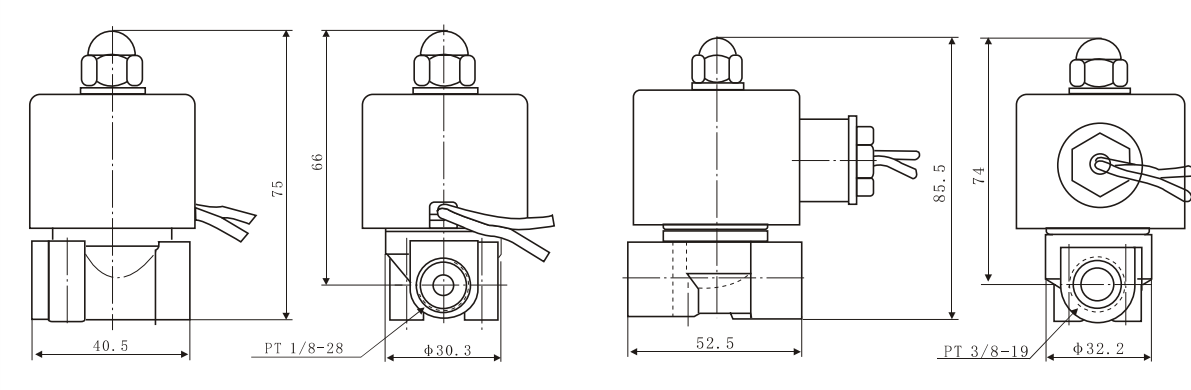

 $2W025 - 06$ 

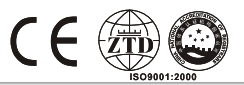

### 2W Brass Series 2-Way Direct Acting Solenoid Valve Normally Closed

**The Professional Solenoid Valves Manufactory**

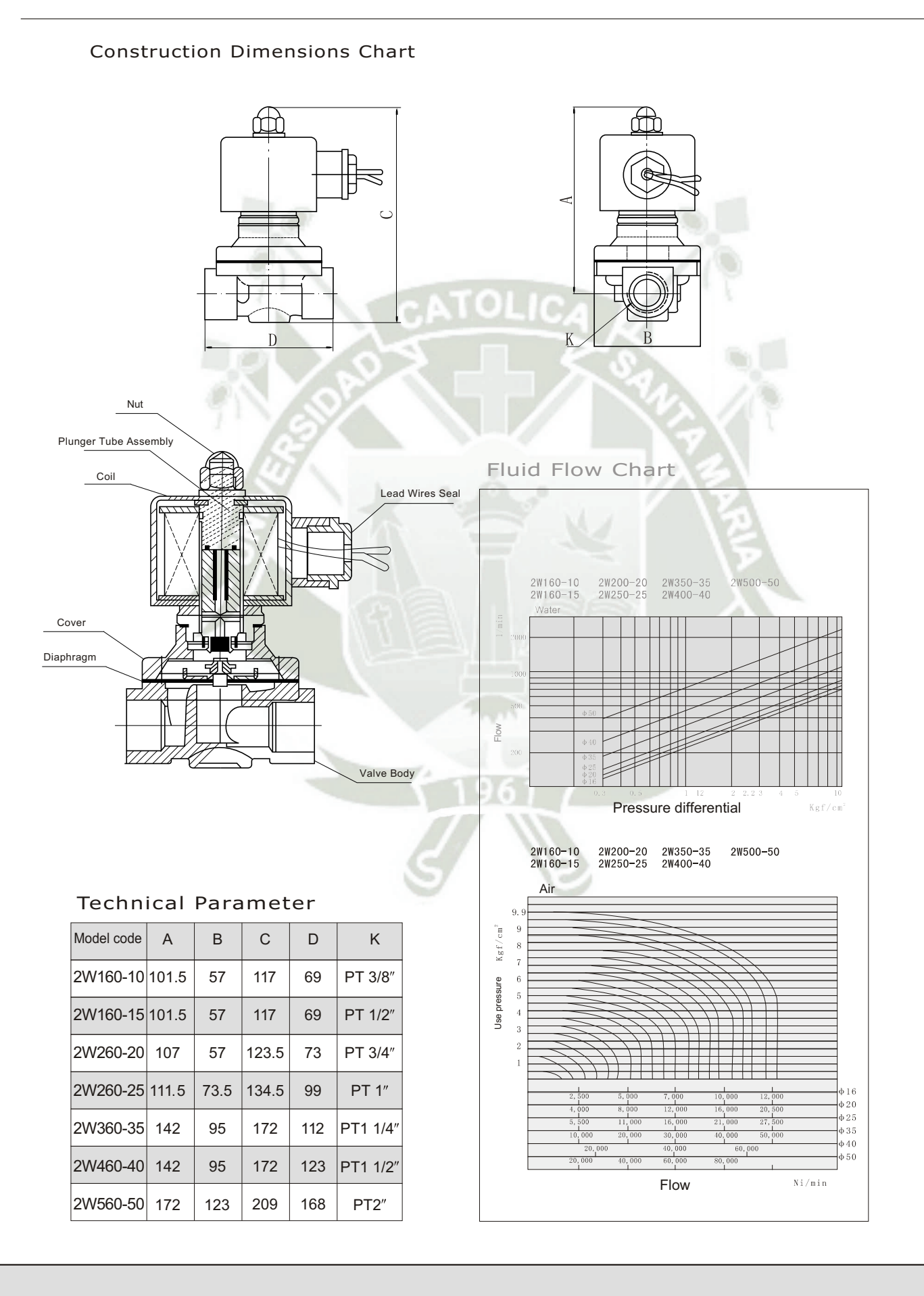

60

### 2W Stainless Steel Series 2-Way Direct Acting Solenoid Valve Normally Closed

**The Professional Solenoid Valves Manufactory**

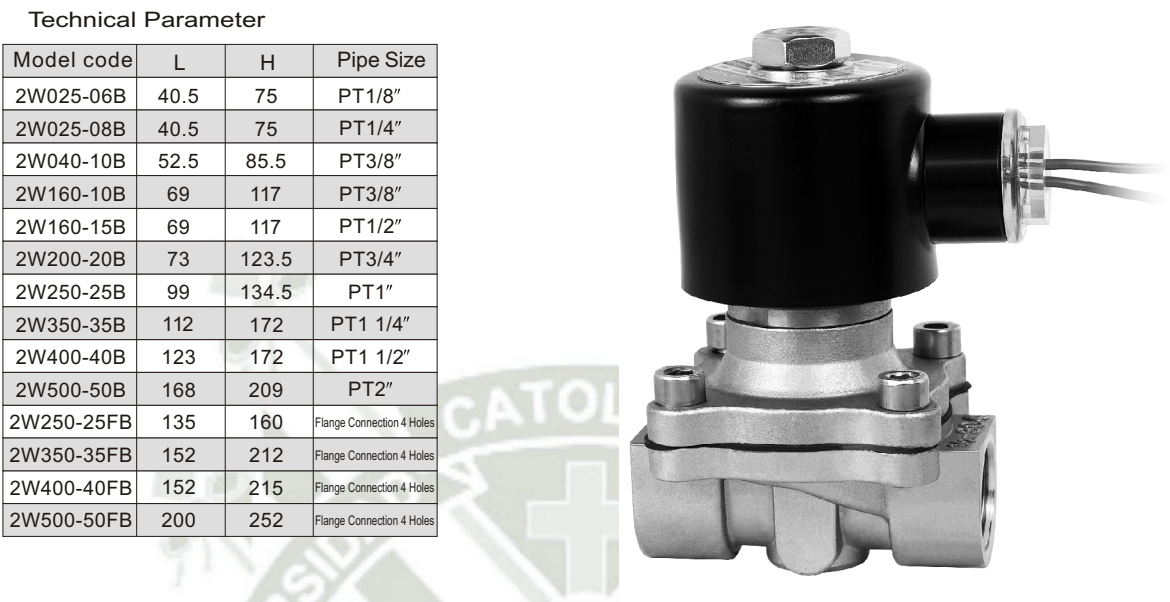

### **Specifications**

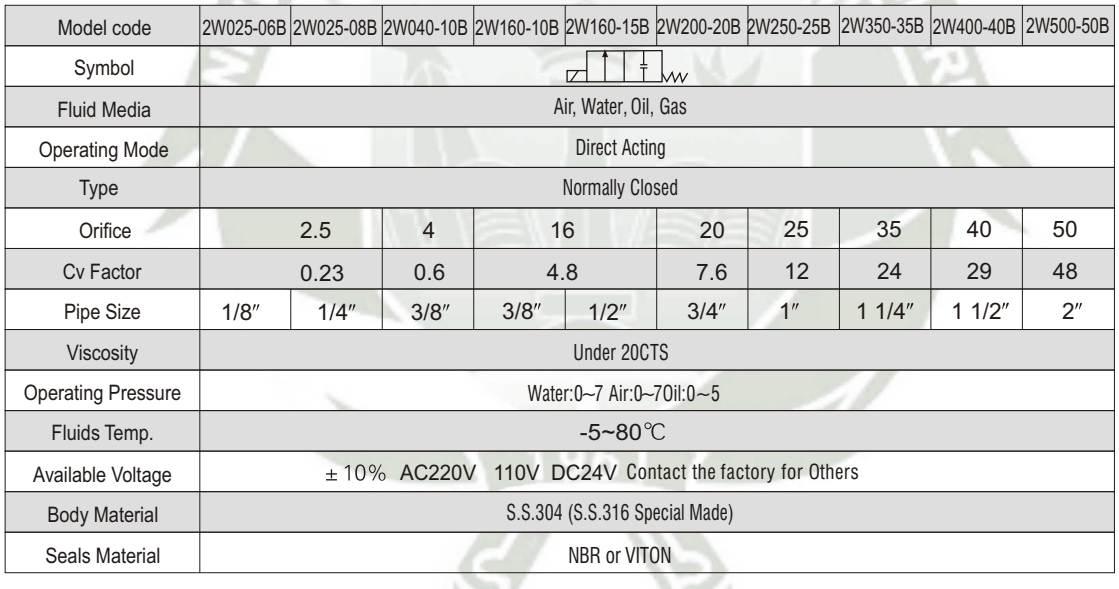

### Construction External Dimensions Chart

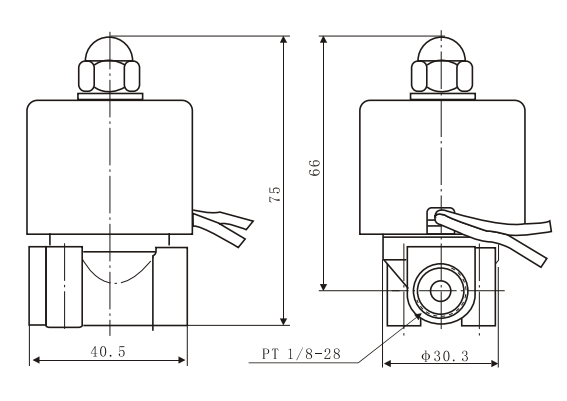

 $2W025 - 06B$ 

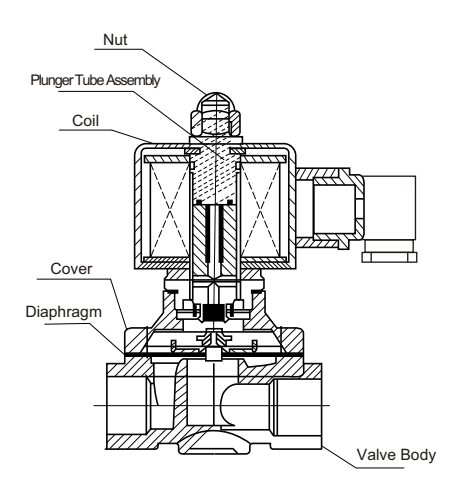

 $\mathcal{L}$ 

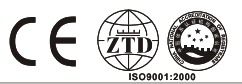

### 2W Brass Series 2-Way Direct Acting Solenoid Valve Normally Open

**The Professional Solenoid Valves Manufactory**

#### Characteristics

Normally open, open when de-energized, Closed when energized Body material: forged brass They are capable of operating at zero differential pressure Available voltage: Voltage tolerance:

### Inapplicable Fluids

### Attention

Fluids that will turn to liquid after being heated and become solid after being cooled Strong corrosive fluids

Fluids that have kinematic viscosity over 50CST

### Technical Parameter

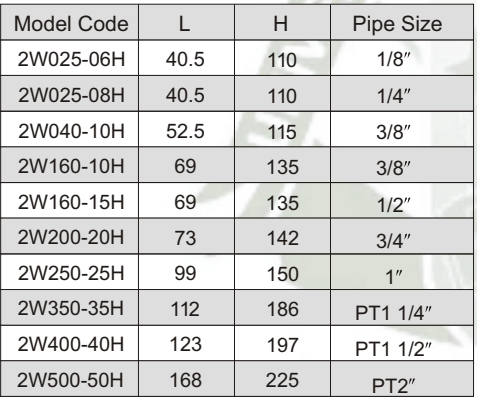

#### Make sure the pipe is clean before installing Pls fix a Y frame filter in front of the solenoid valve, for longer life-span

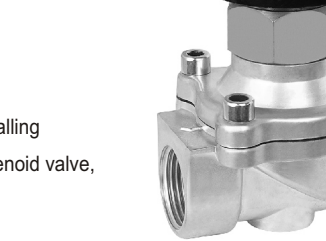

### **Construction Dimensions Chart**

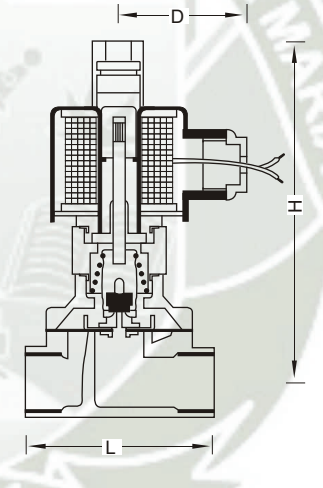

### Specifications

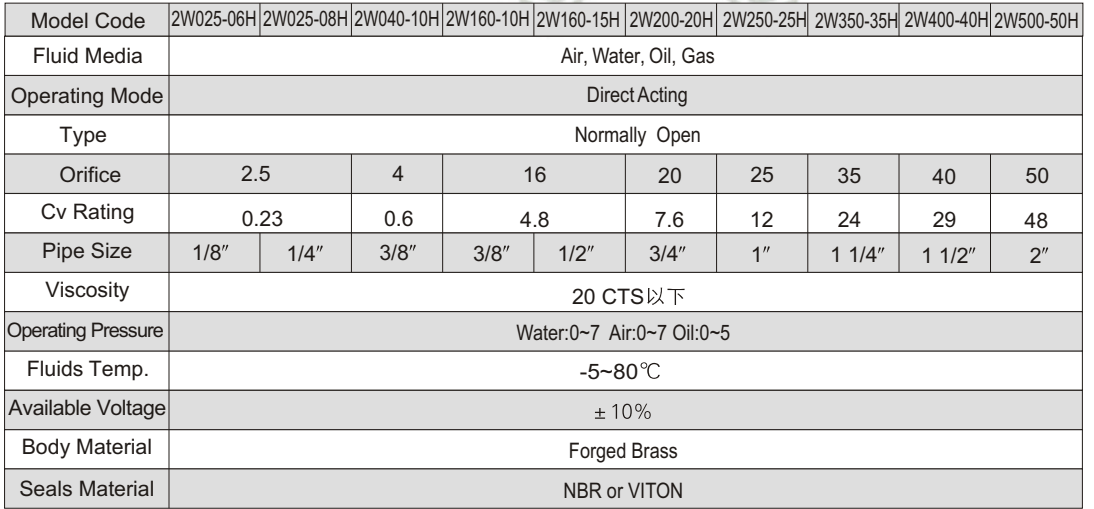

### 2W Stainless Steel Series 2-Way Direct Acting Solenoid Valve Normally Open

**The Professional Solenoid Valves Manufactory**

### Characteristics

Normally open, open when de-energized, closed when energized Body material: forged brass They are capable of operating at zero differential pressure Available voltage: Voltage tolerance:

### Inapplicable Fluids Attention

for longer life-span

Make sure the pipe is clean before installing Pls fix a Y frame filter in front of the solenoid valve,

Fluids that will turn to liquid after being heated and become solid after being cooled

Strong corrosive fluids

Fluids that have kinematic viscosity over 50CST

#### Technical Parameter

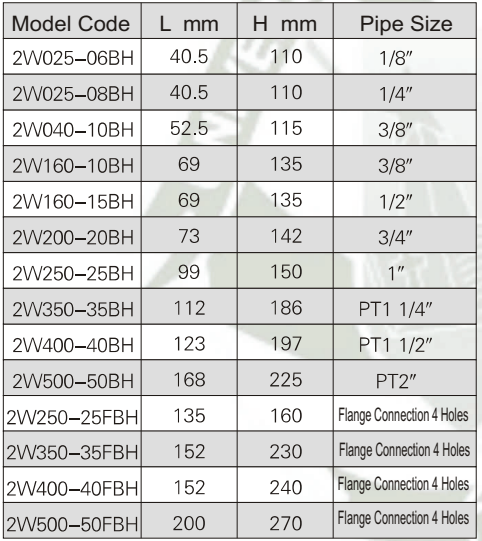

### **Construction Dimensions Chart**

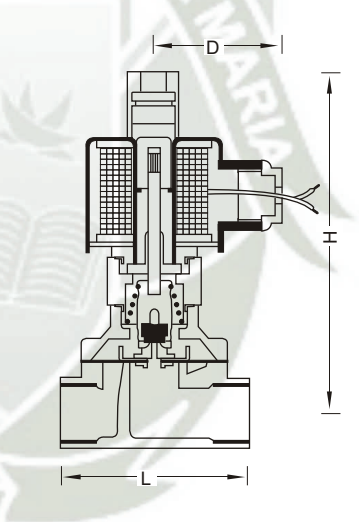

### Specifications

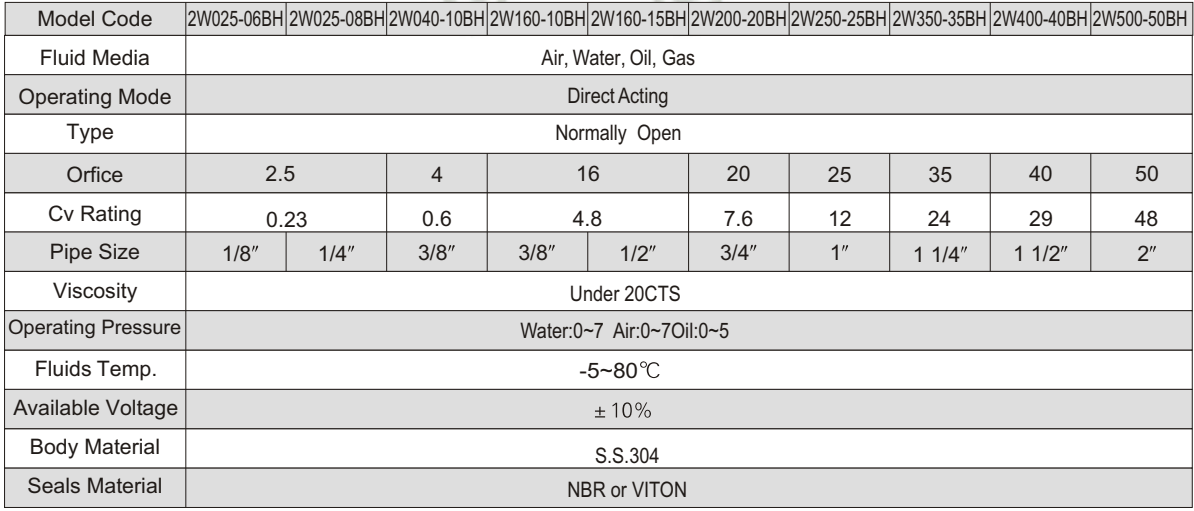

## **SIEMENS**

### **Product data sheet** 5SY6104-7

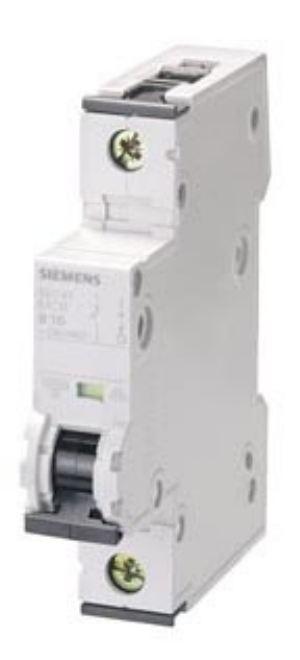

CIRCUIT BREAKER 230/400V 6KA, 1-POLE, C, 4A, D=70MM

Similar to image

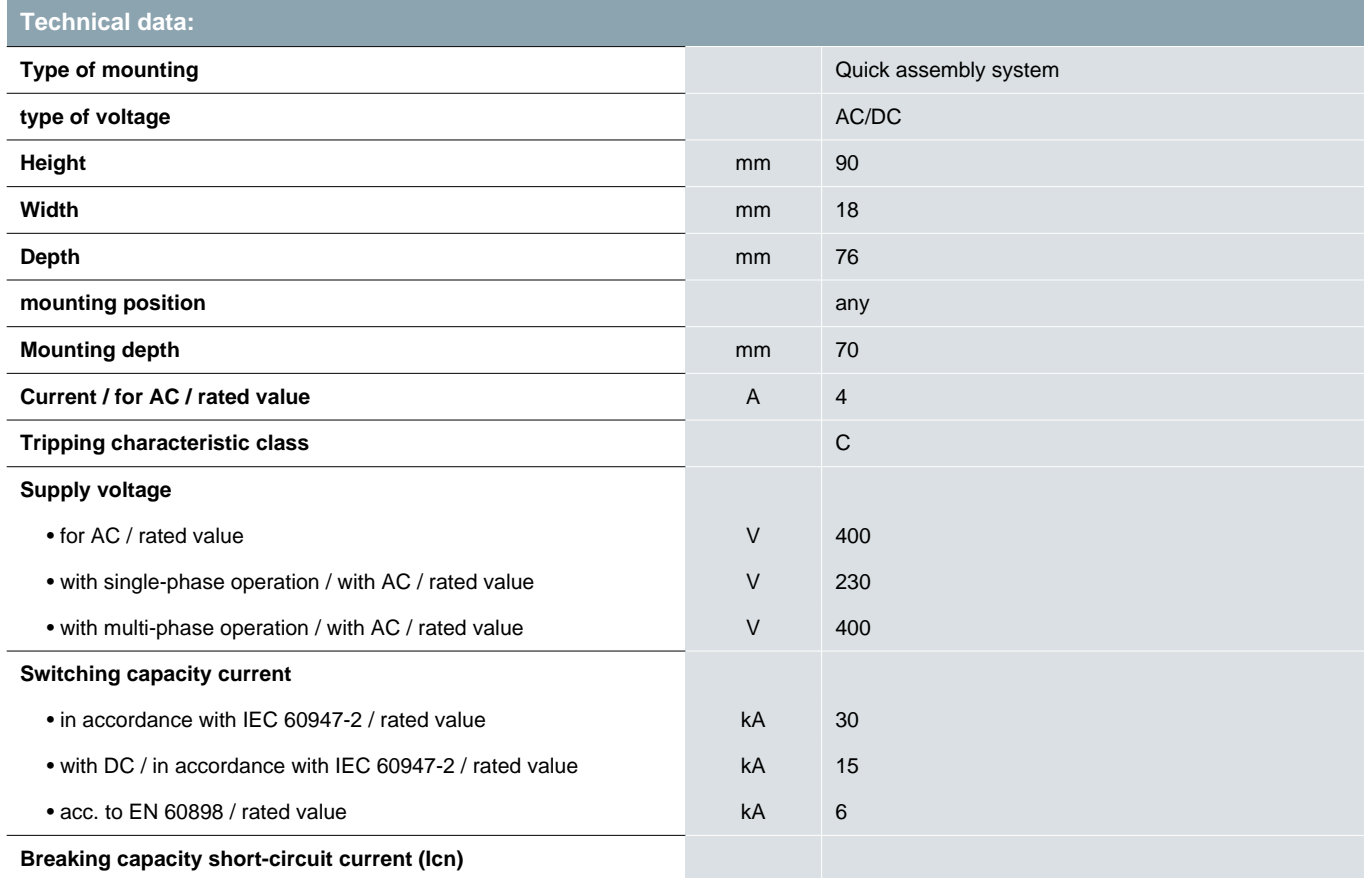

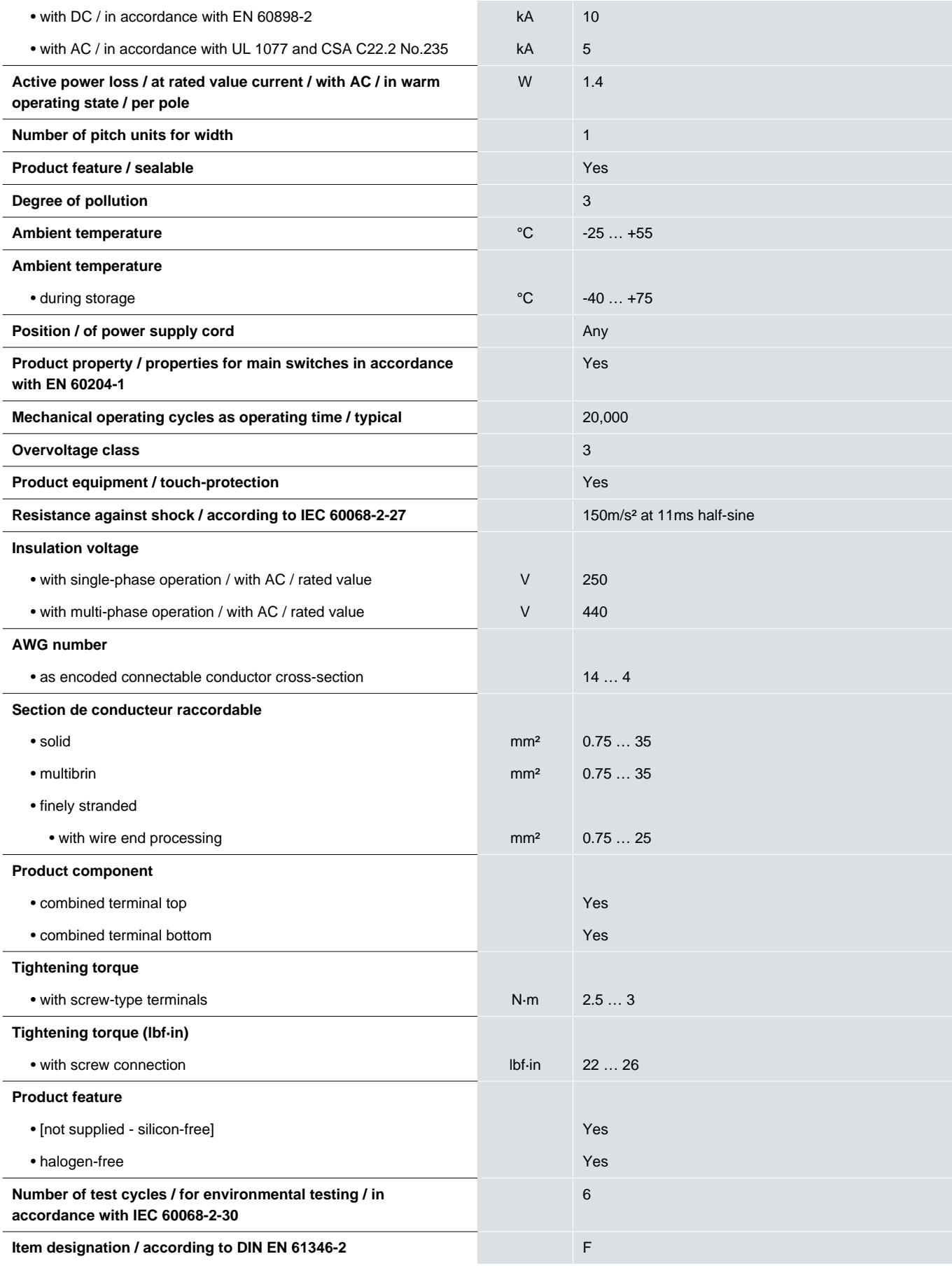

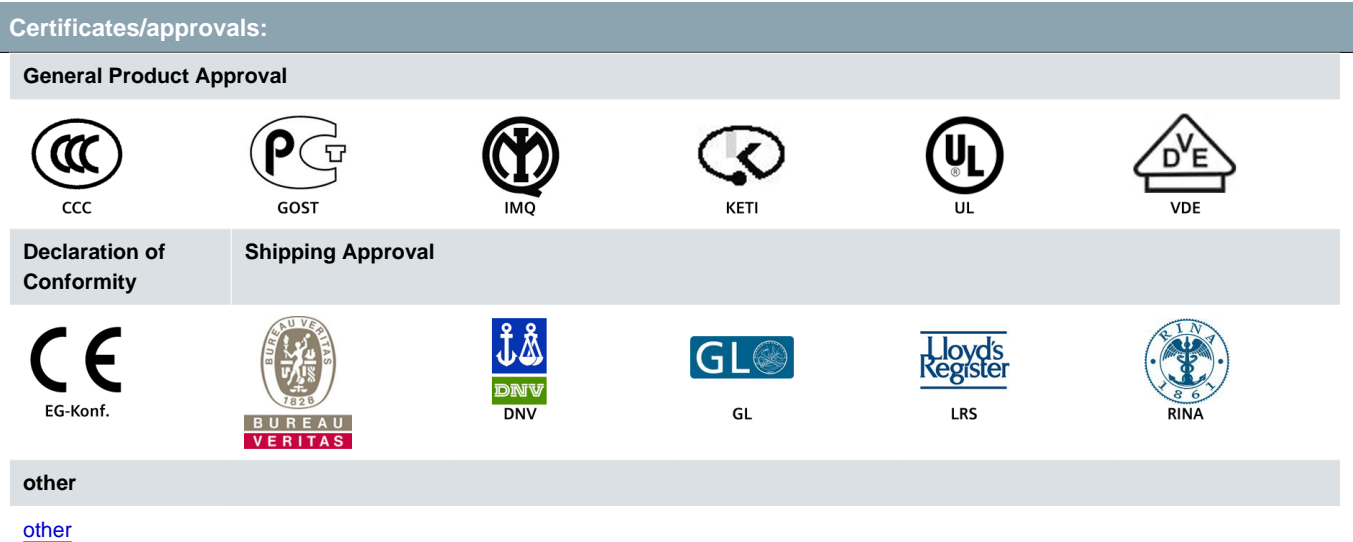

#### **Further information:**

**Information- and Downloadcenter (Catalogs, Brochures,…)** http://www.siemens.com/lowvoltage/catalogs

#### **Industry Mall (Online ordering system)**

http://www.siemens.com/lowvoltage/mall

**Service&Support (Manuals, Certificates, Characteristics, FAQs,...)** http://support.automation.siemens.com/WW/view/en/5SY6104-7/all

**Image database (product images, 2D dimension drawings, 3D models, device circuit diagrams, ...)** http://www.automation.siemens.com/bilddb/cax\_en.aspx?mlfb=5SY6104-7

#### **CAx-Online-Generator**

http://www.siemens.com/cax

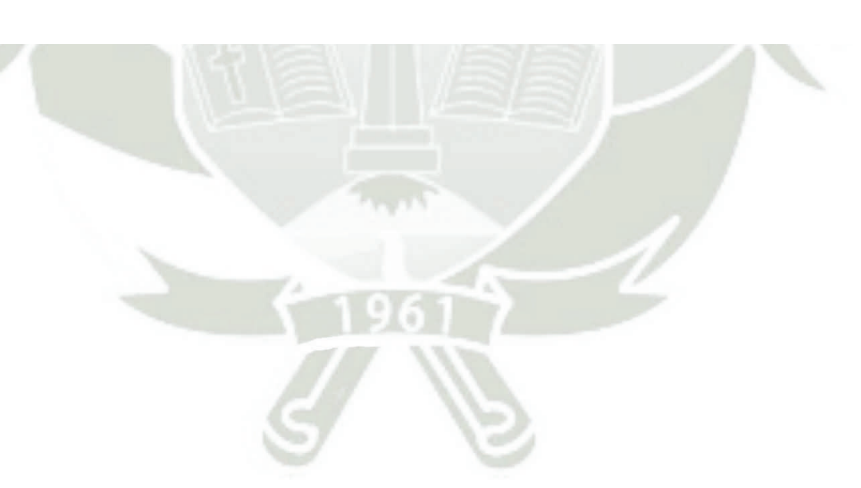

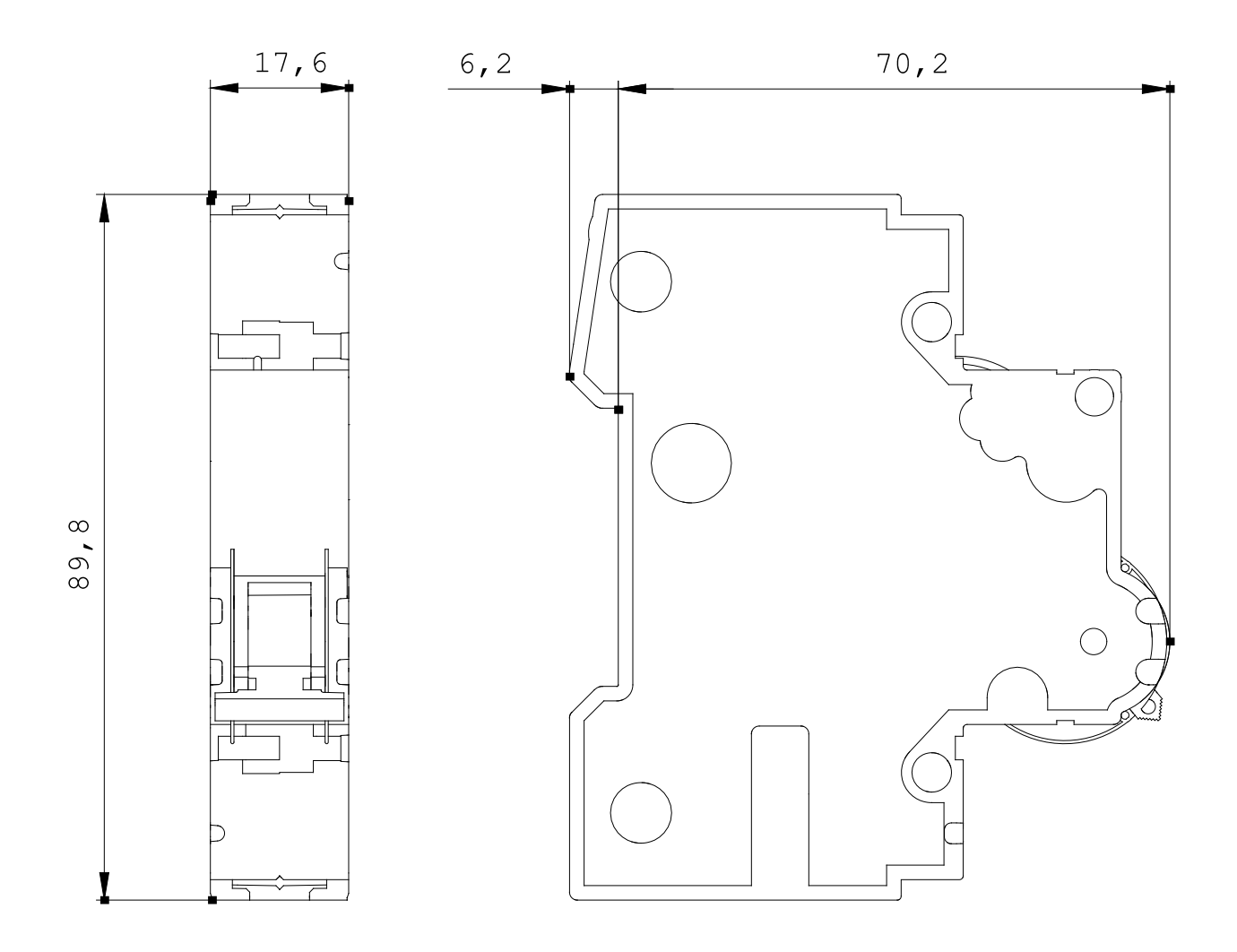

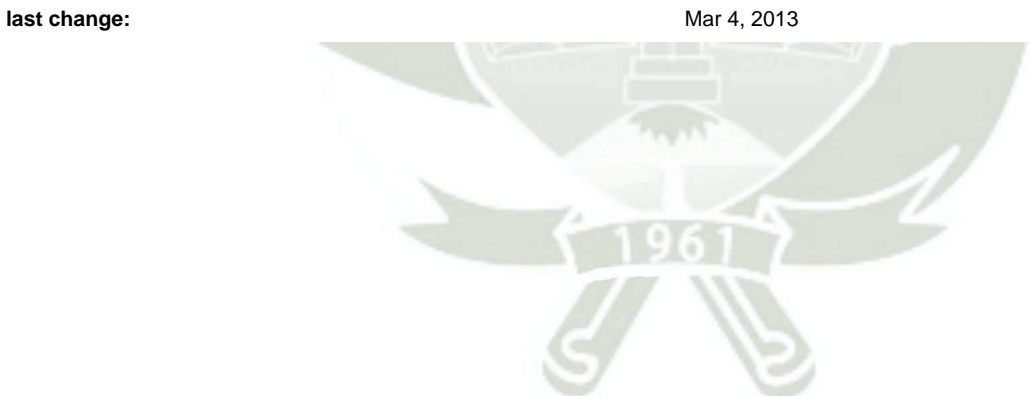

### Hoja de datos del producto EZ9F56216 **Características**

Miniature circuit breaker, Easy9, 2P, 16 A, C curve, 10000 A

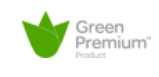

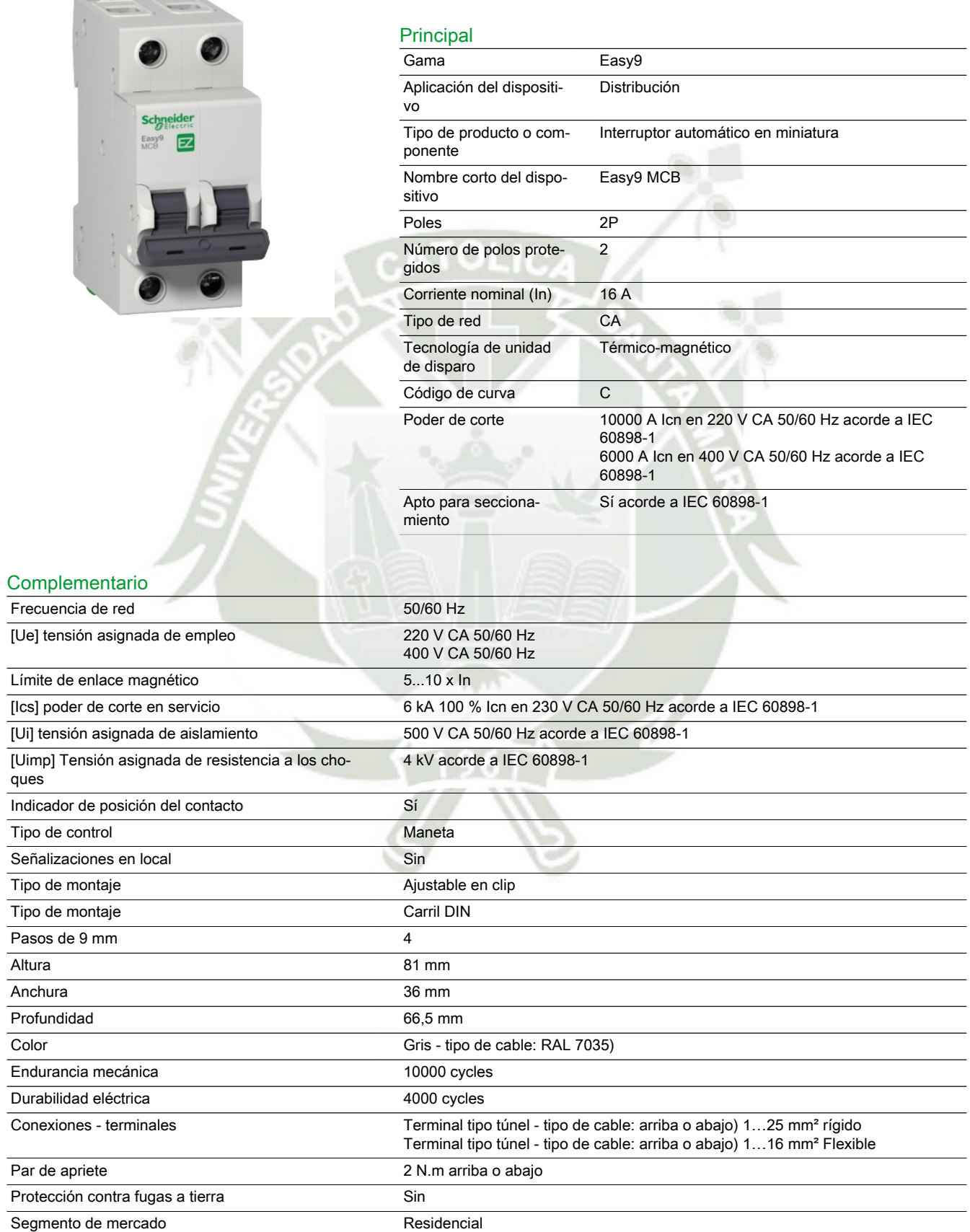

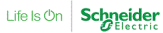

### Entorno

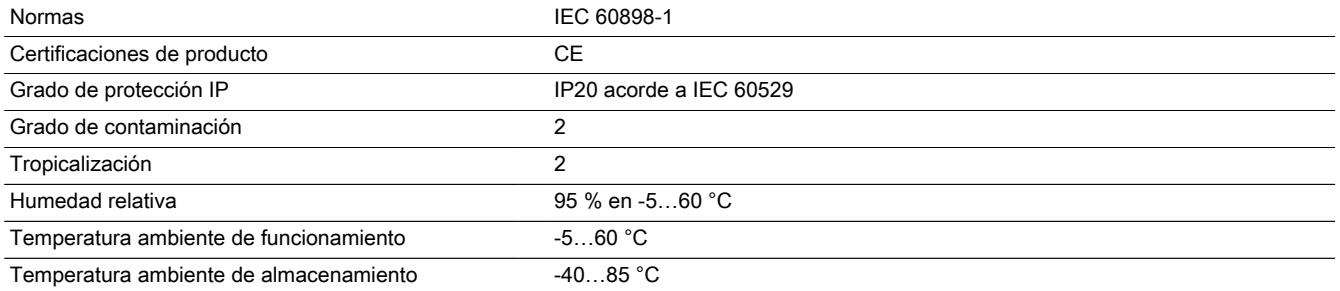

### Sostenibilidad de la oferta

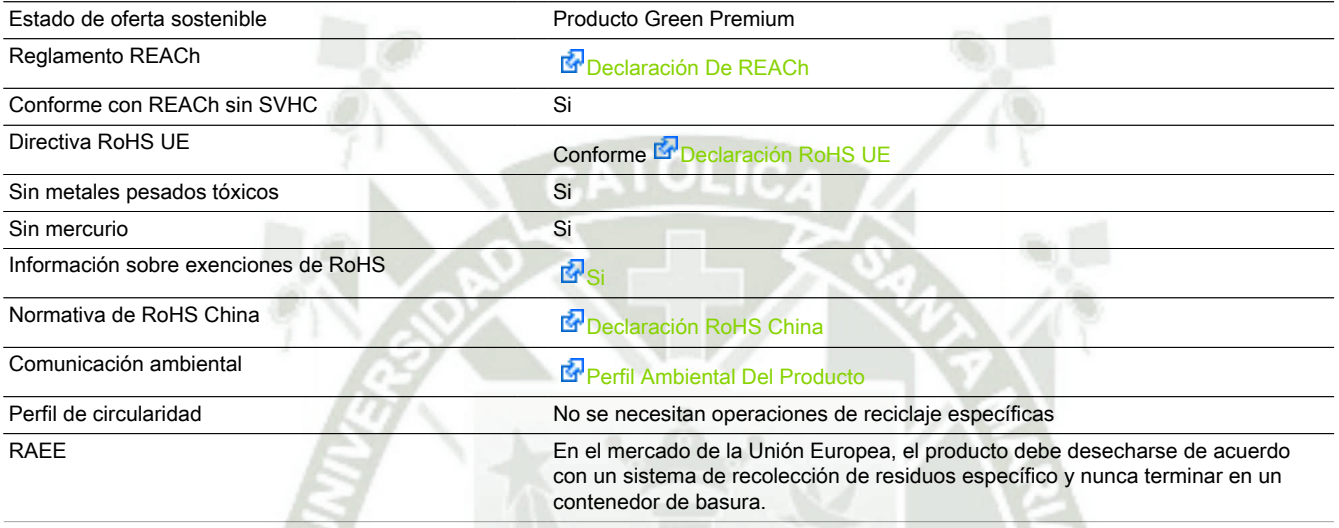

### Garantía contractual

Periodo de garantía **18 Meses**